# PROYECTOS INSTITUCIONALES Y DE VINCULACIÓN

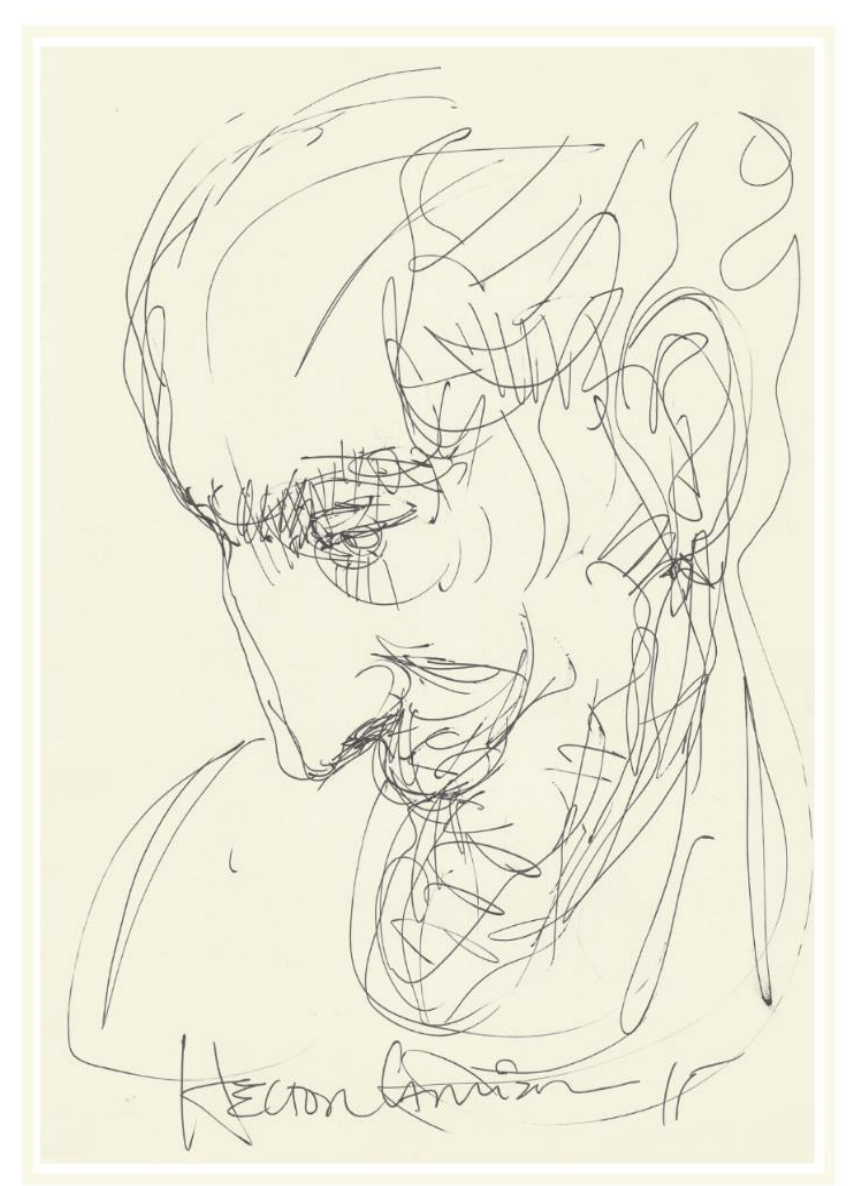

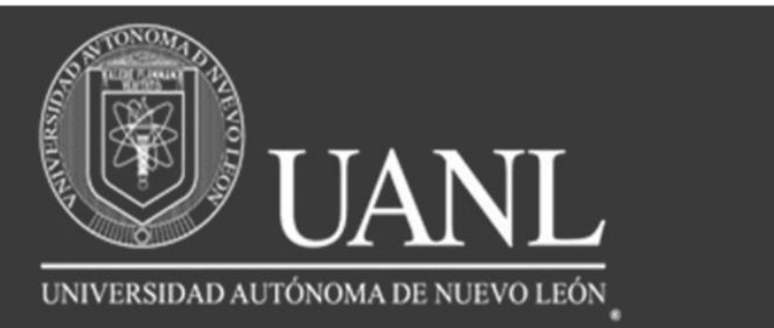

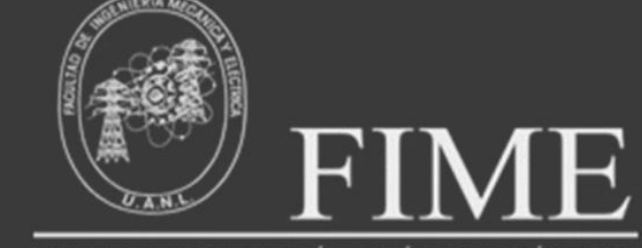

FACULTAD DE INGENIERÍA MECÁNICA Y ELÉCTRICA

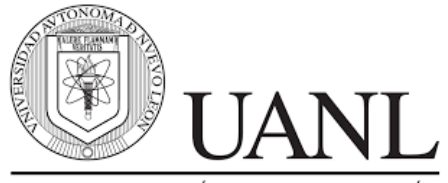

#### UNIVERSIDAD AUTÓNOMA DE NUEVO LEÓN

#### **Rector**

Dr. Santos Guzmán López **Secretario General**  Dr. Juan Paura García **Secretario Académico**  Dr. Jaime Arturo Castillo Elizondo **Secretario de Extensión y Cultura** Lic. José Javier Villarreal Tostado **Director de Editorial Universitaria**  Lic. Antonio Ramos Revillas **Director de la Facultad de Ingeniería Mecánica y Eléctrica** Dr. Arnulfo Treviño Cubero **Editor Responsable** Dra. Mayra Deyanira Flores Guerrero **Edición web** Dr. Oscar Rangel Aguilar Dr. Aldo Raudel Martínez Moreno M.C. Arturo del Ángel Ramírez Carlos Orlando Ramírez Rodríguez **Edición de Estilo** Josefina García Arriaga **Edición de Formato** Dr. Luis Chávez Guzmán Josefina García Arriaga **Relaciones Públicas** Dra. Leticia Amalia Neira Tovar Dr. Daniel Ramírez Villarreal Dr. Joel Pérez Padrón

PROYECTOS INSTITUCIONALES Y DE VINCULACIÓN, Año X, No.20 Julio - Diciembre 2022. Es una publicación Semestral, editada por la Universidad Autónoma de Nuevo León, a través de la Facultad de Ingeniería Mecánica y Eléctrica. Ubicada en Av. Pedro de Alba S/N, Cd. Universitaria, C.P. 66451, San Nicolás de los Garza, N.L. México. Tel. 83294020. Editor Responsable: Dra. Mayra Deyanira Flores Guerrero. Reservas de Derechos al Uso Exclusivo No. 04-2018- 060713221500-102. ISSN: 2395-9029, ambos otorgados por El Instituto Nacional de Derechos de Autor, Registro de Marca ante el Instituto Mexicano de la Propiedad Industrial: En Tramite. Impresa por Imprenta Universitaria, Ciudad Universitaria, San Nicolás de los Garza N.L. México, C.P. 66455, este número se terminó de imprimir el 15 de Diciembre del 2022, con un tiraje de 100 ejemplares. Responsable de la última actualización: Josefina García Arriaga, Av. Pedro de Alba S/N. Cd. Universitaria, San Nicolás de los Garza, N.L., México. Fecha de última actualización: 21 de Diciembre de 2022.

Las opiniones expresadas por los autores no necesariamente reflejan la postura del editor de la publicación.

La Revista tiene un Consejo Editorial conformado por miembros de la Universidad Autónoma de Nuevo León y un Comité Científico Internacional. La Revista cuenta con una base de datos de árbitros pares externos especialistas para el proceso de arbitraje.

El sistema de arbitraje: todos los trabajos son sometidos al proceso de dictaminación por el sistema de revisión por pares externos, con la modalidad de doble ciego.

Prohibida su reproducción total o parcial de los contenidos e imágenes de la publicación sin previa autorización del Editor.

Fotografía de portada: Homenaje póstumo al Pintor Héctor Carrizosa, proporcionada por la Dra. María de Jesús Hernández Garza.

#### **ÍNDICE**

**1.-**[APLICACIÓN DEL APRENDIZAJE ACTIVO PARA OBTENER CALIDAD](#page-4-0)  [EDUCATIVA EN LA ENSEÑANZA DE LAS MATEMÁTICAS](#page-4-0)**............................................5 MCA. José de Jesús Romero Alvarez, MBF. Juan de Guadalupe de Leon Valdes, MARH. Olga Esthela Fuentes Martínez**

2.[-APLICACIÓN SASTPE PARA ADMINISTRAR LOS PROCESOS DEL NEGOCIO](#page-13-0)  "TACOS Y GORDITAS LOS CUATES" **[.................................................................................14](#page-13-0)**

**Jesús Ivan Carballo Hernandez, Jorge Alberto Moreno Hernández, Dr. Jesús Adolfo Melendez Guevara, M.T. Delia Guadalupe Elizondo Sillas**

3.[-DESAROLLO DEL SISTEMA "WLA -](#page-24-0) PUNTO DE VENTA" PARA LAS [OPERACIONES DEL NEGOCIO ANDY'S GAMES](#page-24-0)**............................................................25 Alejandro Trejo Briones, M.A. Blanca Elizabeth Montemayor Sauceda, M.A. Guadalupe Pineda Acha, M.A. Manuel Tovar García**

4.[-DESARROLLO DE TECNOLOGIAS EMERGENTES DE USO DIDACTICO PARA](#page-33-0)  INDUSTRIA O FINES EDUCATIVOS **[....................................................................................34](#page-33-0) Jorge Alberto Vallejo Castro, M.C. Minerva Lizbeth López Elizondo**

5.[-DISEÑO DE UN INSTRUMENTO PARA EVALUAR LA PERSPECTIVA ÁGIL EN](#page-43-0)  PROYECTO ACADÉMICOS **[....................................................................................................44](#page-43-0) Dra. Luz María Hernández Cruz, Mtra. Diana Concepción Mex Álvarez, Dra. Margarita Castillo Téllez, Mtro. Carlos Manuel Hernández Torres** 

6.[-DISPOSITIVO Y MÉTODO DE MEDICIÓN AUTOMATIZADO DE](#page-52-0)  [ARTICULACIONES EN DEDOS DEL CUERPO HUMANO CON ALMACENAMIENTO](#page-52-0)  [DE INFORMACIÓN Y TRANSFERENCIA DE DATOS](#page-52-0)**......................................................53 Sofía Solís Rocha, M.C. Ángel Rolando Rivas Velázquez, Dra.Raquel Martínez Martínez**

7.[-EJEMPS SYSTEM FOR MANAGING MULTIPRINTER STATIONERY INVENTORY](#page-75-0)

**[.........................................................................................................................................................76](#page-75-0) Evelyn Mariela Cantú Garza, M.A. Blanca Elizabeth Montemayor Sauceda, M.A. Osvaldo Sánchez Dávila, M.C. María de los Angeles Alanís Jáuregui**

8.[-ES MAS QUE UNA NECESIDAD EL TRABAJO EN CASA PARA LOS](#page-85-0)  PROFESIONALES**[......................................................................................................................86](#page-85-0) Arq. Antonio Carlos Santos González Caballero, Dr. Juvencio Jaramillo Garza, Dr. José Tarcilo Sánchez Ramos, Dr. Adán Ávila Cabrera** 

9.[-IMPLEMENTACION DE UN PROGRAMA DE CONTROL DE INVENTARIO EN](#page-93-0)  [UNA EMPRESA DE TELECOMUNICACIONES](#page-93-0) **.................................................................94 José Ángel García Dávila, M.C. María Blanca Elizabeth Palomares Ruíz, M.C. Cesar Sordia Salinas**

### 10.[-PREPROCESAMIENTO DE IMÁGENES SATELITALES PARA DETECTAR](#page-101-0)  ÁREAS VERDES URBANAS. **[................................................................................................102](#page-101-0)**

**M.C. Raymundo Said Zamora Pequeño, M.C Oralia Zamora Pequeño, Ing. Luis Daniel Lepe Rodríguez, Estefanía Cáceres Pérez**

#### 11.[-PROPUESTA SISTEMA LCA-8903 PARA LA ADMINISTRACIÓN DE LAS CITAS](#page-110-0)  DE LA ORGANIZACIÓN "LAWUANL"**[..................................................................................111](#page-110-0)**

**Luisa Fernanda Iruegas Cruz, M.C. Victor Hugo Rios Leyva, M.C. Myriam Solano González, M.C. Guadalupe Manuel Estrada Segovia**

12.[-REINGENIERIA DE PROCESO PARA REDUCCIÓN DE TIEMPO PRODUCTIVO](#page-122-0)

**[.......................................................................................................................................................123](#page-122-0) Jorge Israel Guerra Salinas, M.C. Ezequiel Roberto Rodríguez Ramos, M.A. Victor Ramírez Montemayor**

13.[-SISTEMA EN LÍNEA BEAU-TIC´S PARA OPTIMIZAR LA VENTA DE](#page-131-0)  [COSMÉTICOS Y PRODUCTOS DE BELLEZA DEL NEGOCIO](#page-131-0)**...................................132 Brandon Eduardo Cantú Esquivel, Dra. Ernestina Macias López, M.C. María del Carmen Edith Morin Coronado**

14.[-SISTEMA GARDENING CONTROL \(GC\) PARA ADMINISTRAR EL](#page-148-0)  [DEPARTAMENTO DE SERVICIO A CLIENTES DE LA EMPRESA TJM SERVICIOS](#page-148-0)  [Y PROYECTOS S.A DE C.V EN MONTERREY](#page-148-0) **...............................................................149**

**Diana Elisa Acosta Rodríguez, Joaquín Abdiel Coronado Vázquez, Dra. Mayra Deyanira Flores Guerrero, Dr. Daniel Ramírez Villarreal**

15.[-SISTEMA JENJDD PARA FACILITAR A ESTUDIANTES FORÁNEOS](#page-161-0)  [ENCONTRAR UN LUGAR DE RESIDENCIA TEMPORAL A UN COSTO ACCESIBLE](#page-161-0) **[.......................................................................................................................................................162](#page-161-0)**

**Joel Alejandro Del Abra Pineda, Emilio Andrés González Arizmendi, Dr. Oscar Rangel Aguilar, Dr. Manuel Alejandro Elizondo de la Garza**

16.[-SISTEMA KOOPAAA PARA AYUDAR A ESTUDIANTES-EMPLEADOS PARA](#page-170-0)  BOLSAS DE TRABAJO DE LA FIME**[...................................................................................171](#page-170-0) Oscar Gerardo Daniel Pérez, Kate Alejandra Ulloa Torres, Alan Tadeo Montes Ovalle, Dr. Luis Chávez Guzmán, Dra. Laura García Quiroga** 

17.[-SISTEMA RADITECH PARA ADMINISTRAR LOS RECURSOS DEL NEGOCIO](#page-180-0)  [DE DISTRIBUCION DE RADIADORES MEZQUITAL](#page-180-0) **.....................................................181 Yajaira Azeneth Guajardo Guerra, Frida Galilea Rodríguez Gaspar, Dra. Mayra Deyanira Flores Guerrero, Dr. Oscar Rangel Aguilar** 

18.[-SISTEMA REDSIS, PARA APOYAR A LA ORGANIZACIÓN Y ADMINISTRAR EL](#page-190-0)  [FUNCIONAMIENTO DEL NEGOCIO DE LAVANDERÍA LA AURORA"](#page-190-0)**......................191 Fatima Sarahi Samaniego Rodriguez, Isaac Daniel Sanjuanero Cisneros, M.A. Blanca Elizabeth Montemayor Sauceda, M.A. José Antonio Juárez Covarrubias**

**P.I. 5 – P.F. 13**

## <span id="page-4-0"></span>**APLICACIÓN DEL APRENDIZAJE ACTIVO PARA OBTENER CALIDAD EDUCATIVA EN LA ENSEÑANZA DE LAS MATEMÁTICAS**

MCA. José de Jesús Romero Alvarez, [jose.romero@utsc.edu.mx](mailto:jose.romero@utsc.edu.mx) (1), MBF. Juan de Guadalupe de Leon Valdes, [juan.deleon@utsc.edu.mx](mailto:juan.deleon@utsc.edu.mx) (1), MARH. Olga Esthela Fuentes Martínez, [olga.fuentes@utsc.edu.mx](mailto:olga.fuentes@utsc.edu.mx) (1)

### **INSTITUCIÓN**

1. Universidad Tecnológica Santa Catarina, Profesor de Tiempo Completo.

## **RESUMEN**

El proceso de enseñanza-aprendizaje de las Matemáticas siempre ha sido objeto de reflexión y preocupación a nivel mundial; esto debido al alto índice de reprobados, las dificultades para aprender la asignatura y la deserción escolar o bien la elección de alguna carrera donde el currículo del estudiante no la contenga. Todas estas razones son motivo para investigate este fenomeno y encontrar estrategias de senseñazaaprendizaje que permitan la solución de esta problemática. En esta busqueda para mejorar este proceso han surgido a través del tiempo modelos, enfoques, metodologías con el objetivo de lograr calidad educativa a través de la eficiencia y la eficacia. En este artículo se comparte una propuesta metodológica innovadora para llevar a cabo con éxito el proceso de enseñanza-aprendizaje de las Matemáticas, aplicando la estrategia "Aprendizaje activo basado en la técnica de la pregunta" para promover la participación del estudiante.

**PALABRAS CLAVE:** Metodología, Calidad, Eficiencia, Eficacia, Estrategia, Aprendizaje Activo, Técnica de la Pregunta.

## **ABSTRACT**

The teaching-learning process of Mathematics has always been the subject of reflection and concern worldwide; this is due to the high rate of failures, the difficulties in learning the subject and school dropout or the choice of a career where the student's curriculum does not contain it. All these reasons are reason to investigate this phenomenon and find strategies of teaching-learning that allow the solution of this problem. In this search to improve this process, models, approaches, methodologies have emerged over time with the aim of achieving educational quality through efficiency and effectiveness. This article shares an innovative methodological proposal to successfully carry out the teaching-learning process of Mathematics, applying the strategy "Active learning based on the technique of the question" to promote student participation.

**KEYWORDS:** Methodology, Quality, Efficiency, Effectiveness, Strategy, Active Learning, Technique of the Question.

## **INTRODUCCIÓN**

La propuesta metodologica esta fundamentada en las teorías de aprendizaje de grandes clasicos como: Piaget, Ausubel, Bruner y Vigotsky, entre otros. También se incluyen las tendencias actuales en el proceso de enseñanza-aprendizaje sobre abordar conceptos mediante los enfoques númerico, geométrico y algebraico, aplicación de la tecnología y el enfásis en el planteamiento de modelos matemáticos y la interpretación de resultados. A través de esta propuesta metodologica el rol de profesor es un facilitador, un guía y un coach del aprendizaje. Mientras que el papel del alumno será más dinámico, activo, reflexivo, participativo en la construcción de los conceptos, así como el de sus aplicaciones en la vida cotidiana.

#### Desarrollo fundamento teórico.

Como se señalo en la introducción la propuesta metodológica esta fundamentada en teorías de aprendizaje de grandes clásicos.

Teorías del andamiaje bruner y vigotsky**.**

El concepto de andamiaje de acuerdo al diccionario de la Real academia española es como un conjunto de andamios. Los andamios son una estructura desde la que se organiza y se configura una construcción intelectual, política, teórica, etc. (Real Academia Española, 2022). Esta teoría encuentra sus ríaces en la teoría de la Zona de Desarrollo Próximo de Vigotsky, quien define el concepto de "Zona" para hacer referencia entre el nivel de Desarrollo Real(es decir lo que el estudiante es capaz de realizar por sí mismo) y el nivel de Desarrollo Potencial (lo que puede llegar hacer con ayuda de los demás). Se deben ir planteando pequeños retos de tal forma que la superación del primero, lo haga pasar al siguiente nivel. Es decir los docentes dan a los alumnos pistas que les permitan alcanzar estos retos, siendo de esta forma guías del proceso de enseñanza-aprendizaje.

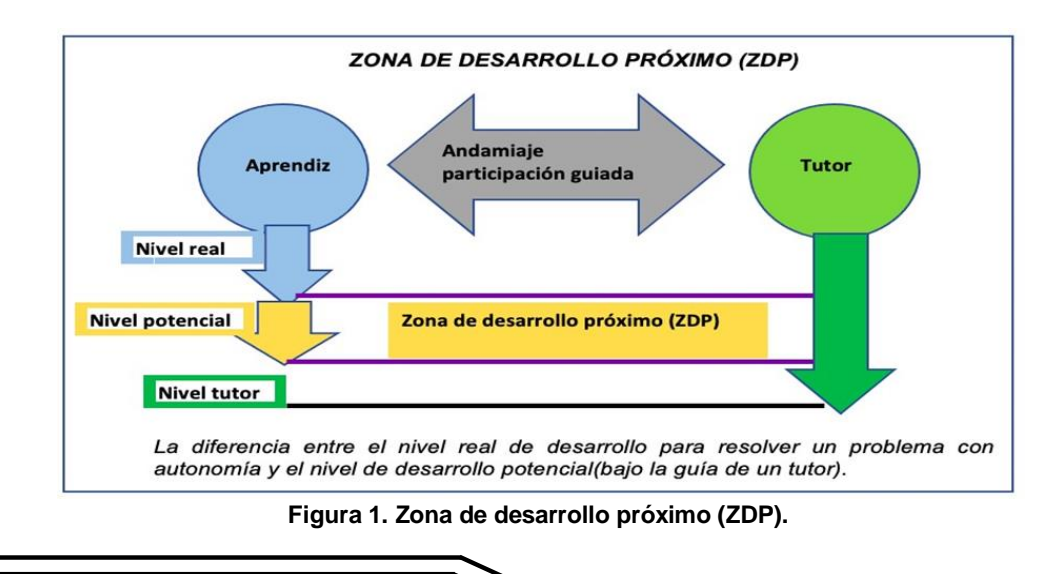

Bruner toma esta postura y plantea su teoría de andamiaje, pero la presenta en forma de metáfora y afirma que los docentes deben proveer a sus estudiantes de los "andamios" necesarios para que estos vayan obteniendo los conceptos planteados en sus actividades; es decir que los docentes planten de situaciones problemáticas que los puedan estimular para descubrir por sí mismos la estructural del material. Esto significa para él, comprender los conceptos de tal forma que les permita establecer relaciones significativas con dichos conceptos. Otro punto importante que Bruner señala se basa en el aprendizaje logrado por medio de la estructuración permanente; es decir la situación que desea cada profesor en sus estudiantes, pero es común observar que alumnos que han obtenido un gran desempeño en su primer curso no recuerdan lo que aprendieron. En este punto Bruner propone una estrategia inductiva para alientar a los estudiantes a realizar especulaciones basadas en evidencias incompletas y luego confirmarlas o desecharlas. Es decir, organizar la clase de tal manera que los estudiantes aprendan a través de su participación activa. Exhorta a los docentes a enfrentar con problemas a los estudiantes y ayudarlos a buscar soluciones, no a darles la respuesta. El método de Bruner se resume de la siguiente manera: Introducir al sujeto a una disciplina no es simplemente cuestión de hacer que acumule resultados en su memoria. Más bien es enseñarle a participar en los procesos que hacen posible la adquisión del conocimiento.

¿Qué ventajas presenta el andamiaje en el aprendizaje significativo de los estudiantes?

Una de las ventajas significativas de esta teoría es que convierte al estudiante en el protagonista de su propio aprendizaje y el papel del docente es ahora un guía, facilitador el cual ofrecera a sus alumnos los recursos y herramientas necsarias para que en todo momento vayan resolviendo los retos planteados.

Esta propuesta del aprendizaje activo a través de la técnica de la pregunta permite que de la interacción entre maestro-alumno ambos aprendan uno del otro a través de cada pregunta se va requiriendo la comprensión de cada concepto, logrando que los estudiantes desarrollen el máximo potencial de sus capacidades en cada concepto. Estas teorías del andamiaje permiten la construcción del conocimiento a partir de esa interacción a través de la técnica de la pregunta entre el alumno-maestro. Esta forma de proponer llevar a cabo las actividades permite potencias las capacidades de los alumnos y al mismo tiempo resolver cualquier duda que estos tuvieran; logrando así mayor confianza, fortaleciendo su autoestima y seguridad, logrando una mayor autonomía.

#### Teoría de aprendizaje

Piaget, señala que para la construcción del conocimiento es indispensable la acción del sujeto. Las acciones que se relacionan con el conocimiento son acciones que denomina esquemas y que tienen una regularidad y una organización interna. Según Piaget cuando aparece la función simbólica estos esquemas de acción dan lugar a los esquemas representativos, pero de forma mental o interna.

Piaget, afirma en sus teorías de aprendizaje que el alumno tiene como premisa la participación activa del estudiante. Además, establece que los docentes deben estimular a los estudiantes a aprender por medio de preguntas y recomienda que el estudiante debe interactuar con objetos, con situaciones y con otros estudiantes, a través de estos elementos se logrará un aprendizaje significativo que a través de la técnica de la pregunta y a partir de la reflexión le permitirá al estudiante conseguir las nociones fundamentales de un pensamiento lógico matemático de forma permanente, que aquél con estrategias de memorización de cierto material que se le presenten.

Propuesta metodológica

La principal característica es la participación activa del mismo estudiante dentro de su proceso de aprendizaje.

El proceso metodologico consiste en los siguientes pasos:

1. Construcción del concepto matemático a partir de una situación de la vida cotidiana que brinde la solución a una situación planteada. Para ello se proponen una serie de preguntas las cuales deben ser resueltas en clase, bajo la interacción del alumno y el docente, quienes van dando respuesta a las preguntas con el fin de descubrir o construir el concepto.

Bajo esta perspectiva se promueve el razonamiento y la reflexión, así como la participación de los estudiantes, y de esta forma la clase desarrolla un ambiente ameno y activo con una mayor comunicación. Esto ayuda al profesor a cumplir de mejor forma su papel de guía y faciltador en el proceso del aprendizaje.

2. Integrar ejercicios resueltos a los que se les llama ejemplos con el objetivo siguiente:

El estudiante debe consultarlos antes de cada clase y que llegue a clase con sus avances y dudas para que su participación sea de forma activa.

Que los pueda utilizar después de cada clase para reforzar y complementar sus aprendizajes.

Que los estudiantes que no hayan podido asistir a la clase tengan una base para adquirir el conocimiento del tema abordado en clase. Aquí se sugiere al estudiante que este en esta situación considere el reto de resolver los ejercicios propuestos siguiendo la guía de preguntas que se plantean como estrategia para resolver cada problema.

3. ¡A trabajar! Es una sección de ejercicios que integran una secuencia didáctica basada en la técnica de la pregunta que guían al estudiante para la solución del problema. Este paso también favorece la participación activa de los

alumnos, así como el razonamiento, la reflexión y el desarrollo de habilidades verbales, así como el familiarizarse con un lenguaje matemático. Esto debido a que el estudiante debe redactar las respuestas a cada pregunta, utilizando sus propias palabras, y no ser una copia de lo que el profesor escribe en el pizarrón o comenta en la clase.

A continuación se presenta un ejemplo de como se puede aplicar esta metodologia.

Concepto de función.

1. Construcción del concepto matemático

Reflexiona y responde a cada una de las preguntas planteadas

- 1. Cuándo hablas por célular, ¿de qué depende el costo de esa llamada?
- 2. Un vendedor de seguros tiene un sueldo fijo de \$5000 pesos quincenales y recibe una comisión por cada seguro vendido. ¿De qué dependerá su sueldo en la siguiente quincena?

Se busca la reflexión del estudiante enfrentandolo a situaciones de la vida cotidiana y se le explica la relación que guardan dos cantidades y que en matemáticas se utiliza para describir el concepto de función. Se dan las condiciones para tener una función y los tipos de notaciones que puede utilizar. Después se le presenta el concepto en diversas representaciones gráficas, simbolica y numerica para que el estudiante se familiarice con este tipo de representaciones y observe que se pueden plantear y resolver en cualquiera de estas perspectivas.

**Ejemplo 1:** Observa el siguiente diagrama:

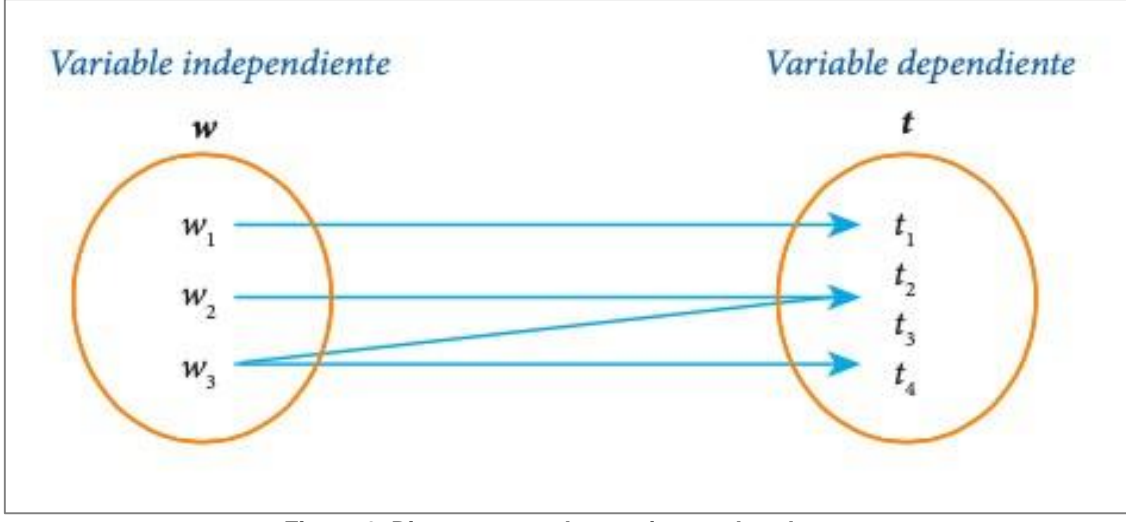

**Figura 2. Diagrama con dos conjuntos de valores.**

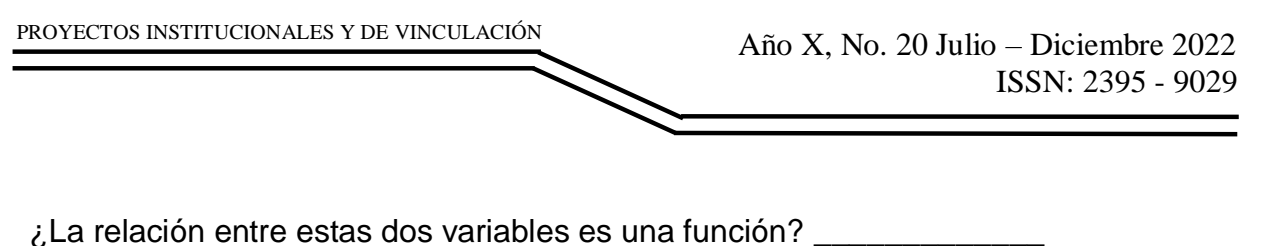

¿Por qué? \_\_\_\_\_\_\_\_\_\_\_\_\_\_\_\_\_\_\_\_\_\_

**Ejemplo 2.** Indica si la gráfica de la siguiente parábola corresponde a una función.

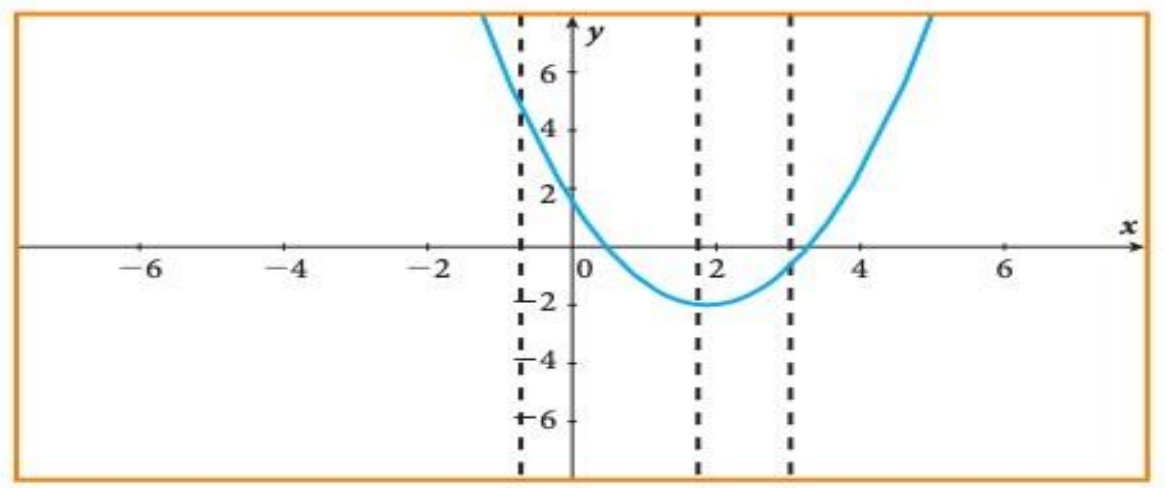

**Figura 3. Gráfica de la parábola.**

# **¡A trabajar!**

Dado el siguiente recibo de agua

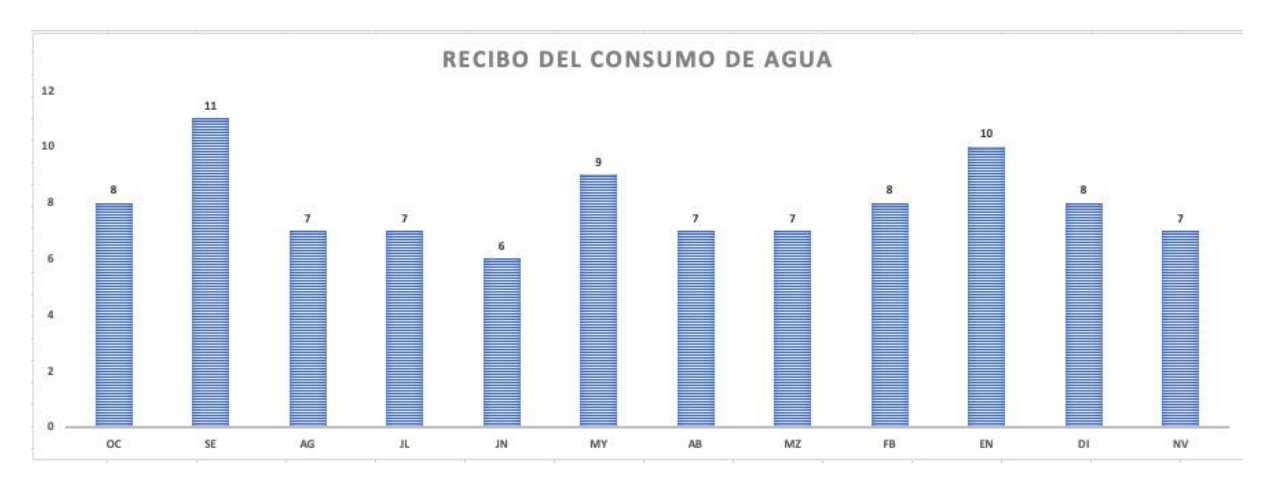

Analiza los datos y determina cuáles son las variables involucradas\_\_\_\_\_\_\_\_

Coloca los valores de cada variable en la tabla 1

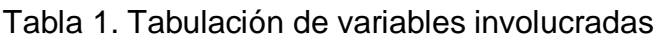

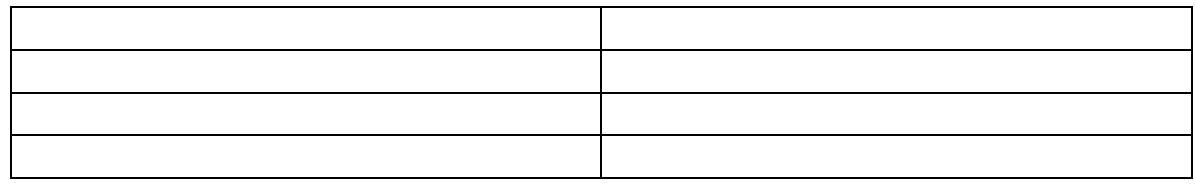

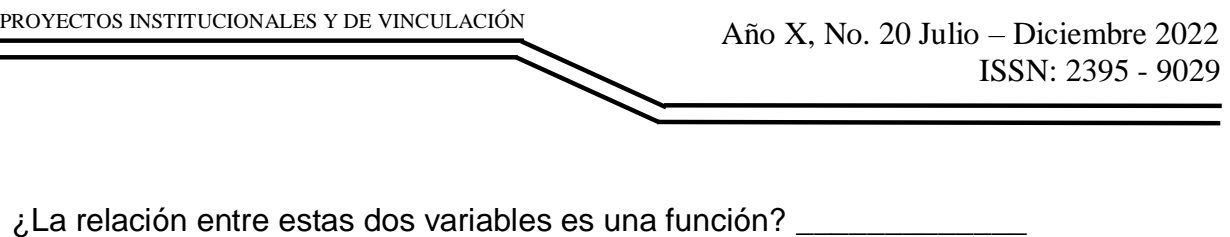

## **RESULTADOS**

 $\lambda$  Por qué?

Esta metodología se aplicó durante un cuatrimestre a un curso de Matemáticas para Negocios, participarón 3 profesores y 257 con el fin de evaluar el impacto de la metodología a través del aprendizaje activo con la técnica de la pregunta. Para medir el cambio en la actitud hacia las matemáticas se aplicó un test (Bazán y Sotero, 1997). Mide cuatro dimensiones: afectividad, aplicabilidad, habilidad y ansiedad. Los puntajes altos denotan mayor actitud negativa, los bajos mayor actitud positiva.

Estudios realizados

1) Efectos en los índices de reprobación y aprobación de esta propuesta: *Aprendizaje activo a partir de la técnica de la pregunta.* 

Principales hallazgos

En cuanto al proceso de aprendizaje, se ha observado a lo largo de este tiempo, que el alumno tiene una presencia activa durante las clases en cuanto al hacer y al pensar a través de la construcción de su aprendizaje y a partir de situaciones relacionadas a su área de especialidad, lo que favorece a que su aprendizaje sea significativo. (Ausubel, 1981)

La incorporación de la estrategia *Aprendizaje Activo basado en la Técnica de la Pregunta* para impartir los cursos de Matemáticas, ayuda a mejorar el promedio de calificaciones y reducir el porcentaje de reprobados en forma estadísticamente significativa, sin embargo no se puede asegurar en forma contundente que dicha mejora se deba exclusivamente a la incorporación de la estrategia, ya que en el estudio sólo se analizaron estas dos variables.

2) Impacto del aprendizaje activo en las actitudes hacia las Matemáticas.

Principales hallazgos

Se analizaron los posibles cambios por dimensión.

A un nivel de significancia de  $\alpha$ =0.05 se tuvieron los siguientes resultados, presentados en la figura 4:

- No se encontró cambio estadísticamente significativo entre el pre y el post para las dimensiones Afectividad (p=0.177) y Aplicabilidad (p=0.586).
- Se observó un cambio favorable estadísticamente significativo entre el pre y el post para las dimensiones de Habilidad (p=0.017) y para Ansiedad (p=0.02).

- Los cambios observados no representan diferencias significativas entre profesoras.
- Se validaron los niveles similares de condición "pre" para cada dimensión entre profesoras.

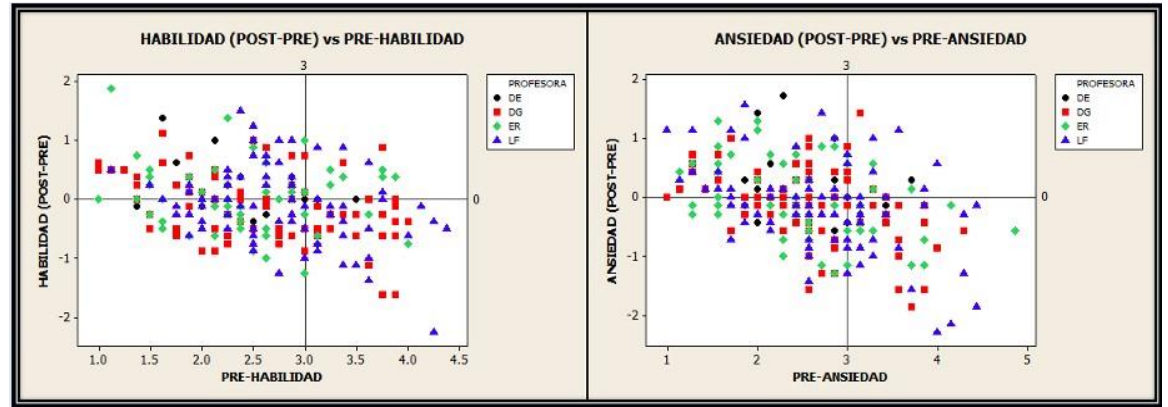

**Figura 5. Cambios "post-pre" vs valor inicial en dimensiones con cambios significativos (**α **=0.05).**

## **CONCLUSIONES**

A partir de los resultados obtenidos se puede concluir que la estrategia didáctica Aprendizaje Activo basado en la Técnica de la Pregunta favoreció a las dimensiones de Ansiedad y Habilidad lo cual, es un resultado muy positivo y alentador para los investigadores.

Bajo el test aplicado, las dimensiones Afectividad y Aplicabilidad, no muestran un cambio significativo. Esto se puede interpretar en que los alumnos no aman a las Matemáticas, por ello no mejoran su Aplicabilidad en esta área de estudio, aunque los alumnos se perciban menos ansiosos y más hábiles.

La reflexión del equipo investigador es responder a las siguientes preguntas: ¿Por qué el alumno no distingue la aplicación de las Matemáticas en su carrera profesional? ¿Qué acciones didácticas deben integrarse? ¿Habra cambios significativos al incorporar otros instrumentos de medición?

Las tendencias actuales en la enseñanza de las matemáticas definen al profesor como un guía y facilitador del proceso de enseñanza-aprendizaje y al estudiante como un participante activo.

A través de esta metodología se pretende formar ciudadanos reflexivos, capaces de afrontar cambios y retos en una sociedad que experimenta un cambio constante a través de la competencia matemática se desarrolla esta capacidad para que los estudiantes adquieran un pensamiento lógico matemático en diferentes contextos. Les ayude a construir un modelo matemático para tomar mejores decisiones que involucran la solución de un problema en la vida cotidiana.

## **BIBLIOGRAFÍAS**

- [1] Galvan, D., Cienfuegos, D., Romero, J., Fabela, M., Rincón, E., Elizondo, I. y Rodriguez, A. (2011). *Cálculo Diferencial, un enfoque constructivista*. Distrito Federal, México: Editorial Cengage Learning.
- [2] Rincón, E., Cienfuegos, D., Galván, D. y Fabela, L. (2014). El aprendizaje activo como estrategia didáctica para la enseñanza del cálculo. [Versión electrónica]. *Acta Latinoamericana de Matemática Educativa*. (27), 499-506.
- [3] Schwartz, S. & Pollishuke, M. (1998). Aprendizaje activo. Una organización de la clase centrada en el alumno. España: Narcea, S.A. De Ediciones.
- [4] Schwartz, S. & Pollishuke, M. (1998). Aprendizaje activo. Una organización de la clase centrada en el alumno. España: Narcea, S.A. De Ediciones.
- [5] Bonwell, Ch. y Eison, J. (1991). Active Learning: Creating Excitement in the Classroom. *The GeorgeWashington University. Education Reports*, ED340271.
- [6] Ausubel, P. (1981). *Psicología Educativa.* Distrito Federal, México: Trillas.
- [7] Tudge, J. y Winterhoff, P. (1993). Vygotsky, Piaget and Bandura: Perspectives on the Relations between the Social World and Cognitive Development. EUA: University of North Caroline at Greesboro, N.C.
- [8] Vygostky, L.S. (1962). Thought and Language. Cambrigde: The MLT Press
- [9] Bazán, J., y Sotero, H. (1998). Una aplicación al estudio de actitudes hacia la matemática en la UNALM [*Versión electrónica*], *Anales Científicos UNALM*, *36*, 60- 72.

**P.I. 14 – P.F. 24**

## <span id="page-13-0"></span>**APLICACIÓN SASTPE PARA ADMINISTRAR LOS PROCESOS DEL NEGOCIO "TACOS Y GORDITAS LOS CUATES"**

Jesús Ivan Carballo Hernandez, [jesus.carballoh@uanl.edu.mx](mailto:jesus.carballoh@uanl.edu.mx)<sup>(1)</sup>, Jorge Alberto Moreno Hernández, [jorgeadiccion12@hotmail.com](mailto:jorgeadiccion12@hotmail.com) <sup>(1)</sup>, Dr. Jesús Adolfo Melendez Guevara<sup>(2)</sup>, M.T. Delia Guadalupe Elizondo Sillas<sup>(2)</sup>

### **INSTITUCIÓN**

- 1. Facultad de Ingeniería Mecánica y Eléctrica, Estudiante.
- 2. Facultad de Ingeniería Mecánica y Eléctrica, Docente.

**COLABORADORES:** Israel Rivera Hernandez, Marisol Silva Bracamontes, Alejandro Martinez Garza, Arturo Daniel López Delgadillo.

### **RESUMEN**

De acuerdo con las investigaciones realizadas, con estimaciones de la ECOVID-IE estima general, 1 873 564 empresas en el país, 85.5% indicó haber tenido alguna afectación a causa de la pandemia, esto hablando tanto en el comercio en general así como también en relación con la higiene, siendo importante en locales de comida el mercado va en dirección a estas nuevas tenencias de la toma de pedidos de los clientes por aplicaciones y por ello es importante para el crecimiento de cualquier negocio o empresa tener acceso a tecnología que pueda competir en el mercado ante esta demanda. Es por eso que el negocio "Tacos y gorditas Los Cuates" ubicado en "Ciudad Guadalupe Colonia Crispín Treviño, Calle Crispín Treviño #101, Nuevo León" esto bajo en apoyo de nuestro asesor externo y propietaria Rosa Hilda Hernández Castillo requiere de la implementación de un sistema de administración (SASTPE), que administre los procesos de las ventas teniendo un mejor control de los pedidos de sus clientes del negocio "Tacos y Gorditas Los Cuates" con el uso de la aplicación SASTPE.

**PALABRAS CLAVE:** Aplicación, Negocio, Java, MySQL

### **ABSTRACT**

According to the investigations carried out, with estimates from ECOVID-IE, it estimates that, of 1,873,564 companies in the country, 85.5% indicated that they had been affected by the pandemic, this is speaking both in commerce in general as well as In relation to hygiene, being important in food stores, the market is heading towards these new trends in customer order taking by applications and therefore it is important for the growth of any business or company to have access to technology that can

compete in the market in response to this demand. That is why the business "Tacos y gorditas Los Cuates" located in "Ciudad Guadalupe Colonia Crispín Treviño, Calle Crispín Treviño #101, Nuevo León" this under the support of our external advisor and owner Rosa Hilda Hernández Castillo requires the implementation of an administration system (SASTPE), which manages the sales processes having a better control of the orders of its clients of the business "Tacos y Gorditas Los Cuates" with the use of the SASTPE application.

**KEYWORDS:** Application, Business, Java, MySQL

## **INTRODUCCIÓN**

La gestión de pedidos se inicia cuando un cliente realiza un pedido, y termina cuando recibe su paquete o servicio. Permite a las empresas coordinar todo el proceso de tramitación, desde la recogida de pedidos, el inventario y la visibilidad de la entrega hasta la disponibilidad de servicios. El flujo de trabajo involucrado puede diferir según las necesidades de una empresa, pero un proceso de gestión de pedidos típico incluye tres pasos.

¿Cuál es su estrategia de gestión de pedidos omnicanal?

El cumplimiento de pedidos omnicanal es esencial para garantizar el aumento de los ingresos y la satisfacción del cliente. Si una empresa o negocio está pendiente de su sitio web y sus redes sociales, sin dudas ofrecerá una mejor atención a sus clientes porque podrá responderles consultas de forma rápida y dirigida. Además, podrá permitirles a sus usuarios que dejen comentarios o sugerencias para que la compañía pueda tomar en cuenta y modificar.

La entrega de pedidos no es tan sencilla como parece, con el crecimiento del ecommerce y las ventas a domicilio, han aumentado las demandas y expectativas de los clientes. Estos son cada vez más exigentes y esperan entregas rápidas y de bajo coste.

En consecuencia, la distribución de última milla se ha convertido en el principal medio para satisfacer a los clientes con la exigencia de cumplir con grandes volúmenes de entregas. De allí la complejidad de planificar los procesos logísticos, las dificultades para cumplir horarios y su elevado coste.

Unos de los grandes retos de la entrega de pedidos son:

- Optimizar la planificación del ruteo: evitar puntos con alto nivel de tráfico, buscar itinerarios cortos y rápidos, organizar recorridos, ajustar los trayectos y las órdenes de servicio en tiempo real a los cambios que se vayan presentando y hacer coincidir varias entregas en la misma zona.
- Aligerar la flota y contar con la tecnología necesaria: disponer de vehículos ligeros y versátiles para poder moverse con facilidad dentro de la ciudad, contar con

dispositivos móviles, apps y software especializados para transmitir información en tiempo real a lo largo del proceso.

- Optimizar la comunicación entre las áreas: acceso remoto a inventarios, notificaciones, búsqueda de alternativas, coordinación entre el personal, entre otros.
- Ofrecer métodos de entrega alternativos: esto permite optimizar las entregas y brindar valores diferenciales (cambios de fecha, hora y lugar de la entrega) para adaptarla a las necesidades de última hora.

Uno de los problemas a la hora de tomar pedidos más comunes es que el pedido se hace en papel y hace consuma mucho tiempo en tomarlo, lo que hace que el proceso se vuelva lento e ineficiente, y esto deja un gran marco de error porque el pedido esta tomado a mano. Si los pedidos no se priorizan de acuerdo con su negocio, pueden ocurrir dos problemas: el primero es extrapolar el tiempo de entrega acordado con el cliente y el segundo es ocupar el área de envío con pedidos que están programados para ser enviados más tarde, lo que no sólo significa un mal uso del espacio, sino que puede generar errores en la carga. La solución sería encontrar un método adecuado para clasificar los pedidos y parametrizar el sistema de gestión del almacén según el tiempo de entrega de los pedidos, las entregas de los pedidos dependen de la información que proporcionen los clientes.

Ahora con la pandemia las aplicaciones para gestionar este tipo de negocios fueron muy demandadas, fueron muy importantes para mantener estos negocios a flote, ya que se evitaron varias perdidas de información en la toma de pedidos. Por esta razón es importante implementar un sistema que pueda gestionar pedidos de forma eficiente ya que la demanda de ellos es elevada en estos días. La ECOVID-IE estima que, de 1 873 564 empresas en el país, 85.5% indicó haber tenido alguna afectación a causa de la pandemia. El INEGI presenta los resultados de la tercera edición de la Encuesta sobre el impacto generado por COVID-19 en las empresas que tiene como objetivo conocer la situación actual y afectaciones de las empresas por la contingencia originada por COVID-19. Las estimaciones de la ECOVID-IE tercera edición dan continuidad al análisis de las unidades económicas que se captaron en la primera y segunda edición durante 2020 y permiten caracterizar el impacto de la pandemia en los sectores económicos de las empresas grandes y las mipymes del país, La captación de la información de la tercera edición se llevó a cabo del 1º al 31 de marzo de 2021, con un tamaño de muestra de 5 969 empresas. El mercado va en dirección a estas nuevas tendencias de la toma de pedidos de los clientes por aplicaciones y por ello es importante para el crecimiento de cualquier negocio o empresa tener acceso a tecnología que pueda competir en el mercado ante esta demanda.

El sistema que se implementara tiene el objetivo y función de solucionar los errores e ineficiencias en la toma de pedidos de los negocios y empresas para poder tener una gestión de pedidos eficientes y que este no sea un problema para la empresa que pueda ocasionar perdidas al negocio.

## **DESARROLLO**

Como primer punto a tener en cuanto para la elaboración de nuestra aplicación fue realizar una investigación del área del proyecto, es decir, en que apartados podríamos ayudar para la creación de esta misma, después de una lluvia de ideas y comparando alternativas se llegó a la conclusión de que la propietaria "Rosa Hilda Hernández Castillo" del negocio de Venta de comidas Tacos y Gorditas "Los Cuates" ubicado en "Ciudad Guadalupe Colonia Crispín Treviño, Calle Crispín Treviño #101", comento que la toma de pedidos se hace a mano con papel y pluma y que a veces se pierden pedidos o no se le entiende bien a la información escrita, además de que no se tiene una contabilidad exacta de los pedidos atendidos en el día y dificulta un poco la administración de las ventas del negocio; esto debido a que es muy detallado el problema de recibir un cierto número de pedidos a diferentes números telefónicos con los que el negocio cuenta, así además de que la mayoría de los clientes, establecen un horario en donde ya se tiene un pedido en proceso, la administración y gestión de estos mismos nos ayudaran a tener todo organizado y evitar incongruencias tales como un pedido entregado con considerable retraso o el haber tomado mal una orden, todos estos problemas son lo que se buscan corregir. Para ello, le dimos la solución a la propietaria de un sistema que pueda administrar la toma de pedidos de los clientes del negocio en donde se registre la información del cliente, así como la información de los empleados, productos y otros aspectos que además de proporcionar seguridad y confianza al cliente, ayudara a la administración de pedidos y ventas del negocio de comida. Es asi como nuestro objetivo con la propietaria ya mencionada es administrar los procesos de sus ventas teniendo un mejor control de los pedidos de sus clientes del negocio "Tacos y Gorditas Los Cuates" con el uso de la aplicación SASTPE, nombre dado como prototipo en donde finalmente quedaría como nombre final.

El siguiente punto a tomar en cuenta fue realizar un análisis para determinar cómo estará constituida la aplicación, que acciones se podrán realizar en esta misma, como será el método de uso, las interfaces y la creación de las bases de datos que se requerirán para todos los productos (platillos) disponibles, asi como también la toma de los pedidos, el análisis es uno de los puntos más importantes, ya que se establecen las bases y las ideas se van formalizando para tener una mejor visión a los que se construirá, realizar una aplicación asi no es tarea fácil, es por eso que como primer punto se hace un listado de los requerimientos que se implementaran en el sistema, los requerimientos son definen la funcionalidad que se espera que un determinado software tenga.

Un requerimiento expresa lo que el cliente quiere. El análisis de requerimientos es el proceso mediante el cual se identifican y se comprenden los requerimientos de un software. El negocio "Tacos y Gorditas Los Cuates" comenta que requiere un sistema para mostrar el menú de cada día y poder permitir ingresar los precios y nombre de platillo a una base de datos. Los requerimientos son el análisis lógico, para posteriormente pasar al lado de la programación, el análisis lógico es una parte fundamental en la programación, ya que, si no se tiene una visión clara de los requisitos a satisfacer, no se podría pasar a la programación.

También nos permitirá poder recibir la orden con los datos del cliente y después poder volver a enviar una factura con el monto total de la orden y sus detalles, así como guardar cada monto en una tabla también. Algunos requerimientos son:

- Un cliente solo puede tomar varias órdenes.
- Las órdenes las pueden tomar muchos clientes.
- La orden debe proporcionar información del platillo pedido, así como el tiempo en el que estará lista la orden.
- Se requiere obtener la factura de la orden del cliente, donde se informe del costo total del pedido, comidas pedidas, numero de platillos de cada comida y el costo de cada comida.

Como requerimiento complementario tenemos lo siguiente:

• Se requiere que cada orden pedida por el cliente tenga comentarios específicos de lo solicitado, una hora estimada a la que necesita que se le entregue el pedido y la forma de pago del cliente.

Una vez que los requerimientos son analizados y verificados, como siguiente paso es la creación de nuestro diagrama UML o también llamado diagrama Entidad-Relación (E-R), la función de este diagrama es nuevamente el análisis de las relaciones que existirán en la aplicación, y como estas están constituidas por diferentes atributos, cada atributo contendrá información de la cual se pide, por ejemplo, en nuestro atributo "producto" se nos pedirá su identificador (id), nombre del producto, precio y su clave, toda esta información es importante para la aplicación, en la imagen 1 se muestra el diagrama entidad-relación realizado.

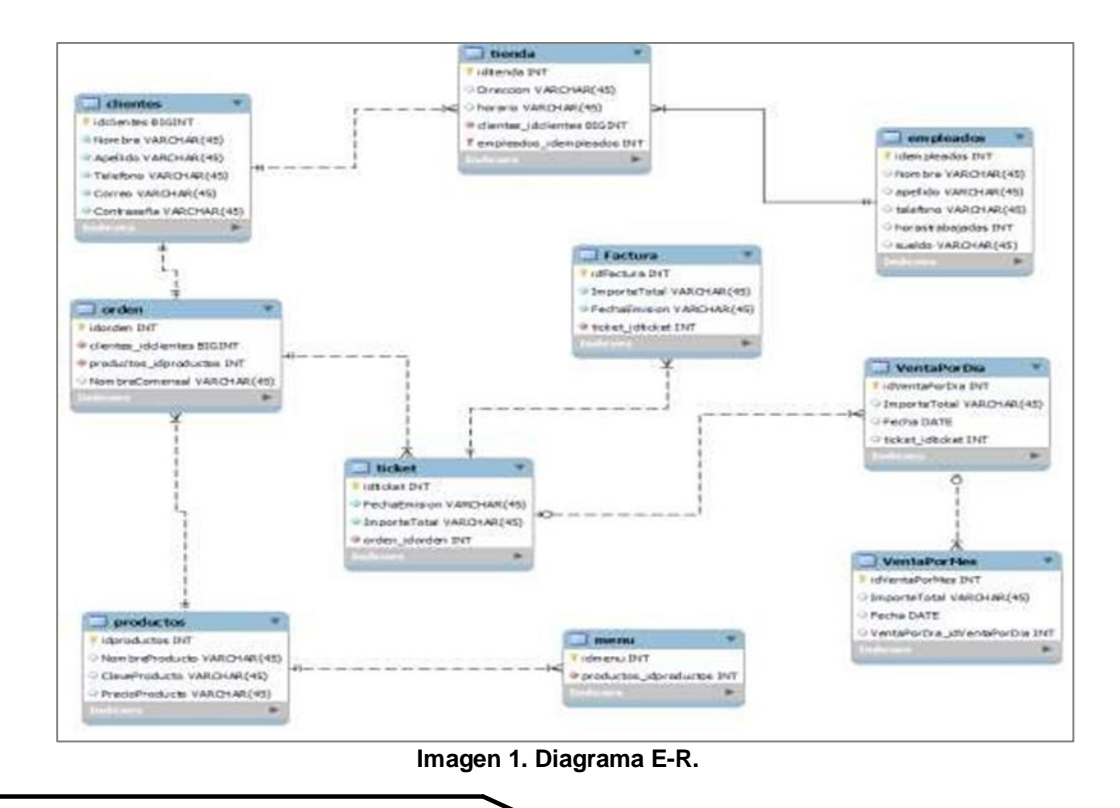

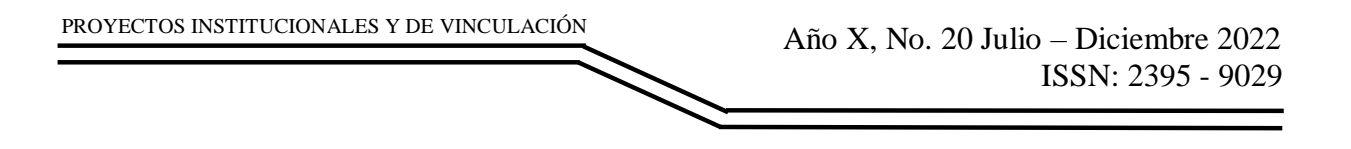

Para la elaboración de un sistema y/o aplicación son importantes las herramientas, específicamente las herramientas CASE (Computer Aided Software Engineering, Ingeniería de Software Asistida por Computadora) estas nos ayudaran a implementar, configurar y ejecutar nuestra aplicación, un ejemplo básico de herramienta CASE es el MySQL Workbench, ya que en esta misma fue realizado las tablas que contendrán la información relevante (imagen 2).

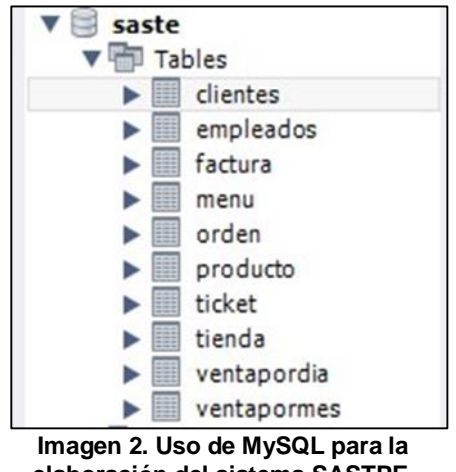

**elaboración del sistema SASTPE.**

Para las herramientas que fueron implementadas en la creación de nuestro sistema, a continuación, en la tabla 1, se podrá mostrar un listado de las cuales requerimos de información externa para tener mayor conocimiento sobre estas mismas, cabe recalcar que las mas utilizadas fueron Java y HTML, ya que después de tener establecido el sistema con los requerimientos, estas herramientas fueron las que mas se ajustaron a nuestro modelo.

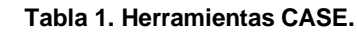

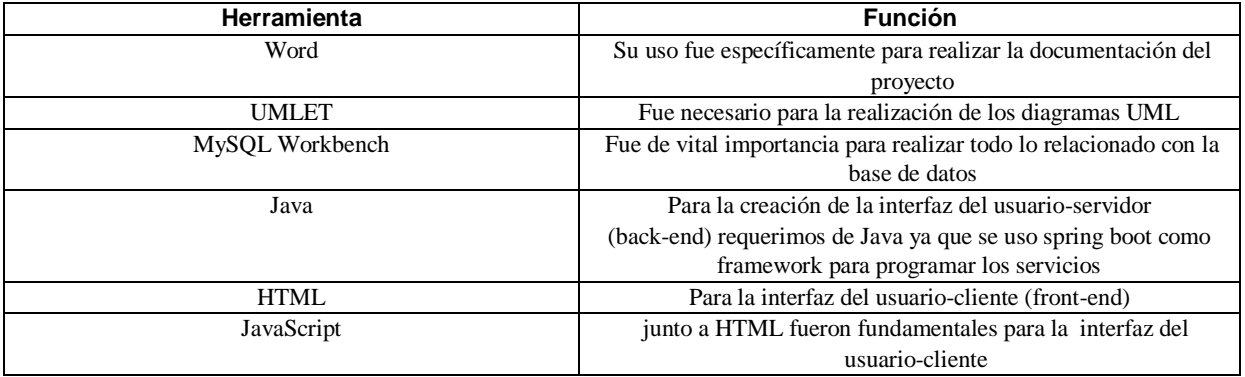

A la par de recopilar información de las herramientas a requerir, lo siguiente que se llevó a cabo fue el diccionario de datos, como su nombre lo indica, muestra un directorio de los datos que se pedirán al usuario, a partir de la figura 3 y 4 se mostrarán unos ejemplos de direcciones de datos implementados.

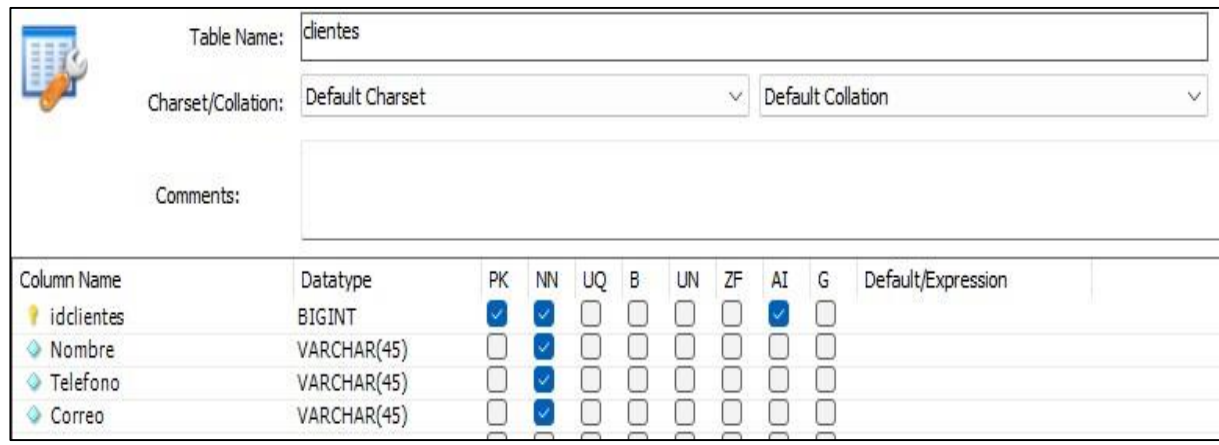

**Imagen 3. Diccionario de datos, clientes.**

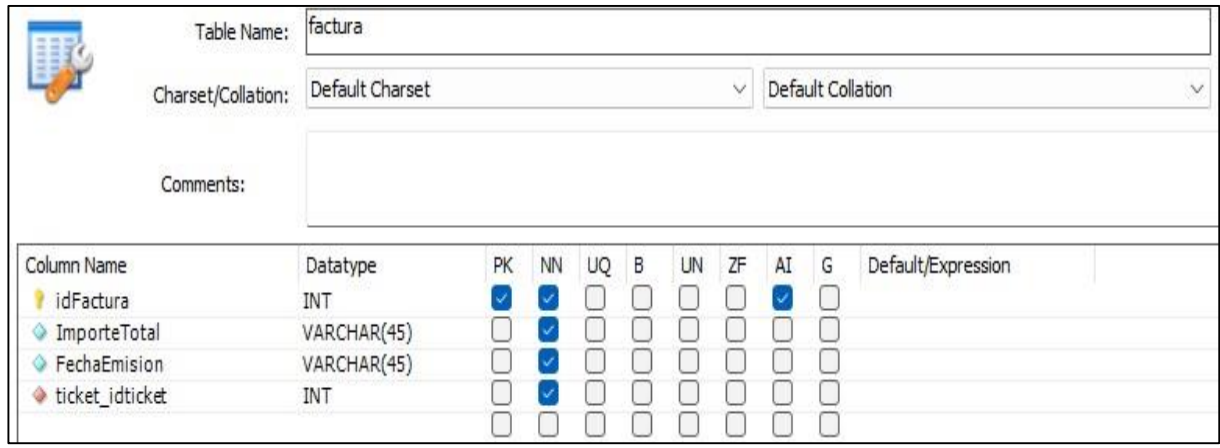

**Imagen 4. Diccionario de datos, factura.**

Todo los avances y puntos de vista que salían, fueron consultadas por nuestros propios compañeros, se realizaban reuniones generales debatiendo los datos ya realizados, al igual que todo avance se encontraba documentado, al momento de realizar un sistema de este tipo, la documentación y los borradores son un punto muy importante, ya que cada archivo realizado es un avance más en la implementación. Una vez teniendo los datos necesarios, las herramientas y los requerimientos, llega el momento de la programación.

Se creó API REST para crear los servicios de la aplicación usando la arquitectura HTTP para él envió de información y control de esta conectando las tablas mediante hibérnate la cual hace la conexión a nuestra base de datos en SQL utilizamos funciones asíncronas en JavaScript para poder enviar y obtener información como ya mencionamos con los métodos de petición de HTTP y así poder generar los registros de la tabla de forma automática.

Una API de REST es una interfaz de programación de aplicaciones (API o API web) que se ajusta a los límites de la arquitectura REST y permite la interacción con los servicios web de REST.

Además de la programación, los puntos en donde más trabajo se tenía que registrar fue en el desarrollo de las interfaces, se manejaron dos tipos de interfaces, de entrada (imagen 5-6)

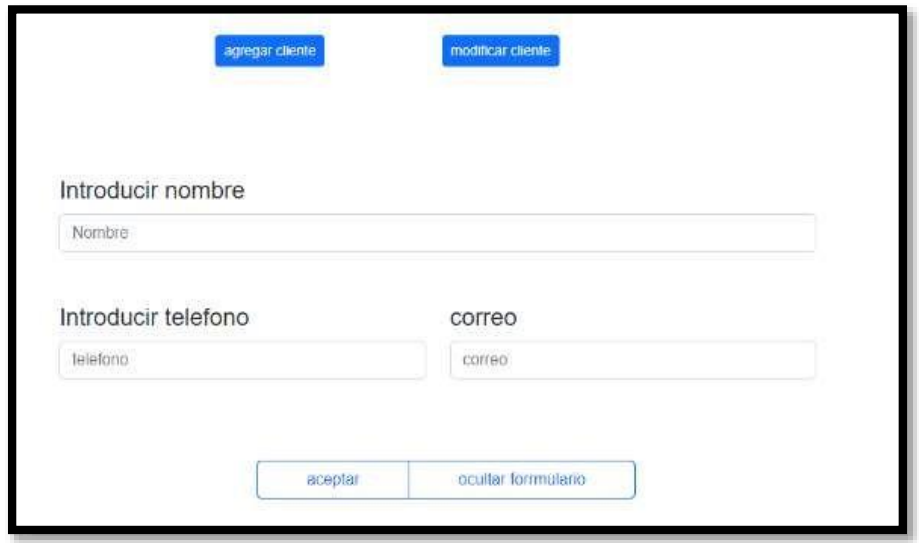

**Imagen 5: Interfaz para agregar o modificar un Cliente en la aplicación SASTPE.**

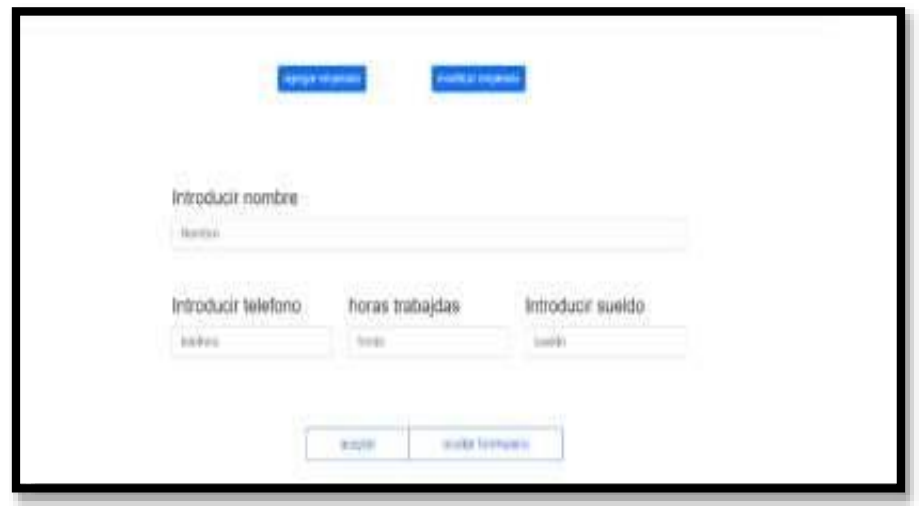

**Imagen 6: Interfaz para agregar o modificar un Empleado en la aplicación SASTPE.**

En las figuras siguientes se muestran fragmento de código, estos códigos son parte de las interfaces del sistema, tanto, de entrada, salida y combinadas, esta sección forma parte de la programación de las interfaces, es decir, en este apartado se muestran ejemplos de líneas de código que fueron realizadas a lo largo del curso, y como se mencionó anteriormente se utilizó HTML y JAVA, a la par se entraba en el apartado de la base de datos y de las pruebas de funcionamiento, conforme las pruebas tenían éxito, se avanza a la interfaz siguiente (imagen 7 y 8).

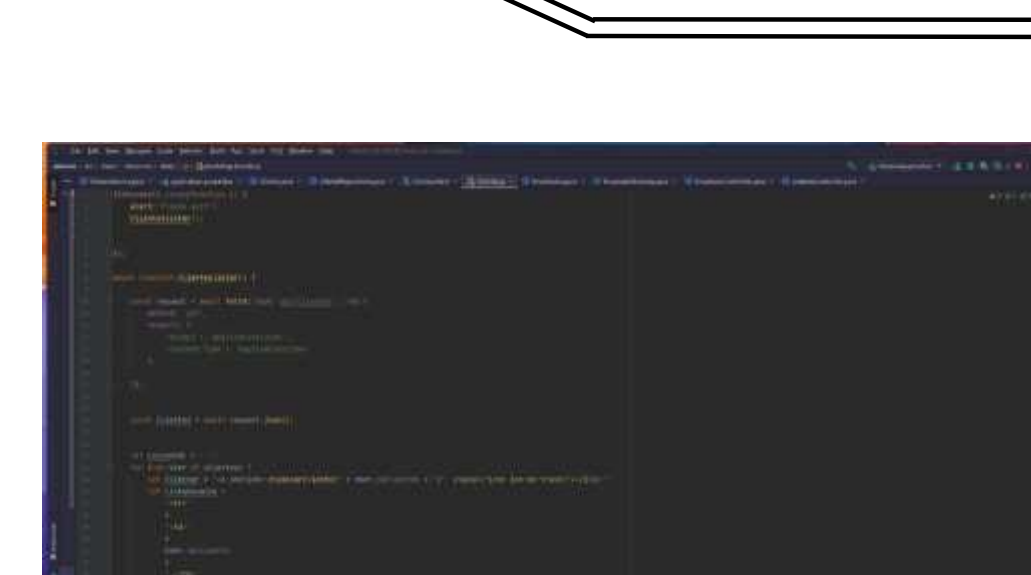

PROYECTOS INSTITUCIONALES Y DE VINCULACIÓN

**Imagen 7: Código de la interfaz de Clientes de la aplicación SASTPE.**

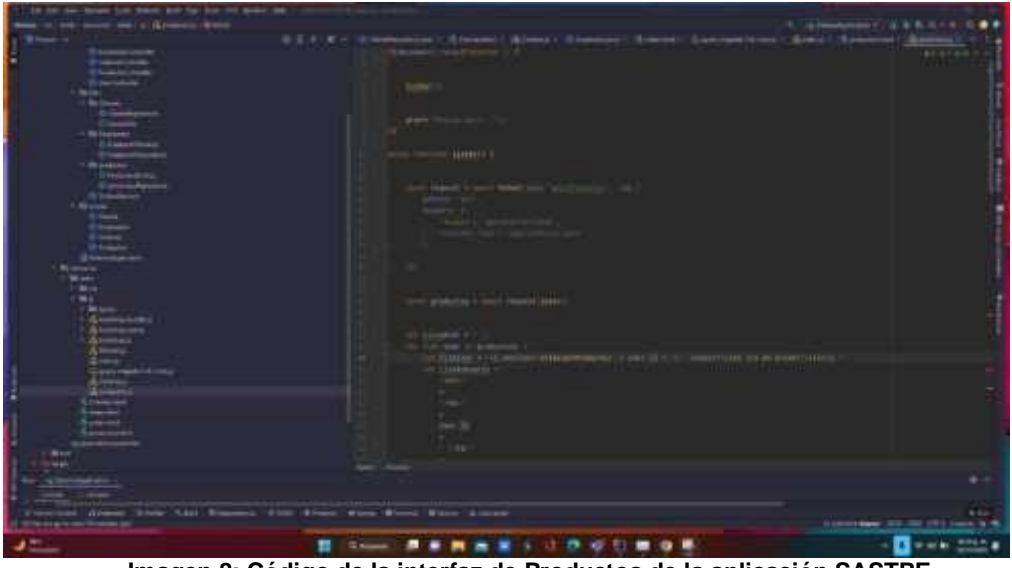

**Imagen 8: Código de la interfaz de Productos de la aplicación SASTPE.**

#### **RESULTADOS**

Para poder llegar a la etapa de resultados, tuvo que transcurrir un tiempo aproximado menor a 3 meses, después de corregir los pequeños errores que podían causar inconveniencias se determinado como sistema apto para su uso. Como resultados obtenidos, (imagen 9 y 10) en este apartado se visualizan las órdenes del día, así como una sumatoria de los ingresos de las ordenes pedidas del negocio. En esta interfaz se puede eliminar las órdenes que se hayan cancelado, también modificar o agregar las ordenes solicitadas por los clientes.

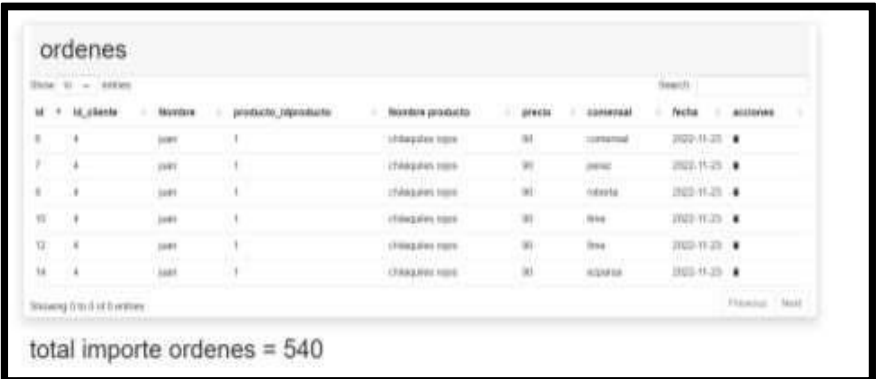

**Imagen 9: Interfaz que muestra la información de las órdenes y a su vez, modificar o agregar dentro de la aplicación SASTPE.**

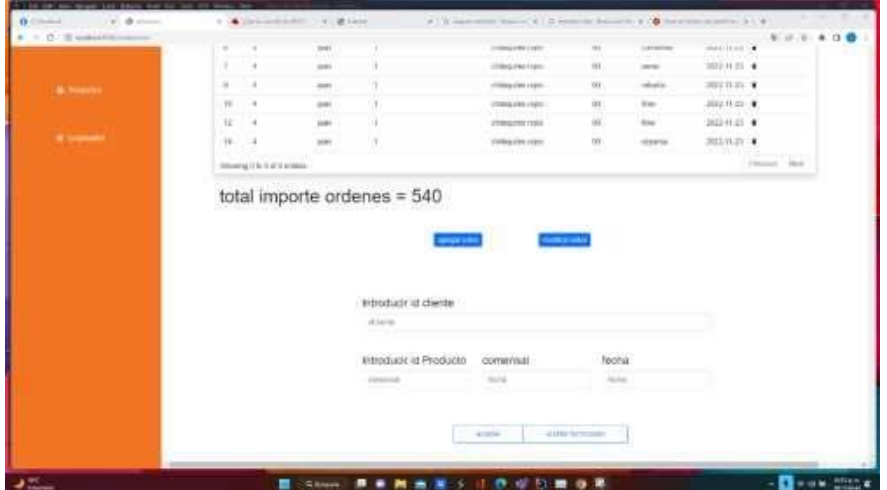

**Imagen 10: Interfaz que muestra la información de las órdenes y a su vez, modificar o agregar dentro de la aplicación SASTPE.**

### **CONCLUSIONES**

El sistema SASTPE en general administra las funciones más importantes requeridas por el asesor del proyecto, que son los empleados, clientes, productos ofrecidos al consumidor, así como las finanzas, ventas y ordenes realizadas. Se cumplieron los requerimientos principales del sistema y solicitados por el asesor para poder administrar de manera eficiente el negocio y poder dar solución a aquellos problemas que surgían a la hora de tomar un pedido. Gracias al sistema no existen errores de manuscritos de los pedidos, existe un registro de los productos vendidos, así como un registro de las ordenes atendidas en el día, también hay un control general de los empleados, información de los clientes y productos (platillos) con su información actualizada. Esperamos que el sistema ayude significativamente con la administración, además de facilitar en gran medida el registro de las órdenes y con ello las finanzas del negocio. Sin duda este proyecto nos abre las puertas a realizar trabajos de mayor rango, la tecnología se actualiza diariamente al igual que los nuevos métodos de venta, producción, distribución de productos.

## **BIBLIOGRAFÍAS**

- [1] IBM Corporation. (2022). *IBM*. Obtenido de ¿Qué es la gestión de pedidos?: <https://www.ibm.com/mx-es/topics/order-management>
- [2] LOGISTICS, O. (17 de Octubre de 2018). *Orbitlog.com*. Obtenido de Conozca 4 errores comunes en el procesamiento de pedidos: [https://blog.portalvmi.com.br/es/conozca-4-errores-comunes-en](https://blog.portalvmi.com.br/es/conozca-4-errores-comunes-en-el-procesamiento-de-pedidos/)[elprocesamiento-de-pedidos/](https://blog.portalvmi.com.br/es/conozca-4-errores-comunes-en-el-procesamiento-de-pedidos/)
- [3] Midia, G. (22 de Agosto de 2022). *Delage Corporation*. Obtenido de Delage Corporation: [https://es.delage.com.br/problemas-en-el-picking-que-hacer](https://es.delage.com.br/problemas-en-el-picking-que-hacer-para-corregir-los-fallos/)[paracorregir-los-fallos/](https://es.delage.com.br/problemas-en-el-picking-que-hacer-para-corregir-los-fallos/)
- [4] QuadMins Corporation. (4 de Enero de 2022). *QuadMinds*. Obtenido de 3 grandes problemas de la entrega de pedidos y sus consecuencias: <https://www.quadminds.com/blog/problemas-en-la-entrega-de-pedidos/>
- [5] INEGI Corporation. (31 de Mayo de 2021). *EL INEGI PRESENTA RESULTADOS DE LA ENCUESTA SOBRE EL IMPACTO.* Obtenido de COMUNICADO DE PRENSA NÚM. 326/21:

[https://www.inegi.org.mx/contenidos/saladeprensa/boletines/2021/OtrTemEc](https://www.inegi.org.mx/contenidos/saladeprensa/boletines/2021/OtrTemEcon/ECOVID-IE_TercEdi.pdf) [on/E COVID-IE\\_TercEdi.pdf](https://www.inegi.org.mx/contenidos/saladeprensa/boletines/2021/OtrTemEcon/ECOVID-IE_TercEdi.pdf) 

**P.I. 25 – P.F. 33**

## <span id="page-24-0"></span>**DESAROLLO DEL SISTEMA "WLA - PUNTO DE VENTA" PARA LAS OPERACIONES DEL NEGOCIO ANDY'S GAMES**

Alejandro Trejo Briones, alejandro.trejobs@uanl.edu.mx (1), M.A. Blanca Elizabeth Montemayor Sauceda, *blanca.montematyorsc@uanl.edu.mx<sup>(2)</sup>, M.A. Guadalupe* Pineda Acha<sup>(2)</sup>, M.A. Manuel Tovar García<sup>(2)</sup>

### **INSTITUCIÓN**

- 1. Facultad de Ingeniería Mecánica y Eléctrica, Estudiante.
- 2. Facultad de Ingeniería Mecánica y Eléctrica, Docente.

### **RESUMEN**

La capacidad de procesar transacciones efectuadas por un negocio es esencial para un eficiente funcionamiento de una empresa, esto debido a que una gran numero de PyMEs suelen desaparecer debido a una mala gestión. Es aquí donde entran en juego los sistemas "Punto de Venta" (Point of Sale, PoS), los cuales son sistemas de software encargados de rastrear y registrar las ventas u operaciones en el momento en que se efectúan con el fin de mantener actualizado el inventario y el registro de la organización. Es por este motivo el cual se procedió al diseño y construcción de un sistema de Punto de Venta para el negocio "Andy's Game", el cual será elaborado en el IDE Visual Studio 2019 con una relación a una base de datos relacional elaborada en MySQL Workbench 8.0. Dicho sistema contará con las herramientas necesarias el manejo de los diferentes tipos de registros que maneje el negocio, por otro lado, la aplicación permitirá la selección del tipo de operación que se maneja en el negocio ya que en este no solo se realizan operaciones de venta de productos, sino que se ofrecen diversos servicios y compras al cliente. Por medio de este programa se busca que los empleados sean capaces de llevar un registro preciso de las operaciones que maneja el negocio con el fin de tener registro y acceso a esta información de forma eficiente.

**PALABRAS CLAVE:** Punto de Venta, Registros, Operaciones, Visual Studio, MySQL Workbench.

## **ABSTRACT**

The ability to process transactions carried out by a business is essential for an efficient operation of a company, this because a large number of SMEs tend to disappear due to poor management. This is where the "Point of Sale" systems come into play (PoS), which are software systems responsible for tracking and recording sales or operations at the time they are performed in order to keep the organization's inventory and registry up to date. It is for this reason that we proceeded to the design and construction of a

Point of Sale system for the business "Andy's Game", which will be elaborated in the IDE Visual Studio 2019 with a relation to a relational database elaborated in MySQL Workbench 8.0. This system will have the necessary tools to manage the different types of records that manage the business, on the other hand, the application will allow the selection of the type of operation that is handled in the business since in this not only sales operations of products are performed, but various services and purchases are offered to the customer. Through this program, employees are sought to be able to keep an accurate record of the operations handled by the business in order to have registration and access to this information efficiently.

**KEYWORDS:** Point of Sale, Records, Operations, Visual Studio, MySQL Workbench.

## **INTRODUCCIÓN**

Los sistemas "Punto de Venta" son software que permiten el control, gestión de los diversos registros y operaciones que maneja un negocio, la principal función de este tipo de aplicación es el registro de las diversas ventas realizadas por los usuarios de este, pero también permite controlar diversos apartados como lo puede ser el inventario de la empresa, la plantilla de proveedores y demás registros. Por esta razón y en base a las operaciones llevadas a cabo día con día en el negocio "Andy's Game" se identificó que esta requiere un sistema de este tipo, con el cual puedan sustituir su actual sistema de trabajo basado en apuntes hechos a mano con el objetivo de lograr un manejo más eficiente de los datos que emplean.

El sistema "WLA – Punto de Venta" está enfocado en dar solución a las problemáticas y debilidades detectadas en el sistema de trabajo actual, además el diseño personalizado del sistema permite que se puedan integrar los diferentes tipos de operaciones que maneja la empresa de una forma clara y concisa la cual permita a los usuarios tener un control preciso, además de una manipulación fácil del sistema.

### **DESARROLLO**

La empresa "Andy's Game" es una empresa comercial, ubicada en el área metropolitana de Nuevo León, la cual se dedica principalmente a la venta de productos electrónicos, más específicamente videojuegos, sin embargo, esta no es la única actividad que realiza, ya que por otro lado adquiere productos de segunda mano para su reventa y ofrece diversos servicios para productos de este rubro.

En base a lo observado en las actividades y tareas que se realizan día con día en este negocio se identificó que estos requieren la implementación de un sistema que permita a sus empleados el registro y manejo de las operaciones que se realizan de una forma más eficiente, esto debido a que su metodo de trabajo actual cae en problemas de redundancia de datos y trabajo.

Requerimientos.

Por estos motivos y lo anteriormente comentado se elaboró un listado de los requerimientos o necesidades que requiere el sistema para poder llevar a cabo de forma eficiente el trabajo, dichos requerimientos son mencionados a continuación:

- *Registro de Productos.* Debe ser posible dar de alta los nuevos productos que lleguen al local de forma simple, de igual forma debe ser posible poder actualizar el número de unidades disponibles de un artículo.
- *Registro de Proveedores.* De igual forma que el punto anterior, se debe poder de dar de alta en el sistema los diversos proveedores del negocio, y de igual forma deberá ser posible llevar a cabo la modificación de dichos datos.
- *Registro de Datos Adicionales.* El sistema maneja diversas opciones y registros para hacer más fácil el manejo de unas operaciones, estas opciones deben estar accesibles para ser modificadas desde un apartado del sistema que englobe a estas, ya que no será empleadas con frecuencia (algunas de estas secciones son los tipos de pagos, equipos, tipo de productos, entre otros).
- *Punto de Venta.* El apartado principal del sistema será un punto de venta, en este se podrá escoger el tipo de operación que se vaya a registrar, como lo puede ser una venta, una compra de un producto o el ofrecimiento de un servicio; además contará con las características básicas de un punto de venta convencional como ingresar los productos/servicios, cálculo del precio, cambio y demás funcionamientos.
- *Elaboración de Ticket.* El programa deberá incluir la generación de tickets o notas de las operaciones dadas en formato PDF.
- *Generación de Reportes.* Por último, este debe integrar una sección que permita obtener reportes a solicitud del usuario de las diferentes operaciones realizadas.

En base a los requerimientos anteriormente señalados se generó una base de datos relacional empleando el software MySQL Workbench 8.0, la cual permitirá almacenar los datos y registros del negocio de forma fácil, ordenada y de rápida recuperación; en la imagen #1 se puede observar el diagrama entidad relación de la base de datos en cuestión.

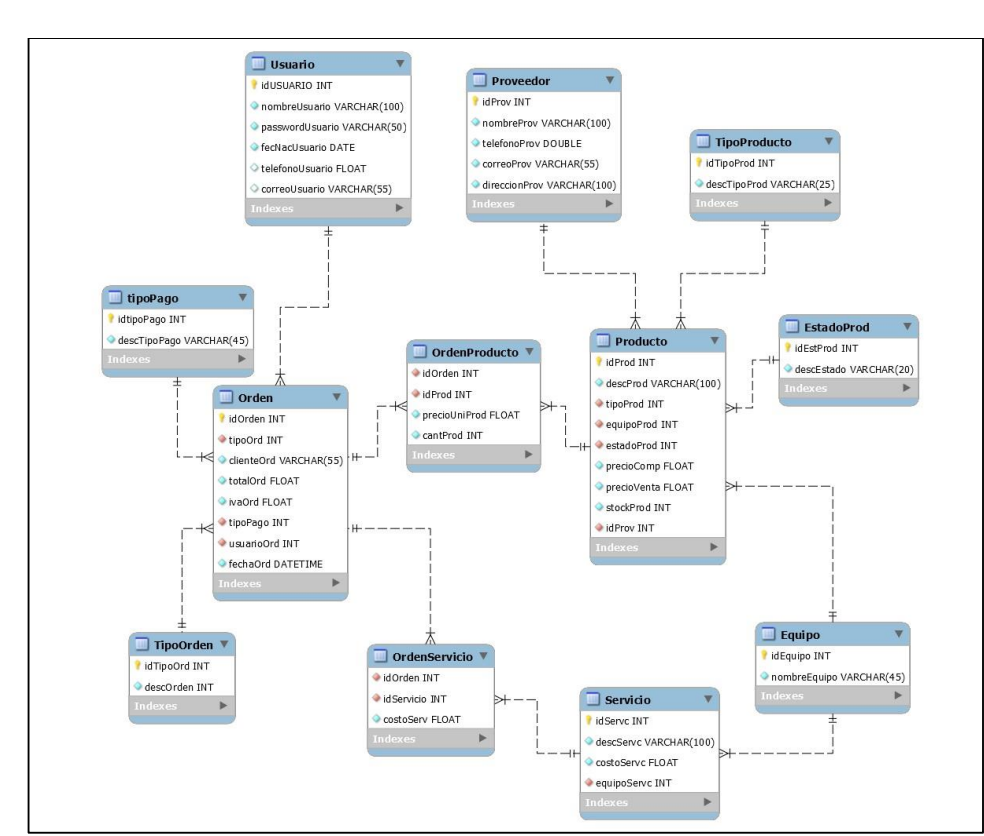

**Imagen 1. Diagrama Entidad-Relación del sistema "WLA – Punto de Venta".**

#### **Interfaces.**

PROYECTOS INSTITUCIONALES Y DE VINCULACIÓN

Las interfaces del sistema fueron diseñadas y construidas en el IDE Visual Studio 2019, estas estan diseñadas con colores neutros y de forma que permita que los usuarios puedan tener un fácil acceso a los diferentes apartados y que a su vez puedan emplearlo de forma sencilla. A continuación, se describirán las principales interfaces que conforman el sistema.

- Interfaz de Inicio de Sesión. Esta interfaz es la primera en aparecer al iniciar el sistema, en esta el usuario deberá colocar sus credenciales para acceder al resto del sistema.
- Interfaces de Registro. Estas interfaces permitirán las operaciones de registro (ingresar un nuevo registro, modificar alguno existente o eliminar alguno) de los diversos datos que se emplean en el sistema. Entre las interfaces de registro encontramos las siguientes: Usuarios, Proveedores, Productos, Servicios.
- $+$  Interfaz de Operaciones. En esta se podrán registrar las diversas operaciones que se realizan en el negocio, como lo son el registro de una venta o de un servicio que se va a ofrecer. Esta interfaz va acompañada de la interfaz de confirmación de Proceso de Pago, en la cual se confirmarán los datos de la operación para registrarla en el sistema.

- Interfaz de Reportes. A través de esta se podrán observar reportes de las ventas que se hayan realizado y se encuentren registradas en el sistema en una fecha específica.
- Interfaz de Otros Registros. El sistema cuenta con registros que no se modificaran con frecuencia, por lo cual se agrupan en una sola pantalla desde la cual se podrá tener acceso a estos, entre dichos registros se encuentran: Tipo de Pago, Equipo, Tipo de Orden, Tipo de Producto, entre otros.

## **RESULTADOS**

El sistema "WLA – Punto de Venta" permite a los usuarios el registro de las diversas operaciones que se efectúan en el negocio de una forma sencilla, eficiente y segura, todo esto se logra a través de las diversas interfaces graficas diseñadas; a continuación, mencionaremos las principales interfaces elaboradas y el funcionamiento que cumplen estas.

La interfaz de Inicio de Sesión, imagen #2, es la primera interfaz que aparece al iniciar le sistema, en esta los usuarios deberán ingresar sus credenciales con el objetivo de tener acceso a las demás funcionalidades del sistema, a su vez esta sirve como medida de seguridad para asegurarnos que ningún tercero pueda acceder de forma simple al sistema.

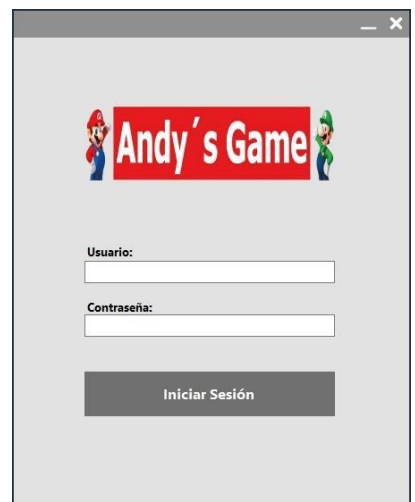

**Imagen 2. Interfaz de Inicio de Sesión.**

La siguiente interfaz mostrada en la imagen #3 representa la página principal del sistema, una vez que accedamos a este con nuestras credenciales se nos desplegara esta pantalla en donde podremos observar datos referentes a la fecha y hora actual, mientras que del lado izquierdo observaremos un menú el cual nos permitirá seleccionar el apartado con el cual se trabajara, estos apartados se desplegaran en esta misma ventana (en donde se encuentran los datos de la fecha y hora actual).

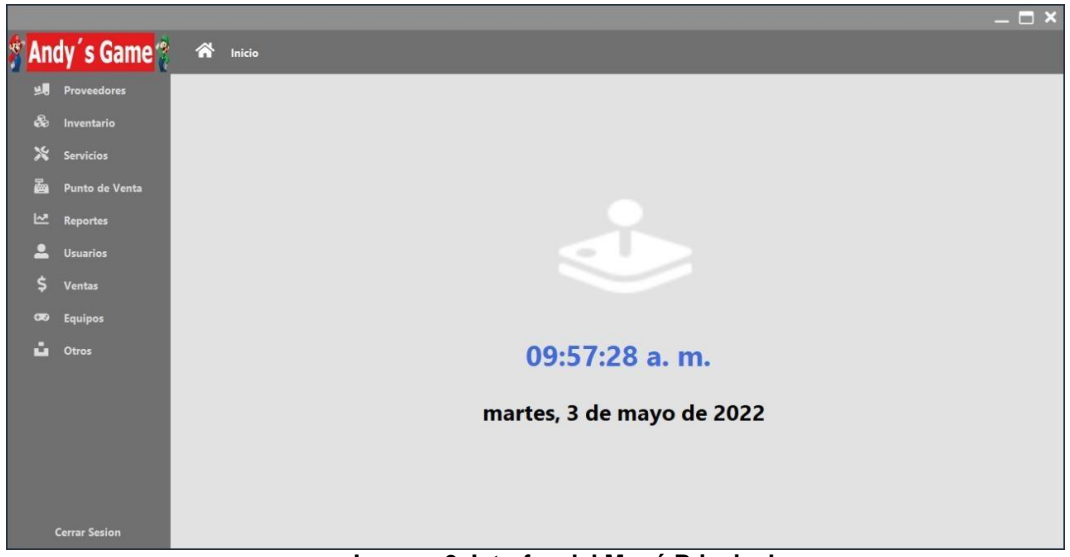

**Imagen 3. Interfaz del Menú Principal.** 

En la interfaz de Productos, la cual se observa en la imagen #4, se emplea para realizar las operaciones de registro de datos, modificación y eliminación de estos en el sistema. Por otro lado, en esta misma es posible observar en forma de tabla todos los registros llevados a cabo hasta el momento. La funcionalidad y diseño de esta interfaz es similar a las interfaces Usuario, Proveedor y Servicio, por lo cual se omitirán en este documento.

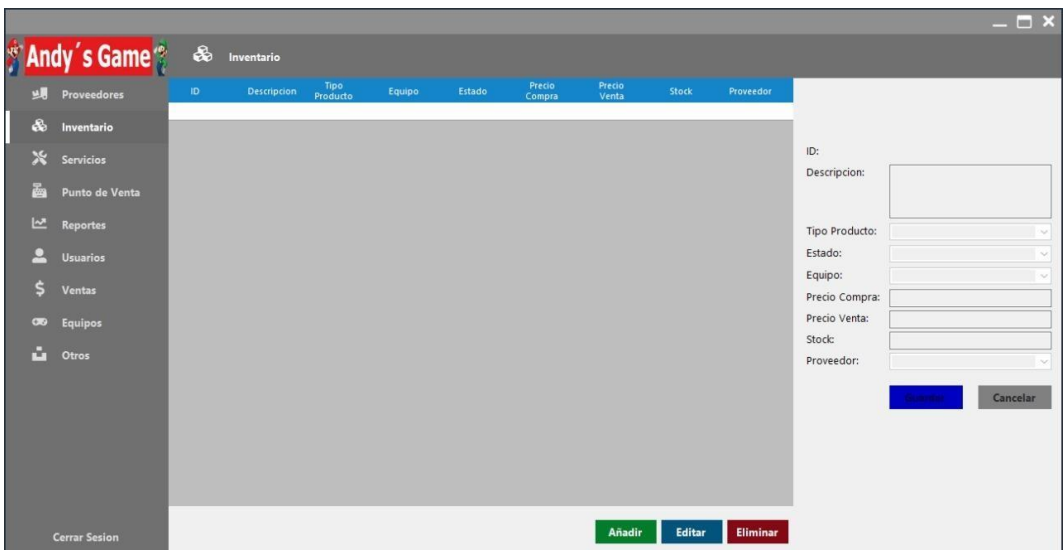

**Imagen 4. Interfaz de Productos.** 

La interfaz de Operaciones, ilustrada en la Imagen #5, posee una funcionalidad similar a un Punto de Venta; en esta los usuarios del sistema podrán realizar el registro de las diversas operaciones que se efectúan en el negocio como lo son el registro de una venta o el registro de un servicio a ofrecer.

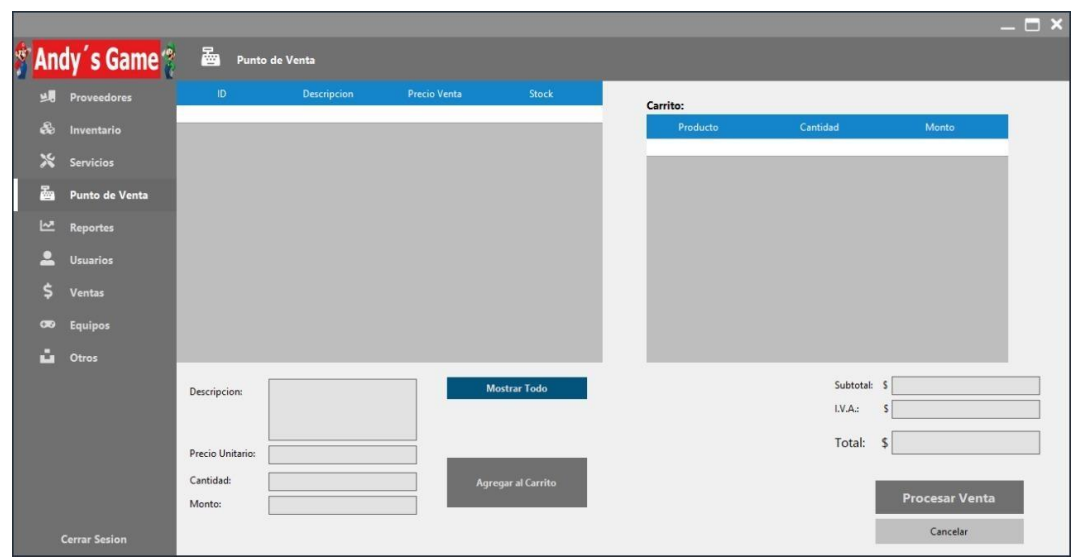

PROYECTOS INSTITUCIONALES Y DE VINCULACIÓN

**Imagen 5. Interfaz de Operaciones.** 

Por otro lado, la interfaz de Proceso de Pago, imagen #6, se emplea para confirmar el registro de la operación que se esta efectuando, en esta se pueden observar los productos o servicios que forman parte de la transacción, así como diferentes datos que forman parte de esta por último en esta pantalla se selecciona el tipo de pago que empleara el cliente. Una vez que verifiquemos los datos, el registro se guardara en la base de datos.

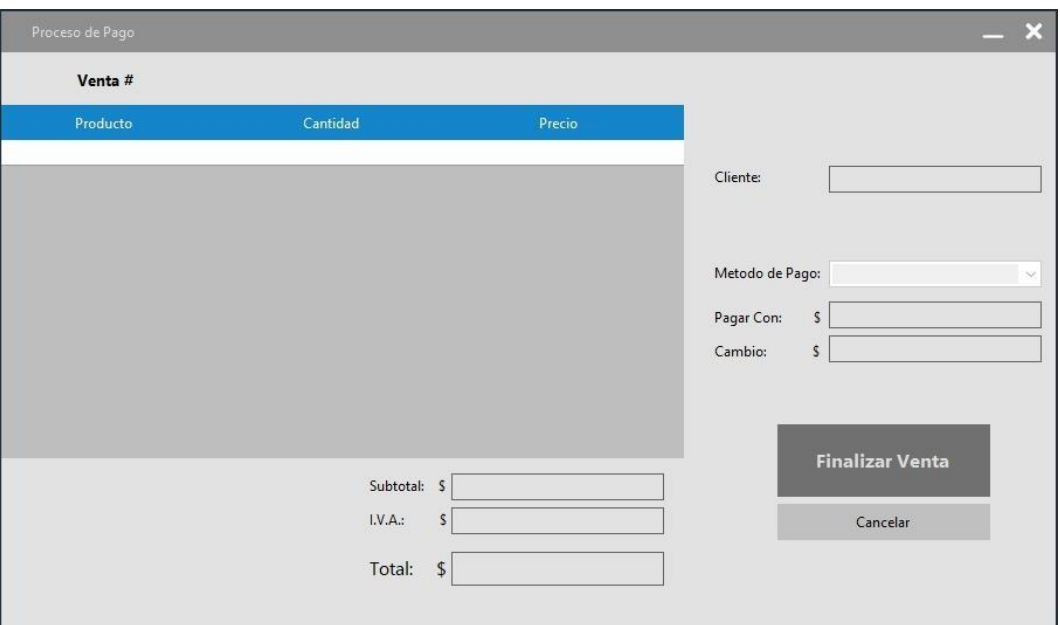

**Imagen 6. Interfaz de Proceso de Pago.**

En la imagen #7 se observa la interfaz de Reportes, en donde el usuario puede observar un reporte de los diferentes registros de las ventas realizadas del periodo de tiempo establecido.

En dicho reporte se observar una grafica representando las ventas realizadas, así como los registros de las diversas ventas de forma desglosada que fueron realizadas en el periodo de tiempo seleccionado.

|    |                                |                        |       |                  |                    | $\Box$ x |
|----|--------------------------------|------------------------|-------|------------------|--------------------|----------|
|    | <b>Andy's Game<sup>®</sup></b> | $\sim$<br>Reportes     |       |                  |                    |          |
|    |                                | Selecciona el Periodo  | 图 4 1 |                  | Buscar   Siguiente |          |
| 蜠  | Proveedores                    | del Reporte:           |       | Reporte de Venta | <b>Andy's Game</b> |          |
| å, | Inventario                     | Hoy                    |       | Periodo:         |                    |          |
| ≫  | Servicios                      | <b>Ultimos 7 Días</b>  |       |                  |                    |          |
| 區  | Punto de Venta                 | <b>Este Mes</b>        |       |                  |                    |          |
| ے] | Reportes                       | <b>Ultimos 30 Días</b> |       |                  |                    |          |
| S  | Ventas                         | <b>Este Año</b>        |       |                  |                    |          |
|    | <b>Usuarios</b>                | Otra Fecha             |       |                  |                    |          |
|    |                                |                        |       |                  |                    |          |
|    |                                |                        |       |                  |                    |          |
|    |                                |                        |       |                  |                    |          |
|    |                                |                        |       |                  |                    |          |
|    |                                |                        |       |                  |                    |          |
|    |                                |                        |       |                  |                    |          |
|    |                                |                        |       |                  |                    |          |
|    |                                |                        |       |                  |                    |          |
|    |                                |                        |       |                  |                    |          |
|    | <b>Cerrar Sesión</b>           |                        |       |                  |                    |          |

**Imagen 7. Interfaz de Reportes.**

### **CONCLUSIONES**

En base a él diseño y elaboración del sistema "WLA – Punto de Venta" se pudo dar solución a las diferentes problemáticas que fueron observadas y presentadas en el negocio "Andy's Game", la cual se pueden ser descritos como una excesiva redundancia de datos y registros que generaban al registrar sus operaciones, así como la falta de un control preciso de estos mismos.

Para poder llevar esto a cabo se diseñó un diagrama Entidad-Relación el cual permitirá llevar un control más preciso de los datos que se emplean día con día, así como el manejar de una forma más eficiente los registros y operaciones que se llevan a cabo, y esto junto al sistema construido se consiguió dar solución a las problemáticas presentadas en el metodo de trabajo del negocio. Por esta razón y en base a los resultados obtenidos, es decir el sistema desarrollado, se logró satisfacer de forma satisfactoria las problemáticas, a su vez que se cumplió con los requerimientos establecidos en un principio.

## **BIBLIOGRAFÍAS**

- [1] Flores, C. (2021, 15 febrero). La importancia del sistema de punto de venta. Innatos Mexico. Recuperado 15 de abril de 2022, de [https://innatos.com.mx/sistemade-punto-de-venta/](https://innatos.com.mx/sistema-de-punto-de-venta/)
- [2] Pineda, E. (2020, 1 diciembre). ¿Qué es un sistema punto de venta? Clip. Recuperado 15 de abril de 2022, de [https://blog.clip.mx/que-es-un](https://blog.clip.mx/que-es-un-sistema-punto-de-venta#:%7E:text=Un%20Sistema%20Punto%20de%20Venta%20(POS%20por%20sus%20siglas%20en,el%20cobro)%20de%20cualquier%20establecimiento)[sistemapunto-de](https://blog.clip.mx/que-es-un-sistema-punto-de-venta#:%7E:text=Un%20Sistema%20Punto%20de%20Venta%20(POS%20por%20sus%20siglas%20en,el%20cobro)%20de%20cualquier%20establecimiento)[venta#:%7E:text=Un%20Sistema%20Punto%20de%20Venta%20\(POS%2](https://blog.clip.mx/que-es-un-sistema-punto-de-venta#:%7E:text=Un%20Sistema%20Punto%20de%20Venta%20(POS%20por%20sus%20siglas%20en,el%20cobro)%20de%20cualquier%20establecimiento) [0p](https://blog.clip.mx/que-es-un-sistema-punto-de-venta#:%7E:text=Un%20Sistema%20Punto%20de%20Venta%20(POS%20por%20sus%20siglas%20en,el%20cobro)%20de%20cualquier%20establecimiento)  [or%20sus%20siglas%20en,el%20cobro\)%20de%20cualquier%20establec](https://blog.clip.mx/que-es-un-sistema-punto-de-venta#:%7E:text=Un%20Sistema%20Punto%20de%20Venta%20(POS%20por%20sus%20siglas%20en,el%20cobro)%20de%20cualquier%20establecimiento) [imi ento](https://blog.clip.mx/que-es-un-sistema-punto-de-venta#:%7E:text=Un%20Sistema%20Punto%20de%20Venta%20(POS%20por%20sus%20siglas%20en,el%20cobro)%20de%20cualquier%20establecimiento)
- [3] Por qué es importante un sistema de venta para mi tienda. (s. f.). retailbase. Recuperado 15 de abril de 2022, de [https://www.retailbase.cl/retail/por](https://www.retailbase.cl/retail/por-que-es-importante-un-sistema-de-venta-para-mi-tienda-2/#:~:text=Una%20de%20las%20funciones%20que,rentabilidad%20general%20de%20tu%20negocio)[quees-importante-un-sistema-de-venta-para-mi-tienda-](https://www.retailbase.cl/retail/por-que-es-importante-un-sistema-de-venta-para-mi-tienda-2/#:~:text=Una%20de%20las%20funciones%20que,rentabilidad%20general%20de%20tu%20negocio)[2/#:~:text=Una%20de%20las%20funciones%20que,rentabilidad%20gener](https://www.retailbase.cl/retail/por-que-es-importante-un-sistema-de-venta-para-mi-tienda-2/#:~:text=Una%20de%20las%20funciones%20que,rentabilidad%20general%20de%20tu%20negocio) [al %20de%20tu%20negocio](https://www.retailbase.cl/retail/por-que-es-importante-un-sistema-de-venta-para-mi-tienda-2/#:~:text=Una%20de%20las%20funciones%20que,rentabilidad%20general%20de%20tu%20negocio)

**P.I. 34 – P.F. 43**

## <span id="page-33-0"></span>**DESARROLLO DE TECNOLOGIAS EMERGENTES DE USO DIDACTICO PARA INDUSTRIA O FINES EDUCATIVOS**

Jorge Alberto Vallejo Castro, [jorgealbvac@hotmail.com](mailto:jorgealbvac@hotmail.com) (1), M.C. Minerva Lizbeth López Elizondo, [minerva.lopezlz@uanl.edu.mx](mailto:minerva.lopezlz@uanl.edu.mx) (2)

## **INSTITUCIÓN**

- 1. Facultad de Ingeniería Mecánica y Eléctrica, Estudiante.
- 2. Facultad de Ingeniería Mecánica y Eléctrica, Catedrática.

## **RESUMEN**

Nuestro principal enfoque en este proyecto es contemplar la importancia de aquella complejidad que ha estado surgiendo en estos años pasados debido a la pandemia del COVID 19 y que conlleva a un desarrollo de la tecnología, así como la adaptación de esta para cosas de la vida cotidiana como el estudio de los niños en las clases virtuales, hasta en lugares de trabajo como puede ser la agencia de vehículos.

En el proyecto se tiene en cuenta la cantidad de trabajos los cuales se pueden homologaron sus tareas de manera física y virtual o de aquellas actividades las cuales pueden ser más practicas o pueden tener una mayor compresión de un apoyo audio visual.

Las relaciones del proyecto se pudieron hacer en el ámbito estudiantil para el mejor desarrollo de comprensión de niños con colores, letras o números, de la misma vez en el ámbito profesional se pudo concretar un apoyo en una agencia de vehículos para la exposición de un vehículo a la hora de la configuración en autos nuevos para que el cliente pueda visualizar de forma más puntual la configuración de su vehículo

**PALABRAS CLAVE:** Covid, tecnología, virtual, audiovisual.

## **ABSTRACT**

Our focus in this project is to contemplate the importance of that complexity that has been emerging in these past years due to the COVID 19 pandemic and that entails a development of technology, as well as its adaptation to things in life. such as the study of children in virtual classes, even in workplaces such as the vehicle agency.

The project considers the number of jobs which can be homologated in a physical and virtual way or those activities which can be more practical or can have a greater understanding of audiovisual support.

The relationships of the project can be done in the student field for the better development of understanding of children with colors, letters or numbers, at the same time in the professional field it was possible to specify support in a vehicle agency for the exhibition of a vehicle at the time of configuration in new cars so that the customer can view the configuration of their vehicle in a timelier manner.

**KEYWORDS:** Covid, technology, virtual, audiovisual.

## **INTRODUCCIÓN**

En abril, una cifra sin precedentes de 1.400 millones de estudiantes se quedó fuera de sus escuelas de preescolar, primaria y secundaria en más de 190 países, en un esfuerzo por frenar la propagación del coronavirus, según la UNESCO. Las escuelas de algunos países volvieron a retomar sus actividades, o se abrieron para algunos alumnos, mientras que en otros no han vuelto a la escolarización presencial desde entonces. Durante el cierre de las escuelas, en la mayoría de los países, la educación se trasladó a Internet o se impartió de otra manera a distancia, pero con grandes diferencias en cuanto a acogida y calidad.

De acuerdo con datos del Instituto Nacional para la Evaluación de la Educación (INEE), la cuarentena para evitar la propagación rápida del virus COVID-19 generó que aproximadamente 30 millones de alumnos, de todos los niveles educativos presenciales, tuvieran que dejar de ir a sus centros escolares porque se suspendieron las clases.

En este sentido, se puede aseverar que la situación actual de la educación en México no estaba preparada para una disposición extrema como las medidas de una cuarentena. Esto se debe a que la educación en México no es una práctica común, pues el sistema educativo depende en su mayoría de las clases presenciales, además de que en el país no existen los medios suficientes para llevar el aprendizaje en línea a cada alumno.

Por consiguiente, uno de los grandes retos de la educación en México es el ofrecer las garantías para el acceso universal a la tecnología e internet, ya que esto puede ayudar a los estudiantes y a cualquier persona para acceder a herramientas de educación, crear comunidades enfocadas en un tema en específico e intercambiar ideas con diferentes alumnos.

La formación online y la presencial son dos formas distintas de adquirir conocimientos. Aunque las dos persiguen la calidad de la enseñanza, cada una utiliza su propio método y establece sus propios canales y pautas de aprendizaje.

La educación virtual recurre a Internet y a las tecnologías de la información y la comunicación (TIC) para facilitar a los alumnos herramientas didácticas —chats, blogs, videoconferencias o documentos compartidos— que dinamicen el curso y lo hagan más intuitivo y fácil de seguir. Este sistema asíncrono permite a los estudiantes

asistir a clase, trabajar, comunicarse, examinarse y acceder a los contenidos desde cualquier lugar. La formación a distancia se caracteriza también por fomentar la autonomía y la curiosidad de los alumnos, el trabajo colaborativo, el pensamiento crítico y el aprendizaje autodidacta.

Se realizo una investigación con distinto personal de escuelas publicas en la localidad de Guadalupe Nuevo León, los cuales indican que debido al uso de las clases en línea se estaba desaprovechando el uso de las nuevas tecnologías emergentes para aplicarlas a la vida estudiantil y de esta manera los niños aprenden mientras se divierten.

En esta área se determino una encuesta con algunos padres de familia los cuales indicaron que sería más útil una forma mas entretenida para que los niños aprenden mientras se divierten ya que en algunas ocasiones era complicado que los niños prestaran atención y se les complicaba el aprendizaje.

Con los datos recolectados se pudo generar una idea de cómo se podría generar una aplicación de uso educativo que podría tener raíces de uso professional.

### **DESARROLLO**

a. Planteamiento del problema

En base al problema que se detecta de que los alumnos de nivel básico están obteniendo dificultades de obtener aprendizaje debido a la pandemia del COVID 19 se planeta como poder hacer uso de tecnologías emergentes para atacar este problema.

Con esto se procede a una lluvia de ideas de los distintos proyectos y aplicaciones que se pueden desarrollar con las tecnologías emergentes para ayudar al aprendizaje didáctico de una manera divertida, clara y objetiva.

La idea que gano es una aplicación la cual detecta imágenes y a partir de la cámara del dispositivo lance una imagen 3D interactiva en la cual puedes ver la proyección del dibujo en una especia de holograma, pero en tu celular digitalmente e interactuar con ella.

b. Desarrollo de prototipos

Se comenzó a ver la manera en la cual se puede llevar a cabo esta aplicación y se probaron con múltiples herramientas las cuales resultaban ser complicadas a la hora de implementar el código en dispositivos móviles.

Se probo con múltiples herramientas y se llegó a la conclusión de que las mejores herramientas para el desarrollo de esta app eran Unity y Vuforia, estas dos herramientas nos permiten implementar nuestra arquitectura en dispositivos Android
por lo tanto hoy en día el prototipo únicamente funciona en dispositivos con sistema operativo Android.

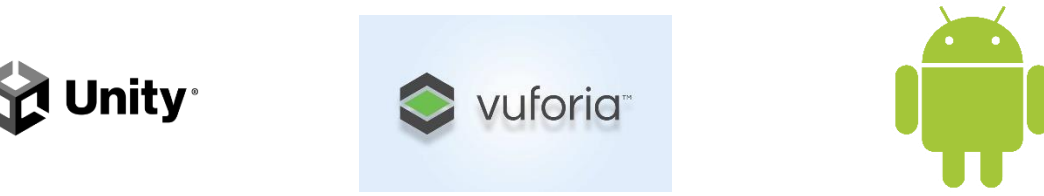

Después de un extenso desarrollo de prototipos y de corregir múltiples errores se pudo llegar a al resultado de que la aplicación ya instalada en un dispositivo Android logre detectar la imagen de un balón y cuando esta lo enfoca lanza una imagen en 3D interactiva para poder así identificar la pelota del deporte que se está presentando y también poder identificar sus características.

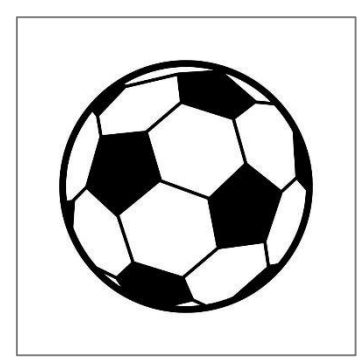

**Imagen 1. Balón de futbol (Muestra de imagen para aplicación).**

Se logro diseñar un prototipo digital de este mismo balón en 3D para su posterior carga en la App.

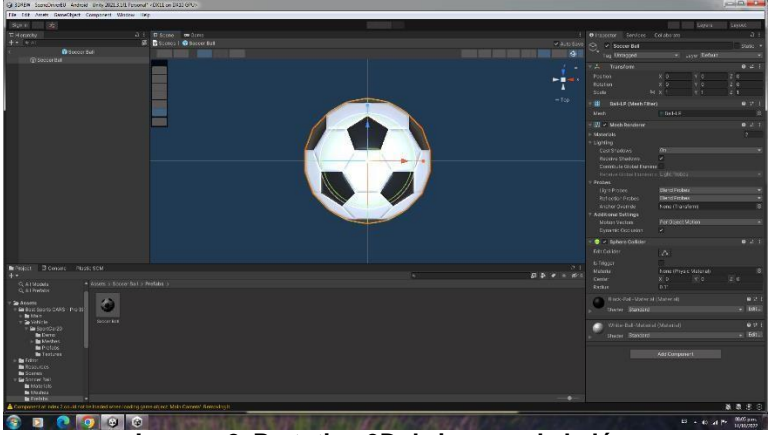

**Imagen 2. Prototipo 3D de imagen de balón.**

Ya una vez que se cargó la aplicación en un dispositivo Android 10 se logro apreciar la imagen 3D.

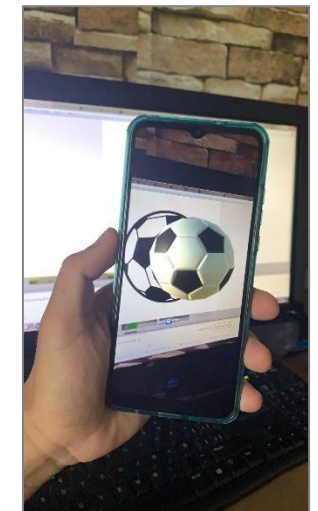

**Imagen 3. Prueba de Aplicación en sistema Android.**

c. Resultados

Cuando se logró este resultado se hizo una pequeña encuesta tanto a padres de familia como a estudiantes de niveles básicos y medio, y el resultado fue que un 93 % declaro que sería más sencillo el uso de este tipo de aplicaciones para que los alumnos puedan aprender a identificar por ejemplo, números, letras, colores o hasta incluso partes del cuerpo humano o componentes de algún dispositivo electrónico ya que te permite apreciar una imagen física de lo que deseas identificar y así poder apreciar sus características más a detalle

Aquí se presentan los resultados de nuestra encuesta:

-Un 80% de los encuestados declaro que la aplicación les pareció Excelente

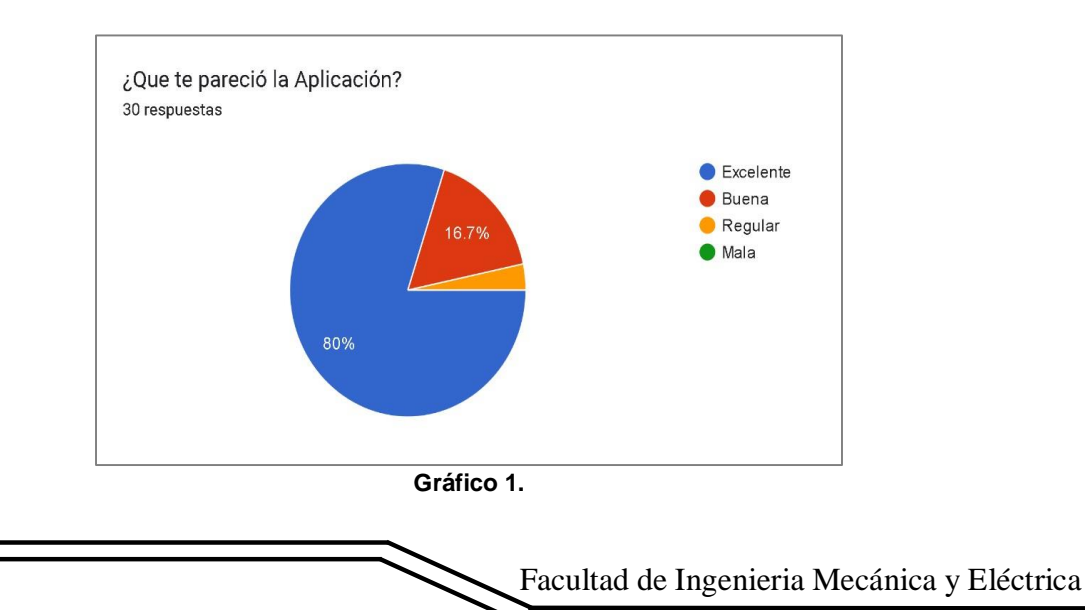

http://www.proyectosinstitucionalesydevinculacion.com/ proyectos.i.v@hotmail.com

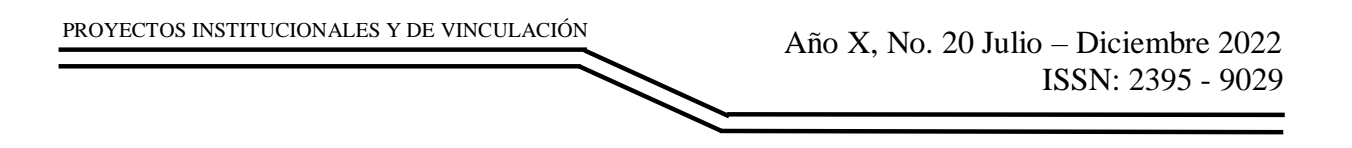

De igual manera un 80% declaro que no se les dificulto el uso de la aplicación ya que directamente activa la cámara del dispositivo y esta lista para la detección de imágenes para el lanzamiento de las figuras 3D interactivas.

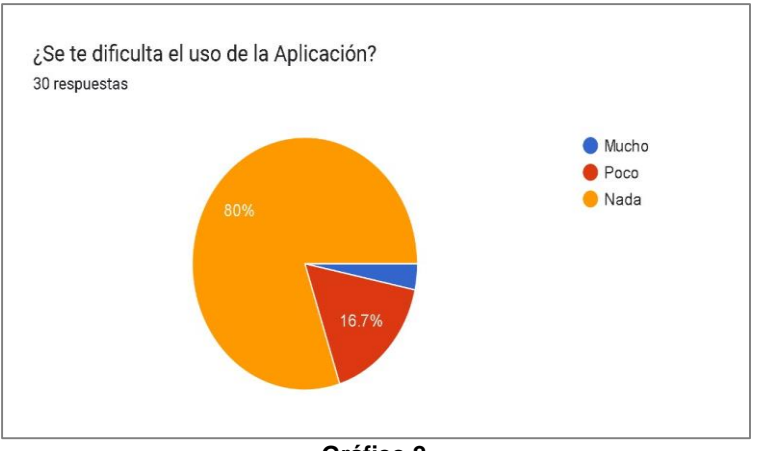

**Gráfico 2.**

Un 93% de los encuestados declaro que si consideran a la aplicación una forma innovadora de aprender.

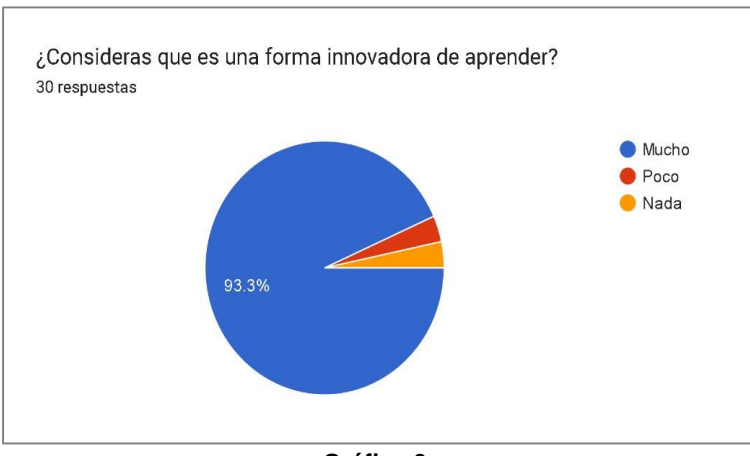

**Gráfico 3.**

También un 93% de los encuestados declararon que esta aplicación puede resultar bastante interesante para los niños y que la puedan usar para aprender

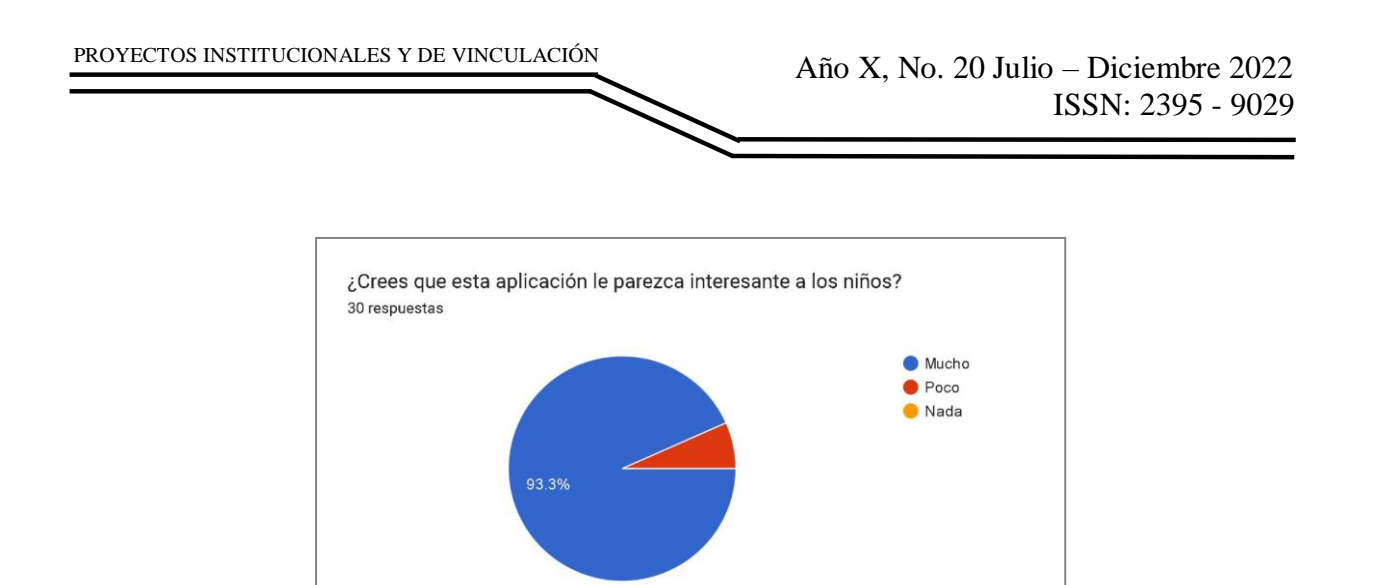

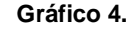

Un 93% también declaro que con el uso de aplicaciones como esta es muy probable que se pueda adquirir conocimiento a la vez de que te diviertes y juegas.

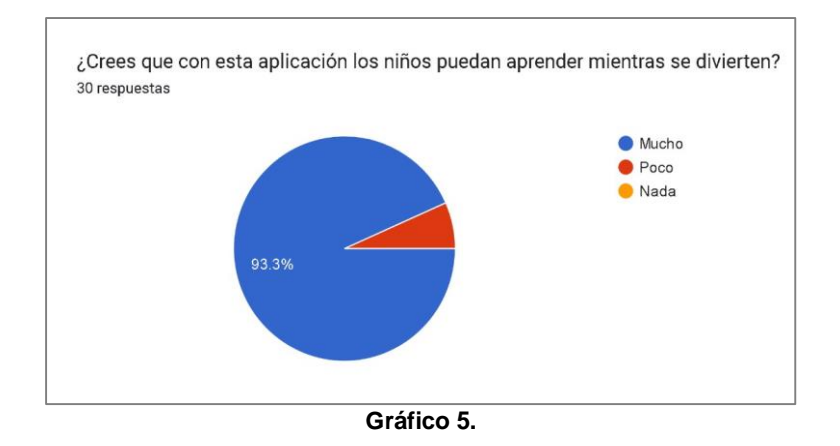

Y por último a un 93% de los encuestados declaro que si les gustaría que se sigan desarrollando este tipo de tecnologías para el uso y el aprovechamiento de todos.

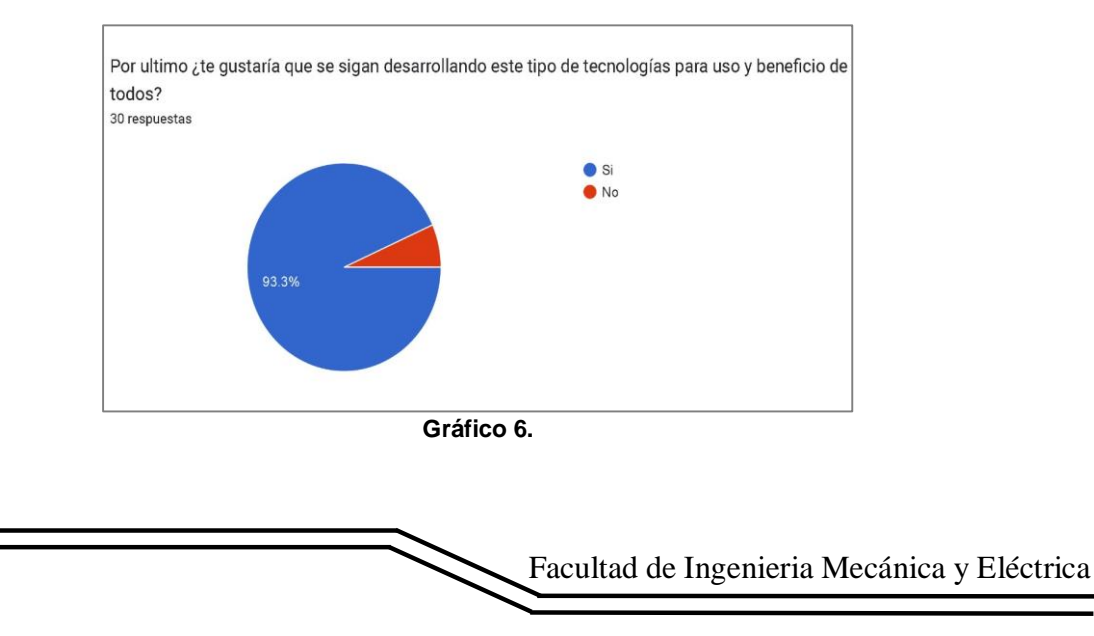

http://www.proyectosinstitucionalesydevinculacion.com/ proyectos.i.v@hotmail.com

### d. Usos alternativos de la App

Se planteo la posibilidad de que si este tipo de aplicaciones podrían utilizarse en un mundo laboral de la actualidad y nos pusimos manos a la obra. Se diseño un vehículo con detalle y posteriormente fue presentado a un agente de ventas de vehículos nuevos y se le presento la idea y se le hizo una demostración.

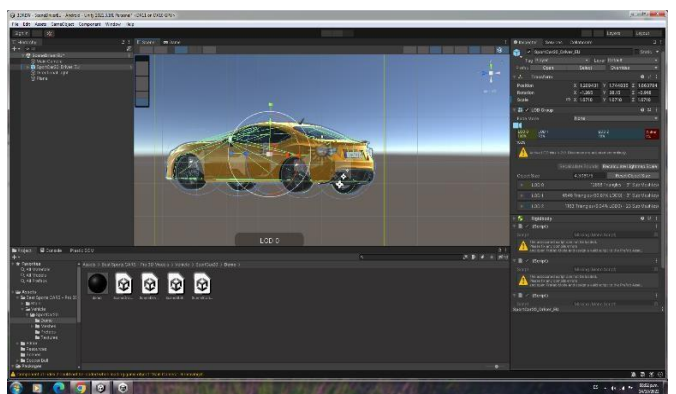

**Imagen 4. Prototipo de vehículo.**

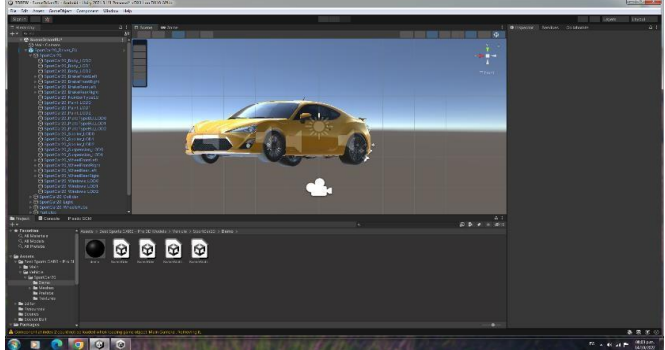

**Imagen 5. Prototipo frontal de vehículo.**

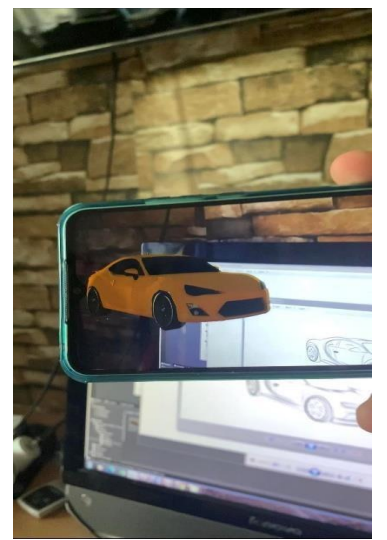

**Imagen 6. Prueba de detección de vehículo.**

Al mostrar esto al vendedor de vehículos nos logró asegurar que esto sí podría tener un futuro en el mercado laboral ya que gracias a esto los clientes pueden ver más físicamente y tener una idea mas acertada de los detalles de su vehículo, así como sus configuraciones.

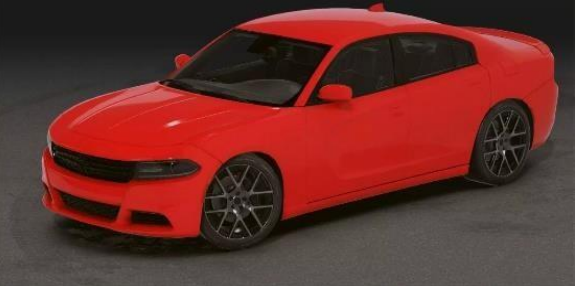

**Imagen 7. Imagen de vehículo alternativo frontal.**

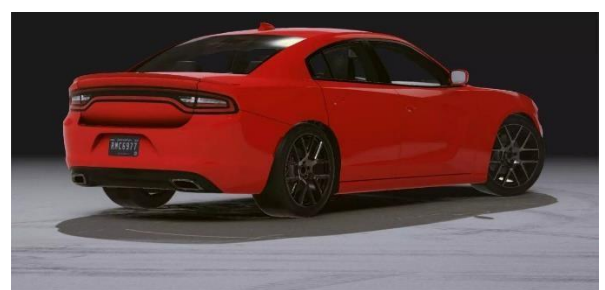

**Imagen 8. Imagen de vehículo alternativo trasero.**

# **CONCLUSIONES**

En este trabajo pudimos comprobar que las tecnologías pueden ser de apoyo si se saben utilizar e implementar de la manera correcta para poder fomentar la creatividad a la vez que se obtienen conocimientos y divertirse a la vez, no siempre la tecnología tiene que ser aburrida, tediosa y complicada, esta en cada uno de nosotros aportar para que el día de mañana la tecnología sea implementada de la manera mas optima obteniendo beneficios y resultados para todos y todas, sin duda la tecnología avanza a pasos agigantados y tenemos que adaptarnos junto con ella .

Además, el desarrollo de estas tecnologías nos ayuda a todos ya que las distintas aplicaciones que se pueden llevar a cabo ya que gracias a el desarrollo de estas nuevas tecnologías emergentes se pueden lograr hacer sistemas, aplicaciones y apoyos para todos los usuarios en distintas áreas de la ciencia o de cualquier área en general.

Entre los beneficios que nos aportan las nuevas tecnologías encontramos grandes descubrimientos como el big data, la inteligencia artificial, el blockchain o el Internet de las Cosas (IoT), que han tenido un gran impacto en la industria, facilitando procesos y ayudando a los negocios. Negocio.

# **BIBLIOGRAFÍAS**

- [1] González, A. C. (2022, 24 enero). Realidad Aumentada, qué es y cómo funciona. Profesional **Review.** Profesional **Review. Review. Review. Review. Review.** [https://www.profesionalreview.com/2022/02/27/realidadaumentada/?msclkid=7dd](https://www.profesionalreview.com/2022/02/27/realidad-aumentada/?msclkid=7dda7eebd0be11eca33618e33a705f63#Como_funciona_la_Realidad_Aumentada) [a7eebd0be11eca33618e33a705f63#Como\\_funciona\\_la\\_ Realidad\\_Aumentada](https://www.profesionalreview.com/2022/02/27/realidad-aumentada/?msclkid=7dda7eebd0be11eca33618e33a705f63#Como_funciona_la_Realidad_Aumentada)
- [2] I. (2020, 14 diciembre). Principales diferencias entre realidad aumentada y realidad virtual. IAT. [https://iat.es/tecnologias/realidad-aumentada/diferencias](https://iat.es/tecnologias/realidad-aumentada/diferencias-realidad-virtual/?msclkid=d3bdebefd0c211eca5d528e846d91d49)[realidadvirtual/?msclkid=d3bdebefd0c211eca5d528e846d91d49](https://iat.es/tecnologias/realidad-aumentada/diferencias-realidad-virtual/?msclkid=d3bdebefd0c211eca5d528e846d91d49)
- [3] Corporativa, I. (s/f). Formación a distancia o formación presencial, ¿cuál elegir? Iberdrola. Recuperado el 21 de octubre de 2022, de <https://www.iberdrola.com/talento/educacion-presencial-vs-virtual>
- [4] Los retos de la educación en México ante una pandemia. (2020, mayo 14). CETYS Trends. [https://www.cetys.mx/trends/educacion/los-retos-de-la](https://www.cetys.mx/trends/educacion/los-retos-de-la-educacion-en-mexico-ante-una-pandemia/)[educacion-enmexico-ante-una-pandemia/](https://www.cetys.mx/trends/educacion/los-retos-de-la-educacion-en-mexico-ante-una-pandemia/)
- [5] Martínez, E. (2021, mayo 17). El grave impacto de la pandemia en la educación mundial. Human Rights Watch. [https://www.hrw.org/es/news/2021/05/16/el](https://www.hrw.org/es/news/2021/05/16/el-grave-impacto-de-la-pandemia-en-la-educacion-mundial)[graveimpacto-de-la-pandemia-en-la-educacion-mundial](https://www.hrw.org/es/news/2021/05/16/el-grave-impacto-de-la-pandemia-en-la-educacion-mundial)

Año X, No. 20 Julio – Diciembre 2022 ISSN: 2395 - 9029 PROYECTOS INSTITUCIONALES Y DE VINCULACIÓN

**P.I. 44 – P.F. 52**

## **DISEÑO DE UN INSTRUMENTO PARA EVALUAR LA PERSPECTIVA ÁGIL EN PROYECTO ACADÉMICOS**

Dra. Luz María Hernández Cruz [lmhernan@uacam.mx](mailto:lmhernan@uacam.mx) (1), Mtra. Diana Concepción Mex Álvarez [diancmex@uacam.mx](mailto:diancmex@uacam.mx)<sup>(1)</sup>, Dra. Margarita Castillo Téllez [mcastill@uacam.mx](mailto:mcastill@uacam.mx) (1) Mtro. Carlos Manuel Hernández Torres [cmhernan@uacam.mx](mailto:cmhernan@uacam.mx) (1)

# **INSTITUCIÓN**

1. Facultad de Ingeniería, Universidad Autónoma de Campeche. Profesor (a) e Investigador (a) de Tiempo Completo.

## **RESUMEN**

La calidad de la educación a nivel superior es una preocupación constante en las instituciones educativas de nuestro país, México; Por tal motivo, someten sus programas académicos a la evaluación por organismos acreditadores nacionales e internacionales buscando el reconocimiento público de la calidad educativa. El presente artículo surge a partir de la necesidad de contribuir con la mejora continua orientada por los resultados de aprendizaje. Es decir, los programas educativos precisan de evaluar constantemente estos resultados aludiendo directamente a los objetivos de aprendizaje, ya sea generales o específicos en cada curso o asignatura. En este sentido, el objetivo principal de la investigación estriba en el diseño de un instrumento para evaluar la gestión ágil en proyectos académicos para el logro de objetivos educacionales. El estudio incluye el análisis, definición, diseño e implementación del cuestionario propio para evaluar la puesta en marcha de los postulados ágiles en la gestión de proyectos académicos. Contribuyendo con una herramienta que sirva de mecanismo con obtener indicadores propios de las competencias y habilidades en la gestión ágil de proyectos. Como valor agregado, se vislumbra una nueva línea de investigación en la estandarización e integración de instrumentos y/o estudios científicos disciplinares en el área de las ciencias de la computación específica en la gestión de proyectos.

**PALABRAS CLAVE:** instrumento, proyecto, agilidad, aprendizaje.

## **ABSTRACT**

The quality of education at a higher level is a constant concern in the Institutions of our country, Mexico; For this reason, they submit their educational programs to evaluation by national and international accreditation bodies seeking public recognition of educational quality. This article arises from the need to contribute to continuous

improvement oriented by learning outcomes. In other words, educational programs need to constantly evaluate these results referring directly to the learning objectives, whether general or specific in each course or subject. In this sense, the main objective of the research lies in the design of an instrument to evaluate agile management in academic projects for the achievement of educational objectives. The study includes the analysis, definition, design and implementation of the own questionnaire to evaluate the implementation of agile postulates in the management of academic projects. Contributing with a tool that serves as a mechanism to obtain indicators of the competencies and skills in agile project management. As an added value, a new line of research is glimpsed in the standardization and integration of instruments and/or disciplinary scientific studies in computer science specific to project management.

**KEYWORDS**: instrument, project, agility, learning.

## **INTRODUCCIÓN**

El origen del enfoque ágil o agilidad se remonta a la década de los 80's época en la cual se comenzaba a detectar la necesidad de mayor velocidad de respuesta y flexibilidad en las industrias de la época. Sin embargo, La formalización de las metodologías ágiles ocurrió en este siglo XXI, año 2001 como se mencionó previamente, por lo que su aplicación es un proceso reciente, sobre todo en España y Latinoamérica. El nacimiento de estas metodologías obedece a un mundo dinámico, con turbulencias, que exigía respuestas cada vez más rápidas y precisas, para ello, las estrategias deben apuntar a estar siempre anticipándose a los eventos y a responder ante cambios drásticos en cortos tiempos (Poma Lojano, Llanes Cedeño, Peralta Zurita, & Molina Osejos, 2021).

Los métodos agiles abren la puerta a la adaptación de prácticas útiles para la empresa, el equipo, el proyecto y el producto del proyecto, debido a que tienen una filosofía y principios que se relacionan fuertemente con la mentalidad y manifiesto ágil. Otros factores en común son su sencillez y sentido común.

La agilidad en la gestión de proyectos abarca tres áreas clave (Smart, 2018):

- Asegurarse de que el equipo de desarrollo pueda ser productivo y sostenible, aumenta la productividad durante largos períodos de tiempo.
- Asegurarse de que la información sobre el progreso del proyecto esté disponible para las partes interesadas, sin interrumpir el flujo de actividades de desarrollo preguntando al equipo de desarrollo por actualizaciones.
- Manejo de solicitudes de nuevas características a medida que ocurren e integrándolas en el ciclo de desarrollo del producto.

La ideología ágil se compone de cinco fases que asimilan la incorporación de aprendizaje y puntos de control para medir el progreso que permiten apoyar la visión, exploración y adaptación de la cultura. A la vez, potencializan el grado de confiabilidad sobre el proyecto mediante la disminución de su nivel de incertidumbre (Cárdenas Martínez & Quintana Pulido, 2020).

# **DESARROLLO**

El desarrollo del estudio abarca la definición, diseño e implementación del instrumento. A continuación, se resumen los hitos (o puntos críticos) de ambas fases. 1.1 Definición del instrumento

En la definición del instrumento, primeramente, se establecen las categorías o dimensiones a abordar en el cuestionario. Éstas se determinan en correspondencia a los postulados ágiles fijados en el Manifiesto ágil y a una investigación documental del enfoque. La Tabla 1 muestra las cinco dimensiones del instrumento.

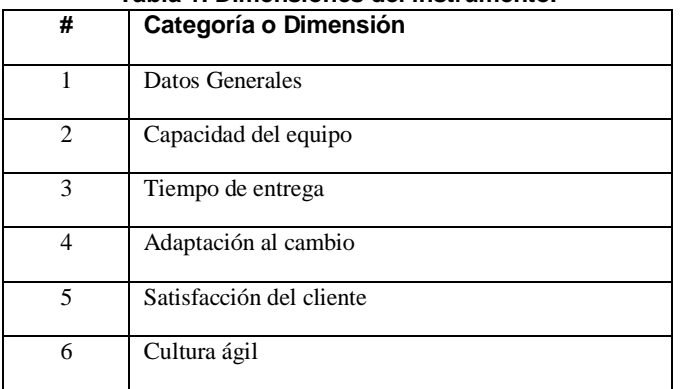

#### **Tabla 1. Dimensiones del instrumento.**

Una vez definidas las dimensiones del instrumento sigue la especificación de los indicadores para cada una de ellas. Estos indicadores fueron establecidos a partir de diversas fuentes bibliográficas, reconociendo entre ellas, "El estudio actual de las Tecnologías de la Información y Comunicación en las Instituciones de Educación

Superior en México" (ANUIES, 2020) y Higher Education in Mexico (OCDE, 2019) y la decimocuarta encuesta anual sobre el estado de ágil (14th Annual State of Agile Report) que proporciona información sobre la aplicación de Ágil en diferentes áreas de la empresa y sobre su gestión de flujo de valor (Value Stream Management). Reconociendo a más de 40000 ejecutivos, profesionales y consultores han participado en el estado de Agile respondiendo esta encuesta desde su inicio.

Tabla 2 muestra los indicadores y preguntas asociados para cada dimensión o categoría del instrumento.

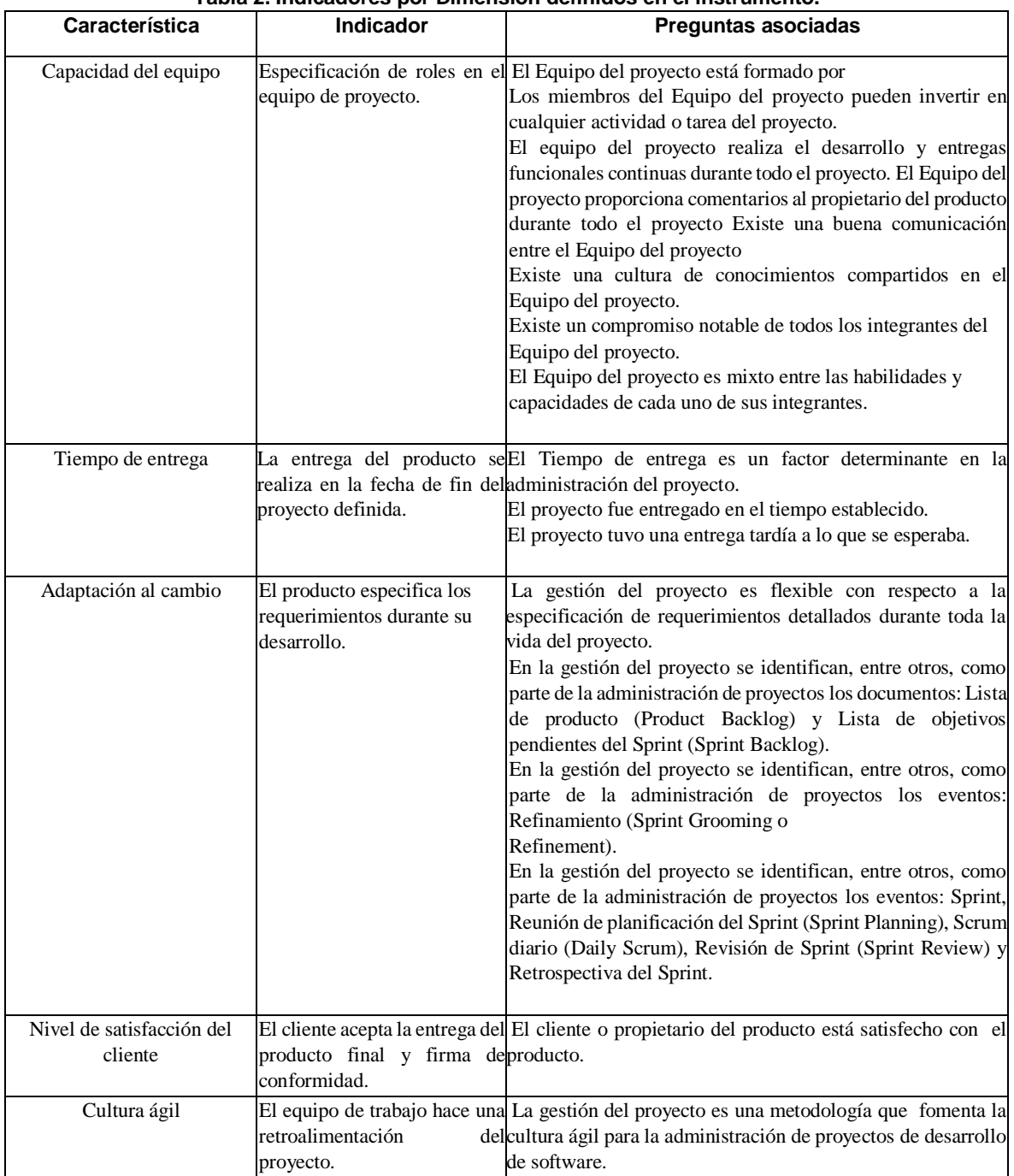

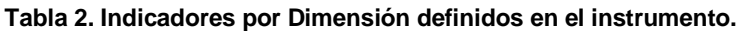

#### Diseño e implementación del instrumento

Una vez definido el instrumento se evalúan las herramientas y medios de distribución para difundir entre la comunidad estudiantil y poder recoger la mayor cantidad de datos para el análisis. La implementación del instrumento se realiza usando la herramienta Google Forms, que posee, entre otras, los siguientes beneficios (Ruiz Velasco & Bárcenas López, 2020):

- Es una herramienta gratis, que permite recopilar información de forma fácil y eficiente.
- La interfaz es muy fácil de usar (What-You-See-Is-What-You-Get)  $\Box$  Soporta el trabajo colaborativo para su creación y edición.
- Los formularios se integran con las hojas de cálculo de Google lo que permite acceder a una vista de hoja de cálculo de los datos recopilados que facilita el análisis y su descarga.
- La configuración general de los formularios o encuestas te permite recopilar las direcciones de correo que recibirán el formulario, limitar las respuestas, que quienes respondan puedan ver gráficos de resumen y una barra de progreso, entre otras funcionalidades importantes.
- Permite configurar preguntas opcionales u obligatorias.
- Ofrece la posibilidad de recibir notificaciones vía correo electrónico.
- Como propietario e investigador los formularios de Google recibo notificaciones por correo electrónico de las nuevas respuestas y, por su parte, también a los encuestados se les notifica de sus respuestas.

## **RESULTADOS**

El instrumento por su característica *ad hoc* requiere una descripción del proceso de su validación.

El análisis de validez realizado está compuesto por:

• Validez de contenido. Determina el grado de comprensión de las preguntas de las que consta el cuestionario. El procedimiento que se utilizará para determinar este tipo de validez será el Juicio de expertos, mediante el que se realizará una valoración por personas cualificadas en el tema.

• Validez de constructo. Explora el cuestionario para determinar si las relaciones entre las variables definen una estructura dimensional en el cuestionario que se mantenga invariante y pueda servir de base para la interpretación de los resultados en distintas poblaciones.

La validez del contenido determina el grado de comprensión de las preguntas de las que consta el cuestionario. La técnica que se utilizó para determinar este tipo de validez es el Juicio de expertos, mediante el que se procedió a una valoración por personas cualificadas en el área de la investigación. Según Montañés Serrano, el procedimiento para aplicar la técnica es el siguiente (Montañés Serrano, Metodología y técnica participativa. Teoría y práctica de una estrategia de investigación participativa., 2009):

- a) Se seleccionan los expertos.
- b) Se contacta con los mismos y se explica el funcionamiento.
- c) Se elabora un cuestionario con las preguntas que interesa conocer.

d) Se envía el cuestionario a los expertos, señalando la fecha tope para enviar las respuestas.

La Tabla 3 muestra el grupo de expertos establecido para realizar la validación de contenido del instrumento.

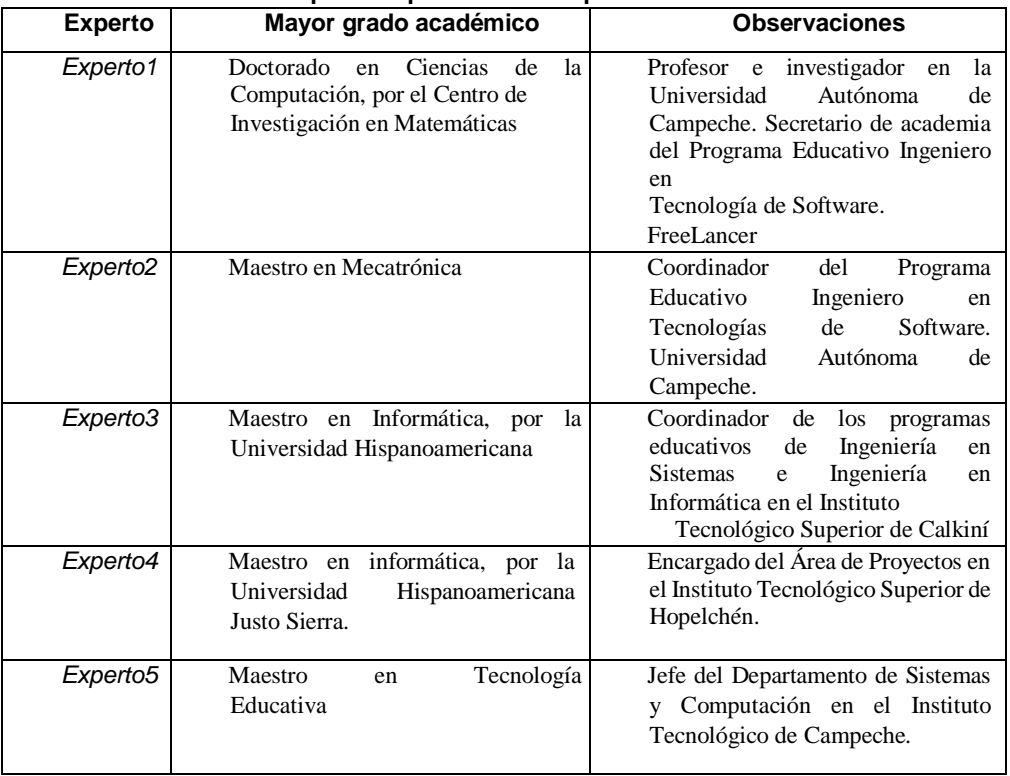

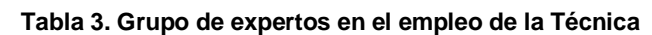

Se sostuvo una plática con cada uno de los expertos, haciendo referencia al objetivo de la investigación y, se fija una evaluación bajo dos criterios: forma y fondo. La Tabla 4 muestra los criterios de forma y fondo a evaluar en el instrumento.

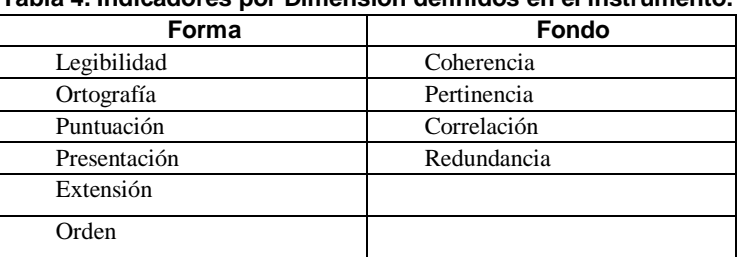

#### **Tabla 4. Indicadores por Dimensión definidos en el instrumento.**

El cuestionario de evaluación fue creado en Google Forms y enviado por correo electrónico a cada experto. La Figura 1 exhibe los resultados de la validez de contenido para el instrumento.

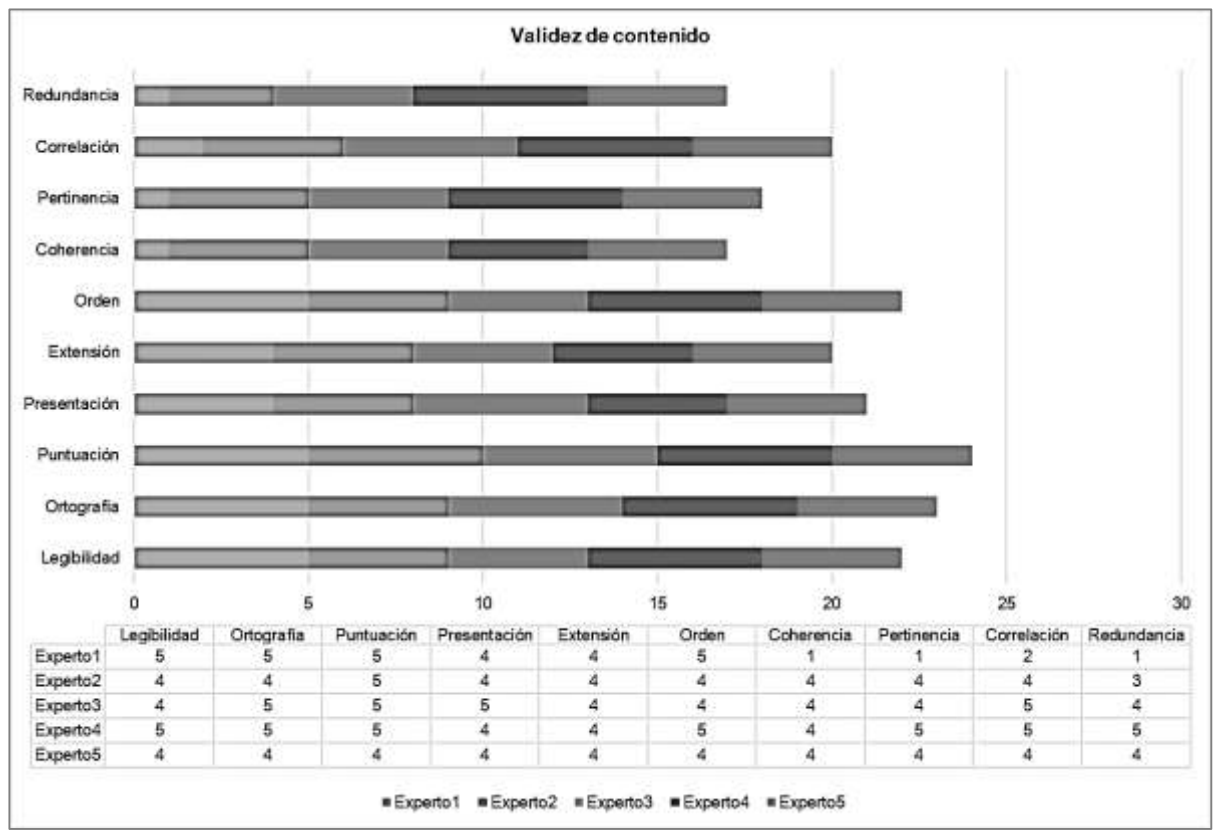

**Figura 1. Validez de contenido del instrumento.**

Dentro del cuestionario de validez de contenido, se recogió, en una pregunta abierta, las observaciones de los expertos. A continuación, la Tabla 5 muestra las sugerencias y recomendaciones hechas por los expertos, transcrito literalmente.

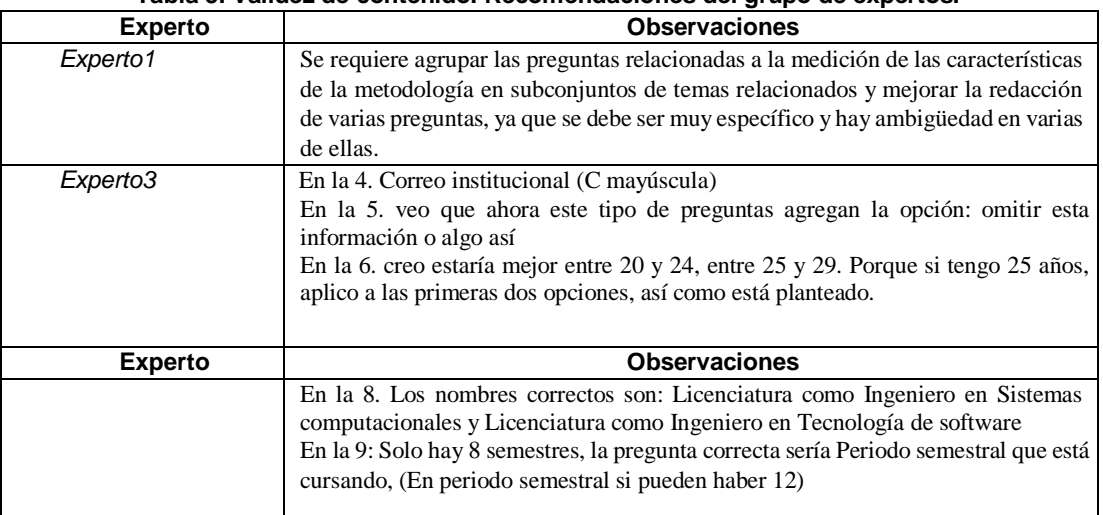

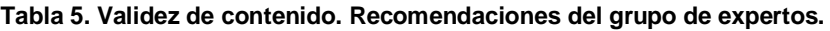

Por su parte, la validez del constructo explora el cuestionario para determinar si las relaciones entre las preguntas definidas y la validez de la estructura dimensional establecida, con el objetivo que el cuestionario se mantenga invariante y pueda servir de base para la interpretación de los resultados en distintas poblaciones. Esta validez, se lleva a cabo con la herramienta de software SPSS (IBM, 2022) mediante un análisis factorial. El análisis factorial es una técnica de reducción de datos que se utiliza para encontrar grupos homogéneos de variables a partir de conjuntos numerosos de variables. En este caso, se emplea en el cuestionario para identificar la agrupación adecuada de las preguntas tomando como características los postulados ágiles. Al efectuar el Análisis Factorial se obtuvo la Matriz de componente rotado que muestra la dimensionalidad del instrumento con una segmentación pertinente acorde con las categorías provistas de su fase de definición. Por último, después de recabar los hallazgos de la validez de contenido y de constructo, se rediseña el instrumento para ajustar el instrumento final.

# **CONCLUSIONES**

Durante el estudio se ha demostrado el logro del objetivo establecido para la presente investigación. El análisis de validez del instrumento propuesto en contenido y constructo afianza la pertinencia de su aplicación y uso, recogiendo datos significantes para evaluar el enfoque ágil durante la gestión de un proyecto académico. Como resultado, se dispone de un instrumento que comprueba las características propias del enfoque ágil al final de un proyecto académico.

El empleo de un enfoque ágil en la gestión de proyectos garantiza su éxito, y al mismo tiempo evidencia el desarrollo de competencias de aprendizaje. De lo anterior, se puede afirmar el beneficio tangible para la Toma de decisiones con el análisis de los datos recabados en grupos específicos y con temporalidad determinada. Este estudio sirva de ejemplo, para crear nuevas líneas de investigación para diversos instrumentos (cuestionarios o encuestas) válidas y aceptadas para ser aplicable en el contexto educativo.

## **BIBLIOGRAFÍAS**

- [1] Poma Lojano, J. P., Llanes Cedeño, E. A., Peralta Zurita, D. B., & Molina Osejos, V. J. (2021). Metodologías ágiles en las etapas fundamentales del diseño industrial. UNIVERSIDAD, CIENCIA y TECNOLOGÍA, 25(110), 87-96. doi:10.47460/uct.v25i110.479.
- [2] Smart, J. (2018). To Transform to Have Agility, Don't Do a Capital A, Capital T Agile Transformation. IEEE Software, 35(6), 56 - 60.

- [3] Cárdenas Martínez, D. E., & Quintana Pulido, F. E. (2020). Aplicabilidad de metodologías ágiles en proyectos competitivos de la industria plástica. Revista IDGIP, 1(3), 41-63.
- [4] Asociación Nacional de Universidades e Instituciones de Educación Superior (ANUIES) (2020). Estado actual de las Tecnologías de la Información y Comunicación en las Instituciones de Educación Superior en México. 271-291.
- [5] OCDE (2019). Higher Education in Mexico: Laboure Market Relevance and Outcomes, Higher Education, OCDE Publishing. París, <https://doi.org/10.1787/9789264309432-en>
- [6] Ruiz Velasco, E. & Bárcenas López, J. (2020). Movilidad virtual de experiencias educativas. SOMECE.
- [7] Montañés Serrano, M. (2009). Metodología y técnica participativa. Teoría y práctica de una estrategia de investigación participativa. (Editorial UOC ed.). Editorial UOC.
- [8] IBM. (2022). IBM SPSS software. https://www.ibm.com/mxes/analytics/spssstatistics-software

**P.I. 53 – P.F. 75**

### **DISPOSITIVO Y MÉTODO DE MEDICIÓN AUTOMATIZADO DE ARTICULACIONES EN DEDOS DEL CUERPO HUMANO CON ALMACENAMIENTO DE INFORMACIÓN Y TRANSFERENCIA DE DATOS**

M.C. Ángel Rolando Rivas Velázquez, <u>angel.rivasvl@uanl.edu.mx</u><sup>(1)</sup>, Dra.Raquel Martínez Martínez<sup>(2)</sup>, Sofía Solís Rocha, [sofia.solisrch@uanl.edu.mx](mailto:sofia.solisrch@uanl.edu.mx)<sup>(3)</sup>

## **INSTITUCIÓN**

- 1. Facultad de Ingeniería Mecánica y Eléctrica, Jefe del Programa Educativo Ingeniero en Manufactura.
- 2. Facultad de Ingeniería Mecánica y Eléctrica, Docente.
- 3. Facultad de Ingeniería Mecánica y Eléctrica, Estudiante.

## **RESUMEN**

El presente trabajo muestra el desarrollo de una interfaz de usuario destinada a pacientes con problemas de movilidad en los dedos debido a diferentes causas. Dicha interfaz está dividida en dos secciones, la primera muestra el rango de movimiento de cada uno de los dedos del paciente, y dentro de la segunda se podrá realizar una serie de ejercicios de rehabilitación donde el médico podrá seleccionar entre diferentes opciones según el avance del paciente. La visualización de los datos en la interfaz se logra por la comunicación entre los sensores de flexión, el microcontrolador Arduino y el software LabVIEW. La programación en Arduino contiene la lectura analógica de cada sensor de flexión la cual es convertida en voltaje y resistencia para posteriormente calcular al ángulo, entre mayor sea la flexión del sensor, mayor será la resistencia y, por lo tanto, mayor será el ángulo. Posteriormente, estos datos son enviados a LabVIEW, donde además de mostrar el rango de movimiento en los dedos del paciente, se podrán enviar en un archivo Excel a cualquier dirección de correo electrónico o descargarlo en la computadora.

**PALABRAS CLAVES:** Rango de movimiento, mano, dedos, Arduino, LabVIEW.

# **ABSTRACT**

This work consists of the development of a user interface aimed at patients with mobility problems in the fingers due to different causes. This interface is divided into two sections, the first shows the range of motion of each of the patient's fingers, and within the second, a series of rehabilitation exercises can be performed, where the doctor can select between different options according to the patient's progress. The visualization of the data at the interface is achieved by communication between the bending sensors, the Arduino microcontroller, and the LabVIEW software. The

programming in Arduino contains the analog reading of each bending sensor which is converted into voltage and resistance to later calculate at the angle, the greater the bending of the sensor, the greater the resistance and, therefore, the greater the angle. Subsequently, this data is sent to LabVIEW, where in addition to showing the range of motion on the patient's fingers, it can be sent in an Excel or TDS file to any email address or downloaded to the computer.

**KEYWORDS:** Rank of movement, hand, fingers, Arduino, LabVIEW.

# **INTRODUCCIÓN**

El rango de movimiento, conocido también como ROM por las siglas de Rank of Movement, es el ángulo máximo descrito entre dos segmentos del cuerpo con un plano de referencia, el cual es realizado por medio de articulaciones, es decir, es el número de grados a través del cual una articulación es capaz de moverse. El ROM también es conocido como la flexión de las articulaciones o como el grado de contracción muscular y la deformabilidad de las articulaciones que la rodean. Este se ve influenciado por una serie de factores tales como la ocupación, actividades diarias, edad, género y discapacidades físicas, atributos que se deben de tomar en cuenta para tener un confort en las estaciones de trabajo.

La evaluación funcional de la ROM de las articulaciones de la mano es crucial para desarrollar programas de rehabilitación efectivos, además, las evaluaciones cuantitativas pueden servir de referencia para diagnosticar el deterioro funcional, así como para evaluar el progreso de la rehabilitación o el éxito quirúrgico.

Anteriormente, se han realizado investigaciones de los rangos de movimiento, como en uno de los trabajos realizados que consistió en la implementación de un sistema para la evaluación de la articulación de la rodilla de flexión-extensión, con un sistema híbrido de medición angular, a través de un goniómetro. Otro trabajo similar evaluó la movilidad articular de la cadera y la rodilla en los movimientos fundamentales, a través de un goniómetro universal.

La literatura sobre la evaluación funcional cuantitativa de las articulaciones de los dedos, las manos y la muñeca es limitada. Los sistemas de análisis de movimiento electromagnéticos o basados en vídeo se han aplicado ampliamente en el análisis de la marcha (la marcha es el patrón de caminar, pisar o correr y el estilo empleado en estos movimientos), la cinemática del hombro, la evaluación de la articulación de la rodilla y el comportamiento mecánico de la extremidad inferior o de la articulación de la cadera. Estos dispositivos de marcha no son adecuados para evaluar las articulaciones de los dedos pequeños de la mano en línea, y no son prácticos cuando se requieren estudios para pacientes ambulatorios.

El dispositivo principal utilizado para medir la ROM en la clínica es el goniómetro manual, que utiliza un brazo estacionario, un transportador, un punto de apoyo y un brazo de movimiento para medir los ángulos desde el eje de la articulación. Este

dispositivo no solo es tedioso y requiere mucho tiempo de usar, sino que también es poco práctico para evaluar las manos gravemente discapacitadas. Hoy en día, los goniómetros electrónicos están disponibles en dos o tres tamaños para medir las articulaciones de las extremidades superiores e inferiores; estos goniómetros tienen una resolución adecuada de 1 °, ROM (0 ° a 270 °) y la lectura del medidor es digital.

Los goniómetros electrónicos tienen las mismas limitaciones que los goniómetros manuales:

- Lleva mucho tiempo colocar correctamente el dispositivo en la articulación.
- No es posible realizar múltiples mediciones simultáneamente, y
- El dispositivo no se adapta automáticamente a las articulaciones de diferentes tamaños en la mano.

Sin embargo, la fiabilidad y precisión de las mediciones por estos mecanismos siguen siendo cuestionables. Además, los mecanismos no son prácticos para el uso clínico porque la calibración es tediosa, requiere mucho tiempo y requiere un alto grado de habilidad.

Este artículo propone un nuevo sistema, el cual consiste en un guante ajustable con sensores de flexión, utilizado para calcular el rango de movimiento de los dedos. Los ángulos se muestran en una interfaz, donde, además, el usuario podrá ejecutar rutinas con diferentes ejercicios y manipular dichas rutinas.

Planteamiento del problema.

La pérdida repentina de la fuerza o movilidad en las manos se debe a diversas causas, entre las más comunes se encuentra la artrosis y las lesiones en mano, muñeca y codo. La rehabilitación física es la disciplina encargada de recuperar al máximo todas las capacidades motrices de un individuo que ha sido afectado por una lesión o enfermedad. Para monitorear el avance y proceso de los pacientes dentro de la rehabilitación física es necesario monitorear el rango de movimiento de las articulaciones donde se presenta la lesión.

La falta de datos de ROM objetivos, cuantificables, reproducibles y repetibles en la mano ha obstaculizado el procedimiento de detección de los médicos para interpretar y evaluar los cambios en la funcionalidad de la mano a lo largo del tiempo para la cirugía y la rehabilitación.

Objetivo

a) Objetivo general

Implementar un dispositivo y método de medición automatizado de articulaciones de los dedos de la mano en el cuerpo humano con almacenamiento de información y transferencia de datos.

- b) Objetivos particulares
	- Diseñar un guante que contenga los principales elementos de control para la medición del ángulo, el cual sea ajustable para cualquier tamaño de mano y dedos.
	- Diseñar una interfaz que muestre el ángulo en cada uno de los dedos y que contenga una sección donde el paciente pueda realizar diferentes ejercicios de acuerdo con su avance.

### Hipótesis.

La lectura del rango de movilidad de dedos se logrará con éxito y con el menor margen de error, así mismo la comunicación entre dispositivos, para mostrar los ángulos de flexión, será efectiva. Este dispositivo logrará un alto impacto en el área de rehabilitación física, reduciendo los costos de inversión en instrumentos y equipos, y una mejora notable en el proceso terapéutico comparado con la metodología tradicional.

### ANATOMÍA DE LA MANO.

La mano designa la parte terminal unida al antebrazo por la muñeca. Este órgano cuenta con 27 huesos, incluyendo los de la muñeca: 14 falanges en los dedos, 5 metacarpianos y 8 carpianos. Estos huesos constituyen los cuatros grupos principales de articulaciones de la mano, denominados: Articulación Distal Interfalángica (DIF), Proximal Interfalángica (PIF), Metacarpofalángica (MCF) y Carpometacarpiana (CMC), como se muestra en la figura 1.

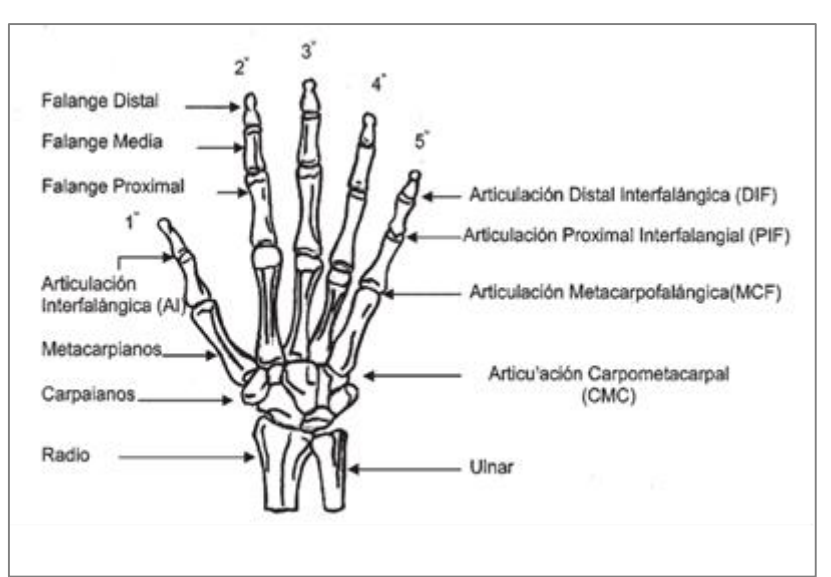

**Figura 1. Articulaciones y huesos de la mano.**

Cada uno de los dedos cuenta con tres falanges, falange distal, media y proximal, mientras que el dedo pulgar solo cuenta con falange distal y proximal, la longitud de las falanges incrementa conforme se acercan a los metacarpianos, es decir, la falange distal es de menor longitud mientras que la falange proximal es la más larga de las tres.

En el interior de la mano, se puede encontrar una gran cantidad de músculos, ligamentos, tendones y vainas. Los músculos son estructuras que pueden contraerse, lo que permite el movimiento de los huesos de la mano. Los ligamentos son tejidos fibrosos que ayudan a mantener unidas las articulaciones de la mano. Las vainas son estructuras tubulares que rodean parte de los dedos. Los tendones conectan los músculos del brazo o de la mano con el hueso, lo cual permite el movimiento, y por lo general pasan por el interior de las vainas. Además, dentro de la mano hay arterias, venas y nervios que suministran el flujo sanguíneo y la sensibilidad en los dedos y en toda la mano.

Por otra parte, el movimiento de los dedos se mide en términos del grado máximo de flexión hasta el grado máximo de extensión, es importante observar que la hiperextensión esta medida con un ángulo negativo, por lo tanto, el rango total del movimiento de cada uno de los dedos se determina restando el ángulo de extensión del ángulo de flexión.

El movimiento de las articulaciones interfalángicas (PIF, DIF) y metacarpofalángicas (MCF) del dedo pulgar está determinado de la misma forma que los demás dedos, empleando el criterio anterior para cada una de las articulaciones. El movimiento de la articulación CMC del pulgar está definida por la abducción radial y palmar, así como de la oposición y retro posición del pulgar, destacando los siguientes movimientos:

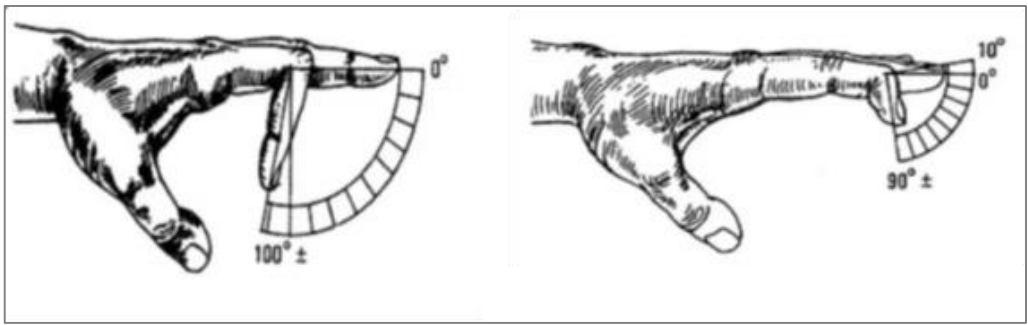

**Figura 2. Arcos de movilidad de la articulación interfalangica proximal: flexion y extensión.**

La abducción y la aducción se miden a partir de la línea axial de la mano, todos los dedos se separan en arcos de aproximadamente 20°, mientras que en aducción se juntan y tocan entre sí, como se muestra en la figura 3.

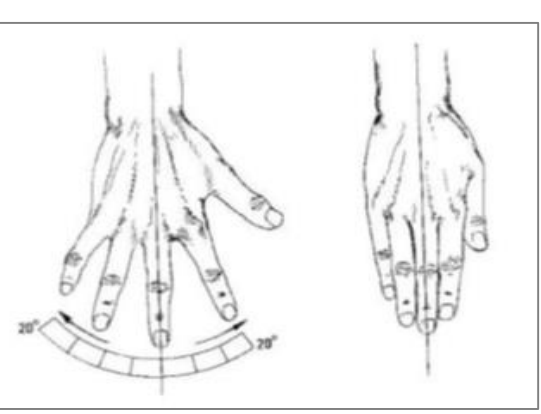

**Figura 3. Aduccion y abducción de los dedos.**

Aunque de forma conjunta, los dedos presentan un rango de movilidad promedio, de forma individual el rango varía de un dedo a otro, por ejemplo, la articulación MCF del dedo índice presenta un rango de movilidad de 70° y la articulación MCF del dedo meñique un rango de 95°. El rango de movilidad de la abducción y aducción del dedo índice es aproximadamente de 60°, 45° para el dedo medio y 50° para el dedo meñique.

El rango de movilidad de las articulaciones MCF en la flexión y extensión decrecen cuando la abducción y aducción se incrementan y viceversa desde una posición central del dedo, esto debido a la estructura bicondiliar de los metacarpianos.

Al igual que los rangos de movilidad, las propiedades antropométricas de los dedos son necesarias para el análisis estático y dinámico de los mismos. En general, propiedades como la longitud de las falanges, el peso y el centro de gravedad, el punto de inserción del músculo, el centro de la articulación y los puntos de contacto entre las falanges, son algunas de las variables que intervienen directamente en el análisis estático de los dedos.

## REHABILITACIÓN DE LA MANO.

Los terapeutas de la mano cierran la brecha desde el manejo médico de las afecciones de las extremidades superiores hasta la recuperación exitosa, lo que permite a las personas funcionar normalmente en su vida diaria.

Los terapeutas de la mano proporcionan intervenciones no quirúrgicas, atención preventiva y rehabilitación postquirúrgica para una amplia variedad de trastornos de las extremidades superiores, desde lesiones simples en la punta de los dedos hasta extremidades complejas replantadas.

Los pacientes con afecciones crónicas, como la artritis, o afecciones neurológicas, como un accidente cerebrovascular, pueden beneficiarse de la terapia a través de la educación sobre la protección de las articulaciones y la conservación de la energía, y con recomendaciones de equipos o dispositivos adaptativos para mejorar la función.

Un terapeuta de manos emplea una variedad de técnicas y herramientas, incluidos programas de actividades y ejercicios, fabricación ortopédica personalizada, manejo del dolor y la hinchazón y cuidado de heridas y cicatrices. Un terapeuta de mano también puede ser un consultor en el mundo industrial, capacitando a los empleados en hábitos de trabajo saludables.

Los pacientes de terapia de la mano pueden haber sido afectados por un accidente, trauma o artritis, o pueden haberse sometido a una cirugía. Hay muchos problemas que la terapia puede ayudar. Los terapeutas pueden:

- Monitorear y tratar heridas
- Suavizar las cicatrices
- Reducir las adherencias entre la piel y los tendones
- Ayudar a que los nervios se deslicen, los tendones se deslicen y las articulaciones se muevan
- Reducir la hinchazón
- Disminuir el dolor
- Enseñar a los pacientes con amputaciones de dedos, manos o brazos a aprender a ser funcionales

## SENSOR DE FLEXIÓN

El sensor flex (Sensor de flexión o flex sensor) produce una resistencia variable en función del grado al que este doblado, es decir, convierte la curvatura en distintos valores de resistencia eléctrica. Estos sensores son por lo general en la forma de una delgada tira de 5 cm de largo que varía en resistencia de aproximadamente 10 a 50 kOhms.

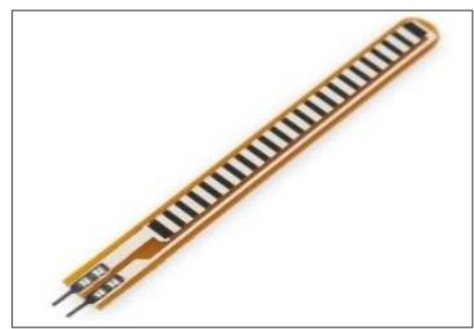

**Figura 4. Sensor de flexión.**

## • ¿Como funcionan?

Los sensores de flexión son resistencias analógicas que trabajan como divisores de tensión analógica variable. El sensor está compuesto por elementos resistivos de carbono dentro de un sustrato flexible y delgado, más carbono significa menos resistencia. Cuando se dobla el sustrato del sensor produce una salida de resistencia en relación con el radio de curvatura.

Con un sensor de flexión típico, una flexión de 0° dará una resistencia de 10K, mientras que una flexión de 90° dará entre 30 a 40K ohm.

• Durabilidad.

Según los testeos realizados por BendSensor® configurados en una curva de 90° en un radio de 1/4" [6 mm], los sensores basados en poliamida completarán >30 millones de ciclos y los sensores basados en poliéster completarán >10 millones de ciclos.

Características de temperatura.

Un sensor de flexión estándar funcionará constantemente entre 100°C y -40°C. Con algunas modificaciones es posible llegar a 200°C y -60°C.

Tensión de alimentación.

Esta característica depende del circuito utilizado para leer el sensor. Se han utilizado 12, 5 y ~3V en los diseños que se han realizado.

Variación de resistencia del sensor.

El cambio en la resistencia es una función del radio de curvatura y la desviación angular. El sensor también cambiará si se estira linealmente. Son posibles cambios superiores a 100X.

• ¿A qué sustancias puede ser sometido el sensor?

Los sensores se han empapado en gasolina, combustible diésel, líquido de frenos DOT3, anticongelante, alcohol, aceite de motor y bebidas sin obtenerse efectos perjudícales para el sensor. Los disolventes como la acetona y la metiletilcetona disolverán algunas de las tintas y destruirán el sensor.

Métodos de lectura del sensor.

El sensor es básicamente una resistencia variable. Por lo general, solo tiene dos pistas. En un circuito basado en microprocesador, el sensor se configura en un divisor de voltaje y el procesador leerá el cambio de voltaje utilizando un ADC. Hay algunos procesadores que tienen un DAC de corriente integrado para polarizar el sensor con una corriente constante. El voltaje a través del sensor se mide utilizando el ADC del microprocesador. También es posible utilizar lecturas resistivas en PBASIC o Basic Stamps por medio de las funciones RCTime.

## **DESARROLLO**

A. Materiales necesarios

5 sensores de flexión de 2.2 pulgadas FSL0055253ST 5 resistencias de 10K Ohm 1 Arduino MEGA 2560/UNO

B. Datos técnicos - Sensor FSL0055253ST

Especificaciones mecánicas:

• Ciclo de vida: >1 millón

• Rango de temperatura: -35°C a +80°C

Especificaciones eléctricas:

- Rango de resistencia: 45K 125K Ohm
- Tolerancia de resistencia: ±30%
- Potencia continua: 0.5 W
- Pico de potencia: 1 W
- C. Diagrama de conexiones

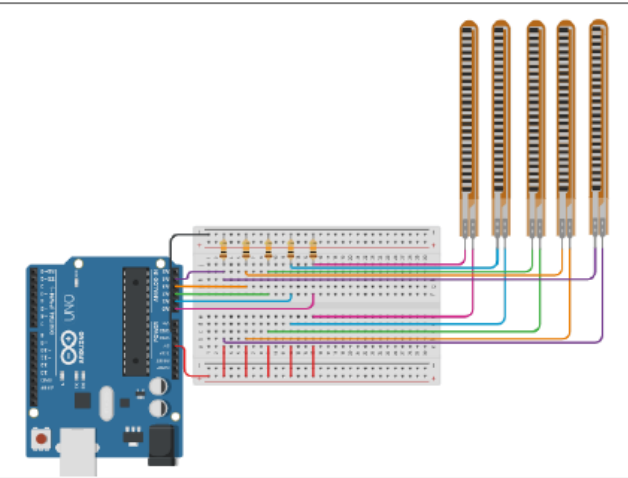

**Figura 5. Diagrama de conexiones.**

- D. Programación
	- a) Arduino IDE

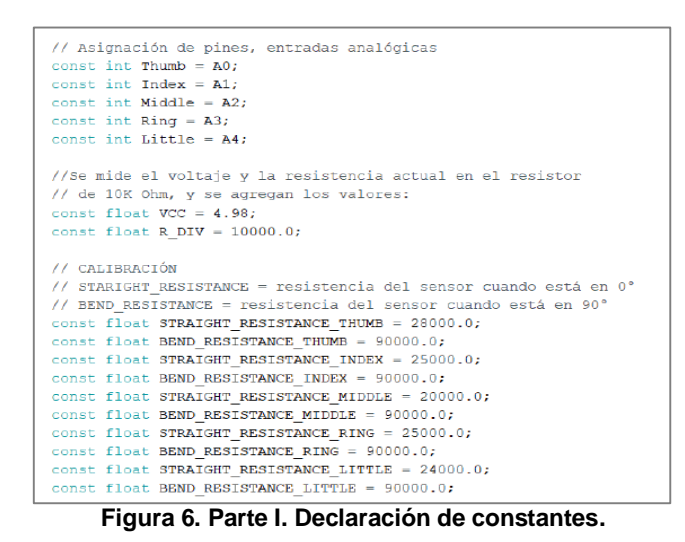

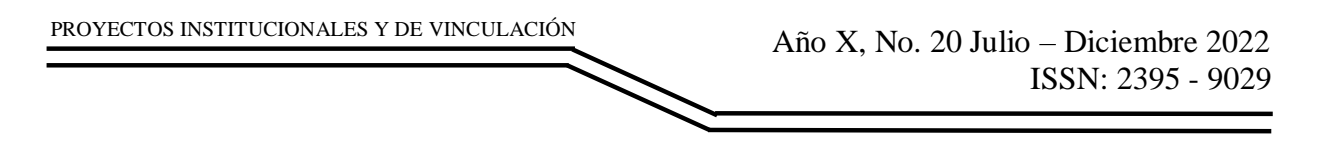

En esta primera parte se declaran los nombres de las entradas analógicas donde están conectados los sensores de flexión, el voltaje y resistencia actual en el resistor de 10K Ohm. En este caso el valor de voltaje y resistencia es el mismo para los cinco resistores, por ello se declara una vez.

La calibración del sensor se logra modificando las constantes STRAIGHT\_RESISTANCE y BEND\_RESISTANCE. STRAIGHT\_RESISTENCE será el valor de resistencia cuando el sensor está en 0°, mientras que para BEND\_RESISTANCE se tomará en cuenta la resistencia cuando el sensor este en 90°. La resistencia se podrá conocer a partir de la variable flexR (Figura 8).

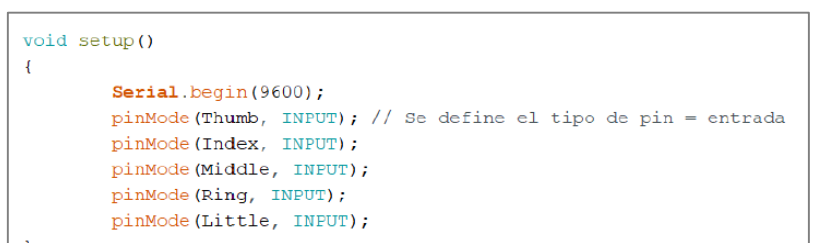

**Figura 7. Parte II. Inicialización.**

Parte II. Setup es la primera función en ejecutarse dentro de un programa de Arduino y se utiliza para configurar, inicializar variables, comentar a usar librerías, etcétera.

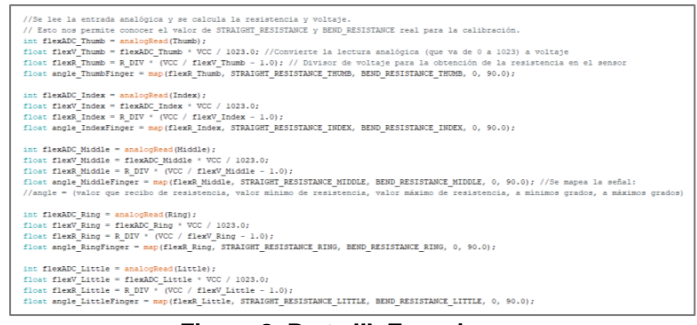

**Figura 8. Parte III. Ecuaciones.**

Parte III. En esta parte se definen las ecuaciones para calcular el voltaje, la resistencia y el ángulo actual en el sensor. Dichos valores nos ayudarán a lograr la calibración de los sensores (Figura 6).

La variable flexADC lee el valor del pin analógico especificado. Las placas Arduino contienen un convertidor analógico a digital multicanal de 10 bits. Esto significa que asignará voltajes de entrada entre 0 y el voltaje de funcionamiento (5V) en valores enteros entre 0 y 1023.

Para cambiar los valores de 0 a 1023 a un rango que corresponde al voltaje, se deberá crear un flotador. Para ello se divide el voltaje de funcionamiento del Arduino entre

1023 y se multiplica el resultado por la lectura análoga, es decir:

$$
voltaje de flotación = sensorValue * (\frac{5.0}{1023.0})
$$

Para el cálculo de resistencia se deberá llevar a cabo un divisor de voltaje:

$$
V = Vx\left(\frac{R1}{R1 + R2}\right)
$$

$$
\frac{V}{Vx} = \frac{R1}{R1} + \frac{R1}{R2}
$$

$$
\frac{V}{Vx} = 1 + \frac{R1}{R2}
$$

$$
\frac{V}{Vx} - 1 = \frac{R1}{R2}
$$

$$
R1 = R2\left(\frac{V}{Vx} - 1\right)
$$

Donde:

V = Voltaje del resistor (VCC) Vx =Voltaje en el sensor (flexV) R1 = Resistencia en el sensor (flexR) R2 = Resistencia en el resistor (R\_DIV)

Finalmente, para la obtención del ángulo se utiliza la función map(), la cual permite transformar un valor entero de un rango de entrada al valor correspondiente a otro rango de salida.

Los 5 parámetros de entrada son valores enteros:

- valor de entrada
- inicio rango de entrada
- final rango de entrada
- inicio rango de salida
- final rango de salida

Y la función devuelve el valor entero de salida una vez realizado el "mapeo".

En la programación, "flexR" corresponde al valor de resistencia, cuyo rango puede variar entre los valores de STRAIGHT\_RESISTANCE a BEND\_RESISTANCE, valores que colocamos en el segundo y tercer lugar; y el valor de salida debe oscilar entre 0 a 90 (valores cuarto y quinto), este valor se almacena en la variable "angle"

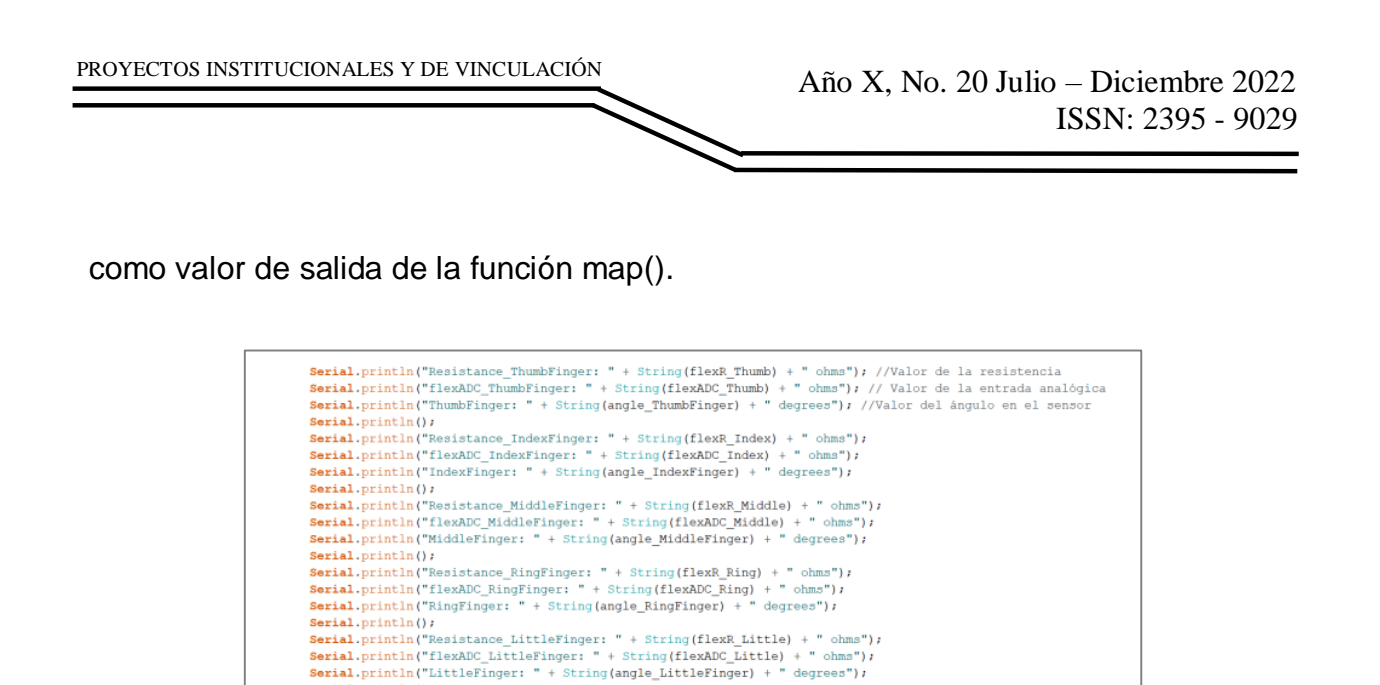

**Figura 9. Parte IV. Impresión de valores.**

Una vez lograda la calibración de los sensores gracias a los valores obtenidos en la parte IV, se procede a comentar dicha sección e imprimir el ángulo, el cual es el único dato que interesa enviar a LabVIEW. Los ángulos serán enviados en una sola fila y separados por una coma, donde LabVIEW recibirá un array de strings y separará cada ángulo de acuerdo con su posición en el array.

```
Serial.print(angle ThumbFinger);
Serial.print(";");Serial.print(angle IndexFinger);
Serial.print(";");
Serial.print(angle MiddleFinger);
Serial.print(";");Serial.print(angle_RingFinger);
Serial.print(";");
Serial.println(angle LittleFinger);
delav(500):
```
**Figura 10. Parte V. Impresión de datos para LabVIEW.**

b) LabVIEW

LabVIEW es un entorno de programación gráfica utilizado para desarrollar sistemas, pruebas automatizadas de investigación, validación y producción.

Con ayuda de este software se desarrolló la interfaz de usuario, la cual consiste en dos secciones. La primera sección (Angle Measurement) muestra el ángulo alcanzado por el paciente en cada dedo y la segunda sección (Routines) permite al terapeuta elegir una serie de ejercicios para que el paciente lleve a cabo, dichos ejercicios dependerán del avance o retroceso del paciente. A continuación, se describen las partes que conforman el programa, así como los elementos de la interfaz.

Facultad de Ingenieria Mecánica y Eléctrica

 $\texttt{Serial.println}()$ 

• Panel Frontal

La figura 11 muestra la sección Angle Measurement. Dentro de esta sección se agregará el nombre del terapeuta y paciente, así mismo se deberá seleccionar el puerto serial de Arduino y la dirección del archivo Excel donde se desean guardar los cambios. El botón de STOP detiene la comunicación entre la interfaz y usuario, mientras que el botón de Stop Connection deshabilita la conexión entre LabVIEW y Arduino.

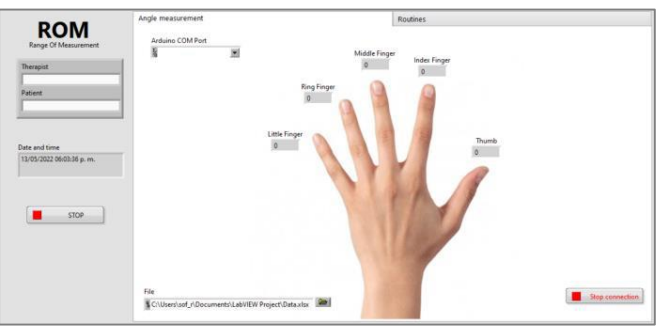

**Figura 11. Sección Angle Measurement.**

La figura 12 muestra la sección Routines. Para crear la rutina, el usuario deberá seleccionar los ejercicios que desea realizar o los recomendados por el médico en la sección Select Exercises. Los botones inferiores permiten manipular la rutina, el primero inicia la rutina, el segundo regresa al ejercicio anterior, el tercero avanza al siguiente ejercicio y el último botón permite pausar la rutina, ya sea para cambiar la rutina o terminar con los ejercicios. Además, el usuario podrá elegir la velocidad en la que quiere realizar los ejercicios.

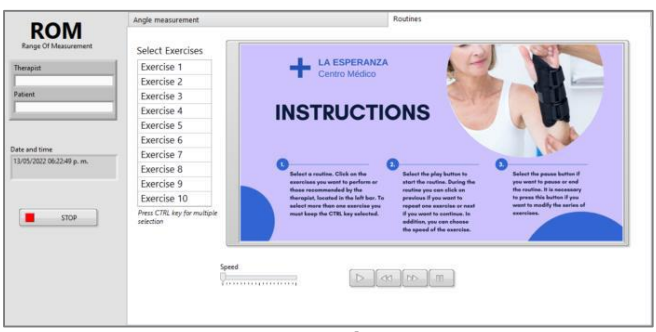

**Figura 12. Sección Routines.**

• Diagrama de bloques

La programación comienza con la pestaña "Init" (Figura 13), donde su principal objetivo es inicializar todas las variables y recursos que se necesitan para mostrar el ángulo y llevar a cabo las rutinas. Así mismo, los arrays, matrices y variables se reinician al inicializar la interfaz, esto para tener diferentes datos para cada paciente.

PROYECTOS INSTITUCIONALES Y DE VINCULACIÓN Año X, No. 20 Julio – Diciembre 2022 ISSN: 2395 - 9029  $\frac{1}{2}$ **Gander Book** 

**Figura 13. Inicialización de programa.**

Al finalizar el procedimiento anterior, el programa se dirigirá a la sección de 'Idle' (Figura 14), donde el sistema está esperando una solicitud del usuario. Cuando la solicitud es enviada, el programa manda una señal a la pestaña donde se ejecutará la acción correspondiente a esa entrada, al finalizar regresará a Idle para esperar por otra solicitud.

El bloque Event Structure permite crear un evento para cada una de las entradas que recibe el sistema, a continuación, se muestra la acción para cada una de las opciones por elegir dentro de la interfaz de usuario.

La figura 14 muestra el evento inicial 'Timeout', en donde el programa está en espera de la activación de un botón dentro de la interfaz.

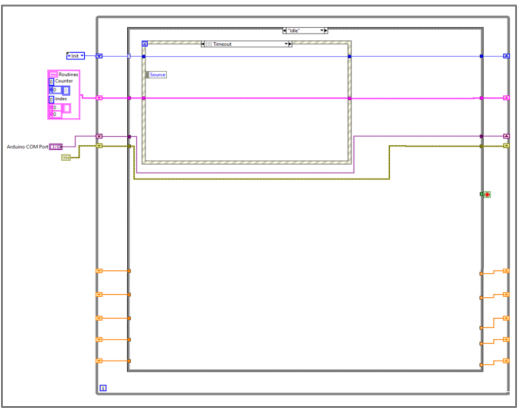

**Figura 14. Estado de reposo.**

Como se mencionó anteriormente, la interfaz cuenta con dos secciones, donde Angle Measurement es la sección por defecto al inicializar la interfaz. Cuando el usuario decide cambiar de pestaña a Routines, se activa el evento Tab Control (Figura 15), donde el sistema está en espera de recibir un comando proveniente de dicha sección.

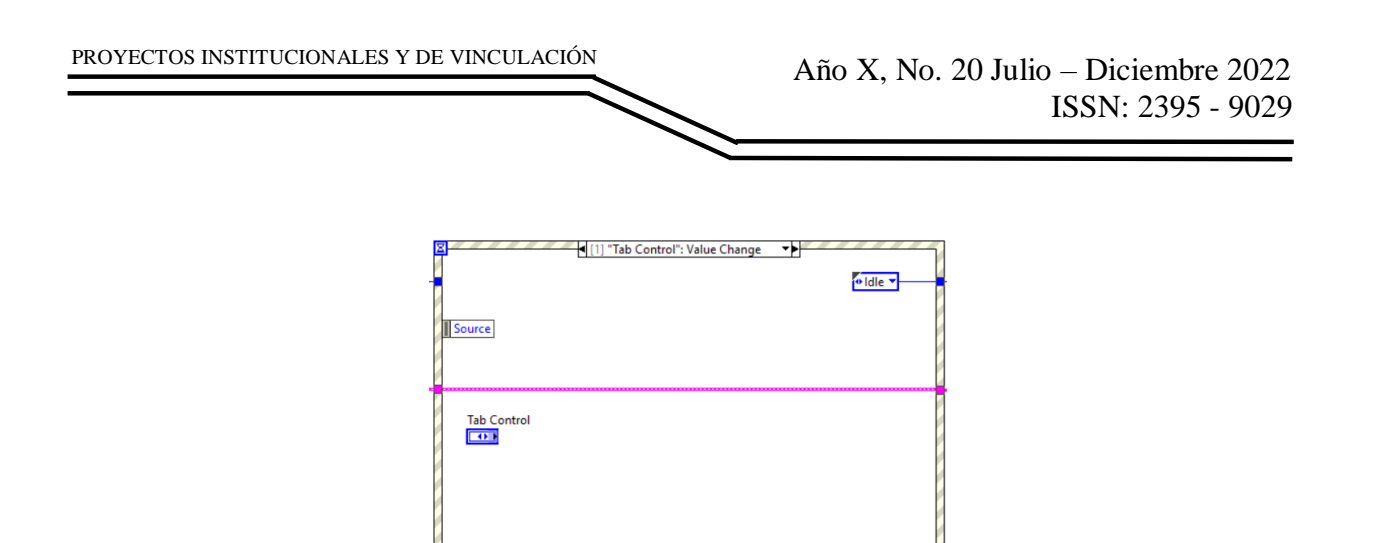

El evento 'Routines' (Figura 16) se activa cuando el usuario está seleccionando los ejercicios por realizar. El programa permanecerá en este evento hasta que otro comando sea activado.

**Figura 15. Modo de operación.**

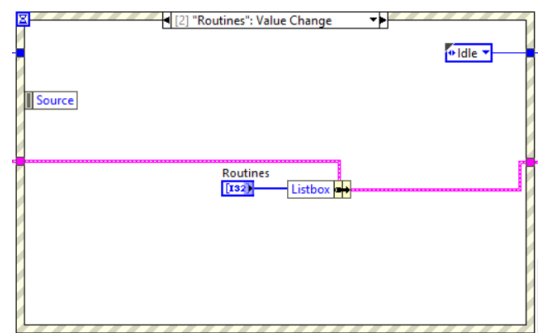

**Figura 16. Registro de ejercicios seleccionados.**

El evento 'Play' (Figura 17) se activa cuando el usuario ha iniciado la rutina. Envía la información sobre los ejercicios seleccionados a la pestaña 'Routines' (Figura 22).

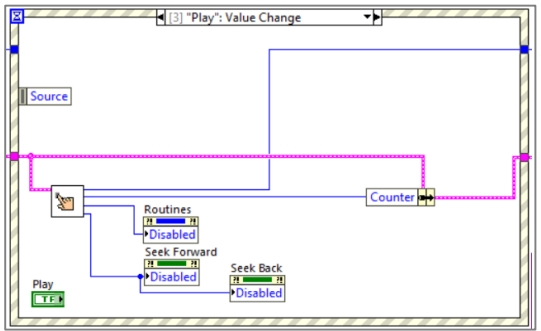

**Figura 17. Inicio de rutina.**

El evento 'Pause' (Figura 18) se activa cuando el usuario detiene la rutina. Al pausar la rutina, el usuario podrá seleccionar otra rutina o cambiar de pestaña a Angle Measurement. La señal para activar este evento proviene de la pestaña Routines.

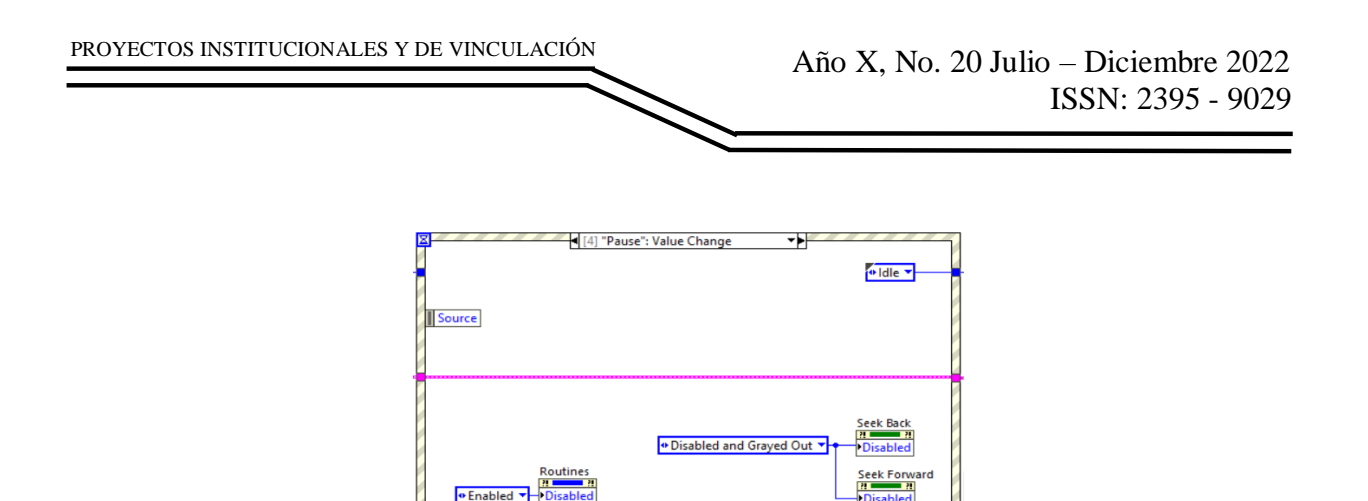

**Figura 18. Pausar o finalizar rutina.**

El evento 'Seek Forward" (Figura 19) permite avanzar hacia el siguiente ejercicio. Los ejercicios seleccionados en un principio se guardan en un array o matriz, donde se les asigna un valor de posición a cada uno, por lo tanto, al recibir el comando Seek Forward se envía la posición del ejercicio actual más uno a la pestaña Routines, logrando así accionar el siguiente ejercicio. En caso de que no haya un ejercicio siguiente porque el usuario ha finalizado con la rutina, el sistema permanecerá en la pestaña Init, esperando otra solicitud del usuario.

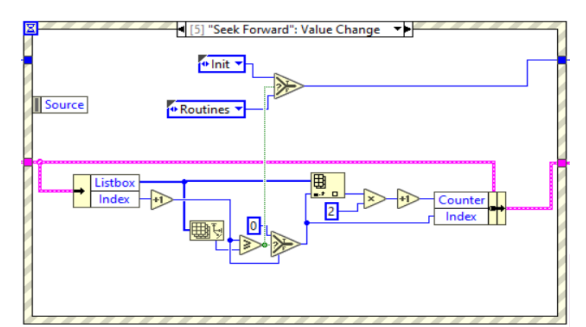

**Figura 19. Avanzar al siguiente ejercicio.**

El evento 'Seek Back' (Figura 20) permite retroceder al ejercicio anterior. Al igual que la logica del evento 'Seek Forward', todos los ejercicios seleccionados se guardan dentro del array y en este caso se busca mandar la posición del elemento anterior al ejercicio actual, por lo que se decrementa en uno el valor de la posición. Dicho valor se manda a la pestaña Routines

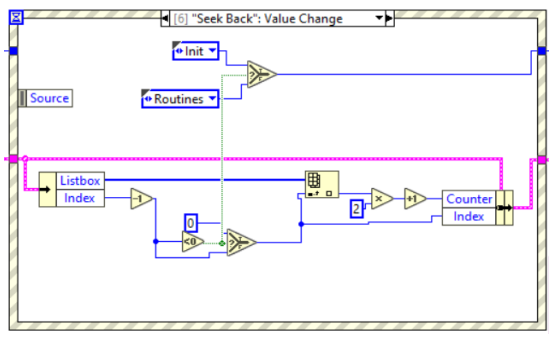

**Figura 20. Regresar al ejercicio anterior.**

El evento 'Stop button' (Figura 21) monitorea el botón de stop de la interfaz, el cual finaliza la programación y por la tanto la comunicación entre la interfaz y el usuario. Cuando el botón se activa, se envía una señal a la pestaña 'Stop' (Figura 27).

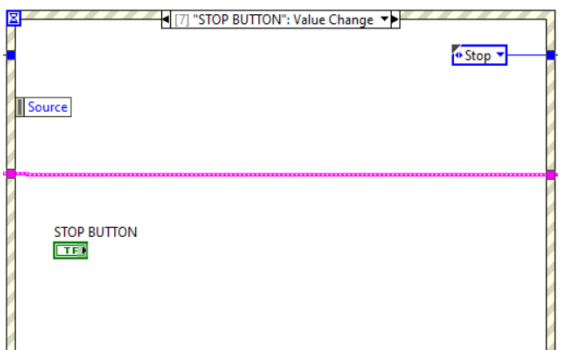

**Figura 21. Detener programación.**

La pestaña 'Routines' (Figura 22) es la responsable de mostrar las imágenes del ejercicio enviado por los eventos Play, Seek Forward o Seek Back. Cuando el usuario solicita un cambio en la rutina, el sistema regresa al evento correspondiente al comando para registrar la posición del ejercicio deseado y nuevamente mandar el valor a Routines.

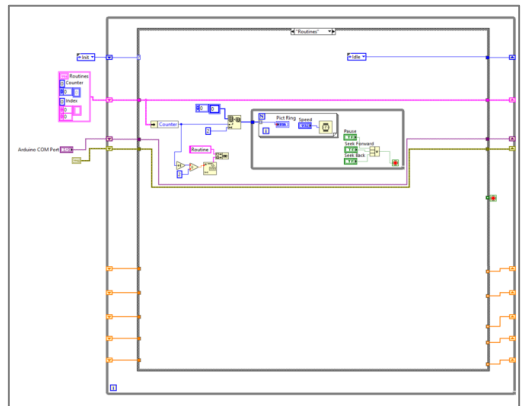

**Figura 22. Ejecución de ejercicios.**

Como se mencionó anteriormente, la pestaña por defecto al inicializar la interfaz es Angle Measurement, donde el primer paso dentro de la programación es verificar la conexión entre Arudino y Labview, como se muestra en la figura 23. Si el programa no presenta ningún problema en la comunicación, se dirigirá a la pestaña 'Acquisition' (Figura 24).

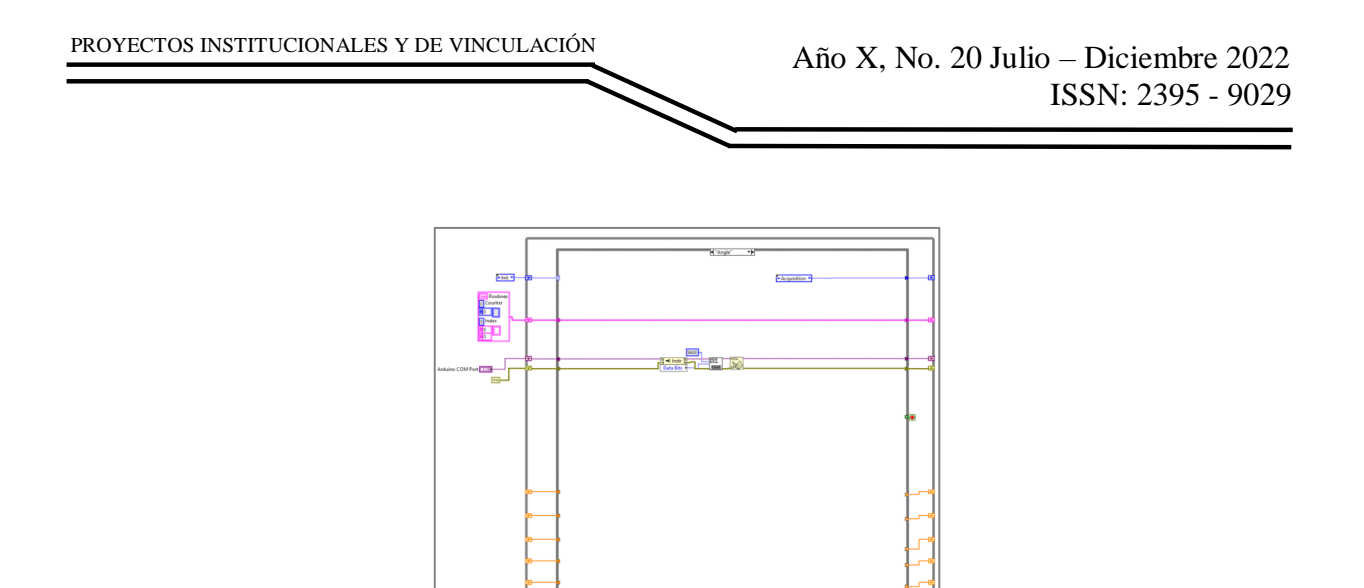

**Figura 23. Comunicación con Arduino.**

En la figura 24 se observa la programación para mostrar los ángulos y guardar toda la información proveniente de Arduino en una matriz. Recordando la lógica de la programación en Arduino, el microcontrolador lee el valor análogo de cada sensor y lo convierte en voltaje y en resistencia, con estos dos valores se obtiene finalmente el ángulo que presenta el sensor. Los cinco ángulos son enviados por el puerto serial a LabVIEW en formato string.

Una vez adquiridos en LabVIEW, los datos se separan según su posición en el array de strings, esto para mostrarlos en la interfaz. Además, dentro de este apartado se guarda todos los ángulos adquiridos por LabVIEW en cada uno de los dedos dentro de un array para después obtener el ángulo máximo alcanzado.

Los valores máximos, el nombre del paciente y terapeuta, y la fecha y hora se envían a la pestaña 'Report' (Figura 26) una vez finalizada la comunicación con Arduino.

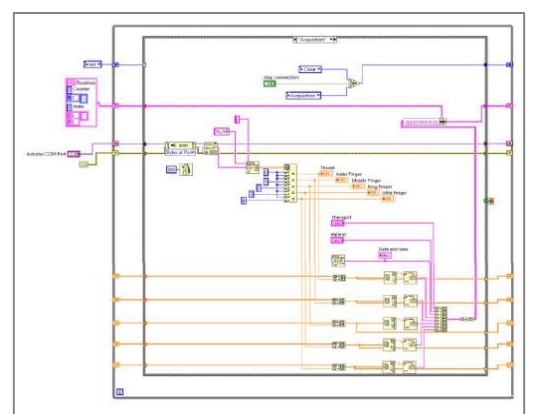

**Figura 24. Muestreo y adquisición de datos.**

La figura 25 muestra la programación para finalizar la comunicación con Arduino. Una vez finalizada, el programa se dirige a la pestaña 'Report'.

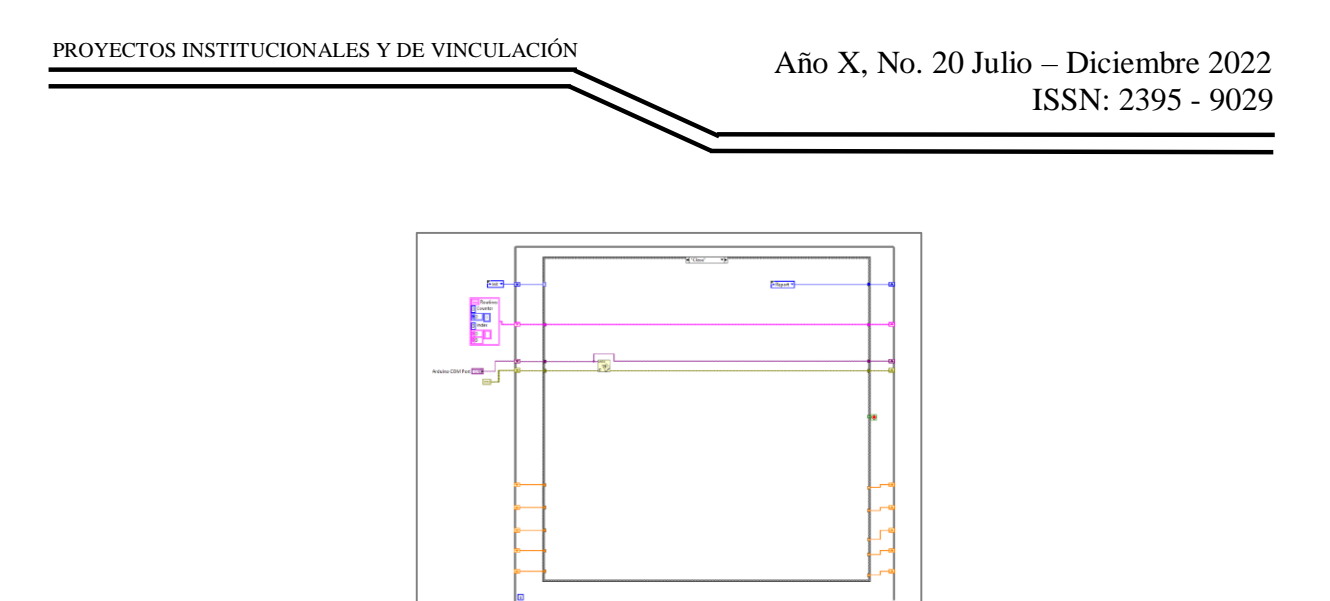

**Figura 25. Finalizar comunicación con Arduino.**

En la pestaña 'Report' (Figura 26) se guardan todos los datos dentro de un archivo Excel. Al finalizar el reporte, el programa se dirigirá nuevamente a la pestaña 'Idle', esperando otra solicitud del usuario.

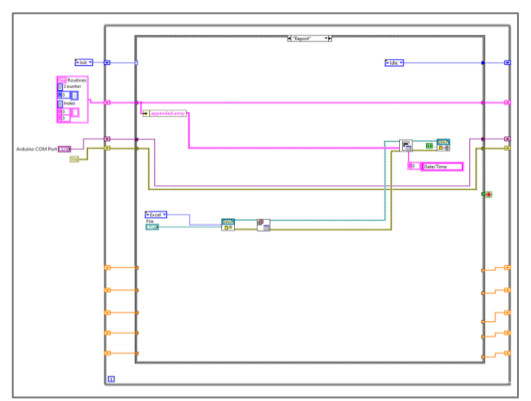

**Figura 26. Registro de datos.**

La pestaña 'Stop' (Figura 27) recibe la señal del evento 'Stop button' para finalizar la programación, donde el usuario no podrá seleccionar otra opción dentro de la interfaz, a menos que la inicié nuevamente.

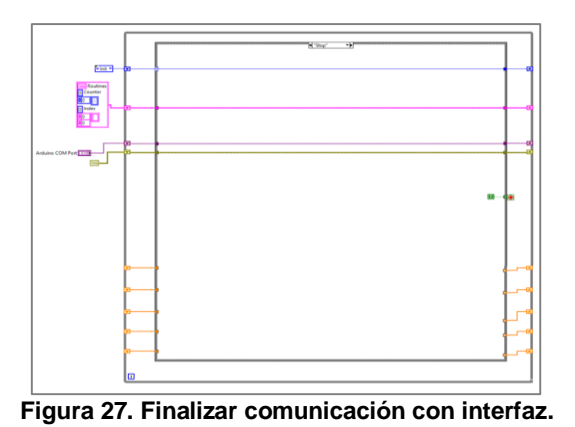

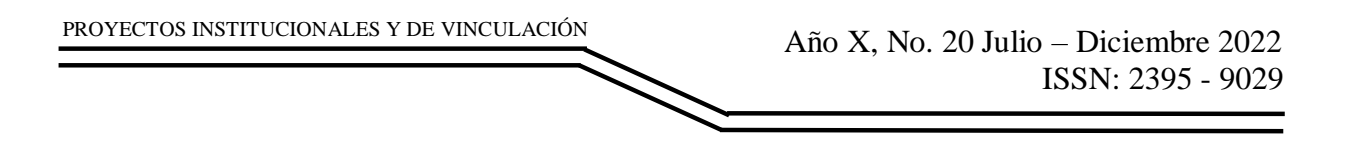

### **RESULTADOS**

#### A. Arduino

La figura 28 muestra el puerto serial con los valores de la resistencia en cada sensor. Estos valores se utilizan para la calibración, en este caso, los cinco sensores están calibrados, ya que se encuentran sin doblar y marcan un ángulo de 0°. La figura 29 muestra los valores cuando el sensor esta flexionado.

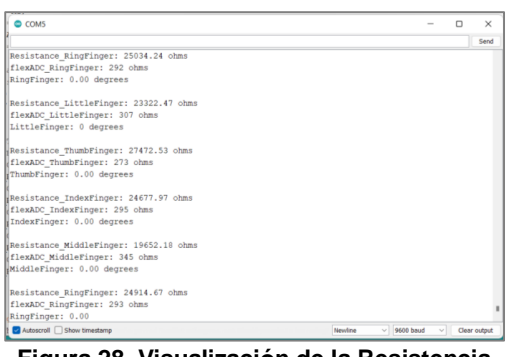

**Figura 28. Visualización de la Resistencia cuando los sensores están en 0°.**

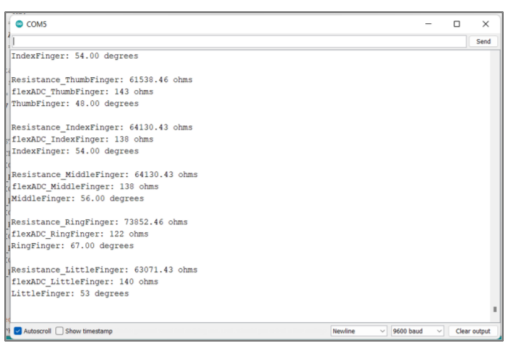

**Figura 29. Visualización de resistencia cuando los sensores están flexionados.**

Cuando ya se han calibrado los cinco sensores, se procede a comentar dicha sección y a mostrar en el puerto serial el valor del ángulo en cada sensor (Figura 30).

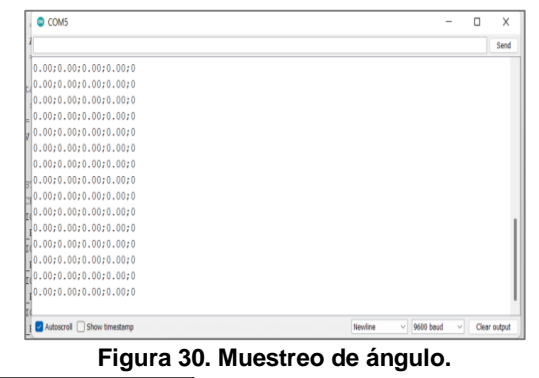
### B. LabVIEW

La figura 31 muestra la sección Angle Measurement en la interfaz, donde se puede observar el ángulo actual en cada dedo. Además, en esta parte se ha agregado el nombre del paciente y terapeuta, y la dirección del archivo, así como el puerto COM de Arduino.

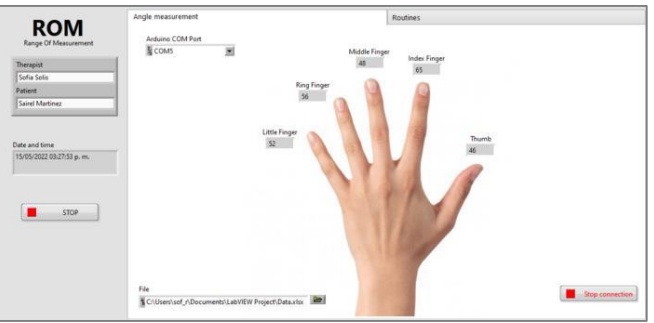

**Figura 31. Funcionamiento Angle Masurement.**

Al finalizar la comunicación con Arduino (botón de Stop Connection) se podrá observar el ángulo máximo alcanzado por el paciente, así como los demás datos en el archivo Excel.

| X.                                 | Autoguardado (C)                                                  | Data v                                                                                              |                                                 | $O$ Buscar (Alt+Q)                                                |                                                                              |                                             | Sofía Solís (SS)                    |                  | - 12<br>$\overline{\phantom{a}}$ | $\Box$<br>$\times$                                              |
|------------------------------------|-------------------------------------------------------------------|----------------------------------------------------------------------------------------------------|-------------------------------------------------|-------------------------------------------------------------------|------------------------------------------------------------------------------|---------------------------------------------|-------------------------------------|------------------|----------------------------------|-----------------------------------------------------------------|
| Archivo                            | Inicio<br>Insertar                                                | Disposición de página                                                                               | Fórmulas                                        | Datos                                                             | Revisar<br>Vista                                                             | Complementos Ayuda                          |                                     |                  | Comentarios                      | Compartir                                                       |
| り、<br>$\sim$ $\approx$<br>Deshacer | $\mathbf{x}$<br>$\mathcal{L}$<br>Regar<br>Da ×<br>Portapapeles Fy | Calibri<br>$N$ $K$ $S$ $\sim$ $A^*$ $A^*$<br>$\mathbb{H}$ - $\mathbb{A}$ - $\mathbb{A}$ -<br>Fuente | $~\vee$ 11 $~\vee$<br>$\overline{\mathbb{F}_2}$ | $\equiv \equiv \equiv$<br>悲<br>日目三国・<br>三五秒。<br>Alineación<br>EV. | General<br>$\check{}$<br>$$ \cdot % =$<br>$-20$<br>Número<br>$\overline{12}$ | Formato condicional ~<br>Estilos de celda ~ | Dar formato como tabla ~<br>Estilos | 宙<br>Celdas<br>ù | Q<br>Edición<br>$\omega$         | $\circledcirc$<br>Analizar<br>datos<br>$\checkmark$<br>Análisis |
| M4                                 | $\vee$ i $\times \vee f$ x                                        |                                                                                                    |                                                 |                                                                   |                                                                              |                                             |                                     |                  |                                  | $\checkmark$                                                    |
|                                    | A                                                                 | B                                                                                                   | C                                               | $\mathbf{D}$                                                      | E                                                                            | p                                           | G                                   | H                |                                  | ۸                                                               |
| Date/Time                          |                                                                   | Therapist                                                                                           | Patient                                         | <b>Thumb Finger</b>                                               | Index Finger                                                                 | Middle Finger                               | <b>Ring Finger</b>                  | Little Finger    |                                  |                                                                 |
| $\Delta$<br>5<br>6                 | 15/05/2022 03:27:56 p.m. Sofia Solis                              |                                                                                                    | <b>Sairel Martinez</b>                          | 52                                                                | 65                                                                           | 49                                          | 56                                  |                  | 52                               |                                                                 |
| 8<br>$\sim$                        | Hoja1<br>$\left( \widehat{+}\right)$                              |                                                                                                    |                                                 |                                                                   |                                                                              | $-44$                                       |                                     |                  |                                  | $\bullet$                                                       |
| Listo                              | 77, Accesibilidad: todo correcto                                  |                                                                                                    |                                                 |                                                                   |                                                                              |                                             | 冊<br>佰                              | 凹                |                                  | 100%<br>$\pm$                                                   |

**Figura 32. Adquisición de datos.**

## C. Prototipo

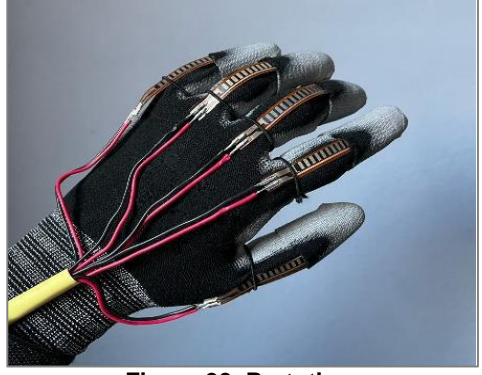

**Figura 33. Prototipo.**

## **MEJORAS**

Para la realización del proyecto se colocaron los cinco sensores en un guante anticortes, ajustados por dedales elástico, por lo que la mejora sería crear un prototipo en un software CAD, el cual pueda ser ajustable a cualquier mano, cómodo y práctico.

## **CONCLUSIONES**

Este proyecto me permitió aplicar todos los conocimientos adquiridos a lo largo de la carrera. Como ingenieros debemos estar siempre actualizados a los avances tecnológicos y con ello a las nuevas necesidades que se presenten para poder dar una solución. Una de las ventajas que tiene la mecatrónica es que puede ser aplicada en todas las áreas, y este proyecto fue un ejemplo de ello.

Para la realización del presente trabajo se hizo uso de la biomecánica para poder entender la anatomía de la mano, los movimientos que ejecutan los dedos y los puntos de medición para calcular el rango de esos movimientos. Los sensores han causado un gran impacto en la ciencia, lo que antes no era detectable o preciso ante los ojos de los seres humanos ahora lo es gracias a estos dispositivos.

El sensor de flexión mostró resultados con mayor exactitud comparados con aquellos obtenidos con el uso de un goniómetro. Además del múltiple uso que pueden tener los sensores de flexión, una de las ventajas es que los datos se pueden visualizar con diferentes microcontroladores y que dentro de la programación se pueden mostrar y manipular dichos datos. En este caso Arduino y LabVIEW fueron los softwares utilizados para el desarrollo del proyecto. Arduino nos permitió, entre muchas de sus funciones, obtener tres diferentes datos a partir de la señal análoga del sensor, donde dichos datos fueron utilizados en LabVIEW para la manipulación de los datos, donde logramos mostrar el valor máximo alcanzado por el paciente y el registro para futuras referencias. Además, una interfaz nos permite tener muchas funciones en un solo lugar, mientras que un goniómetro solo te señala el máximo ángulo alcanzado, este sistema te permite seleccionar rutinas dependiendo de tu avance y antecedentes. Los resultados fueron los esperados dentro de las diferentes secciones del sistema, se creó un dispositivo cómodo, preciso y fácil de usar. La falta de instrumentos y equipos médicos dentro de los centros de rehabilitación es una de las principales causas del retroceso en la terapia física, este dispositivo permite un monitoreo constante y la detección temprana de lesiones y traumas después de un accidente al observar un rango de movimiento fuera de lo normal.

### **BIBLIOGRAFIAS**

- [1] Daphne Pierce-Smith, D. L. (10 de Enero de 2020). UC San Diego Health. Obtenido de<https://myhealth.ucsd.edu/Spanish/RelatedItems/85,P04195>
- [2] Spectra Symbol, "Flex Sensor FS", v.2014 Rev A. FLEX SENSOR DATA

SHEET 2014 (sparkfun.com)

- [3] Jiménez, A. R. (2015). Prototipo de exoesqueleto para la rehabilitación motora de los dedos de la mano humana. Recuperado el 2 de Febrero de 2022, de [https://1library.co/document/qmr07k8y-prototipo-exoesqueleto](https://1library.co/document/qmr07k8y-prototipo-exoesqueleto-rehabilitaci%C3%B3n-motora-dedos-mano-humana.html)[rehabilitaci%C3%B3n-motora-dedos-mano-humana.html](https://1library.co/document/qmr07k8y-prototipo-exoesqueleto-rehabilitaci%C3%B3n-motora-dedos-mano-humana.html)
- [4] Josefina Gutiérrez Martinez, A. O. (2014). System to measure the range of motion of the joints of the human hand. RIC, 122 -130
- [5] Reimondo, G. (6 de enero de 2020). Flexpoint, sensores de flexión. Tecnología Humanizada,6. Obtenido de [https://humanizationoftechnology.com/flexpoint-sensores-de](https://humanizationoftechnology.com/flexpoint-sensores-de-flexion/revista/sensorica/01/2020/)[flexion/revista/sensorica/01/2020/](https://humanizationoftechnology.com/flexpoint-sensores-de-flexion/revista/sensorica/01/2020/)

**P.I. 76 – P.F. 85**

### **EJEMPS SYSTEM FOR MANAGING MULTIPRINTER STATIONERY INVENTORY**

Evelyn Mariela Cantú Garza, <u>evelyn.cantugr@uanl.edu.mx</u> <sup>(1)</sup>, M.A. Blanca Elizabeth Montemayor Sauceda, [blanca.montemayorsc@uanl.edu.mx](mailto:blanca.montemayorsc@uanl.edu.mx)<sup>(2)</sup>, M.A. Osvaldo Sanchez Davila (2), M.C. María de los Angeles Alanís Jáuregui (2)

#### **INSTITUTION**

- 1. Facultad de Ingeniería Mecánica y Eléctrica, Students.
- 2. Facultad de Ingeniería Mecánica y Eléctrica, Teacher.

**COLLABORATORS:** Pedro Rodríguez Espinoza, Owner of the stationery. Erika Sofia Caballero Rodríguez, Juan Pablo Sánchez Zepeda, Student.

#### **SUMMARY**

Currently, to manage a business and that everything is carried out correctly, you need a good record of your data and, therefore, have a good system to do it. In the MultiPrinter stationery store, located at 1603 Libertad Street in Monterrey, Nuevo León; it has been noticed that many people come, but they have difficulty registering their sales and the number of items they have, because they do they do in physical and it takes a lot of time, in addition to that it supposes a risk of losing these sheets of the register. For what they have been made the proposal to implement the EJEMPS system, in which it is possible to enter their account, add or modify the products they have, see a short list of the items that sell the most, see the stock with which it is counted, register customers, send them an email and in general, to keep a better control and it is easier to search for information. For this system the following tools were used: MYSQL Server version 2018 for the creation of the database, Visual Studio 2019 for the creation of the system, Microsoft Office 2013 for editing documentation, LucidChart for the UML diagram. Search engines such as Brave 1.30.97, Google Chrome 94.0.4606.61, Safari 15.0.1 for information search and research. It is estimated that, with the implementation of this system, they will be able to keep a good control of their movements, both records and sales and modifications; that they are an effective and very well managed business. In conclusion, the system is a functional prototype, however, there is the possibility that changes continue to be made to make it optimal, thus fulfilling the objectives proposed from the beginning of the process.

**KEYWORDS:** system, inventory, mysql server, visual, stationery.

## **RESUMEN**

Actualmente, para administrar un negocio y que todo se lleve a cabo correctamente, se necesita de un buen registro de sus datos y, por lo tanto, contar con un buen sistema para realizarlo. En la papelería MultiPrinter, ubicada en la calle Libertad #1603 en Monterrey, Nuevo León; se ha notado que acude mucha gente, pero tienen dificultad a la hora de registrar sus ventas y la cantidad de artículos con los que cuentan, pues lo hacen en físico y les toma mucho tiempo, además de que supone un riesgo de llegar a perder dichas hojas del registro. Por lo que se les ha hecho la propuesta de implementar el sistema EJEMPS, en el que les es posible ingresar en su cuenta, agregar o modificar los productos que tienen, ver una breve lista de los artículos que más se venden, ver el stock con el que se cuenta, registrar clientes, mandarles un correo y en general llevar un mejor control y resulte más fácil la búsqueda de información. Para este sistema se utilizaron las siguientes herramientas: MYSQL Server versión 2018 para la creación de la base de datos, Visual Studio 2019 para la creación del sistema, Microsoft Office 2013 para edición de documentación, LucidChart para el diagrama UML. Buscadores como Brave 1.30.97, Google Chrome 94.0.4606.61, Safari 15.0.1 para búsqueda de información e investigación. Se estima que, con la implementación de este sistema, logren llevar un buen control de sus movimientos, tanto registros como ventas y modificaciones; que sean un negocio eficaz y muy bien administrado. En conclusión, el sistema es un prototipo funcional, sin embargo, se cuenta con la posibilidad de que se le sigan realizando cambios para hacerlo óptimo, cumpliendo de esta manera con los objetivos propuestos desde el inicio del proceso.

**PALABRAS CLAVES:** sistema, inventario, mysql server, visual, papeleria.

### **INTRODUCTION**

### • *Stationery locks due to the pandemic*

The Covid-19 pandemic has so far caused the total closure of around 8,000 stationery stores, said Diego Céspedes, president of the National Association of Manufacturers of School and Office Items. In a videoconference, the representative of the sector indicated that the stationery stores that closed definitively were the smallest, because living up to date they could not bear the lack of income caused by the social confinement. (Braulio Carbajal, 2020)

According to data from Anfaeo, in Mexico there are about 120,000 stationery stores, which depend mostly on sales to students. According to Céspedes, from March to June, last months in which the social confinement derived from the Covid-19 pandemic was stricter, stationery stores had falls in their sales of up to 70 percent. (Braulio Carbajal, 2020)

## • *The most used software in companies (ERP)*

Acronym for Enterpise Resource Planning, which in Spanish is "Planning of the Resources of the Company". The most used software in companies, almost 80% of Spanish companies have ERP software. Especially for those that have to do with production, logistics, inventory, shipping and accounting. (Zitelia, 2022). With this management program you will find the entire database of your business that you can access with a click. You will not waste time filling out papers, in which the accounts do not fit you, in not finding certain information about a client because it has been misplaced. All this information and much more will be collected in your ERP up to date. (Zitelia, 2022). Depending on the size of your business you should have a more complete ERP or a little more basic. What is clear is that an ERP is necessary to carry out a better management of your business. (Zitelia, 2022)

### • *Products to start a stationery store*

A stationery store has a wide variety of products to offer, but when starting the ideal is to choose the products most sought after by customers, especially if you do not have the budget to make an investment too ambitious. (El Faro, 2021). The idea is not only to start the business, it must also be kept running and generating profitability. That's why we share this list with the basic products you need to start your own stationery: Pencil, Scissors, Concealer, Sticky Notes, Sharpie Marker, Eraser, Grid Block, Black Microtip, Sewing Machine, Perforator 2 holes, Glue, Transparent tape, etc. (El Faro, 2021)

### **DEVELOPMENT**

With the situation mentioned above, the owner of the MultiPrinter stationery has many difficulties when it comes to making records about their products, since all the actions are carried out manually, that is, when they buy merchandise, the quantities of products purchased are counted and written down in a notebook. In addition, every time they make a sale, they have to be writing it down in the same way in a notebook.

This causes them to waste a lot of time and there is a risk that they forget to write down the items sold and when making the cut, there is no coherence between money and sales; also generating losses.

Due to the above, it is considered necessary to implement a system which is capable of registering the products that the MultiPrinter business has, as well as that it is possible to manage the sales that are made effectively. The main requirements are:

- Have an inventory where you can add the merchandise, the available quantity of items, the price of these and record sales.
- Have a panel of users; that each employee has their own account to enter the system and make movements, but that there is an administrator, who has an advantage over other users.

• Have a record of customer data to be able to send them email, either to send them a referral note of their purchases or some promotion or notices in general.

Facilitate the registration and consultation of the data of the polymorphisms, through different interfaces that are simple to understand and analyze, and thus make it easier for the user to register the merchandise.

### **DIAGRAMA UML**

MySQL Server version 2018 was used for the creation of the database where several tables were used where between users and customers there is a polymorphism called email in order to send emails to customers for some surveys and know how the deal was in the stationery.

To facilitate login, each person involved in the database, in this case employees, must have a username and password. And there should not be multiple employees with the same user for login.

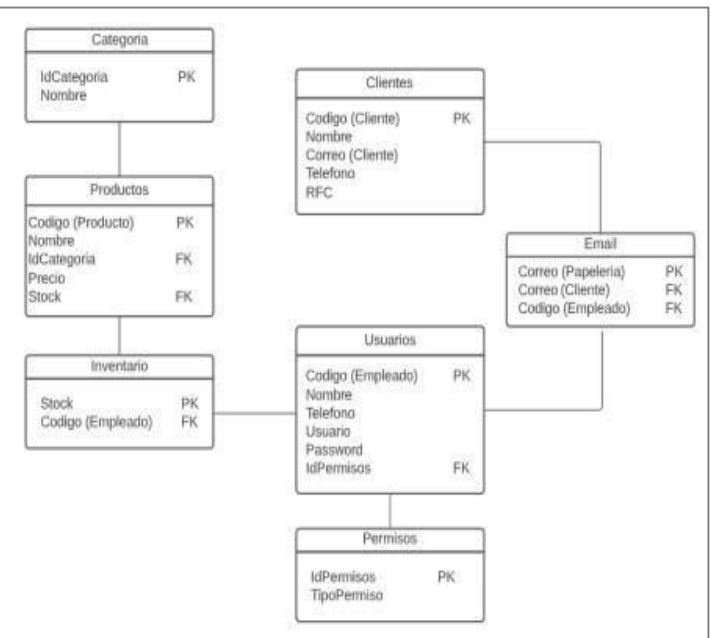

**Figure 1. Diagram.**

Illustration number 2 shows the registration interface of an employee, where the data must be filled in (No field should be left empty) and where the mail can be of any type either gmail or hotmail, the password should not be entered in the registry since this by default is the user and later if you want it can be modified in another interface. Once the fields have been filled in, click on the save button. Figures 3 and 4 show the code that was used to be able to add a new user in the application and in the database.

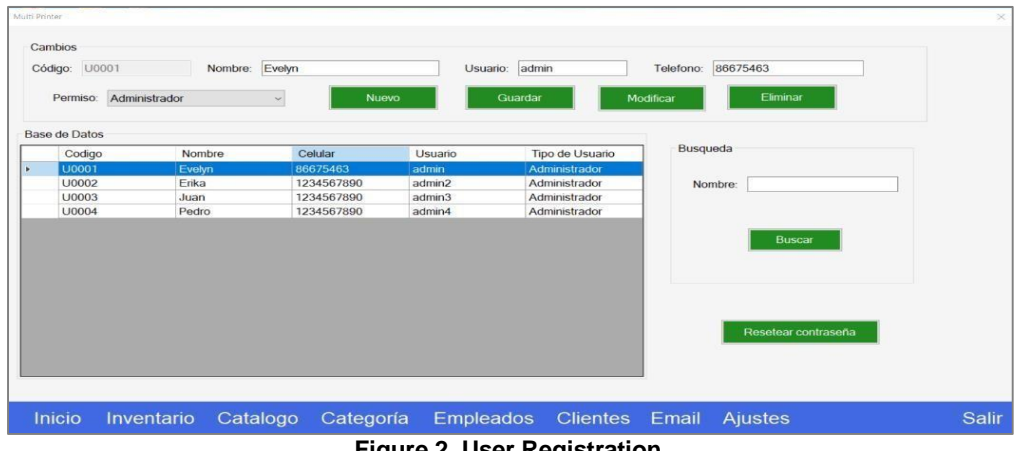

**Figure 2. User Registration.**

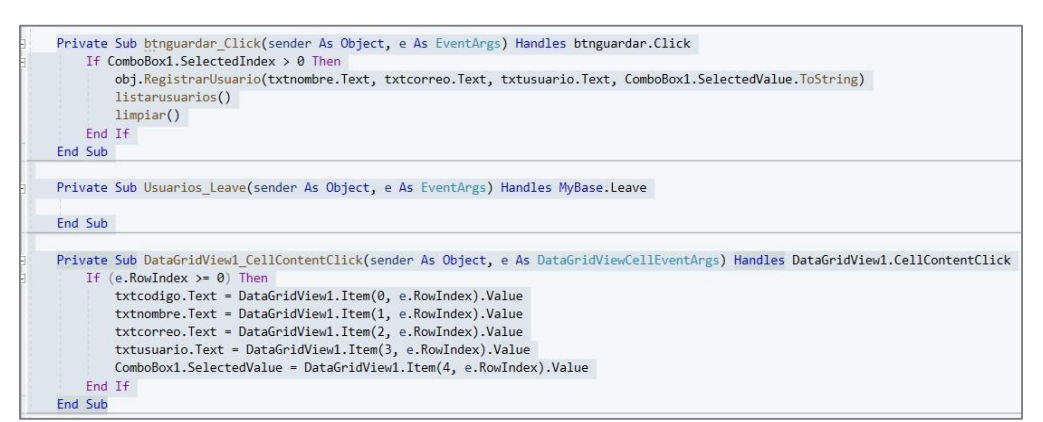

**Figure 3. User Registration Code.**

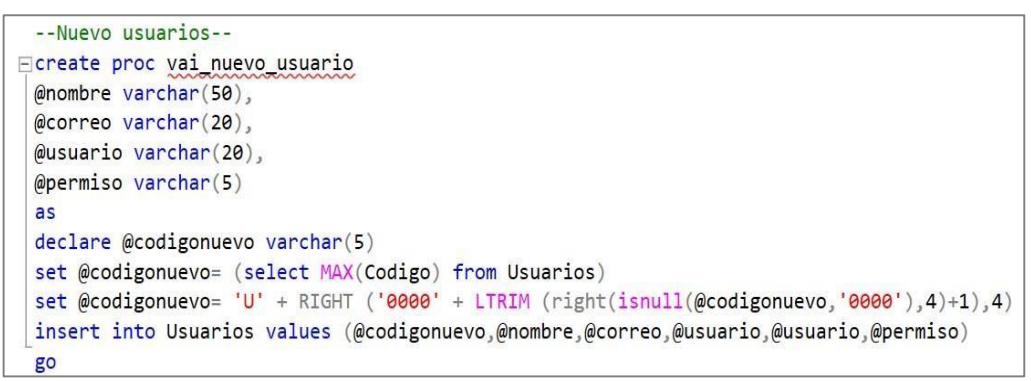

**Figure 4. Bd User Registration Code.**

Once we have registered employees you can add customers to be able to send them some mail with information related to the stationery, as well as surveys. To add a client you must go to the customers section and you must click on new in order to fill all the fields without leaving any empty in order to give it in save. As shown in Figure 5 while Illustrations 6 and 7 are the code for creating a client in the application as in the database.

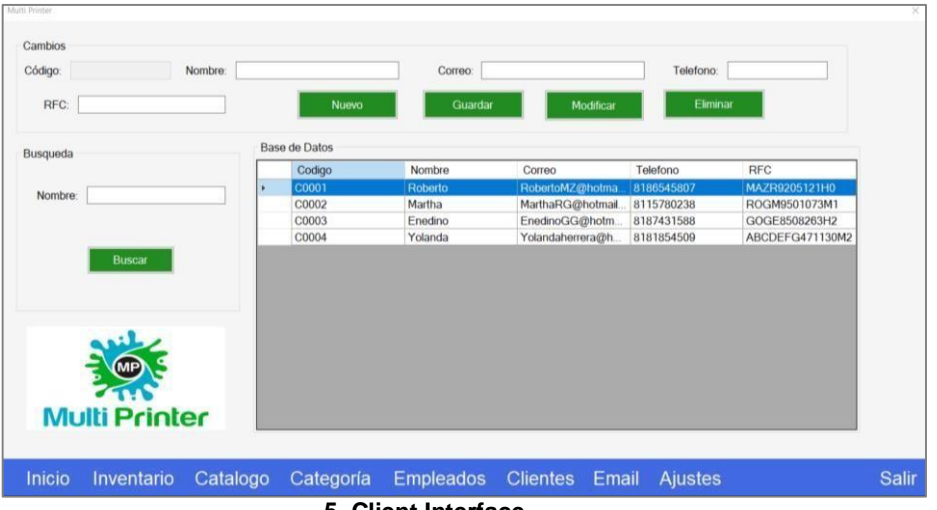

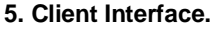

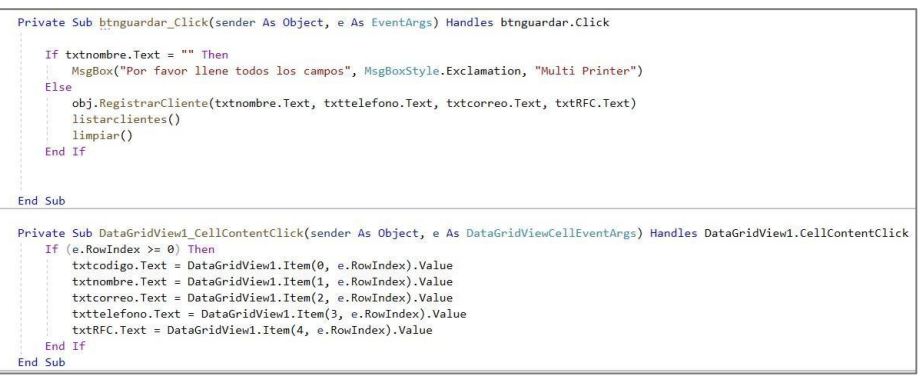

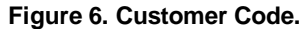

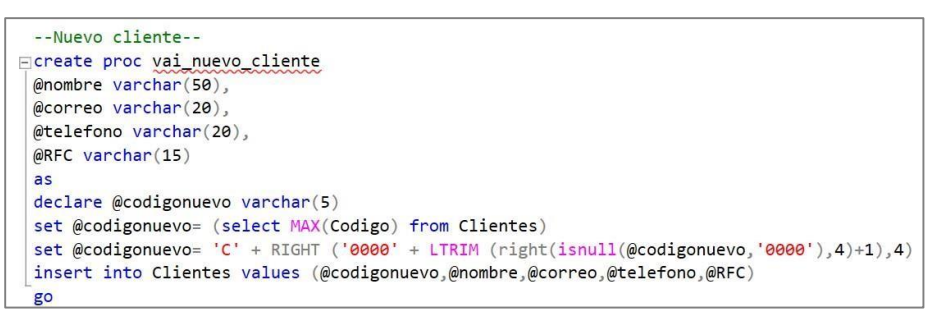

**Figure 7. BD Client Code.**

For the Email polymorphism, the interface is Figure 8 where you must fill in the fields where the field called "From:" is the sending email and the "Password" field is the password of the sending email. The "To" field goes to the customer's email, the "Subject" field is where you will put the subject of the email and the "Message" field is the wording of the email. Figure 9 is the code of the email.

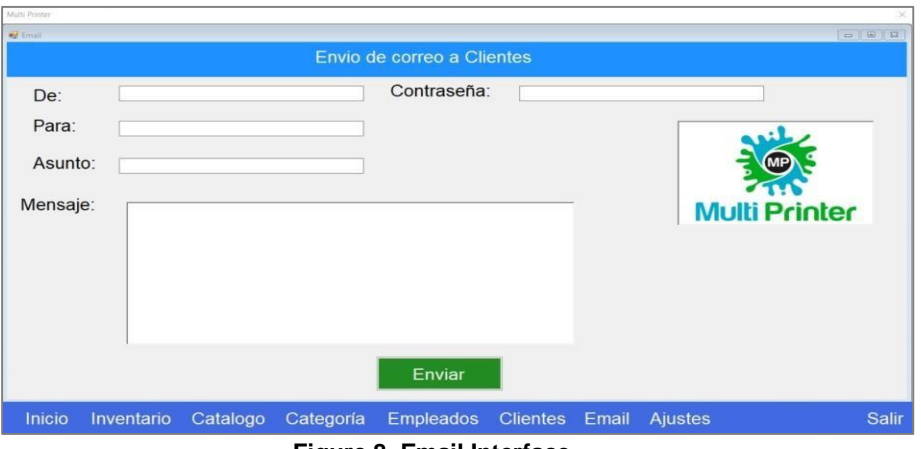

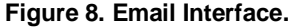

| Imports System.Net<br>Imports System.Net.Mail                                                                                                    |
|----------------------------------------------------------------------------------------------------|
| Module Correo                                                                                                    |
| Private correos As New MailMessage                                                                                                    |
| Private envios As New SmtpClient                                                                                                    |
| Sub enviarCorreo(ByVal emisor As String, ByVal password As String, ByVal mensaje As String, ByVal asunto As String, ByVal destinatario As String)<br>Try<br>correos. To. Clear() |
| $correes. Body = ""$<br>correos.Subject = ""                                                                                                    |
| $correes. Body = mensafe$<br>correos.Subject = asunto                                                                                                    |
| correos.IsBodyHtml = True<br>correos. To. Add(Trim(destinatario))                                                                                                    |
| correos. From - New MailAddress(emisor)<br>envios. Credentials - New NetworkCredential(emisor, password)                                                                         |
|                                                                                                    |
| $envlos.Host = "sntp.live.com"$                                                                                                    |
| $envios.Port = 587$                                                                                                    |
| $envios. Enables1 = True$                                                                                                    |
| envios.Send(correos)                                                                                                    |
| MsgBox("El mensaje fue enviado correctamente. ", MsgBoxStyle.Information, "Mensaje")                                                                                             |
| Catch ex As Exception                                                                                                    |
| MessageBox.Show(ex.Message, "El mensaje no se envió correctamente", MessageBoxButtons.OK, MessageBoxIcon.Error)                                                                  |
| End Try                                                                                                    |
| End Sub                                                                                                    |
| End Module                                                                                                    |

**Figure 9. Email Code.**

#### **RESULTS**

The expected results are achieved based on the fact that customers can be emailed to tell us their experience or send them the detail of their purchase instead of using paper. He/the users who work in the stationery as shown in Figure 10 must be registered.

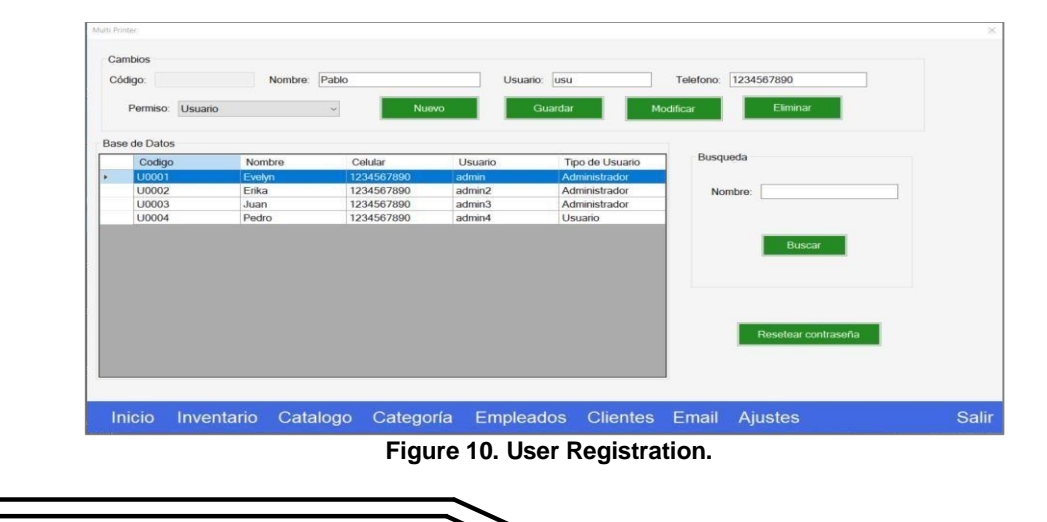

And as a requirement customers must provide us with an email and register them in the system as shown in Figure 11.

| Código:  |                      | Kevyn<br>Nombre: |                      | Correo: | kevynnoe0108@hotmail.com | Telefono:  | 8189545802      |
|----------|----------------------|------------------|----------------------|---------|--------------------------|------------|-----------------|
| RFC:     | GAHK011201R8         |                  | Nuevo                | Guardar | Modificar                | Eliminar   |                 |
| Busqueda |                      |                  | <b>Base de Datos</b> |         |                          |            |                 |
|          |                      |                  | Codigo               | Nombre  | Correo                   | Telefono   | <b>RFC</b>      |
| Nombre:  |                      | ٠                | C0001                | Roberto | RobertoMZ@hotma.         | 8186545807 | MAZR9205121H0   |
|          |                      |                  | C0002                | Martha  | MarthaRG@hotmail.        | 8115780238 | ROGM9501073M1   |
|          |                      |                  | C0003                | Enedino | EnedinoGG@hotm           | 8187431588 | GOGE8508263H2   |
|          |                      |                  | C0004                | Yolanda | Yolandaherrera@h         | 8181854509 | ABCDEFG471130M2 |
|          | <b>Multi Printer</b> |                  |                      |         |                          |            |                 |

**Figure 11. Customer Registration.**

Once we have made the records, we proceed to send some mail to a customer who reviewed a purchase and wants the detail by mail as shown in Figure 12.

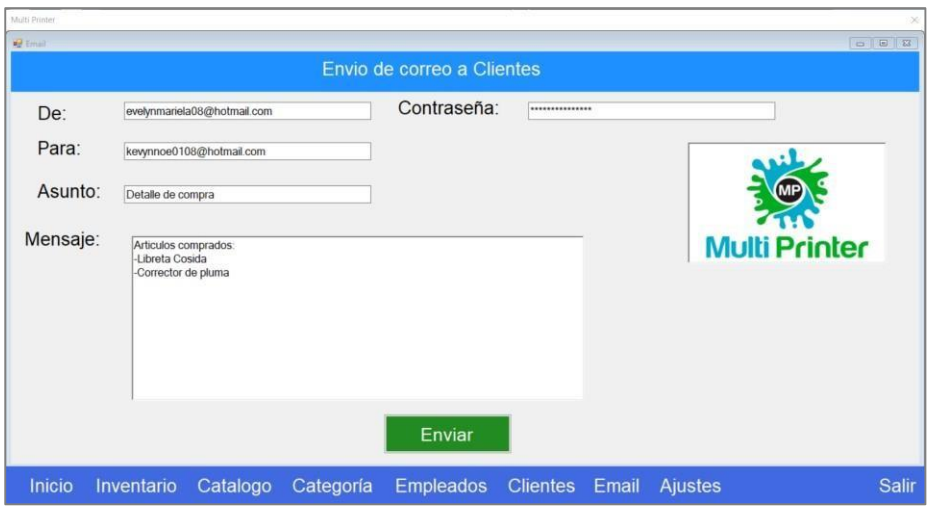

**Figure 12. Sending email.**

Figure 13 shows that the email was correctly sent to a customer with a purchase detail as an example in this case it was a sewn notebook and a pen corrector.

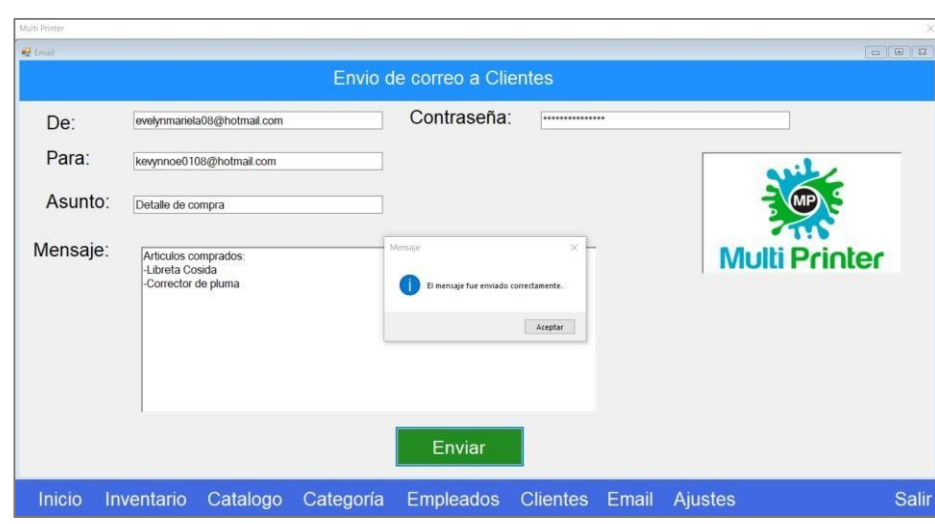

**Figure 13. Correct email sending.**

For the EXEMPS SYSTEM TO MANAGE THE INVENTORY OF THE MULTIPRINTER STATIONERY, the tools were used for each of the aspects that comprise the realization of the project, MySQL Server version 2018 for the creation of a database, Visual Studio 2019 for the creation of the system, Microsoft Office 2013 for the edition of the necessary documentation and LucidChart for the creation of the UML diagram. In addition, we have the use of the search engines Brave 1.30.97, Google Chrome 94.0.4606.61, Safari 15.0.1 for information search and research. (Figure 14)

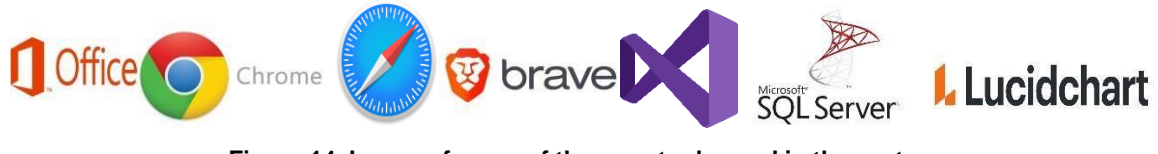

**Figure 14. Logos of some of the case tools used in the system.**

## **CONCLUSION**

PROYECTOS INSTITUCIONALES Y DE VINCULACIÓN

The project reached its terminal prototype phase and fulfilled its objective which, citing "Manage the inventory of the Multi Printer stationery of Mr. Pedro Rodríguez Espinoza to carry out a better control and it is easier for him to search for information on his products through the EJEMPS system" since, it has an inventory and sending emails through which it has an id for each product and customer which facilitates the search for products, customers and users. With the completion of this project, it can be observed that the project allows to register two types of users, such as an administrator and a user, with their personal data, to allow them access. Upon entering, it allows the registration of the various customers, where it provides data such as name, email, telephone and RFC and products where the name of the product, category, price, stock, with which the stationery has must be provided. In the same way, it allows the employee, whether administrator or user, to generate the sending of emails to customers, this to stop using the paper inside the stationery and be able to do it more quickly.

### **FINAL RESULTS**

Currently, you can already have a better administration within the stationery of Mr. Pedro Rodríguez Espinoza and can be carried out a better control, facilitating the search for information on products and customers through the system. Since, through the complementary requirements, the project was given the rest of the basis that cemented the idea that was originally had, adding a login and user registration, connectivity to email services through the email servers of your preference.

### **BIBLIOGRAPHY**

- [1] Braulio Carbajal. (August 10, 2020). LaJornada. Obtained from [https://www.jornada.com.mx/ultimas/economia/2020/08/10/cierran-8-mil](https://www.jornada.com.mx/ultimas/economia/2020/08/10/cierran-8-mil-papelerias-por-la-pandemia-anfaeo-3150.html)[papelerias-por-la-pandemia-anfaeo-3150.html](https://www.jornada.com.mx/ultimas/economia/2020/08/10/cierran-8-mil-papelerias-por-la-pandemia-anfaeo-3150.html)
- [2] The Lighthouse. (January 9, 2021). Obtained from <https://distribuidoraelfaro.com/que-productos-necesito-para-iniciarunapapeleria/>
- [3] Zitelia. (April 11, 2022). Obtained from <https://www.zitelia.com/softwaremasutilizados-en-empresas/>
- [4] Zitelia. (11 of 04 of 2022). Obtained from [https://www.zitelia.com/que-es-un-erp](https://www.zitelia.com/que-es-un-erp-yparaque-se-utiliza/)[yparaque-se-utiliza/](https://www.zitelia.com/que-es-un-erp-yparaque-se-utiliza/)

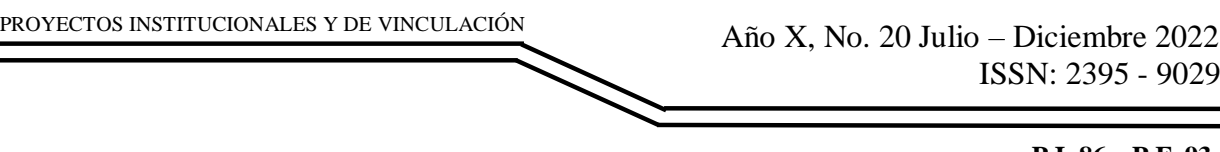

**P.I. 86 – P.F. 93**

## **ES MAS QUE UNA NECESIDAD EL TRABAJO EN CASA PARA LOS PROFESIONALES**

Arq. Antonio Carlos Santos González Caballero [sum\\_acs@hotmail.com](mailto:sum_acs@hotmail.com) <sup>(1)</sup>, Dr. Juvencio Jaramillo Garza [jjgjaramillo@yahoo.com](mailto:jjgjaramillo@yahoo.com) <sup>(1)</sup>, Dr. José Tarcilo Sánchez Ramos <u>jtarcilo@gmail.com</u> <sup>(1)</sup>, Dr. Adán Ávila Cabrera <u>[adanavila@hotmail.com](mailto:adanavila@hotmail.com)</u> <sup>(1)</sup>

## **INSTITUCIÓN**

1. Facultad de Ingeniería Mecánica y Eléctrica, U.A.N.L., Docente.

## **RESUMEN**

El Trabajo en casa (Home Office), actualmente es más que una necesidad que un gusto que nos podemos dar, tomando en cuenta la emergencia sanitaria (Covid-19) en todo el mundo. Tras la emergencia sanitaria actual y la evolución tecnológica han contribuido a viabilizar los cambios sustanciales en la relación empresa/colaboradores, posibilitando el surgimiento de nuevos modelos de trabajos. Trabajar en casa y entregar resultados equivalentes, o incluso superiores, a aquellos entregados en el modelo presencial. El Trabajo en casa, los expertos visualizan situaciones favorables de conservar este método de trabajo; resaltando los beneficios económicos, contando con un manejo eficiente de la implementación del home office y la productividad. Esta investigación se ha realizado en diferentes etapas, por ser una investigación progresiva, la cual inicio en el 2020 a la fecha (2021), lo que en esta investigación se detalla es lo acontecido en el periodo 2020.

**PALABRAS CLAVE:** Trabajo en casa, Productividad, Calidad de Vida, Beneficios Financieros.

## **ABSTRACT**

Working at home (Home Office), is currently more than a necessity than a pleasure that we can give ourselves, taking into account the health emergency (Covid-19) throughout the world. After the current health emergency and technological evolution, they have contributed to making possible substantial changes in the company/collaborator relationship, enabling the emergence of new work models. Work at home and deliver results equivalent to, or even better than, those delivered in the face-to-face model. Working at home, the experts visualize favorable situations to preserve this method of work; highlighting the economic benefits, counting on an efficient management of the implementation of the home office and productivity.

This investigation has been carried out in different stages, as it is a progressive investigation, which began in 2020 to date (2021), what is detailed in this investigation is what happened in the 2020 period.

**KEYWORDS:** Home Office, Productivity, Quality of life, Financial benefits.

## **INTRODUCCIÓN**

Debido a la implementación de las TICs en las actividades de empresas se necesita hacer un enfoque primordial en el uso de estas herramientas las cuales ofrecen resultados positivos financieros en el ambiente de los negocios.

Desde la década del 90 del siglo pasado se inició en América Latina el estudio de la incidencia de las nuevas tecnologías de información y comunicación en los procesos educativos, continuando la iniciativa surgida en los países desarrollados.

Las tecnologías de Información y Comunicación (TICs) son el conjunto de herramientas relacionadas con la transmisión, procesamiento y almacenamiento digitalizado de la información. Un aliado del emprendimiento, tanto en nuevos conceptos como en lo tradicional.

Un gran reto para los profesionales es la mejora continua y con esto su actualización y así estar mejor preparados y que obtengan mejores sueldos al ofrecer sus servicios profesionales. Uno de los puntos importantes es la capacitación de los profesionales para avanzar a esta nueva revolución tecnológica que está ocurriendo.

Los profesionales dentro de la ciudad de Monterrey N.L., realizan labores de home office usando las herramientas digitales las cuales el 100% se pueden realizar cómodamente en casa o en oficinas de coworks.

Declaración del Problema.

Al efectuar esta modalidad de trabajar, se verán dos grandes problemas. En primer lugar, la implementación del home office de los profesionales que laboran para la empresa, ante esta emergencia sanitaria actual, no tendrán mucho contacto físico con otras personas que quizás puedan estar contagiados y así reducir el contagio. En segundo lugar, la productividad de los servicios profesionales, debido a una rutina laboral pesada y en horarios variables.

Pregunta de investigación

¿Cómo influyen los factores endógenos (implementación del home office y la productividad) en el incremento de los beneficios financieros para los profesionales?

Objetivos de la investigación

Objetivo General

Explicar la influencia de los factores endógenos en el incremento de los beneficios financieros a los profesionales

Objetivos Específicos

• Diseñar un modelo gráfico que muestre la causa y el efecto de las variables seleccionadas para su respectivo estudio con base a la revisión de la literatura.

Justificación de la investigación

En hay que considerar en primer lugar la implementación del home office y en segundo lugar la productividad lo cual impacta en los beneficios financieros a los profesionales.

Hipótesis de la investigación

El incremento de la administración de los factores endógenos genera un mayor impacto en los beneficios financieros a los profesionales.

Representación gráfica de la Hipótesis de Investigación

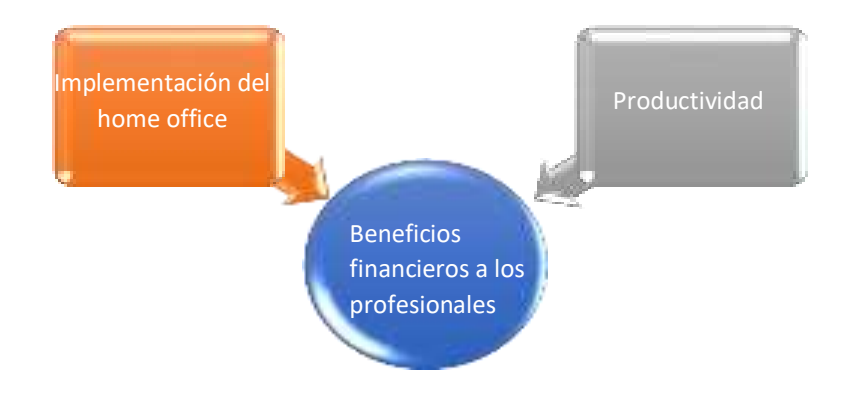

### Identificación de variables

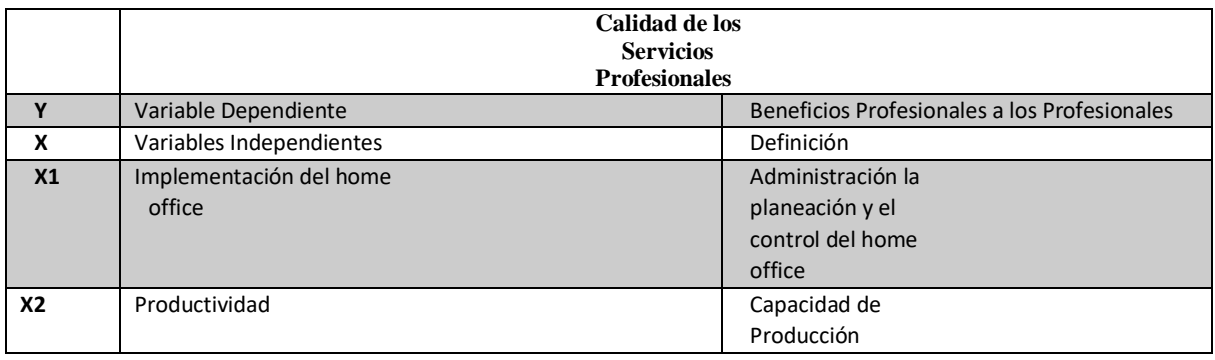

Método de análisis

La presente investigación es de tipo descriptiva, cuya principal característica es la siguiente: "Busca especificar propiedades y características importantes de cualquier fenómeno que se analice. Describe tendencias de un grupo o población" (Hernández, 2014, p. 92).

#### Delimitación y Limitaciones

Delimitación: La investigación se realiza conforme a las fuentes bibliográficas obtenidas

Limitación: El presente trabajo se restringe a establecer la relación entre las variables determinando la causa y el efecto entre la variable dependiente identificada como los beneficios financieros a los profesionales y la implementación del home office y la productividad como variables independientes, las cuales son parte del ambiente interno, es decir, son variables que forman parte de la organización.

#### Marco Teórico

La primera herramienta que contribuye a la transformación de una institución en una organización competitiva es la planeación estratégica, pues por medio de ella es posible determinar muy claro a dónde quiere ir, de tal manera que, partiendo de donde se encuentran, se puedan fijar las estrategias necesarias para lograr su misión (Bojórquez & Pérez, 2013).

El proyecto se considera un diseño de investigación cuantitativo de tipo no experimental en el cual Hernández, Fernández y Baptista (2006), lo definen como estudios que se llevan a cabo sin la manipulación deliberada de variables y en los cuales únicamente se observan los fenómenos en su entorno natural para analizarlos.

Los líderes más efectivos se parecen en algo fundamental: todos tienen un alto grado de lo que se conoce como inteligencia emocional. Hay 5 cualidades que debe de tener un líder: autoconciencia, autorregulación, la motivación, la empatía y las habilidades sociales. (Goleman, D., 2004).

Para lograr este cambio de mentalidad hacia los empleadores y empleados, se deberá implementar el home office, lo más pronto posible ya que esta modalidad se debe de poner en práctica para ser una rutina diaria, debemos de tener la capacidad para superar las circunstancias traumáticas y poder salir adelante a pesar de todo lo que pase actualmente en cuanto a la pandemia y o cualquier otro problema. esto es el futuro y poco a poco nos alejaremos más de las oficinas ya que la tecnología nos permite todos estos cambios o mejoras con tan solo tener conexión de internet, un dispositivo inteligente como una computadora y ganas de realizar tu trabajo como un profesional. Por lo tanto, se propone el 100% de la implementación del home office para los profesionales, por sus resultados tan notorios para todos.

Como se habrá explicado anteriormente notaremos que el trabajo en casa a pesar de ser beneficioso para una empresa, también cuenta con retos importantes que hay que saber manejar para lograr la productividad. (Cárdenas, 2020), (Entrepreneur, 2017)

Situaciones favorable:

- La Elasticidad es un factor que permite establecer proyectos en lugar de horarios, y es la organización del empleado quien determina el éxito.
- Los Ahorros con gastos de estructura permiten abaratar los costos como electricidad, agua, internet, entre otros.

Situaciones desfavorables:

 La distancia geográfica entre profesionales, esto puede generar retrasos en algunos procesos, ya sea por falta de Internet o fallas en el servicio eléctrico, lo cual puede afectar negativamente el flujo de trabajo.

### **DISCUSIÓN DE RESULTADOS**

Tipo y características del Diseño de Investigación: La presente investigación es de tipo descriptiva, cuya principal característica es la siguiente: "Busca especificar propiedades y características importantes de cualquier fenómeno que se analice. Describe tendencias de un grupo o población" (Hernández, 2014, p. 92).

Unidad de Análisis. En la siguiente tabla se muestra la relación entre la pregunta de investigación y las unidades de análisis:

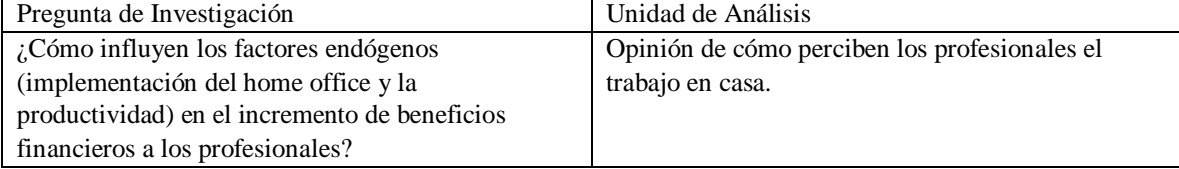

#### **Tabla 1. Relación entre pregunta de investigación y la unidad de análisis.**

Tamaño de la muestra: Se realizó la encuesta a 20 profesionales, a personas con un rango de edad de 18 hasta los 30 años.

Instrumento de recolección de Información: El instrumento seleccionado para esta investigación es un cuestionario que consiste en un conjunto de preguntas en base a las variables a medir. Recopila las opiniones de los profesionales en base a las variables implementación del home office y la productividad.

La encuesta se aplicará a profesionales en sus despachos los cuales se localizan dentro de la ciudad de Monterrey Nuevo León.

## **RESULTADOS**

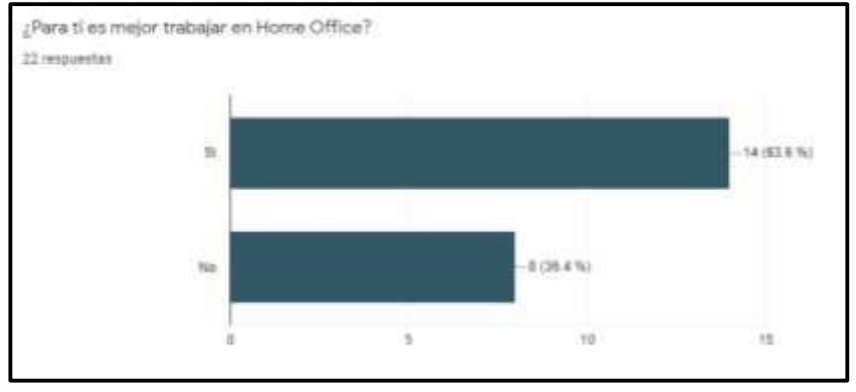

**Gráfica 1. En esta grafica se muestra que tenemos un 63.6% Positivo y un 36.4% Negativo, sobre la implementación del home office**.

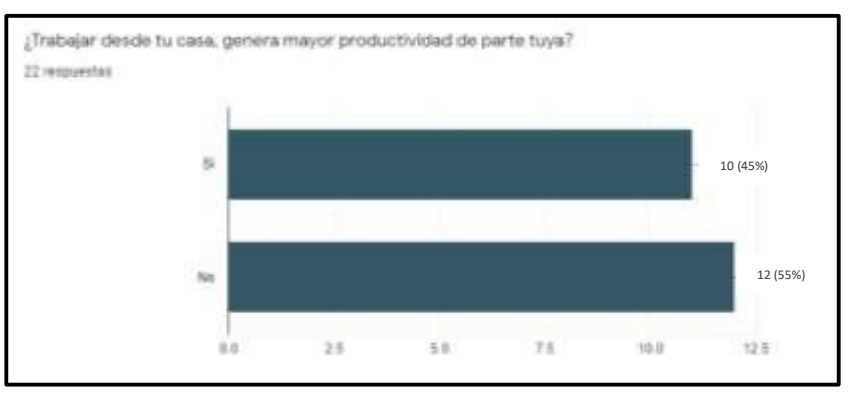

**Gráfica 2. En esta grafica se muestra que tenemos un 45% Positivo y un 55% Negativo en cuanto a la productividad que son los Profesionales con la implementación del Home Office.**

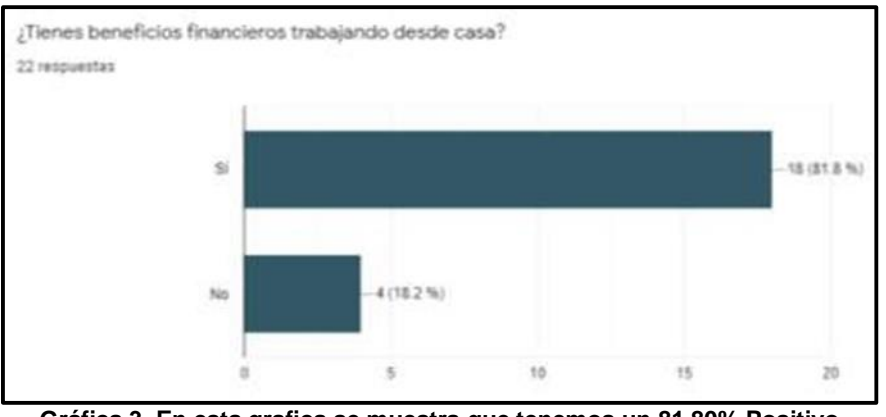

**Gráfica 3. En esta grafica se muestra que tenemos un 81.80% Positivo y un 18.20% Negativo para los beneficios financieros que tiene los Ingenieros con la implementación del home office.**

Podemos observar que la hipótesis colocada en este trabajo de investigación tiene un 81.80% favorable.

Por lo cual las aplicaciones digitales pueden facilitar la comunicación y la gestión de trabajo. Justamente lo necesario para realizar un trabajo desde casa perfectamente.

La pandemia sanitaria obliga a los patrones a incluir esta modalidad de trabajo y así tomar en cuenta los resultados obtenidos por sus empleados los cuales también son positivos y generan una ganancia psicológica y financiera para todos. Si esta modalidad de trabajo en casa se hubiera implementado desde antes, los resultados serían mucho más favorables.

### **CONLCUSIONES**

La encuesta que se aplicó nos permite afirmar que la no implementación del proceso de esta modalidad de trabajo en casa (home office), representa un verdadero problema para los Profesionales y para las empresas ya que en la recopilación de opiniones sobre la implementación de esta modalidad (Grafica 3), se ve claramente que más del 81.80% les parece buena idea, ya que tiene muchísimos beneficios. Esto permitirá un incremento de ingresos económicos y lograr la libertad financiera. Con lo anterior podemos comprobar que la hipótesis planteada es correcta.

Se recomienda la implementación del home office dentro de las modalidades laborales de los Profesionales sobre todo en las áreas laborales en las que no se requiere ir a las oficinas.

Es importante que se hagan más investigaciones en cuanto al tema del home office en beneficio del crecimiento de la economía y el empleo.

#### **BIBLIOGRAFÍAS**

- [1] Bojórquez, M., & Pérez, A. (2013). Planeación estratégica. Un pilar en la Gestión Empresarial. El Buzón de Pacioli, 4-19. Obtenido de <https://www.itson.mx/publicaciones/pacioli/Documents/81/Pacioli-81.pdf>
- [2] Cárdenas, J. (23 de Marzo de 2020). Blog. Obtenido de Home Office: Guía de buenas practicas para trabajar en casa sin perder la productividad : <https://rockcontent.com/es/blog/homeoffice/>
- [3] Cisco Latinoamérica. (28 de Mayo de 2020). Blog Cisco Latinamércia. Obtenido de ¿Conoces la historia del home office? : [https://gblogs.cisco.com/la/cl](https://gblogs.cisco.com/la/cl-arojaslo-covlatam-conoces-lahistoria-del-home-office/)[arojaslo-covlatam-conoces-lahistoria-del-home-office/](https://gblogs.cisco.com/la/cl-arojaslo-covlatam-conoces-lahistoria-del-home-office/)
- [4] Entrepreneur. (8 de Mayo de 2017). Entrepreneur . Obtenido de Guía para implementar un Home Office exitoso:

<https://www.entrepreneur.com/article/293830>

- [5] Financiero, E. (05 de 08 de 2020). 6 de cada 10 mexicanos se sientes más productivos con home office:PwC. Obtenido de El Financiero: [https://www.elfinanciero.com.mx/empresas/6-decada-10-mexicanos-se](https://www.elfinanciero.com.mx/empresas/6-decada-10-mexicanos-se-sienten-mas-productivos-con-home-office-pwc)[sienten-mas-productivos-con-home-office-pwc](https://www.elfinanciero.com.mx/empresas/6-decada-10-mexicanos-se-sienten-mas-productivos-con-home-office-pwc)
- [6] Financiero, E. (05 de 08 de 2020). El Financiero. 6 de cada 10 mexicanos se sientes más productivos con home office: PwC, pág. 3.
- [7] Goleman, D. (2004). ¿Qué hace a un líder? Recuperado de <https://danielcaballol.files.wordpress.com/2009/10/hbrla.pdf>
- [8] Hernández Sampieri, R., Fernández-Collado, C., & Baptista Lucio, P. (2006). Metodología de la Investigación (Cuarta Edición ed.). México: McGraw Hill.

**P.I. 94 – P.F. 101**

## **IMPLEMENTACION DE UN PROGRAMA DE CONTROL DE INVENTARIO EN UNA EMPRESA DE TELECOMUNICACIONES**

José Ángel García Dávila, *jose.garciadv@uanl.edu.mx<sup>(1)</sup>, M.C. María Blanca* Elizabeth Palomares Ruíz, mbpalomares@yahoo.com.mx (2), M.C. Cesar Sordia Salinas, cesar.sordiasl@uanl.edu.mx<sup>(2)</sup>

### **INSTITUCIÓN**

- 1. Facultad de Ingeniería Mecánica y Eléctrica, Estudiante.
- 2. Facultad de Ingeniería Mecánica y Eléctrica, Profesor de Tiempo Completo.

## **RESUMEN**

En el presente trabajo se plantea una estrategia en una empresa de telecomunicaciones para contar con un inventario de los materiales de almacén bien organizados, identificados y acomodados, ya que si está mal organizado puede representar un problema para la empresa. Se empleó la teoría de Principios de administración de operaciones y la metodología de 5s, donde se acomodaron los materiales de acuerdo con su valor, se hizo un inventario de lo más importante, se hizo uso de etiquetas para identificar los proyectos y ahí guardar los consumibles asignados para cada cliente. También se hizo limpieza dentro del almacén para retirar basura y materiales de obra que no tienen un uso funcional. Se concluyó que el método es bueno para organizar el almacén, pero se tiene que complementar con una planeación que permita quitar del almacén el material sobrante de tal manera que se pueda rescatar parte del costo de producción.

**PALABRAS CLAVE:** Inventario, 5s, almacén.

## **ABSTRACT**

In the present work, a strategy is proposed in a telecommunications company to have an inventory of well-organized, identified and accommodated warehouse materials, since if it is poorly organized it can represent a problem for the company. The theory of Operations Management Principles and the 5s methodology were used, where the materials were arranged according to their value, an inventory of the most important items was made, labels were used to identify the projects and the consumables were stored there. Assigned for each client. Cleaning was also carried out inside the warehouse to remove garbage and construction materials that do not have a functional use. It was concluded that the method is good for organizing the warehouse, but it has to be complemented with planning that allows the excess material to be removed from the warehouse in such a way that part of the production cost can be recovered.

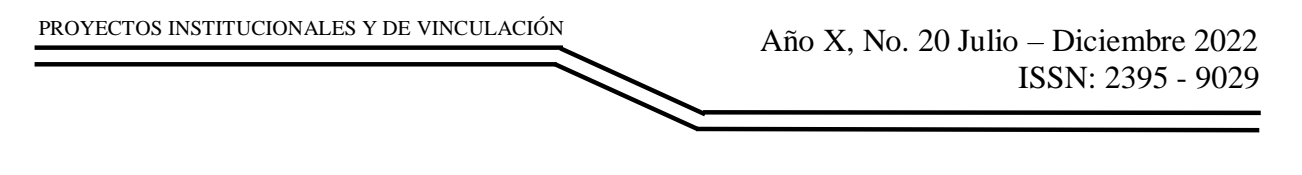

**KEYWORDS:** Inventory, 5s, storge.

## **INTRODUCCIÓN**

SISTENET es una MPYME dedicada a las telecomunicaciones e instalación de equipos de vigilancia, monitoreo y alarmas. Actualmente, uno de sus grandes proyectos es la instalación de cámaras en el aeropuerto de Monterrey, ubicado en el estado de Nuevo León. También, tiene proyectos en otros estados como Zacatecas, Coahuila y en Guerrero.

Este proyecto está dedicado al control de inventarios de la empresa SISTENET. El inventario de esta empresa no se encuentra completamente registrado en el sistema SAI que usan ya que su base de datos fue borrada en un accidente, lo que lleva a tener inventario sin registro y hasta tener poco espacio en el almacén.Almacén hace entrega de material y herramientas a los trabajadores de campo para su instalación que va desde sistemas eléctricos como cámaras y cableados hasta trabajos de albañilería como la canalización de tubería y mangueras para cables. Dicho material se les entrega a 4 equipos en la primera hora del turno por lo que se tiene tiempo limitado para que puedan partir a sus respectivos proyectos y llegar a tiempo. El problema surge aquí, cuando se le pide material a almacén y este tiene que reaccionar rápido para encontrar el material que se supone que está apartado exclusivamente para el proyecto al que está destinado, pero incluso a veces ni siquiera se conoce en qué lugar está y si es el correcto, por lo que el sistema presenta incongruencias pues lo que viene plasmado en digital, no coincide con lo que hay en físico.

## **MARCO TEÓRICO**

#### El inventario

Según (Render, 2009), el inventario puede dar servicio a varias funciones que agregan flexibilidad a las operaciones de una empresa. Las cuatro funciones del inventario son:

- 1. "Desunir" o separar varias partes del proceso de producción. Por ejemplo, si los suministros de una empresa fluctúan, quizá sea necesario un inventario adicional para desunir los procesos de producción de los proveedores.
- 2. Separar a la empresa de las fluctuaciones en la demanda y proporcionar un inventario de bienes que ofrezca variedad a los clientes. Tales inventarios son típicos de los establecimientos minoristas.
- 3. Tomar ventaja de los descuentos por cantidad, porque las compras en grandes cantidades pueden reducir el costo de los bienes y su entrega.
- 4. Protegerse contra la inflación y los cambios al alza en los precios.

Sin embargo; mal administrado puede ser una gran amenaza para la empresa puesto que la inversión en un inventario puede ser el activo más grande de una compañía y caer en costos de devaluación, costo de mantenimiento, falta de espacio para el

almacenamiento de nuevo material e incluso la perdida completa de su valor al caer en la obsolescencia.

Administración de operaciones.

WIP: (Work In Process; inventario de trabajo en proceso) es de componentes o materias primas que han sufrido ciertos cambios, pero no están terminados. El WIP existe por el tiempo requerido para hacer un producto (llamado tiempo del ciclo). Reducir el tiempo del ciclo disminuye el inventario. (Render, 2009),

MRO**:** inventarios dedicados a suministros de mantenimiento, reparación y operaciones necesarios para mantener productivos la maquinaria y los procesos. Estos inventarios existen porque no se conocen la necesidad y los tiempos de mantenimiento y reparación de algunos equipos. (Render, 2009),

Costos de mantener inventarios: son los costos asociados con guardar o "llevar" el inventario a través del tiempo.

Demanda dependiente: significa que la demanda de un artículo se relaciona con la demanda de otro artículo. (Heizer & Render, 2009)

"Para asegurar la precisión, el registro de entradas y salidas debe ser bueno, así como debe serlo la seguridad del almacén. Un almacén bien organizado tendrá acceso limitado, buen mantenimiento, y áreas de almacenamiento para alojar cantidades fijas de inventario. Los cajones, los espacios en anaquel y las partes se etiquetarán con exactitud." (Heizer & Render, 2009)

5S: es una herramienta de gestión visual fundamental dentro de [Lean Manufacturing,](https://www.sistemasoee.com/blog/lean-manufacturing/) y utilizada habitualmente como punto de partida para introducir la mejora continua en la empresa. Su misión es optimizar el estado del entorno de trabajo, facilitar la labor de los empleados y potenciar su capacidad para la detección de problemas. (Berganzo, 2016)

Berganzo (2016) Hace referencia a una acción a realizar para implantar este método: Clasificación, Organización, Limpieza, Estandarizar y Seguir Mejorando.

**1ª S – Clasificación (Seiri):** Consiste en identificar y clasificar los materiales indispensables para la ejecución del proceso. El resto, se considerará material innecesario y por lo tanto se eliminará o separará.

**2ª S – Organización (Seiton):** En segundo lugar, se procede a ordenar los materiales indispensables, facilitando las tareas de encontrar, usar y reponer estos útiles.

**3ª S – Limpieza (Seiso):** Es indispensable localizar y eliminar la suciedad del puesto de trabajo, así como su correcto mantenimiento.

**4ª S – Estandarizar (Seiketsu):** El proceso de estandarizar trata de distinguir fácilmente una situación "normal" de una "anormal", es decir, el personal debe ser capaz de discernir cuando las tres eses anteriores se están aplicando correctamente y cuando no.

**5ª S – Seguir mejorando (Shitsuke):** Las 5S no tienen un fin definido. Es un ciclo que se repite continuamente y en el que se debe de disponer de una disciplina para mantener un puesto de trabajo ordenado y limpio.

### **METODOLOGIA**

METODO 3W

Se inició primero con el método de 3W

- 1. ¿Dónde voy a realizar mi estudio? (Where) En la empresa SISTENET, empresa dedicada a las telecomunicaciones e instalación de equipos de vigilancia, monitoreo y alarmas.
- 2. ¿A quiénes les afecta el problema? (WHO) Podemos desglosar varios departamentos:
	- a. Departamento de compras
	- b. Servicios técnicos
	- c. Departamento de ingeniería de proyectos
	- d. Departamento de almacén
- 3. ¿Qué problema tienen? (WHAT)
	- a. Departamento de compras: se apoya en el inventario de almacén para la planeación de compra de material nuevo teniendo presente el material que ya se encuentra en stock.
	- b. Servicios técnicos: Los trabajadores de campo son a los que se les termina dando el material para ir a los proyectos a instalarlo. El problema surge en entregarle el material correspondiente al proyecto en el que están trabajando porque muchas veces no se sabe dónde está, de qué proyectos es, qué material tiene cada proyecto y se recurre a transferir material de un proyecto a otro con tal de que partan de la oficina a sus respectivos proyectos lo más temprano posible.
	- c. Departamento de ingeniería de proyectos: Ingeniería de proyectos planea el día a día el progreso del proyecto porque tener un control en el inventario crucial para el progreso del proyecto.

Se han dado casos del uso de material que no está registrado en el sistema SAI y se tiene que estar buscando a la mera hora en la que los técnicos necesitan retirarse hacia sus proyectos.

### Metodología 5s

En los almacenes se implementó la metodología de las 5s donde:

- **1ª S – Clasificación (Seiri):** En los almacenes se contaban con los productos finales guardados en cajas por lo que se clasifico por estantes aquellos proyectos que estaban terminados, los que aún estaban vigentes y los materiales sobrantes de proyectos concluidos. Y lo que no era necesario se separó del resto como son los sobrantes de proyectos que ya llevan tiempo sin usar y aun no se les da salida.
- **2ª S – Organización (Seiton):** Para este punto, las cajas se separaron por proyectos y se etiquetaron de acuerdo a su clave de proyecto que puede empezar por ICA, OMA y KAR/KARCHER, con el fin de facilitar la tarea de encontrarlos.
- **3ª S – Limpieza (Seiso):** Se hizo una limpieza en el área de almacén para acomodar bien las herramientas que se suelen (carretillas, diablitos, etc.) y se agrupo la padecería para luego ser vendido como kilo de fierro.
- **4ª S – Estandarizar (Seiketsu):** Cada que se almacene un producto final en los almacenes ya se tiene que etiquetar desde antes y acomodar en el lugar el estante que le corresponde, se planea seguir manteniendo ese orden para evitar productos perdidos.
- **5ª S – Seguir mejorando (Shitsuke):** Se planea seguir manteniendo los almacenes ordenados y limpios para evitar desperdiciar tiempo en buscar los materiales o proyectos finales.

## **RESULTADOS**

En el almacén de la planta baja se guarda los materiales más importantes como son los productos finales que se elaboraron (cámaras, computadoras, controles de entrada, etc.) En la figura 1 se puede observar una cantidad suficiente de cajas en el piso que dificultan la movilidad y el acceso hacia algunas secciones de los anaqueles lo que repercute en tiempos de entrega en las mañanas. Las cajas están separadas por proyectos, pero no tienen etiquetas que diferencien de cuál. Los proyectos actuales tienen una clave que empieza por ICA, OMA y KAR/KARCHER.

**Antes**

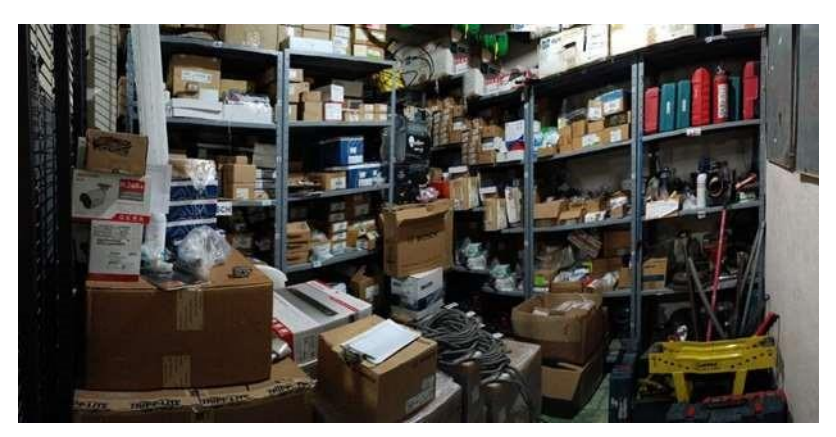

**Figura 1. Almacén de la planta baja o jaula.** 

Ahora con la implementación de 5s y el control de inventario se logró una mejor organización en el almacén teniendo como resultados tiempos de entrega más cortos, permitiendo el acceso a los anaqueles, etiquetando los productos para identificarlos de mejor manera (Figura 2) y separando por secciones los proyectos antiguos (estante superior), proyectos vigentes etiquetados y otros materiales sobrantes, como se muestra en la figura 3.

**Después**

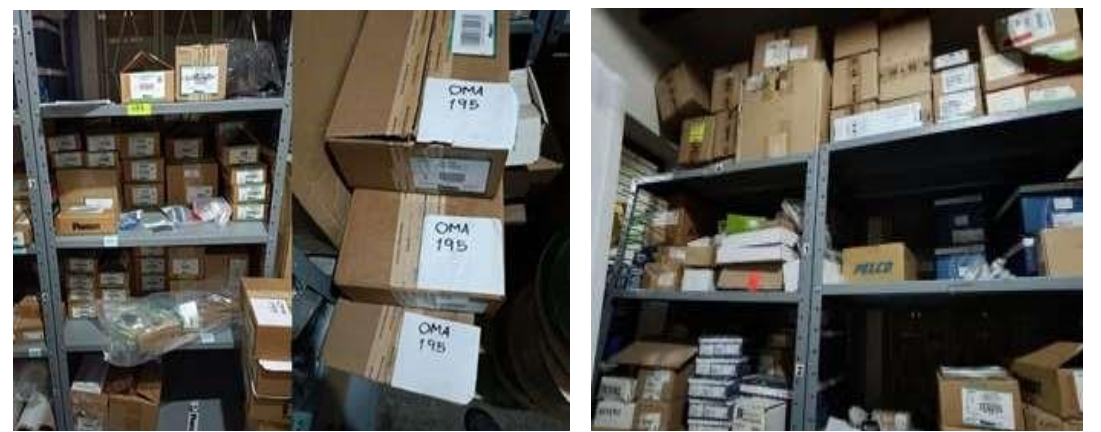

 **Figura 2. Material Etiquetado Figura 3. Material Separado**

En el almacén de la planta alta es donde se encuentra ubicado el material de menor valor como tuercas, conectores, mangueras, tubos, canaletas, etc., es decir, material de obra. Aquí se reacomodaron las charolas ya que impedían el paso para sacar de manera cómoda y segura las escaleras plegables, como se muestra el antes (Figura 4) y el después (Figura 5)

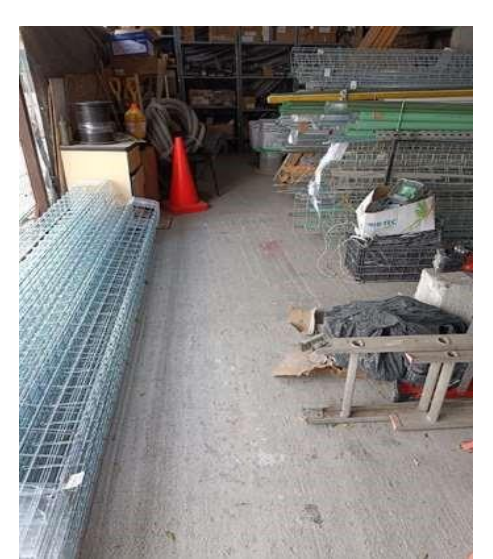

**Figura 4. Charolas impidiendo el paso Figura 5. Reacomodo de charolas** 

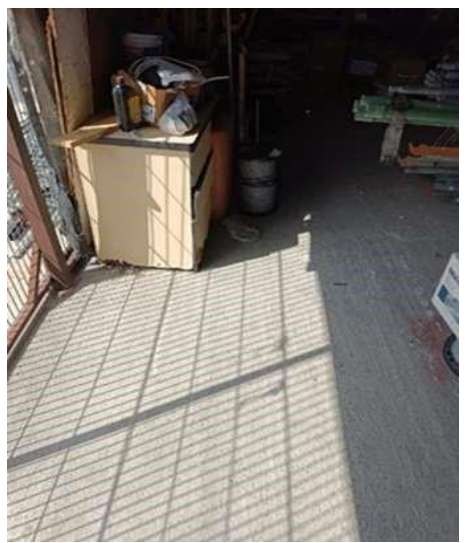

Se hizo una limpieza en la zona de almacenes donde se agrupo la padecería para posteriormente ser vendido como kilo de fierro, como se muestra el antes (Figura 6).

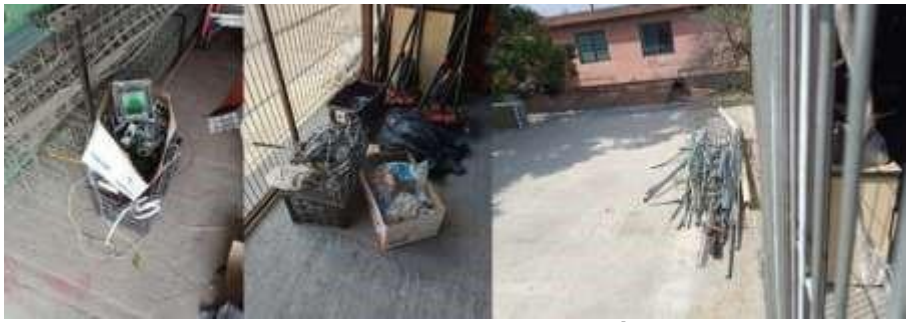

**Figura 6. Limpieza en el almacén**

# **CONCLUSIONES**

El proyecto de mejora permite ver que hay algunas acciones que ayudan a mejorar el orden del almacén, como etiquetar para identificar el destino de los materiales y agruparlos, mientras que hay decisiones como guardar material por mucho tiempo y seguir acumulando lo que va generando costos de almacenamiento y dificultando la tarea de darle a cada cosa un lugar. Lo anterior permite concluir que el método de organización usado tiene un efecto positivo, pero se tiene que complementar con otras estrategias que permitan desechar materiales que ya no se van a usar; por ejemplo, vender las cámaras o entradas de acceso sin instalación para aquella persona que sólo necesite el dispositivo y así recuperar el dinero invertido que va a tener más valor en el presente que en el futuro ya que las cosas se devalúan con el paso del tiempo y tal vez cuando la empresa quiera instalar un aparato que tiene mucho tiempo guardado, no funcione y se habrá perdido dinero por la devaluación sumado al costo de almacenamiento.

Cabe recalcar que el servicio que ofrece la empresa es personalizado de acuerdo con las necesidades de cada cliente por lo que guardar materiales o dispositivos sobrantes no es muy conveniente ya que cada nuevo negocio exigirá cosas diferentes. Otra cosa que puede ayudar es llevar un plan de requerimiento de materiales que permita planear de manera correcta y precisa, de acuerdo con tiempos y etapas del trabajo, las compras de materiales porque terminan sobrando e incluso se ha llegado a comprar cosas que nunca se van a usar en la obra ya que no se necesitan.

Manejar los tiempos es esencial para comprar las cantidades requeridas de material en el momento preciso para su uso y así almacenar parte por parte el total de cosas que se van a usar para no sobresaturar un ya almacén pequeño.

### **BIBLIOGRAFÍAS**

[1] Berganzo, J. (7 de Noviembre de 2016). Sistemas OEE. Obtenido de <https://www.sistemasoee.com/implantar-5s/>

[2] Heizer, J., & Render, B. (2009). Planeación de requerimientos de materiales (MRP) y ERP. En J. Heizer, & B. Render, Administración de Operaciones (págs. 559 - 597). México: PEARSON EDUCACIÓN.

[3] Render, B. (2009). Administración de inventarios. En B. Render, Principios de administración de operaciones. (págs. 481-523). México: Pearson Educación.

PROYECTOS INSTITUCIONALES Y DE VINCULACIÓN

**P.I. 102 – P.F. 110**

## **PREPROCESAMIENTO DE IMÁGENES SATELITALES PARA DETECTAR ÁREAS VERDES URBANAS.**

M.C Raymundo Said Zamora Pequeño, <u>raymundo.zamorapqn@uanl.edu.mx</u><sup>(1)</sup>, M.C Oralia Zamora Pequeño, *oralia.zamorapq@uanl.edu.mx<sup>(1)</sup>, Ing. Luis* Daniel Lepe Rodríguez, [luis.lepero@uanl.edu.mx](mailto:luis.lepero@uanl.edu.mx) (1), Estefanía Cáceres Pérez, [estefania.cacerespe@uanl.edu.mx](mailto:estefania.cacerespe@uanl.edu.mx) (2)

# **INSTITUCIÓN**

- 1. Facultad de Ingeniería Mecánica y Eléctrica, Profesor.
- 2. Facultad de Ingeniería Mecánica y Eléctrica, Estudiante.

## **RESUMEN**

Las áreas verdes urbanas contribuyen a la adecuada calidad de vida de las personas, en este trabajo se presenta una metodología para su identificación en el área metropolitana de Monterrey. Utilizando imágenes georreferenciadas obtenidas a partir del satélite Landsat que se encuentran disponibles en las bases de datos de INEGI, se realizó la extracción individual de las capas ráster de la imagen satelital en formato tif, por medio del entorno de desarrollo integrado RStudio para el lenguaje de programación R. La selección adecuada de las capas ráster permitirá la identificación de las áreas verdes urbanas y su preprocesamiento para realizar diversos análisis sobre los resultados encontrados.

**PALABRAS CLAVE:** Áreas verdes urbanas, Imágenes georreferenciadas, capas ráster.

# **ABSTRACT**

Urban green spaces help improve people's quality of life. This work presents a method for their identification in Monterrey's metropolitan area. Using georeferenced images obtained from the Landsat satellite that are available in the INEGI databases, the individual extraction of the raster layers of the satellite image in tif format was carried out, through the integrated development environment RStudio for the programming language R. The proper selection of the raster layers will allow the adequate identification of urban green areas and their pre-processing to carry out various analyses on the results.

**KEYWORDS:** Urban green spaces, georeferenced images, raster layers.

# **INTRODUCCIÓN**

De acuerdo con las proyecciones de la CONAPO, el área metropolitana de Monterrey alcanzará una población de más de cinco millones y medio de habitantes en el 2030 [1], lo que provocaría un alza de la densidad de población de su valor actual de acuerdo con el censo poblacional realizado por INEGI en 2020, de 819 habitantes por kilómetro cuadrado [2] a un estimado de más de 1000 habitantes por kilómetro cuadrado.

Este crecimiento provoca que el cumplimiento de los objetivos de desarrollo sostenible aprobados en 2015 por la Organización de las Naciones Unidas, en especial el objetivo número 11: "Lograr que las ciudades sean más inclusivas, seguras, resilientes y sostenibles" [3] se vuelva un reto significativo.

Tomando en consideración el rápido crecimiento y densificación del área urbana, es necesario identificar el estado actual de las áreas verdes con la finalidad de reconocer sitios donde la reforestación urbana permita mejorar los indicadores necesarios para mantener la adecuada calidad de vida de las personas.

Se desarrolló un análisis de archivos georreferenciados para la identificación de las áreas verdes existentes actualmente en el área metropolitana de Monterrey.

a. Obtención de los datos.

Las imágenes satelitales y fotografías aéreas necesitan una referencia geográfica para relacionar la información presentada con su lugar en el sistema de coordenadas utilizado, lo que permitirá aplicar técnicas de análisis espacial con la finalidad de poner en perspectiva los cambios dinámicos de los fenómenos de interés que ocurren en la superficie terrestre. Una imagen que se obtuvo incluyendo información geográfica de su localización se denomina imagen georreferenciada.

Los satélites de observación de la tierra se clasifican de acuerdo con su órbita, los satélites de baja orbita (200 a 2, 000 km), tienen la facilidad de realizar observaciones continúas detalladas de la superficie terrestre, mientras que los satélites de órbita geoestacionaria (~36,000 km) permiten realizar estudios meteorológicos. Las imágenes georreferenciadas se obtienen de satélites de baja órbita.

Los satélites de baja orbita utilizados para obtener imágenes georreferenciada pueden ser de financiamiento público como LandSat (NASA) o por parte de la iniciativa privada como RapidEye o Worldview.

En México, el Instituto Nacional de Estadística Geografía e Informática permite acceder a imágenes georreferenciadas del territorio nacional tomadas por los satélites LandSat5, LandSat8 y RapidEye en formato tif, si un polígono especifico es requerido, es posible realizar la solicitud mediante el oficio que se encuentra en el sitio web [4].

b. Archivos Ráster.

Un archivo ráster es una matriz de píxeles (cuadrícula) en la que cada celda contiene un valor que representa información, pueden ser generados a partir de fotografías aéreas digitales, imágenes de satélite o mapas escaneados. Este tipo de archivo puede tener capas que representan diferentes tipos de información generadas directamente por los sensores del satélite que la ha captado, en el caso de LandSat8, se obtienen 11 bandas:

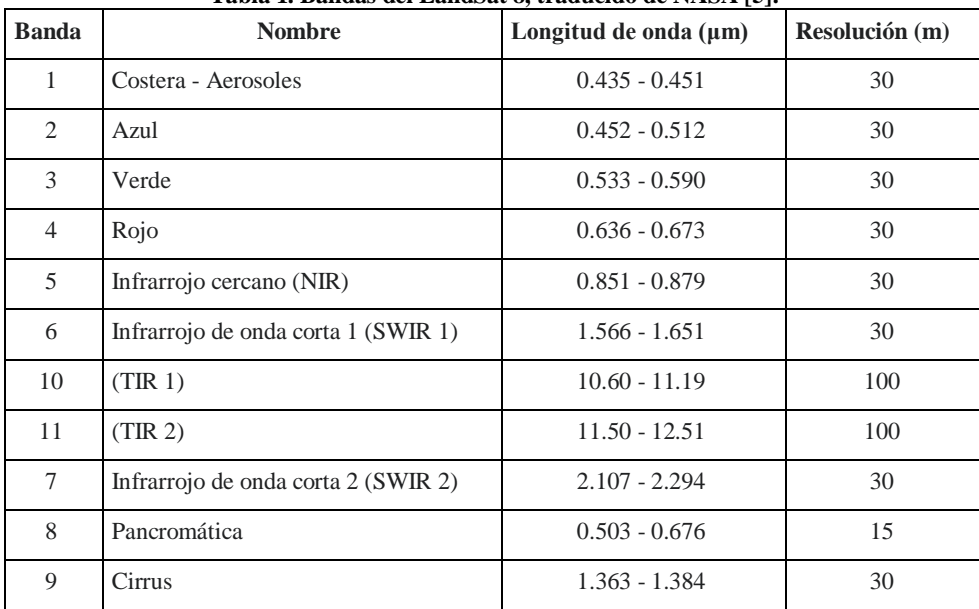

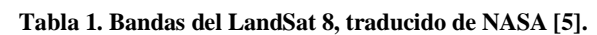

Cada banda tiene diferentes aplicaciones, por ejemplo, la banda 5, infrarrojo cercano se utiliza para la delimitación de cuerpos de agua, identificación de áreas de incendios y áreas húmedas, mientras que la banda 7, infrarrojo de onda corta 2, puede ser utilizada para el mapeo hidrotermal y la identificación de minerales.

Las bandas en la imagen georreferenciada pueden combinarse para lograr resaltar información relevante, Por ejemplo: la combinación de las bandas 2, 3, 4, azul, verde y rojo respectivamente, permite visualizar una aproximación más cercana a los colores reales en las superficies y puede ser utilizada es la que más se aproxima a los colores reales. Es útil para destacar información donde existen contrastes en el tipo de superficie, como agua costeras y profundas, áreas urbanas y vegetación. Es muy importante seleccionar la combinación adecuada de bandas en relación con el objetivo del análisis espacial que se planea realizar.

Algunas de las aplicaciones de imágenes satelitales separadas por capas incluyen identificación de cuerpos de agua superficiales [6], detección de recursos energéticos como radiación solar [7] y biomasa [8], conservación y desplazamiento de la biodiversidad [9] y análisis de factores que fomentan el movimiento de vectores infecciosos [10].

c. Información requerida del preprocesamiento.

Para la detección de áreas verdes es necesario utilizar el índice de vegetación de diferencia normalizada, NDVI [11], el cual es calculado en forma de capa utilizando los valores individuales de las bandas 4, rojo y 5, infrarrojo cercano.

$$
NDVI = \frac{IRC - R}{IRC + R}
$$

Los valores de NDVI varían entre -1 y 1, dado que las mediciones de Rojo e Infrarrojo cercano se presentan un rango de 0 a 1, cuando el NDVI es negativo, muy probablemente corresponde a sitios donde aparecen cuerpos de agua, valores cercanos a uno representan altas densidades de vegetación y cuando son aproximados a cero corresponden a zonas urbanas.

## **DESARROLLO**

Se ha seleccionado el lenguaje de programación R y el entorno de desarrollo integrado RStudio debido a la facilidad con la que es posible procesar información georreferenciada gracias a las librerías raster y terra.

La librería raster [12] permite la lectura, escritura, manipulación análisis y modelado de datos espaciales, contiene funciones que permiten la transformación de datos ráster a otras estructuras de datos, así como la creación de capas individuales que pueden ser agregadas al archivo ráster, la librería terra [13] contiene muchas de las funciones de raster, al ser su reemplazo, como el proceso de transición no ha sido finalizado, es necesario utilizar funciones de ambas librerías.

Selección del polígono.

Tomando en consideración el alcance espacial del proyecto, la resolución de las imágenes satelitales obtenidas de la base de datos del INEGI y los recursos de procesamiento computacional disponibles se ha seleccionado el siguiente polígono espacial.

La imagen es redimensionada utilizando las funciones de corte y generación de archivos georreferenciados disponibles en las librerías de R.

Una dificultad que se ha presentado es que los archivos tif disponibles en INEGI no identificaban individualmente las bandas, por lo que ha sido necesario acceder a los metadatos de los archivos mediante la interfaz del software QGIS [14].

# **RESULTADOS**

El polígono resultado se obtuvo mediante funciones de redimensionamiento y corte a partir de la imagen original e incluye una sección del área metropolitana de Monterrey.

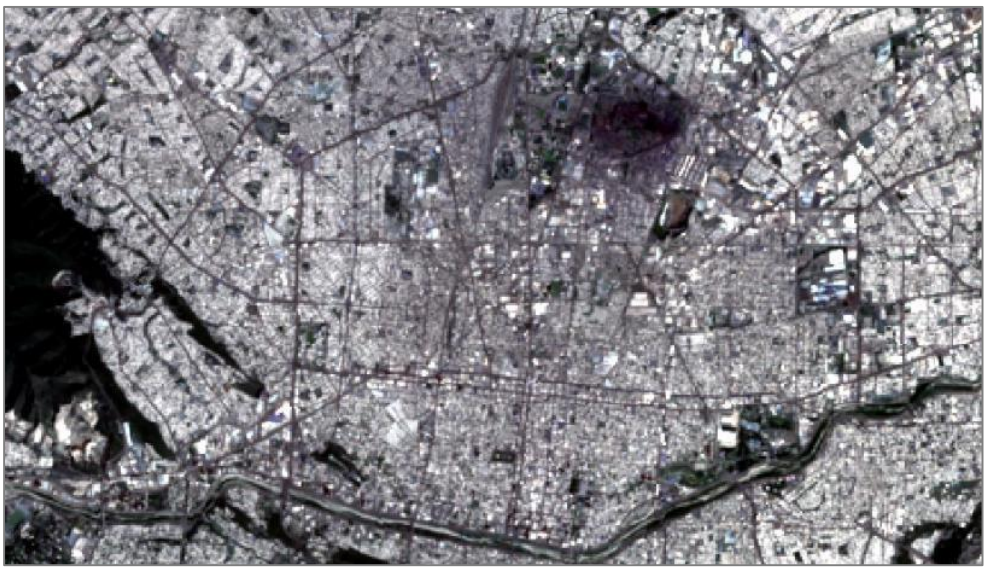

**Figura 1. Polígono seleccionado.**

Utilizando las funciones de las librerías raster y terra se han extraído las diferentes bandas que conforman la imagen satelital, para determinar la abundancia y cambio de vegetación se utilizan las bandas roja e infrarroja cercana, las cuales se muestran a continuación para el polígono de interés.

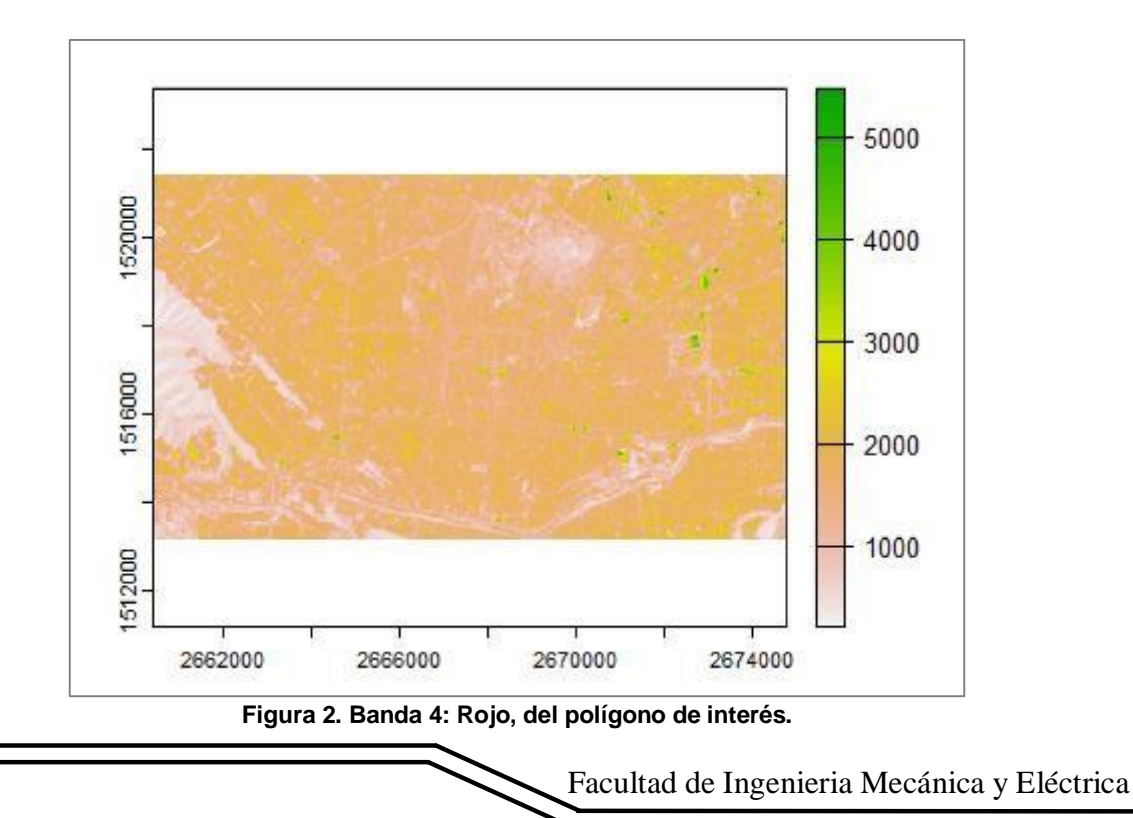

http://www.proyectosinstitucionalesydevinculacion.com/ proyectos.i.v@hotmail.com

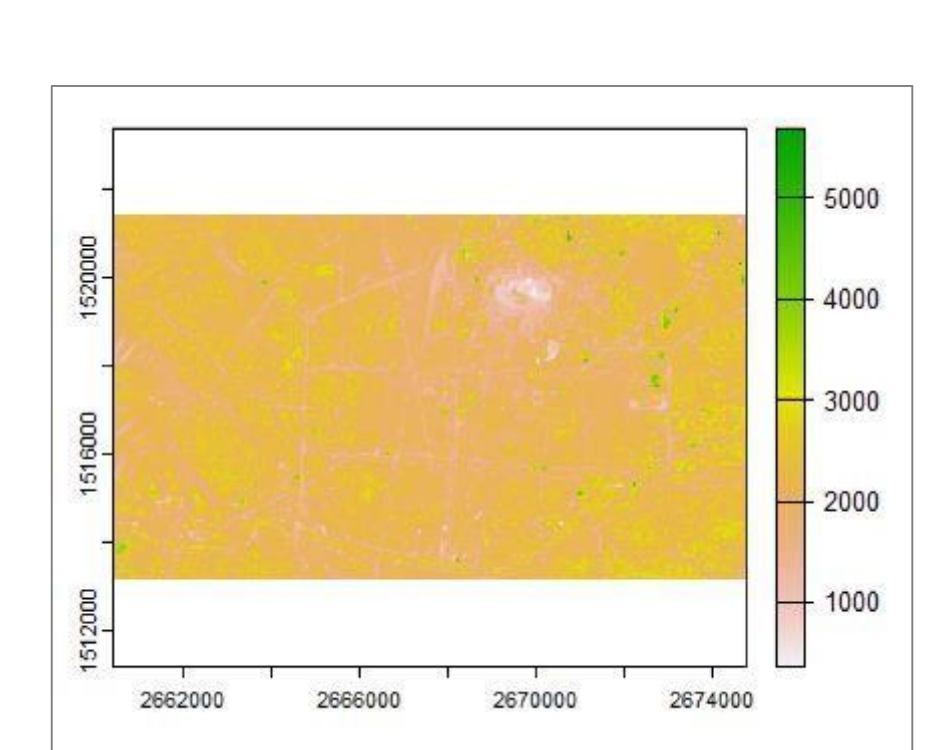

PROYECTOS INSTITUCIONALES Y DE VINCULACIÓN

**Figura 3. Banda 5: Infrarrojo cercano, del polígono de interés.**

Al calcular las capas con valores de NDVI se filtraron los valores menores a 0.4 y en un segundo caso a 0.6 para presentar las áreas del polígono de interés donde existe mayor probabilidad de presentar áreas verdes de densidad media a alta.

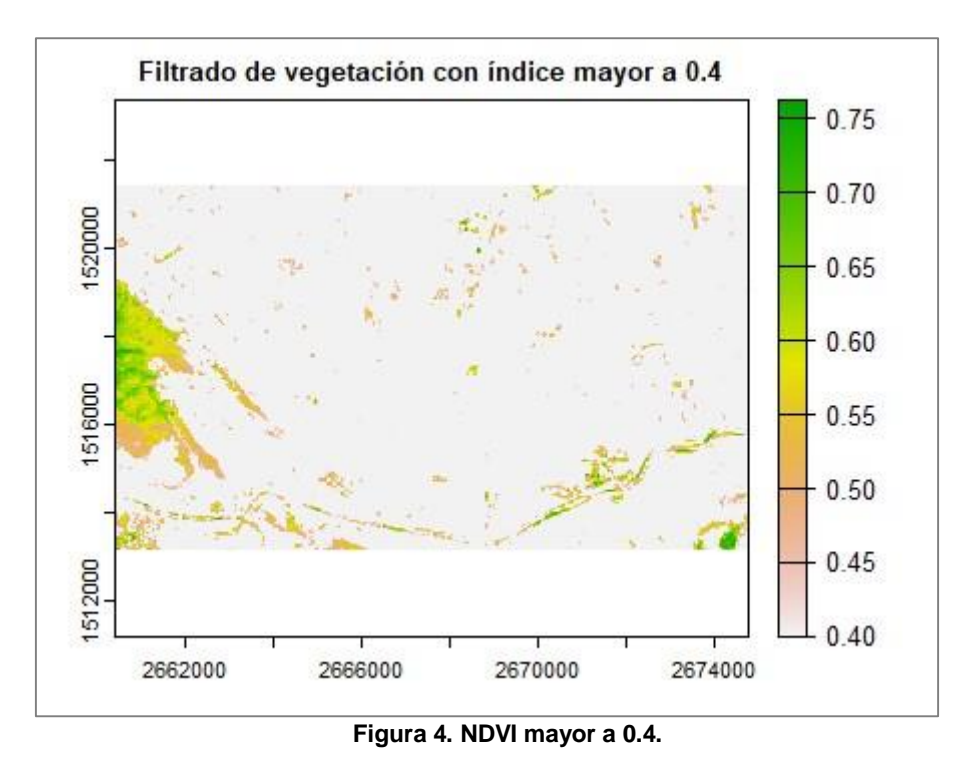

http://www.proyectosinstitucionalesydevinculacion.com/ proyectos.i.v@hotmail.com

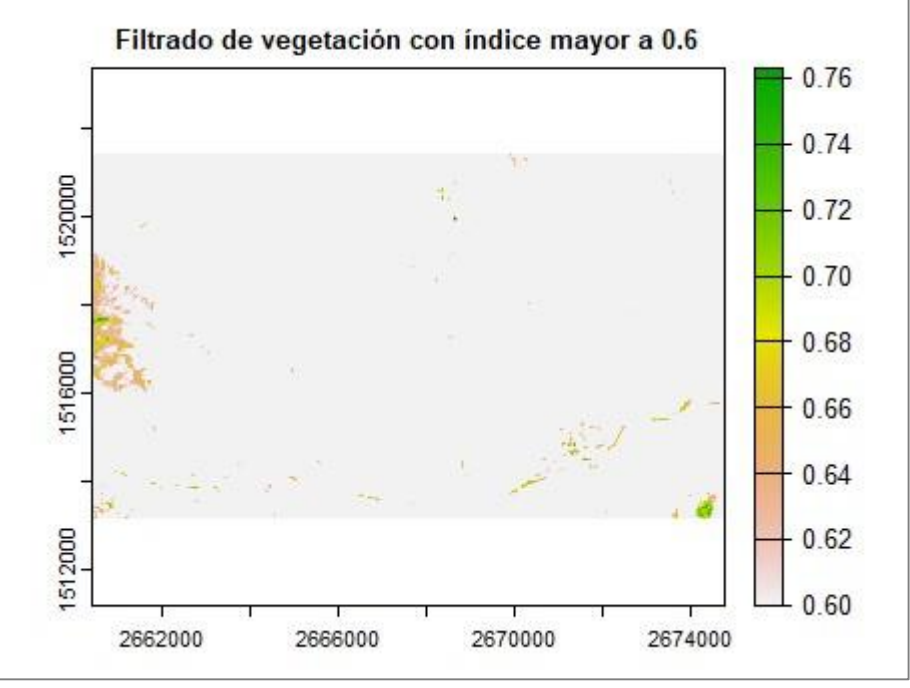

**Figura 5. NDVI mayor a 0.6.**

### **CONCLUSIONES**

El preprocesamiento de imágenes satelitales para la detección de áreas verdes urbanas es necesario para delimitar el polígono de interés y generar individualmente las bandas obtenidas mediante imagen satelital que van a ser utilizadas en el análisis espacial.

Las bandas por seleccionar dependen del objetivo del análisis, en el caso de la determinación de vegetación, son necesarias la banda roja y la infrarroja cercana. Las dificultades con los metadatos y la identificación de bandas en las imágenes satelitales de INEGI pueden ser fácilmente superadas con el uso de software adicional y no se presentarían nuevamente mientras el formato en el que se presenta la información no cambie.

Las capas de NDVI obtenidas nos permiten identificar que en el área metropolitana de Monterrey se presentan nichos urbanos de vegetación, lo que en trabajos futuros permitiría sugerir nuevas áreas verdes urbanos relacionando esta información con capas adicionales sobre contaminación del aire y otras métricas de bienestar.
## **BIBLIOGRAFÍAS**

- [1] Población, C. N. de. (2018, Septiembre 14). Proyecciones de la población de México y de las Entidades Federativas, 2016-2050 y Conciliación Demográfica de México, 1950 -2015. gob.mx. Consultado Julio 10, 2022, de [https://www.gob.mx/conapo/acciones-y-programas/conciliacion](https://www.gob.mx/conapo/acciones-y-programas/conciliacion-demografica-de-mexico-1950-2015-y-proyecciones-de-la-poblacion-de-mexico-y-de-las-entidades-federativas-2016-2050)[demografica-demexico-1950-2015-y-proyecciones-de-la-poblacion-de](https://www.gob.mx/conapo/acciones-y-programas/conciliacion-demografica-de-mexico-1950-2015-y-proyecciones-de-la-poblacion-de-mexico-y-de-las-entidades-federativas-2016-2050)[mexico-y-de-lasentidades-federativas-2016-2050](https://www.gob.mx/conapo/acciones-y-programas/conciliacion-demografica-de-mexico-1950-2015-y-proyecciones-de-la-poblacion-de-mexico-y-de-las-entidades-federativas-2016-2050)
- [2] Instituto Nacional de Estadística y Geografía (INEGI). (2021, Marzo 16). Censo de Población y Vivienda 2020. Consultado Julio 10, 2022, de <https://www.inegi.org.mx/programas/ccpv/2020/>
- [3] Objetivos de Desarrollo Sostenible: Programa de las Naciones unidas para el Desarrollo. UNDP. Consultado Agosto 12, 2022, de <https://www.undp.org/es/sustainable-development-goals>
- [4] Instituto Nacional de Estadística y Geografía (INEGI). Imágenes de Satélite. Instituto Nacional de EstadÃ-stica y GeografÃ-a (INEGI). Consultado Septiembre 15, 2022, d[e](https://www.inegi.org.mx/temas/imagenes/imgLANDSAT/) <https://www.inegi.org.mx/temas/imagenes/imgLANDSAT/>
- [5] NASA. (n.d.). Landsat 8. NASA. Consultado Septiembre 15, 2022, de <https://landsat.gsfc.nasa.gov/satellites/landsat-8/>
- [6] Bhangale, U., More, S., Shaikh, T., Patil, S., & amp; More, N. (2020). Analysis of Surface Water Resources using sentinel-2 imagery. Procedia Computer Science, 171, 2645–2654. <https://doi.org/10.1016/j.procs.2020.04.287>
- [7] Polo, J., & Perez, R. (2019). Solar radiation modeling from satellite imagery. In Solar Resources Mapping (pp. 183-197). Springer, Cham.
- [8] Edirisinghe, A., Hill, M. J., Donald, G. E., & Hyder, M. (2011). Quantitative mapping of pasture biomass using satellite imagery. International Journal of Remote Sensing, 32(10), 2699-2724.
- [9] Nagendra, H., & Rocchini, D. (2008). High resolution satellite imagery for tropical biodiversity studies: the devil is in the detail. Biodiversity and conservation, 17(14), 3431-3442.

- [10] Tandale, B. V., Bondre, V. P., Sapkal, G. N., Gopalkrishna, V., Gurav, Y. K., Rao, R. K., ... & Pediatric Viral Encephalitis Study Group. (2021). Childhood encephalitis hospitalizations associated with virus agents in medium-endemic states in India. Journal of Clinical Virology, 144, 104970.
- [11] Pettorelli, N. (2013). The normalized difference vegetation index. Oxford University Press.
- [12] Raster (version 3.5-15). RDocumentation. (2022, Enero 22). Consultado Octubre 1, 2022, from <https://www.rdocumentation.org/packages/raster/versions/3.5-15>
- [13] Terra (version 1.6-17). RDocumentation. (2022, Septiembre 10). Consultado Octubre 1, 2022, d[e](https://www.rdocumentation.org/packages/terra/versions/1.6-17)  [https://www.rdocumentation.org/packages/terra/versions/1.617](https://www.rdocumentation.org/packages/terra/versions/1.6-17)
- [14] Qgis. Bienvenido al proyecto QGIS! Consultado de from https://qgis.org/es/site/

Año X, No. 20 Julio – Diciembre 2022 ISSN: 2395 - 9029 PROYECTOS INSTITUCIONALES Y DE VINCULACIÓN

**P.I. 111 – P.F. 122**

### **PROPUESTA SISTEMA LCA-8903 PARA LA ADMINISTRACIÓN DE LAS CITAS DE LA ORGANIZACIÓN "LAWUANL"**

Luisa Fernanda Iruegas Cruz, [luisa280802@gmail.com](mailto:luisa280802@gmail.com) (1), M.C. Victor Hugo Rios Leyva<sup>(2)</sup>, M.C. Miryam Solano Gonzalez<sup>(2)</sup>, M.C. Guadalupe Manuel Estrada Segovia $(2)$ 

### **INSTITUCIÓN**

- 1. Facultad de Ingeniería Mecánica y Eléctrica, Estudiante.
- 2. Facultad de Ingeniería Mecánica y Eléctrica, Docente.

**COLABORADORES:** Valeria Palomares Villalon, César Iván Rodríguez Pérez, Roberto Daniel Pérez Rodríguez, Andrea Edith Cantú Chávez, Daniel Eduardo Mesías Cortina.

#### **RESUMEN**

De acuerdo a lo que se investigó, se encontró que los despachos de abogados en México han ido evolucionando con el pasar de los años, adoptando nuevas tecnologías. A raíz de la pandemia, el uso de herramientas tecnológicas en distintas áreas fue más que una opción. "La incapacidad de muchos de los grandes abogados de México de subir una carpeta de pruebas a la nube o presentar una demanda de amparo en el sistema electrónico del poder judicial, quebró un sinfín de firmas durante la pandemia, aunado a la negativa de aprender. Esta limitante a "entrar de lleno" al mundo digital no solo se limita a abogados particulares, sino también a órganos gubernamentales que se niegan a perseguir los nuevos tipos penales ocasionados por tecnologías nuevas", acotó Moya Bocanegra, quien cumplió dos años formando parte de la firma mexicana. (Miliani, 2022) Por lo tanto, se requiere Administrar los procesos de los servicios legales ofrecidos a los clientes de los bufetes y abogados LawUANL con el uso del sistema LCA-8903, se utilizarán las herramientas Visual Studio versión 12.0 para la codificación, para la base de datos SQLite versión 15.0, para fines de investigación se utilizará Google Chrome, para la conexión de la base de datos Visual Studio versión 12.0, en la documentación se utilizará Microsoft Word Office 365, por último, para el diseño de interfaces Visual Studio versión 12.0.

Se espera que guarde el historial de cada uno de los clientes, se requiere el tipo de servicio más pedido, se desea tener el control de tiempo por cada servicio y saber cuál es el abogado más pedido. Actualmente se encuentra como un prototipo de características seleccionadas. Se espera que en un futuro sea implementado de forma directa.

**PALABRAS CLAVE:** Sistema, jurídico, visual studio, sqlite, Microsoft word office,

## **ABSTRACT**

According to what was investigated, it was found that law firms in Mexico have evolved over the years, adopting new technologies. As a result of the pandemic, the use of technological tools in different areas was more than an option. "The inability of many of the great lawyers in Mexico to upload an evidence folder to the cloud or file an amparo claim in the electronic system of the judiciary, broke an endless number of signatures during the pandemic, coupled with the refusal to learn. This limitation to "fully enter" the digital world is not only limited to private lawyers, but also to government bodies that refuse to prosecute the new criminal offenses caused by new technologies," said Moya Bocanegra, who completed two years as part of the Mexican firm. (Miliani, 2022) Therefore, it is required to Manage the processes of legal services offered to clients of LawUANL law firms and lawyers with the use of the LCA-8903 system, Visual Studio version 12.0 tools will be used for coding, for the SQLite version 15.0 database, for research purposes Google Chrome will be used, for the connection of the Visual Studio version 12.0 database, in the documentation Microsoft Word Office 365 will be used, finally, for the design of Visual Studio interfaces version 12.0.

It is expected that you keep the history of each of the clients, the most requested type of service is required, you want to have control of the time for each service and know which the most requested lawyer is. It currently stands as a prototype of select features. It is expected that in the future it will be implemented directly.

**KEYWORDS:** System, legal, visual studio, sqlite, Microsoft word office.

## **INTRODUCCIÓN**

Estamos en constante actualización, y la administración de citas es algo que durante mucho tiempo estuvo estancado, por lo que la agilidad de estas es fundamental en los servicios jurídicos, contar con un software que sea para la administración de las citas facilita mucho este tipo de servicios, sobre todo en la interacción de cliente-abogado, es por eso por lo que un buen software de administración para servicios jurídicos ayudará a que el tiempo de respuesta sea más rápido, entre otras ventajas.

Sin duda la aportación de los abogados ha ayudado a enriquecer el desarrollo de la justicia y la impartición de esta en México. Nuevas herramientas nos ayudan a recopilar los precedentes y soluciones a problemas cotidianos que en su momento han sido estudiados y resueltos por abogados en cada uno de sus ámbitos de competencia. Estas nuevas tecnologías generalmente ayudan a que los servicios que dan los abogados sean más precisos, más estandarizados, y más rápidos.En algunos casos, la adaptación a utilizar herramientas o software legales que agilicen y optimicen la forma de trabajar de los estudios de abogados, se ha visto pausada o a un ritmo mucho más lento del que se quisiera observar.

Los despachos de abogados en México han ido evolucionando con el pasar de los años, adoptando nuevas tecnologías. A raíz de la pandemia, el uso de herramientas tecnológicas en distintas áreas fue más que una opción. "La incapacidad de muchos de los grandes abogados de México de subir una carpeta de pruebas a la nube o presentar una demanda de amparo en el sistema electrónico del poder judicial, quebró un sinfín de firmas durante la pandemia, aunado a la negativa de aprender. Esta limitante a "entrar de lleno" al mundo digital no solo se limita a abogados particulares, sino también a órganos gubernamentales que se niegan a perseguir los nuevos tipos penales ocasionados por tecnologías nuevas", acotó Moya Bocanegra, quien cumplió dos años formando parte de la firma mexicana. (Miliani, 2022)

A pesar de lo anterior, cada vez son más las firmas de abogados que se han decantado por subirse al tren de adoptar la tecnología en sus labores cotidianas, esto según el último análisis realizado por Iván Rodríguez, especialista en proyectos de transformación digital para los poderes judiciales. Demostrando que los abogados en México han ido adoptando el uso de la tecnología, a un buen ritmo, por lo que el Legaltech en suelo azteca tiene un futuro bastante promisorio, de la mano con herramientas que agilicen la labor del día a día.

Actualmente, si bien no todos los poderes judiciales ofrecen los mismos servicios y tienen el mismo grado de avance, sí podemos observar que existen sistemas de expedientes electrónicos, juzgados en línea, se permite la consulta de expedientes por internet, se pueden presentar demandas y promociones de forma remota, y el desahogo de audiencias se puede realizar a distancia (incluso estando en otros países).

## **DESARROLLO**

En este proyecto primeramente se realizó una reunión en la plataforma de teams en donde el equipo se juntó con el fin de aportar una lluvia de ideas sobre los diversos temas que consideraba interesante cada integrante para realizar nuestro proyecto y poderlo llevar a cabo de la mejor manera. Después de haber analizado cada una de las ideas llegamos a la conclusión de tomar la propuesta de un sistema para un despacho jurídico, pero cabe mencionar que se tuvieron otras muy buenas ideas como, por ejemplo, el sistema de estacionamiento, también sobre un dispensador de medicamentos y un sistema automático de envío de alimentos. Luego de esto empezamos a asignar más cosas o características al proyecto como el nombre del mismo el cual es Propuesta sistema LCA-8903 para la administración de las citas de la organización "LawUANL", el nombre del modelo que es LCA-8903 y algo primordial que es sumamente necesario para comprender el sistema es mencionar su objetivo principal el cual también asignamos al principio en donde dejamos en claro que el sistema administra los procesos de los servicios legales ofrecidos a los clientes de los bufetes y abogados con el uso del sistema a ejecutar.

Investigación.

Una vez definidas cada una de las características mencionadas con anterioridad puedo decir que cada integrante del equipo se tomó el tiempo necesario para principalmente investigar sobre el tema general de nuestro proyecto basado en las distintas situaciones que habíamos estado pasando nosotros como seres humanos como por ejemplo como reaccionaron o tomaron en cuenta la problemática de la pandemia desde que comenzó hasta la fecha ya que existe la posibilidad de que en algunas partes o sino en la mayoría las personas hicieron uso de la tecnología con la que contamos hoy en día para poder sacar adelante sus negocios en cuestión de atención al cliente y la administración de cada uno de los datos que uno como administrador o encargado tiene que organizar para llevar a cabo todo de una forma correcta y tener los errores menos posibles.

Análisis.

Enseguida de haber realizado la investigación y aprendido sobre ello nos pasamos a realizar el análisis para lograr comprender el tema que llevaríamos a cabo en el proyecto y empezar a determinar las distintas cosas que nos serían útiles para implementar el sistema y saber si podría llegar a ser apto para ofrecer a varios negocios.

Requerimientos y diagrama entidad relación.

Después de haber analizado el proyecto nos llevó a definir los requerimientos del sistema los cuales gracias a su información nos ayudaron a generar un diagrama de entidad relación en donde como su nombre lo dice relacionas diversas entidades cada una con diferentes atributos para estructurar de una mejor manera el tema principal de nuestro sistema.

En este caso podemos hacer hincapié sobre algunos requerimientos que se determinaron importantes como, por ejemplo, que es un sistema para poder relacionar al abogado con el cliente y facilitar su comunicación a la hora de brindar un servicio, que un abogado brinda varios servicios y que cada cliente puede solicitar varios de estos.

Todo esto nos generó un diagrama el cual consta de 3 elementos principales: Abogado, Cliente y Servicio, cada uno de estos elementos cuenta con sus atributos propios para la creación de registros del servicio proveído. En el caso del elemento Abogado podemos encontrar los atributos: número, nombre, cédula, correo y teléfono; en el elemento Cliente los atributos son: número, nombre, correo, teléfono, etcétera; y en el elemento Servicio se encuentran los atributos: tipo, costo, tiempo y disponibilidad como se observa en la figura 1.

PROYECTOS INSTITUCIONALES Y DE VINCULACIÓN Año X, No. 20 Julio – Diciembre 2022 ISSN: 2395 - 9029 No. DAC PK No Abo FK  $M-1$ No\_Cli FK Nom Abo Tel\_Abo Corr\_Cli Nom Cli Tel\_Cli Fecha\_DAC No\_Cli PK M-M  $M: M$ No. Abo PK Nom Cli Tipo Ser PK Nom Abo Curp Cli Cos Ser Cédula\_Abo Corr\_Cli Tiem\_Ser Corr Abo Tel Cli Disp\_Ser Tel Abo Tarj\_Cli Cita\_Cli Llave Principal  $M:1$ Llave Foránea  $M:1$  $1:N$ **Tipo Ser FK** No Abo FK No\_Cli FK Tipo\_Ser FK Nom Cli m Abo Cita\_Cli Cos Ser Cos\_Ser Tiem Se **Tiem Ser** 

Fecha\_DSC **Figura 1. Diagrama UML Propuesta sistema LCA-8903.**

Fecha\_DAS

Herramientas.

Después de dicho diagrama el equipo se reunió para conversar sobre la variedad de herramientas que existen para poder realizar las interfaces, la base de datos y todo lo

que nos solicitaba el proyecto para poder lograr nuestros objetivos así que decidimos hacer todo de la siguiente manera: se utilizaron diferentes softwares de alto y bajo nivel para su desarrollo, para la codificación se utilizó Visual Studio versión 12.0, para la base de datos SQLite versión 15.0, para fines de investigación se utilizó Google Chrome, para la conexión de la base de datos Visual Studio versión 12.0, en la documentación se utilizó Microsoft Word Office 365 y por último, para el diseño de interfaces Visual Studio versión12.0. como se observa en la figura 2.

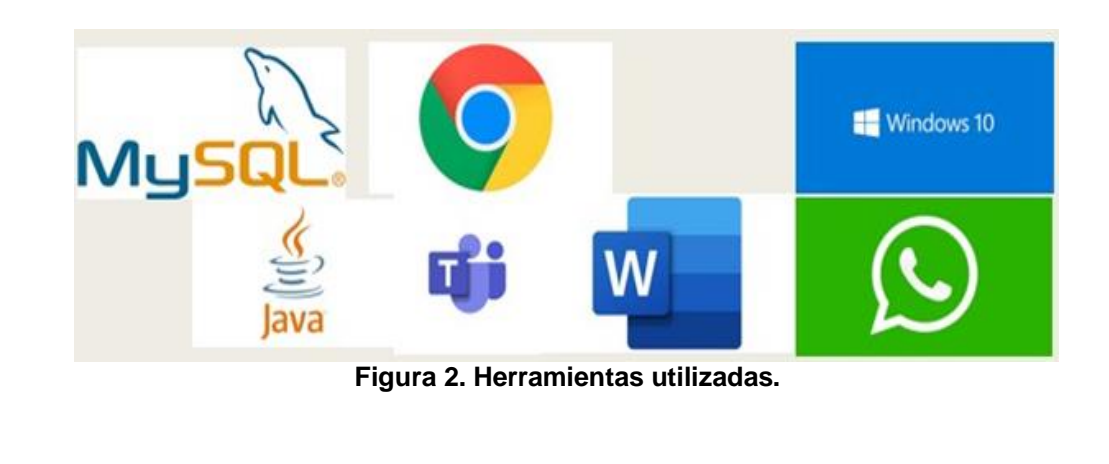

Base de datos.

De las herramientas mencionadas anteriormente se puede decir que SQLite fue la herramienta que utilizamos para poder realizar la base de datos del sistema. En la base de datos se hicieron diversas tablas que son las que se plasmaban al momento de hacer alguna acción en el sistema, por ejemplo, al momento de crear y asignar algún caso primero se ingresan datos y una vez realizada esa acción se muestra una tabla la cual contiene la información que insertó la persona. Por otro lado, también tenemos la tabla donde se modifican datos y se dan de baja a los empleados. Y como tercera tabla tenemos la tabla del caso que tiene asignado el abogado en donde puede modificarse el status de dicho caso.

Programación de Interfaces.

Después de haber realizado la base de datos continuamos con la realización de las interfaces con ayuda de la aplicación visual studio en donde se lograron hacer siete interfaces las cuales fueron de nuestro total agrado en cuanto al diseño y la navegación de estas. Un ejemplo de ellas puede ser la interfaz de inicio de sesión en donde se tiene que iniciar sesión añadiendo el nombre de usuario y la contraseña de dicho usuario (sea en modo administrador o usuario) como se observa en la figura 3. Además, en ambos casos, hay una opción para que si en algún momento el usuario olvidó su contraseña pueda tener la oportunidad de reestablecerla y acceder sin ningún problema.

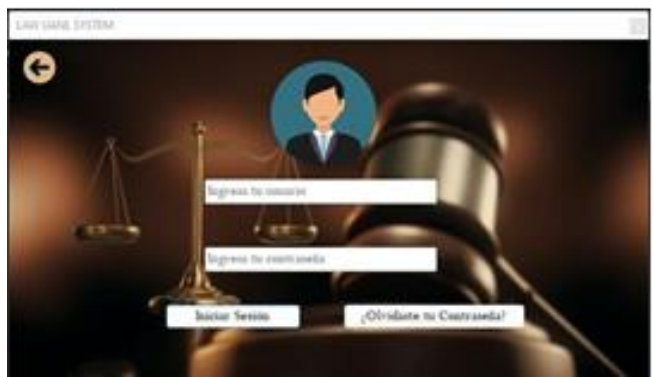

**Figura 3. Interfaz de inicio de session.**

Pruebas de funcionamiento.

Al haber finalizado tanto la base de datos como la programación de las interfaces del sistema posteriormente comenzamos a realizar pruebas como en la figura 4 con el objetivo de poder visualizar si había algún error en él y así pasar a corregir dichos errores y lograr que funcionara de manera correcta para satisfacer las necesidades del usuario. En dado caso que se presentaran o no los errores se tomaron en cuenta determinadas situaciones que podrían llegar a pasar durante el funcionamiento y las medidas que se podrían tomar para seguir evitando discrepancias.

| Folio                             |        |                          | Creación y Asignación de Casos Legales |                |              |                      |                |    |
|-----------------------------------|--------|--------------------------|----------------------------------------|----------------|--------------|----------------------|----------------|----|
| <b>Tipo de Caso:</b><br>Denuncias |        | Nombre del Cliente:<br>ü |                                        |                |              | <b>Tipo Derecho:</b> | Administrativo | v. |
|                                   |        |                          |                                        |                | ۰            |                      |                |    |
| Abogado:<br>Jane                  | $\vee$ | <b>Estatus del Caso:</b> | Abierto                                |                | $\checkmark$ |                      |                |    |
|                                   |        |                          |                                        |                |              |                      |                |    |
|                                   |        |                          |                                        |                |              |                      |                |    |
|                                   | Id     | Tipo_caso                | NombreCliente                          | tipo_derecho   | Abogado      | estatus              |                |    |
| ٠                                 |        | <b>Denuncias</b>         | Juan                                   | Penal          | Rodolfo      | En proceso           |                |    |
|                                   |        | Asesorias                | Hernan                                 | Familiar       | Rodolfo      | Abierto              |                |    |
|                                   |        | Denuncias                | yolanda                                | Administrativo | Mariela      | Abierto              |                |    |

**Figura 4. Creación y asignación de casos.**

Corrección de errores.

PROYECTOS INSTITUCIONALES Y DE VINCULACIÓN

Es de suma importancia mencionar que corregir los errores no solo se realizó en la base de datos o en las interfaces sino también en la documentación ya que en determinado momento nos dimos cuenta de algunas inconformidades del proyecto por ejemplo en el diagrama de entidad relación en donde hicimos un pequeño cambio y en el resumen. En cuanto a las interfaces se puede decir que vimos cada uno de los botones y diseños como los que se observan en la figura 5 y decidimos agregar otros botones para poder complementar de una mejor manera el sistema ya que hay que pensar siempre en como lo verá el usuario y como podrá navegar en él. Además, se tomaron en cuenta probables mejoras para que en un futuro si el sistema es satisfactorio para las personas que lo usen poder actualizarlo y brindarles el mejor sistema para su negocio.

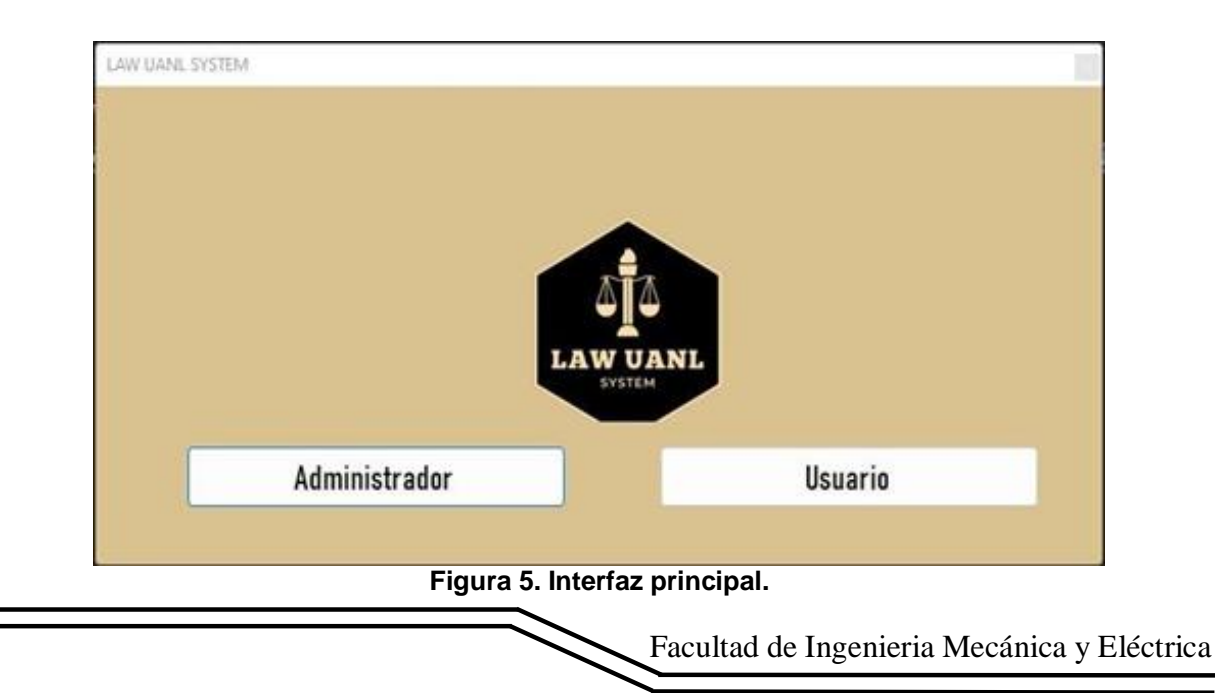

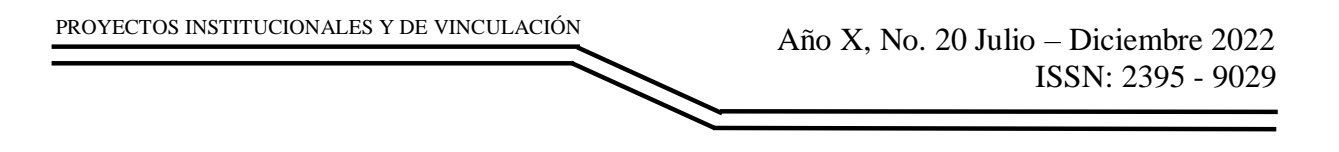

### **RESULTADOS**

En cuanto a los resultados del proyecto podemos mencionar que vendrían siendo las interfaces que son las que nos ayudarán a navegar en nuestro sistema y así lograr implementar el proyecto de manera correcta.

Interfaz principal: En esta interfaz se podrá observar que al iniciar el sistema aparece la siguiente pantalla, mostrando dos opciones para poder ingresar como administrador o como usuario como se observa en la figura 6.

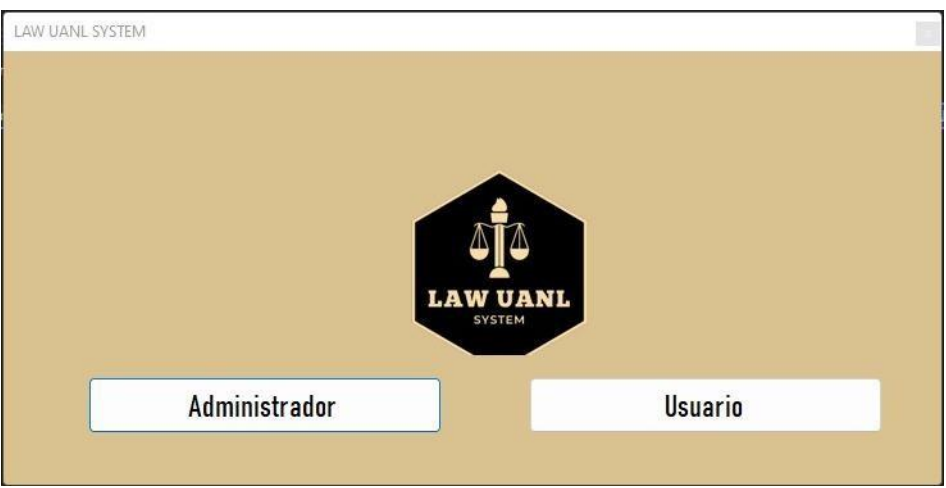

**Figura 6. Interfaz principal.**

Interfaz de inicio de sesión: En esta interfaz se puede observar que nos permite tener el control de acceso al sistema, para ello se solicita el nombre y contraseña del usuario para poder acceder como se visualiza en la figura 7.

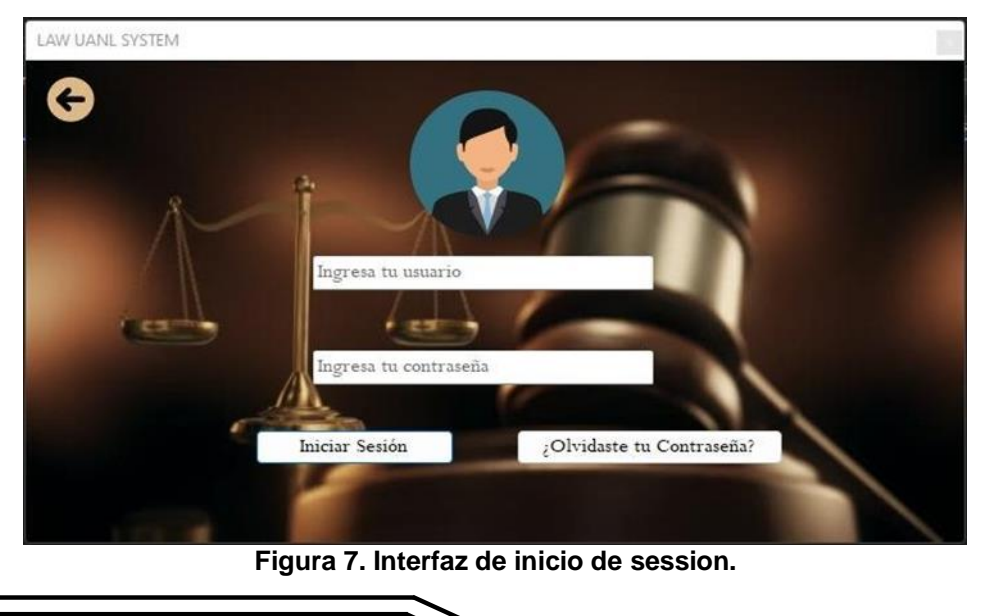

Interfaz de restablecer contraseña: En esta interfaz podemos lograr modificar la contraseña ya que en algunos casos las personas que tengan acceso al sistema pueden llegar a olvidar la contraseña para iniciar su sesión como en la figura 8.

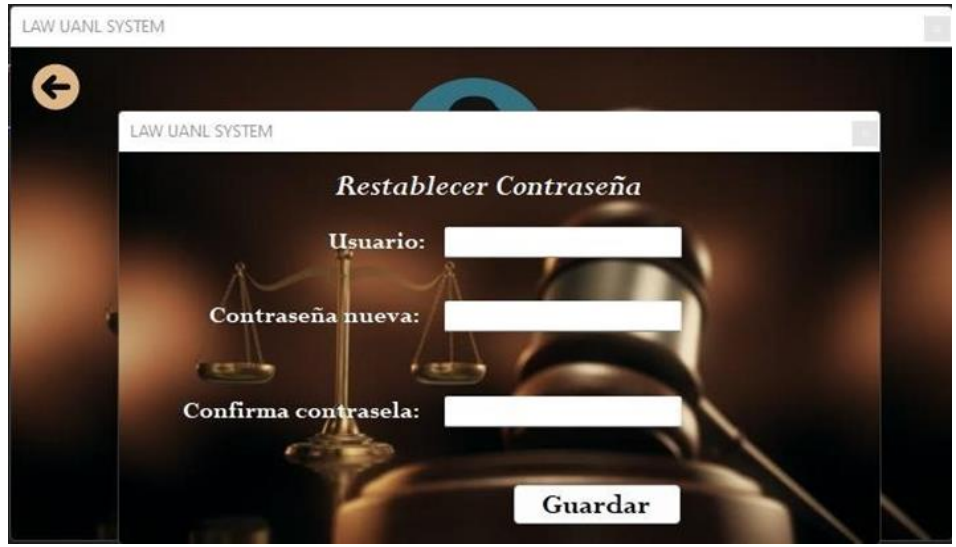

**Figura 8. Interfaz de restablecer contraseña.**

Interfaz de ingreso de datos: En esta interfaz al dar clic al botón de administrador e ingresar los datos de usuario y contraseña correctos aparecerá la siguiente pantalla que muestra el nombre del abogado y las opciones de crear y asignar casos y la opción de poder modificar información relevante como en la figura 9.

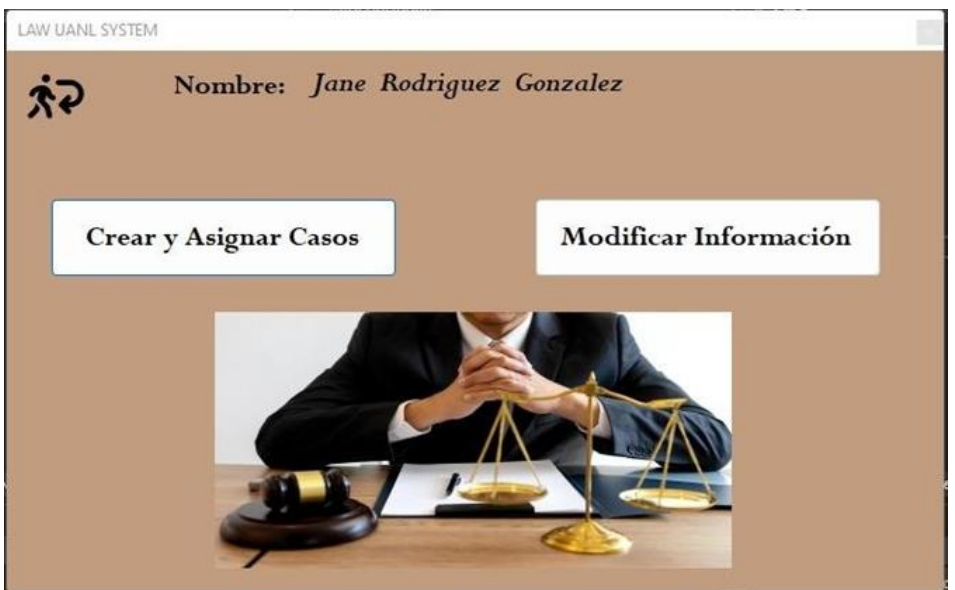

**Figura 9. Interfaz de ingreso de datos.**

Interfaz creación y asignación de casos: En esta interfaz el abogado podrá ingresar la información más importante sobre el caso que llevará a cabo desde el nombre del cliente hasta el estatus del caso que tiene como se ve en la figura 10.

| Folio                |           |              |                                     | Creación y Asignación de Casos Legales |                |         |                      |                          |
|----------------------|-----------|--------------|-------------------------------------|----------------------------------------|----------------|---------|----------------------|--------------------------|
| <b>Tipo de Caso:</b> | Denuncias |              | Nombre del Cliente:<br>$\checkmark$ |                                        |                |         | <b>Tipo Derecho:</b> | Administrativo<br>$\vee$ |
| Abogado:<br>Jane     |           | $\checkmark$ | Estatus del Caso:                   | Abierto                                |                | ۰<br>v. |                      |                          |
|                      |           |              |                                     |                                        |                |         |                      |                          |
|                      |           |              |                                     |                                        |                |         |                      |                          |
|                      |           | Id           | Tipo_caso                           | NombreCliente                          | tipo_derecho   | Abogado | estatus              |                          |
|                      | ٠         |              | <b>Denuncias</b>                    | <b>Juan</b>                            | Penal          | Rodolfo | En proceso           |                          |
|                      |           | h            | Asesorias                           | Hernan                                 | Familiar       | Rodolfo | Abierto              |                          |
|                      |           |              | Denuncias                           | yolanda                                | Administrativo | Mariela | Abierto              |                          |

**Figura 10. Interfaz de creación y asignación de casos.**

Interfaz modificar información: En esta interfaz al dar clic en el botón Modificar Información, se despliega esta pantalla en la que se muestra los datos de los abogados en donde se puede modificar su nombre, edad, tipo de derecho, y otros datos, además de poder tanto agregar como eliminar los empleados que trabajan o trabajaron en el despacho y estar actualizados con esa información al momento de asignarles algún caso, esto se puede visualizar en la figura 11.

|                 |                         |                          | Modificación y Baja de Empleados |                |                          |              |                         |            |      |
|-----------------|-------------------------|--------------------------|----------------------------------|----------------|--------------------------|--------------|-------------------------|------------|------|
| Nombre:         |                         | <b>Apellido Paterno:</b> |                                  |                | <b>Apellido Materno:</b> |              |                         |            |      |
| Edad:           |                         |                          | <b>Telefono:</b>                 |                |                          |              | <b>Codigo Postal:</b>   |            |      |
| <b>Colonia:</b> |                         |                          | Calle:                           |                |                          |              | <b>Numero Exterior:</b> |            |      |
| Estado:         |                         |                          | <b>Municipio:</b>                |                |                          |              | Б                       | C          |      |
|                 | <b>Tipo de Derecho:</b> | Administrativo           | Contraseña:<br>$\vee$            |                |                          |              | Limpiar campos de texto |            |      |
|                 |                         |                          | Calle                            | NumeroExterior | CP                       | Tipo_Derecho | Puesto                  | Contraseña | Edad |
|                 | Municipio               | Colonia                  |                                  |                |                          |              |                         |            |      |
| ь               | Monterrey               | <b>San Bernabe</b>       | Alabastro                        | 9108           | 64100                    | Fiscal       | Administrador           | pass1      | 26   |
|                 | Monterrey               | San Bernabe              | Alabastro                        | 9108           | 64100                    | Fiscal       | Abogado                 | pass       | 26   |
|                 | Monterrey               | Cumbres                  | Tioma                            | 456            | 4848                     | Fiscal       | Abogado                 | 0855       | 25   |

**Figura 11. Interfaz modificar información.**

Interfaz usuario: En esta interfaz el usuario al ingresar podrá observar los casos que tiene asignados, además del estatus en el que se encuentra por ejemplo si está en proceso, perdido o abierto como se muestra en la figura 12.

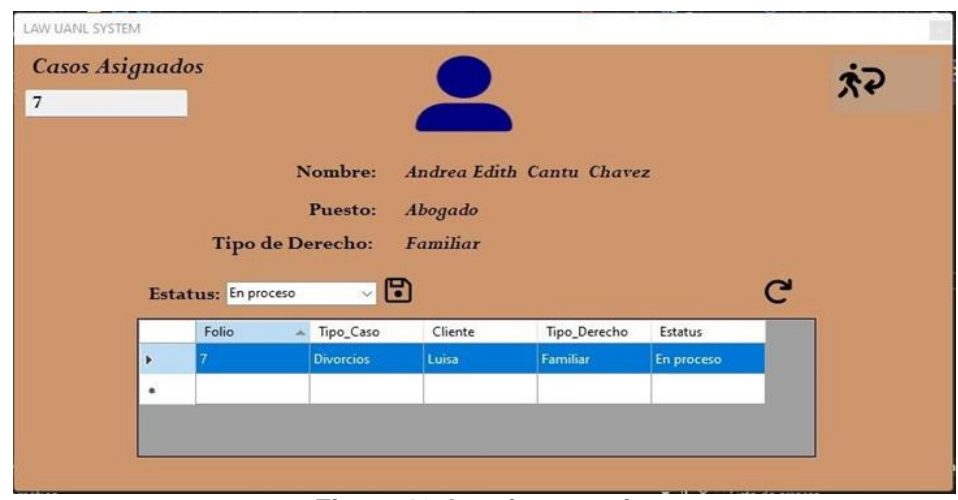

**Figura 12. Interfaz usuario.**

### **CONCLUSIONES**

PROYECTOS INSTITUCIONALES Y DE VINCULACIÓN

El sistema LCA-8903 tuvo como objetivo gestionar, administrar y optimizar de manera satisfactoria el uso de los procesos dentro del ámbito legal.

Se cumplieron los requerimientos principales del sistema, entre ellos relacionar al abogado con el cliente y facilitar su comunicación a la hora de brindar un servicio, que pueda ser tratado por varios abogados, que ahora el abogado brinde varios servicios y el servicio pueda ser solicitado por varios clientes, todo esto creado con una base de datos, disponible para lo mencionado anteriormente.

Esto permite adaptar el sistema a una base de datos que se espera pueda ser eficaz y ágil, para poder tener buen flujo de información, así como la comunicación clienteabogado sea rápida y fluida.

### **BIBLIOGRAFÍAS**

- [1] Francisco Miliani. (11 de Julio del 2022). Abogados en México adoptan la tecnología a buen ritmo. 04 de septiembre del 2022, de Lemontech Blog Sitio web: [https://blog.lemontech.com/abogados-en-mexico-adoptan-la-tecnologia](https://blog.lemontech.com/abogados-en-mexico-adoptan-la-tecnologia-a-buen-%20ritmo/)[a-buen-](https://blog.lemontech.com/abogados-en-mexico-adoptan-la-tecnologia-a-buen-%20ritmo/) ritmo/
- [2] El concepto de Legaltech y sus variantes. (s. f.). LegalTechies. Recuperado 4 de septiembre de 2022, de https://legaltechies.es/2020/01/10/el-concepto-delegaltech- y-sus-variantes/
- [3] Lawtech: ¿cómo está revolucionando el mercado legal? (2022, 11 marzo). SYDLE. Recuperado 4 de septiembre de 2022, de [https://www.sydle.com/es/blog/lawtech-](https://www.sydle.com/es/blog/lawtech-%2061bb3118f41fbf069ebb7432/) 61bb3118f41fbf069ebb7432/

- [4] Osorio Vega, M. A. (2016, 12 diciembre). ¿Qué es el 'Lawtech'? Media-Tics. Recuperado 4 de septiembre de 2022, de [https://www.media](https://www.media-tics.com/noticia/7053/tecnologias-emergentes/que-es-el-lawtech.html)[tics.com/noticia/7053/tecnologias-emergentes/que-es-el-lawtech.html](https://www.media-tics.com/noticia/7053/tecnologias-emergentes/que-es-el-lawtech.html)
- [5] Roberto Núñez. (2018). Abogados del futuro. 4 de septiembre del 2022, de SYDLE Sitio web: [https://www.thetechnolawgist.com/2021/02/25/nuevo](https://www.thetechnolawgist.com/2021/02/25/nuevo-%20indice-legal-tech-en-mexico-nace-una-plataforma-para-conectar-el-%20ecosistema-legaltech-en-america-latina/)[indice-legal-tech-en-mexico-nace-una-plataforma-para-conectar-el](https://www.thetechnolawgist.com/2021/02/25/nuevo-%20indice-legal-tech-en-mexico-nace-una-plataforma-para-conectar-el-%20ecosistema-legaltech-en-america-latina/)[ecosistema-legaltech-en-america-latina/](https://www.thetechnolawgist.com/2021/02/25/nuevo-%20indice-legal-tech-en-mexico-nace-una-plataforma-para-conectar-el-%20ecosistema-legaltech-en-america-latina/)

**P.I. 123 – P.F. 131**

## **REINGENIERIA DE PROCESO PARA REDUCCIÓN DE TIEMPO PRODUCTIVO**

Jorge Israel Guerra Salinas [jorge.guerrasns@uanl.edu.mx](mailto:jorge.guerrasns@uanl.edu.mx) (1), M.C. Ezequiel R. Rodríguez Ramos [ezequiel.rodriguezrmuanl@.edu.mx](mailto:ezequiel.rodriguezrmuanl@.edu.mx) (2), M.A. Victor Ramirez Montemayor [victor.ramirezmnt@uanl.edu.mx](mailto:victor.ramirezmnt@uanl.edu.mx)<sup>(2)</sup>

### **INSTITUCIÓN**

- 1. Facultad de ingeniería Mecánica y Eléctrica, Estudiante.
- 2. Facultad de ingeniería Mecánica y Eléctrica, Docente.

#### **RESUMEN**

Debido a que la industria agrícola es un campo muy extenso en la cual se puede trabajar en diferentes áreas tanto en mejora de optimización así como ergonomía en los procesos de trabajo, se decidió trabajar para este proyecto en una reingeniería de proceso para la reducción de tiempo productivo específicamente el área de ensamble, teniendo como oportunidad estudiar, analizar y ponerlo en práctica actualmente como gracias al resultado como proceso fijo en la empresa John Deere logrando poner en práctica el aprendizaje obtenido como Ingeniero Mecánico Administrador.

Se identifico en una de las áreas principales de ensamble para las alas de los diferentes modelos de máquinas desvaradoras, específicamente en las alas modelo 15ft existe una pieza llamada "guarda" colocada en la parte trasera de las alas siendo una de las piezas claves la cual provoca retraso en el ensamble de esta, debido a que la guarda se cuelga por separado al kit del ala y no existe surtido de este material directamente al área, es el técnico quien deja su área para ir por las piezas, provocando un retraso de ensamble, retrabajos de máquinas cada semana por falta de material en el área debido que no puede terminar su ensamble completo ganando cargo de horas por este retrabajo así como pérdidas financieras.

Teniendo como resultado un rediseño de colgado para esta "guarda" adhiriéndola en el kit del ala logrando los objetivos de poder reducir tiempo de operación, de surtido de la materia prima, eliminar riesgo ergonómico, sobre procesó, sobrecostos y mejorar la calidad del proceso.

**PALABRAS CLAVE:** industria agrícola, disminuir, optimización, ergonomía, reingeniería, ensamble, desvaradora, colgado, material, retraso, técnico, retrabajo.

## **ABSTRACT**

Due to the fact that the agricultural industry is a very extensive field in which you can work in different areas both in optimization improvement as well as ergonomics in work processes, it was decided to work for this project in a process reengineering to reduce time productive specifically the assembly area, having the opportunity to study, analyze and put it into practice currently as a result as a fixed process in the John Deere company, managing to put into practice the learning obtained as a Mechanical Engineer Administrator.

It was identified in one of the main assembly areas for the wings of the different models of rotary cutter machines, specifically in the 15ft model wings there is a piece called "guard" placed on the rear of the wings, being one of the key pieces which causes a delay in the assembly of this, because the guard is hung separately from the wing kit and there is no supply of this material directly to the area, is the technician who leaves his area to go for the pieces, causing an assembly delay , rework of machines every week due to lack of material in the area and is the principal reason why he cannot finish its complete assembly, earning an hourly charge for this rework as well as financial losses.

Resulting in a hanging redesign for this "guard" adhering it to the wing kit, achieving the objectives of being able to reduce operating time, raw material assortment, eliminate ergonomic risk, overprocessing, cost overruns and improve the quality of the process.

**KEYWORDS:** agricultural industry, decrease, optimization, ergonomics, time, reengineering, assembly, rotary cutter, hanging, material, delay, technician, rework.

## **INTRODUCCIÓN**

Esta investigación tiene como objetivo el poder crear una propuesta estratégica que tenga con la finalidad de poder disminuir el tiempo de ensamble del área de alas de las maquinas desvaradoras en la empresa John Deere logrando una mejorar en la productividad y así mismo poder aumentarla llegando a cumplir con nuestras metas de producción para este año fiscal.

### **DESARROLLO**

Se identifico que: La guarda cuenta con su propio colgado el cual incluyen 10 pares de guardas, estas pasan por pintura descargándose en el área de bajeo, debido a que no existe algún surtido de este material al área el técnico tiene que ir por ellas dejando su área trabajo.

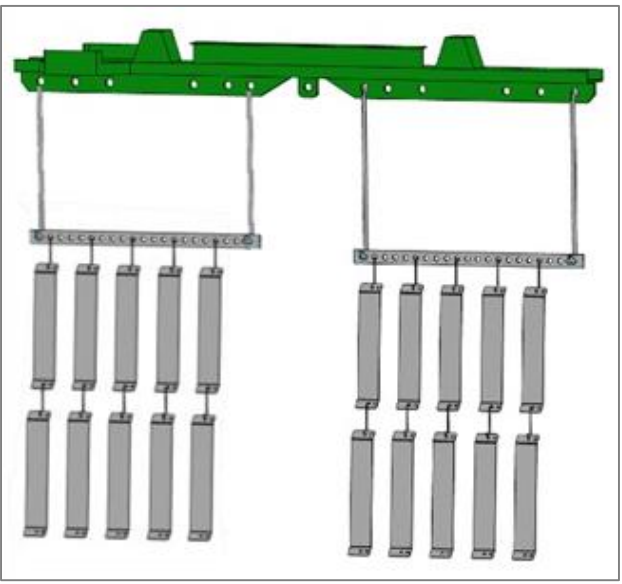

**Figura 1. Colgado de guarda.**

Se observa que en el colgado del kit de Ala 15ft existen áreas de oportunidad para poder agregar en ella la guarda directamente antes de su pintado, así evitando la llegado de ella por separado.

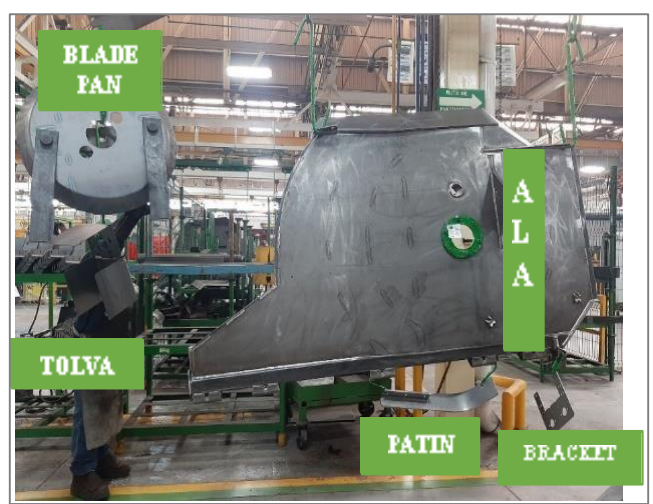

**Figura 2. Colgado de Ala 15 ft.**

### **Lay Out**

Con ayuda de la creación de un Lay Out para área afectada se logró obtener la siguiente información:

• Distancia que recorre el técnico para la guarda: **14 m = 1400 cm aprox.** 

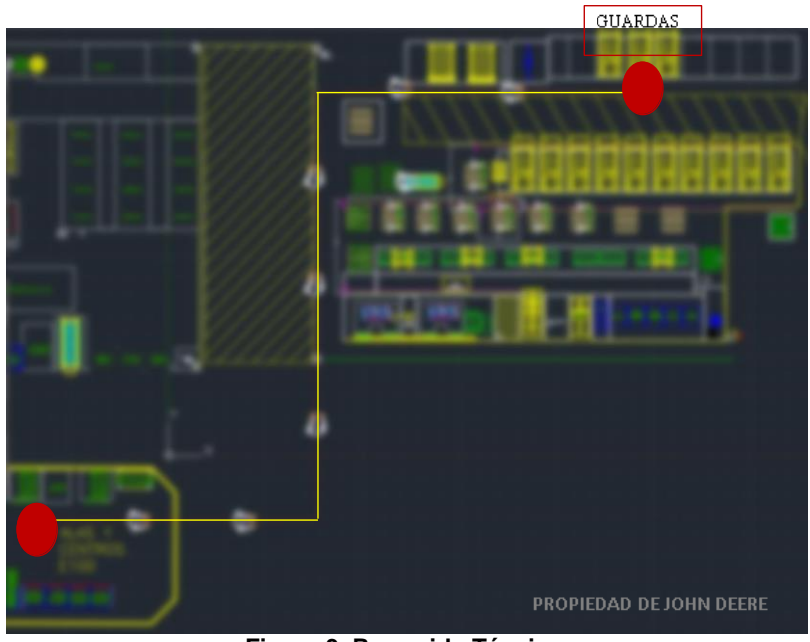

**Figura 3. Recorrido Técnico.**

- Con un tiempo de **8 min** por viaje haciendo **3** viajes diarios un total de **24 min diarios**
- Distancia que recorre la guarda sola desde su colgado hacia bajeo: **618m** • Distancia que recorre el Kit Ala: **594m**

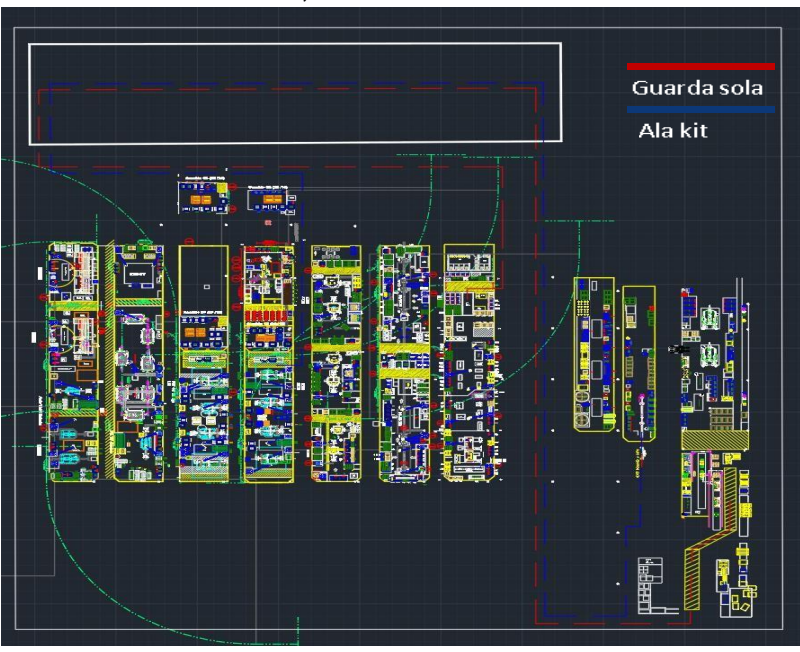

Teniendo un total de 1,212m de distancia recorrida en total

**Figure 4. Lay Out.**

# **RESULTADOS**

Se decidió por la solución más optima que es el rediseño de colgado para el kit de Ala el cual después de realizar diferentes pruebas se decidió agregar la guarda en el frame del ala.

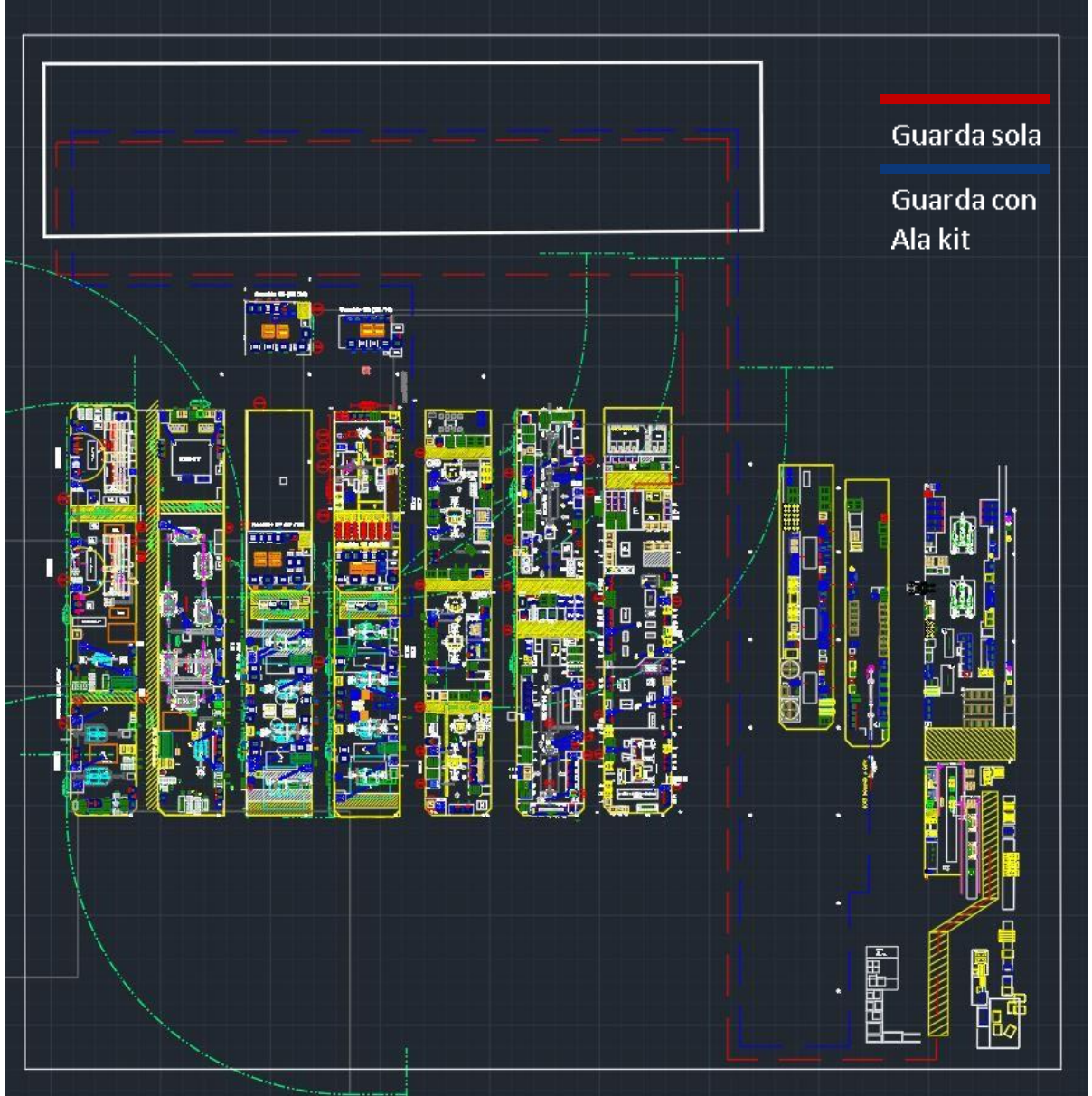

**Figura 5. Lay Out Resultado.**

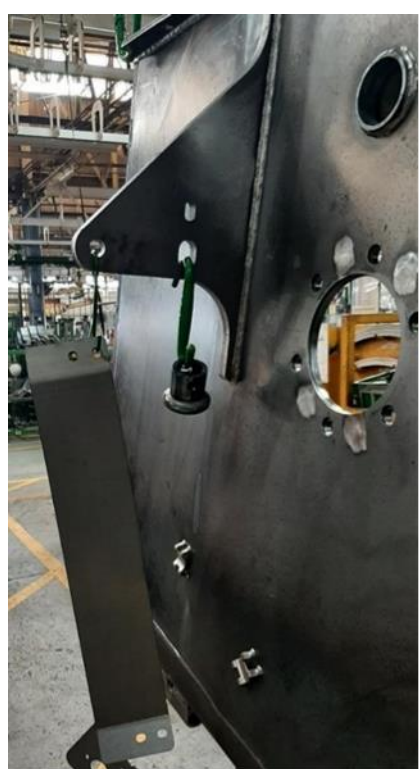

**Figura 6. Guarda en kit de Ala 15 ft. Figura 7. Kit de Ala 15 ft**.

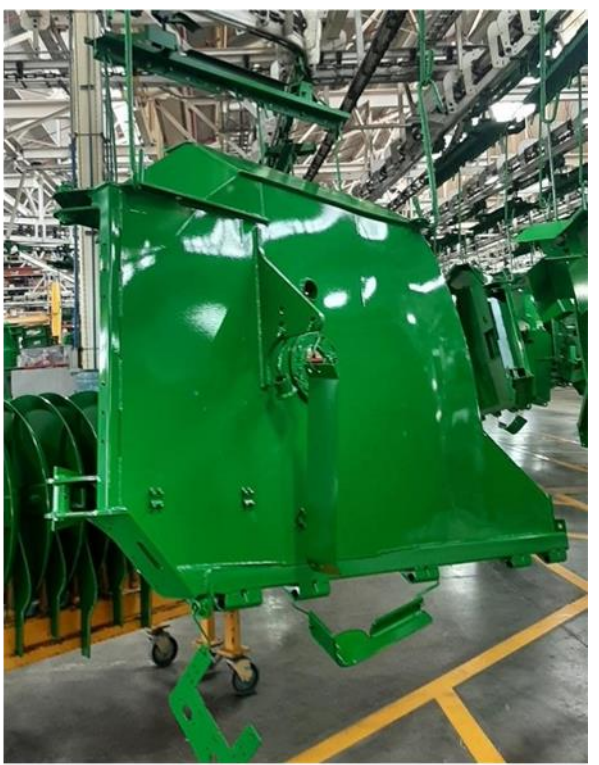

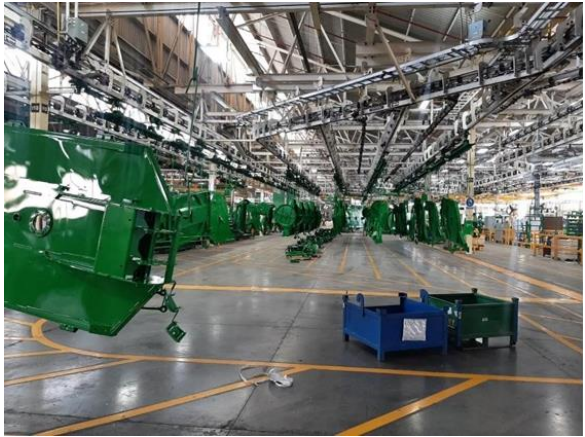

**Figura 8. Producción con el rediseño de colgado. Figura 9. Producción con el rediseño de colgado.**

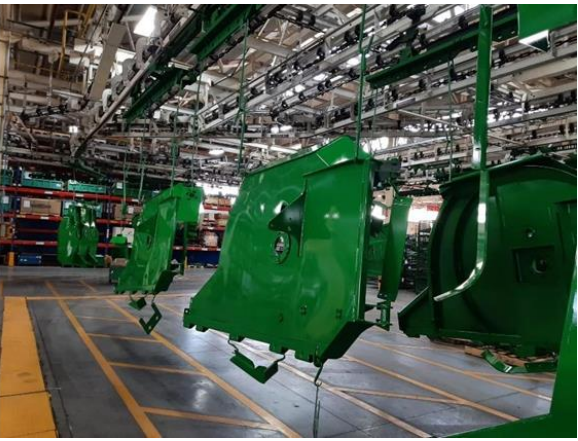

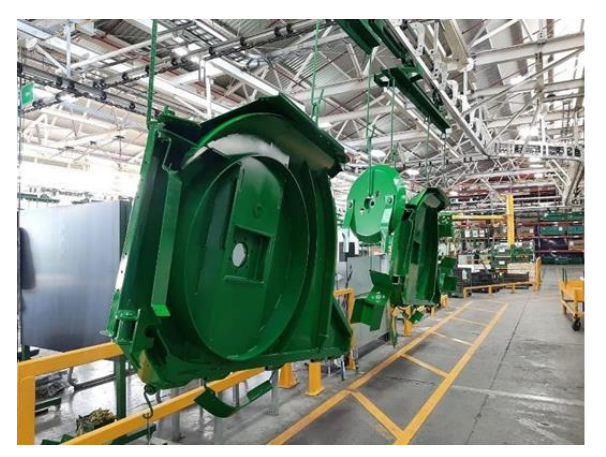

 **Figura 10. Producción con el rediseño de colgado. Figura 11. Desvaradora.**

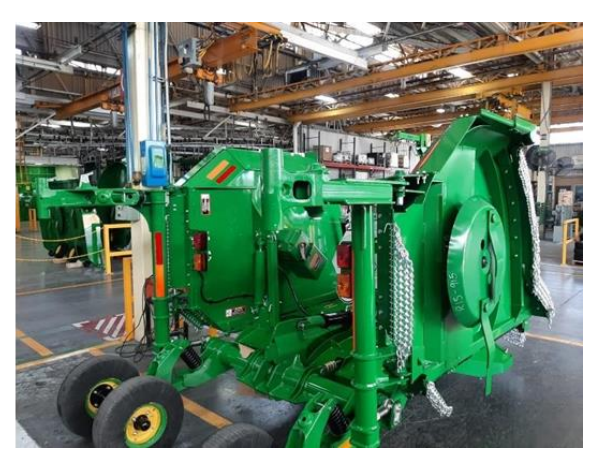

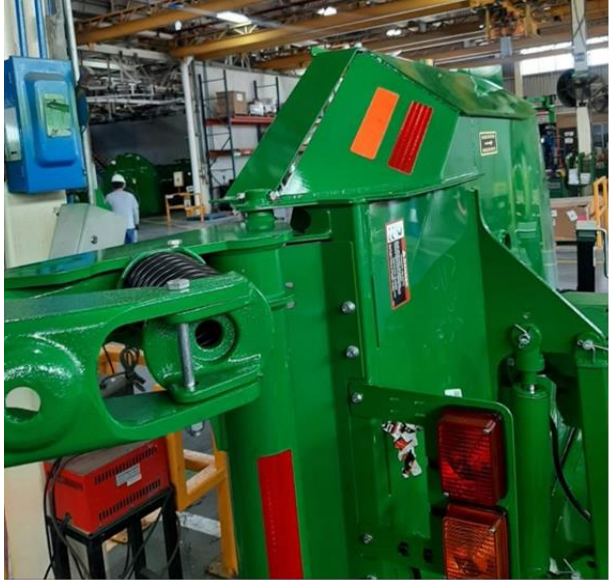

**Figura 12. Gurda ensamblada en ala izquierda Figura 13. Gurda ensamblada en a la derecha**

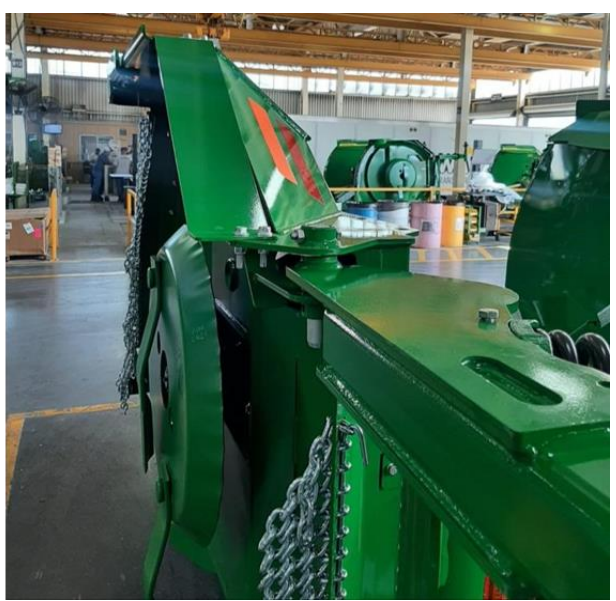

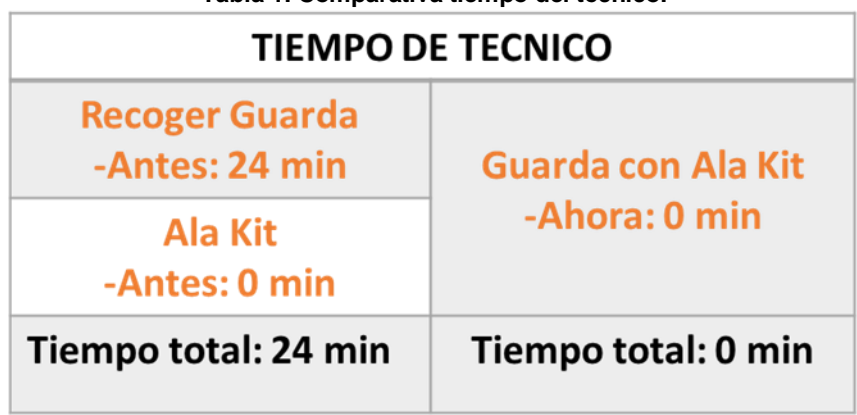

**Tabla 1. Comparativa tiempo del técnico.**

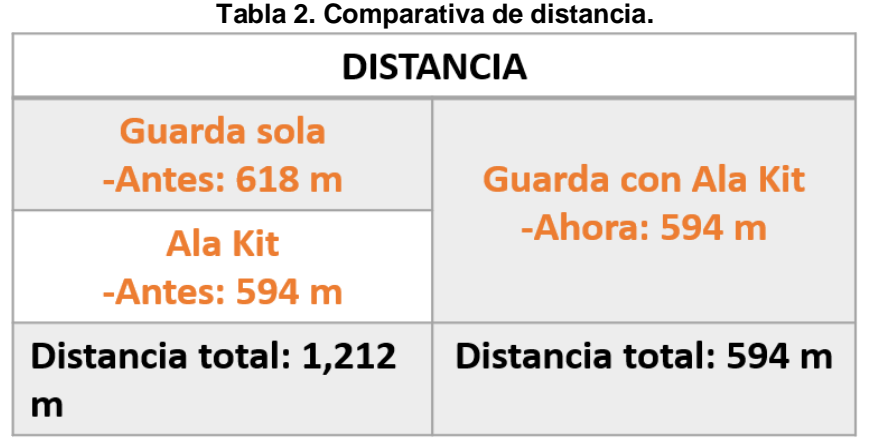

#### **Tabla 3. Mejoras por el Proyecto.**

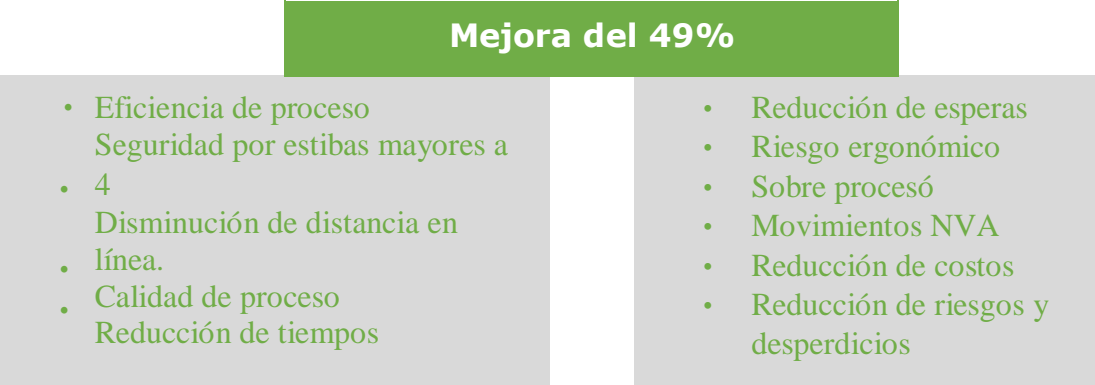

### **CONCLUSIONES**

Para el resultado de este proyecto se logró acertar y cumplir con la hipótesis planteada, se pudo cumplir el objetivo principal el cual fue la disminución de tiempo y distancia productiva, así como una gran eficiencia dentro del proceso tanto de ensamble como de la soldadura, se logró una disminución de distancia en línea, una mayor calidad de proceso, así como un aprovechamiento en la reducción de tiempos, tomando en cuenta todo el riesgo ergonómico el cual se pudo disminuir, los sobre procesos e incluso reducción de costos y de riesgos obteniendo un aprovechamiento del 49% en distancia recorrida por el material. Gracias a estos excelentes resultados y la forma en la cual se logró desarrollar este proyecto la empresa John Deere especialmente el departamento de manufactura y producción decidió implementar esta propuesta oficialmente en el área productiva el cual hoy en día se encuentra la guarda con un cambio de localización así como su nuevo colgado.

## **BIBLIOGRAFÍAS**

[1] Ralyté, J., & Rolland, C. (2001, June). An assembly process model for method engineering. In International Conference on Advanced Information Systems Engineering (pp. 267-283). Springer, Berlin, Heidelberg.

[2] Procesos de ensamble: ¿Cuál utilizar de acuerdo a tu producto final? (s. f.). Blog Boltronic. <https://blog.boltronic.com.mx/procesos-de-ensamble>

[3] Línea de ensamble: beneficia para procesos de manufactura | Autycom. (s. f.). AUTYCOM. <https://www.autycom.com/linea-de-ensamble/> La Historia de la Soldadura - SOMISA. (s. f.). SOMISA[.](https://somisa.mx/la-historia-de-la-soldadura/) [https://somisa.mx/lahistoria](https://somisa.mx/la-historia-de-la-soldadura/)[de-la-soldadura/](https://somisa.mx/la-historia-de-la-soldadura/)

[4] Historia de la soldadura. (s. f.). Joan Bonet engineering[.](https://joanbonetm.wordpress.com/2019/06/18/historia-de-la-soldadura/) [https://joanbonetm.wordpress.com/2019/06/18/historia-de-lasoldadura/](https://joanbonetm.wordpress.com/2019/06/18/historia-de-la-soldadura/)

[5] La Historia de la Soldadura. (2017, 12 junio). SOMISA. Recuperado 21 de octubre de 2022, de<https://somisa.mx/la-historia-de-la-soldadura/>

[6] Tech, N. C. (2021, 10 octubre). ¿Cómo optimizar tu línea de ensamblaje?: 7 consejos clave. NC Tech. Recuperado 21 de octubre de 2022, de <https://nctech.com.mx/blog/iot-industrial/linea-de-ensamblaje/>

[7] Fujimoto, H., Ahmed, A., Iida, Y., & Hanai, M. (2003). Assembly process design for managing manufacturing complexities because of product varieties. International Journal of Flexible Manufacturing Systems, 15(4), 283-307.

[8] CELESTINO, A. L., & Siller, E. G. C. (2018). Evaluación del proceso de surtido de material a una línea de ensamble bajo el ambiente de Industria 4.0.

[9] Juárez, D. I. O. (2021). Control dimensional de componentes de soporte de suspensión y su impacto en el proceso de ensamble por conformado de metales.

**P.I. 132 – P.F. 148**

### **SISTEMA EN LÍNEA BEAU-TIC´S PARA OPTIMIZAR LA VENTA DE COSMÉTICOS Y PRODUCTOS DE BELLEZA DEL NEGOCIO**

Brandon Eduardo Cantú Esquivel, brandon.cantuesqv@uanl.edu.mx<sup>(1)</sup>, Dra. Ernestina Macias López<sup>(2)</sup>, M.C. María del Carmen Edith Morin Coronado<sup>(2)</sup>

#### **INSTITUCIÓN**

- 1. Facultad de Ingeniería Mecánica y Eléctrica, Estudiante.
- 2. Facultad de Ingeniería Mecánica y Eléctrica, Docente.

**COLABORADORES:** Iván de Jesús Espinosa Mandujano, Alexandro Hoyos Félix, Perla Teresa Escalante Torres, Bernardo Daniel Gines Rodríguez, Fernando Piña Palomares.

#### **RESUMEN**

La industria de la belleza y el cuidado personal en México tiene un valor cercano a los 154 mil millones de pesos, según datos de la Cámara Nacional de la Industria de Productos Cosméticos (Canipec). A nivel internacional, México es el tercer lugar en producción de cosméticos, exportando a más de 100 países. Datos de la AMVO señalan que los artículos relacionados a la belleza y el cuidado personal son la tercera categoría preferida de los compradores en línea, creciendo un 52% respecto al año anterior. Y la pandemia solo hizo detonar algo que ya venía sucediendo: la compra de maquillaje y cosméticos en línea creció de manera descontrolada. La tienda en línea de Sephora México pasó a vender tres veces más en el 2020 que el año pasado. Todas estas cifras ejemplifican el gran negocio que existe detrás de la venta de maquillaje y cosméticos en México y alrededor del mundo.

"BEAUTICS", en el programa el cliente podrá seleccionar diversos productos con las cantidades que necesite, en donde tendrá la posibilidad de generar un carrito en donde por medio de una base de datos se va guardando sus cosméticos de belleza con la cantidad de cada producto seleccionado y con su respectivo costo, en el cual podrá generar una boleta con lo seleccionado así ir viendo como una cotización de lo que le gustaría adquirir, tendrá su código exclusivo que se generará por medio de la hora, fecha y el número de clienta mediante su ingreso a la página en vista de ella así de esta manera facilitará el rastreo de la compra que desea realizar.

**PALABRAS CLAVE:** Sistema, cosméticos, Visual Studios, MySQL.

## **ABSTRACT**

It is well known that you are not completely satisfied with a product until you try it, and this can be a problem for people who are not completely convinced by said product, especially if it is a product that can only be purchased online. Laisha Larissa Sans Riveras is a young woman who had the brilliant idea of making this reality. The theme of cosmetics was inspired by her mother Clarissa Riveras, who had a cosmetics store in a local called Anella. The lack of security in the decision of customers when buying a product online was what gave Laisha the guidelines so that the great idea of trying these products being behind a screen was born, thus guaranteeing customer satisfaction and saving you your money and valuable time.

This is how the new "Beautics" project began, which aims to innovate by being able to test products behind a screen, through advanced artificial intelligence that is capable of perfectly simulating the physical appearance of the use of these products, being in this way more reliable and comfortable for the client to make a decision. This project was designed in the Visual Studio Code Variable software, in which it was thought to use the MySQL5 database, this was implemented in the Node.js

**KEYWORDS:** Beautics, cosmetics, beauty products, software, artificial intelligence, sales, website, commerce.

## **INTRODUCCIÓN**

La pandemia ocasionó el cierre de estéticas, barberías, peluquería y spas en México y en la revista Forbes pudimos obtener los datos de la directora general de la Cámara Mexicana de la Industria del Embellecimiento Físico Rocío López de Muriedas que ella afirma que la pandemia de Covid-19 provocó la quiebra de 33,300 estéticas, peluquerías, barberías, cabinas de faciales, masajes corporales, spas, así como negocios para el cuidado estético de uñas y pies, depilación, aplicación de pestañas y extensiones de cabello.

Ya que las restricciones sanitarias para frenar la pandemia y un incremento en el precio de las rentas hicieron que cerrarán el 15% de los establecimientos legalmente establecidos dedicados a la belleza, micropigmentación y maquillaje en México.

Sin embargo, aquellos negocios que pudieron adaptarse o "Sobrevivir" implementaron el método de venta en línea. Es por ello que con nuestro trabajo se tratara hacer un diferenciador con la demás competencia y seguir buscando la venta de estos productos de belleza. Ya que este método los ayudo a que no tuvieran contacto con los compradores y se podría decir que hoy en día a base de eso la mayoría de los negocios de cualquier producto ya se lleva en línea debido a que se puede vender a un número mayor de gente de cualquier parte de la república mexicana mediante ya sea algún tipo de envió con un costo extra.

### **DESARROLLO**

Interfaz de inicio de sesión/registro Para crear las interfaces se utilizó el software de Visual Studio 1.73.1

En esta interfaz podrá iniciar sesión o registrarte a la página para que el usuario pueda seguir en sus compras. Para crear tu cuenta deberás seguir los siguientes pasos:

- 2. Ingresar tu nombre completo.
- 3. Ingresar su teléfono o número celular.
- 4. Ingresar un email personal.
- 5. Ingresar su dirección de domicilio.

6. Crear una contraseña y confirmar su contraseña (recomendable que la contraseña sea más de 8 dígitos). 7. Darle clic en registrar. A continuación, se visualizara en la imagen 1.

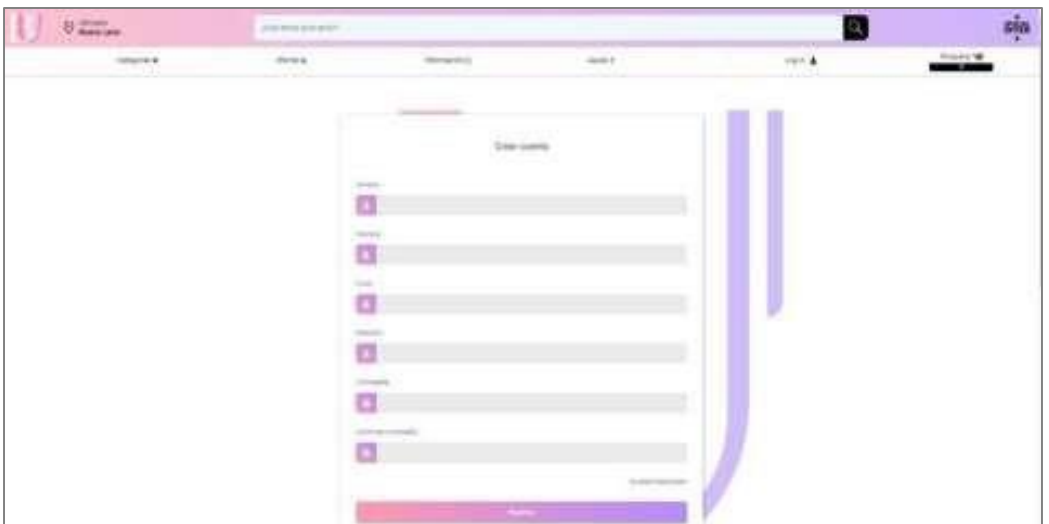

**Imagen 1. Imagen de la interfaz de registro de sesión.**

Cuando el usuario ya se haya creado su cuenta, solo tendrá que iniciar sesión cada vez que entre a la página. Los pasos para iniciar sesión son los siguientes:

- Ingresar el email que registro al crear su cuenta.
- Ingresar la contraseña que el usuario asigno.
- Darle clic en iniciar sesión.

Como se mostrara en la imagen 2.

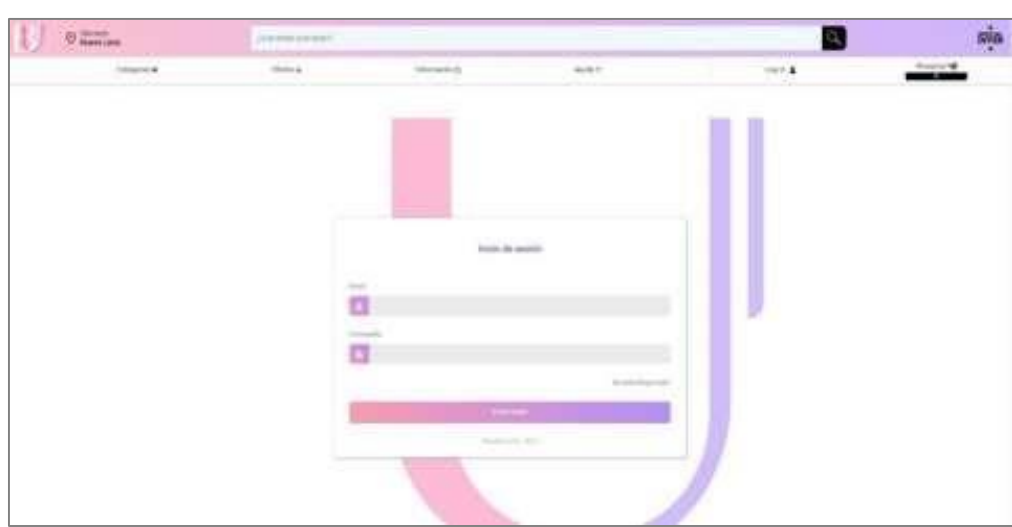

**Imagen 2. Imagen de la interfaz de inicio de sesión.**

Interfaz del menú de inicio

PROYECTOS INSTITUCIONALES Y DE VINCULACIÓN

En esta interfaz, el usuario podrá ver información sobre la página y arriba estará el menú donde el cliente elegirá uno de ellos, ya sea lo que quiera el cliente. Arriba del menú tendrá la opción de buscar algún producto que desee el cliente. Lo que contiene el menú son:

- Categorías (el cliente podrá encontrar productos que esté buscando específicamente)
- **Ofertas**
- Información (sobre la página)
- Ayuda
- Log in
- Shopping (El cliente podrá ver los productos que ha agregado al carrito de compras) Como se visualizará en la imagen 3.

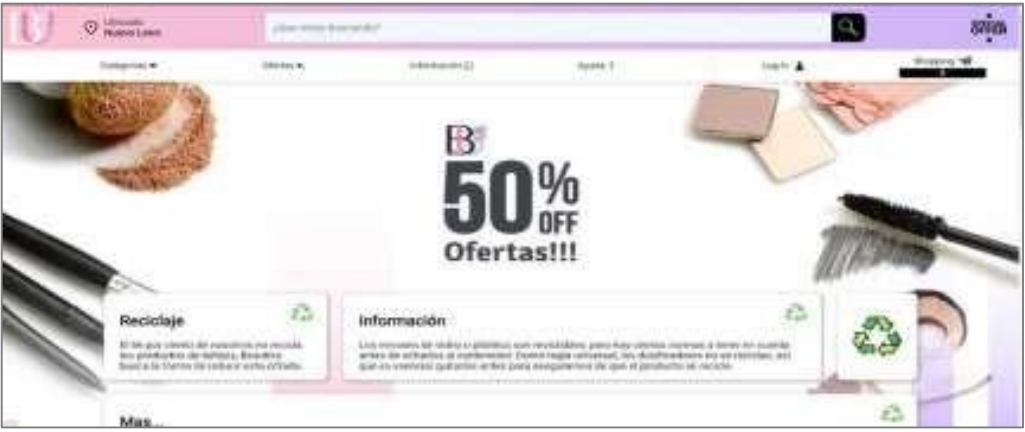

**Imagen 3. Imagen de interfaz menú de inicio.**

Interfaz del carrito de compras

Cuando el usuario quiera comprar varios productos, tendrá la opción de poner los productos que desee comprar en el carrito de compras, evitando que tenga que comprar los productos de uno en uno. El usuario tendrá la opción de remover el producto de la lista o ver el producto nuevamente, al final del carrito le saldrá cual será el precio en total y si el usuario está convencido de comprarlo, deberá dar clic en realizar pedido. Si es el caso que el usuario quiera ver cuantas cosas llevaba en el carrito, puede salirse del carrito dándole clic en market. Como se visualiza en la imagen 4 y 5.

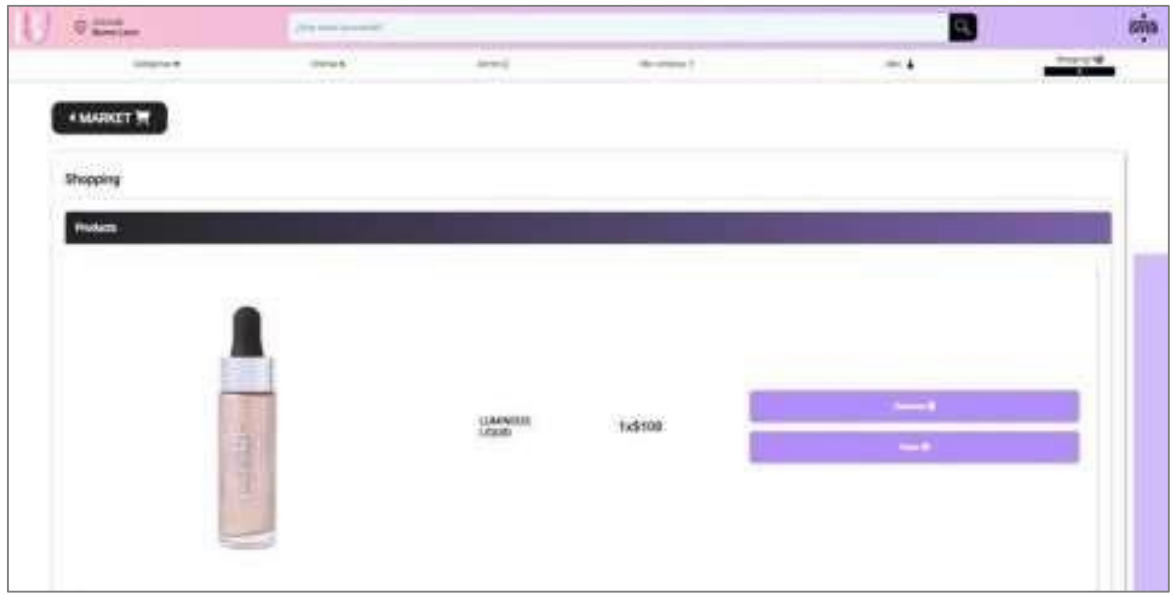

**Imagen 4. Imagen de interfaz carrito de compras.**

| Designation of the Learn Pr<br>SC MASH STAGS                       | 203178<br>seem. | -<br>÷                                    |  |
|--------------------------------------------------------------------|-----------------|-------------------------------------------|--|
| <b>WATER</b><br>Impropria Limpropri do interfaz carrito de compras | 1x374<br>. Tabi | $\frac{1}{2}$<br>$\overline{\phantom{a}}$ |  |

**Imagen 5. Imagen de interfaz carrito de compras.**

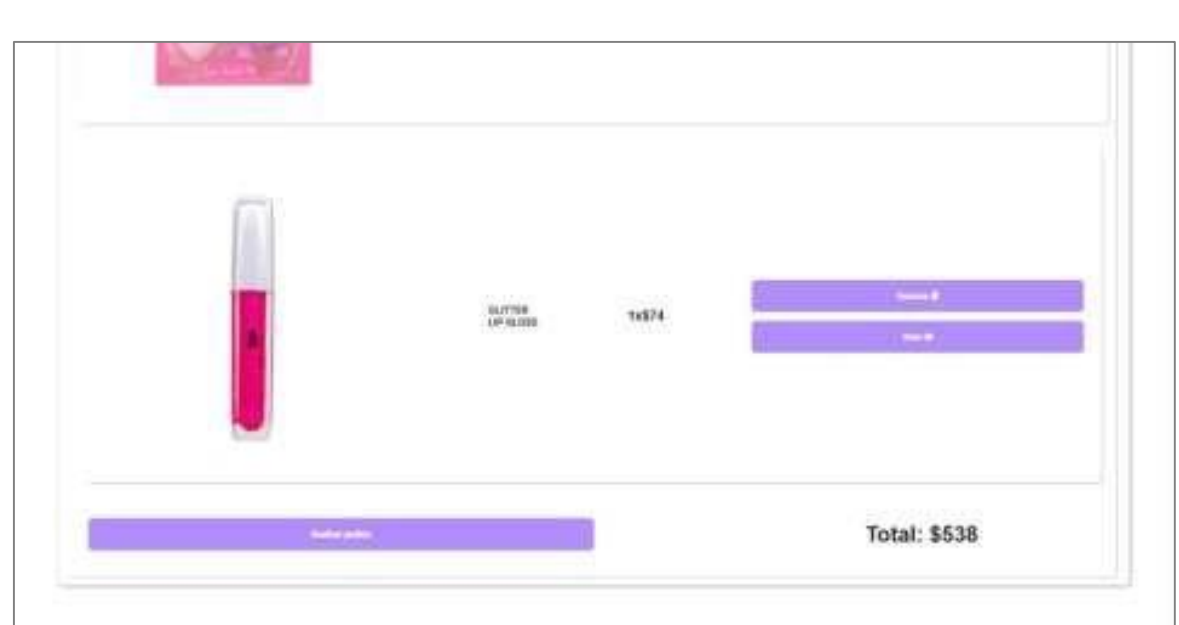

**Imagen 6. Imagen de interfaz carrito de compras.**

Interfaz de la cuenta administradora

PROYECTOS INSTITUCIONALES Y DE VINCULACIÓN

En esta interfaz solo podrá ingresar el administrador o el que este encargado de la página. Solo el administrador podrá ver las ganancias, categorías de los productos y de los usuarios nuevos que se han registrado. Como se muestra en la imagen 7.

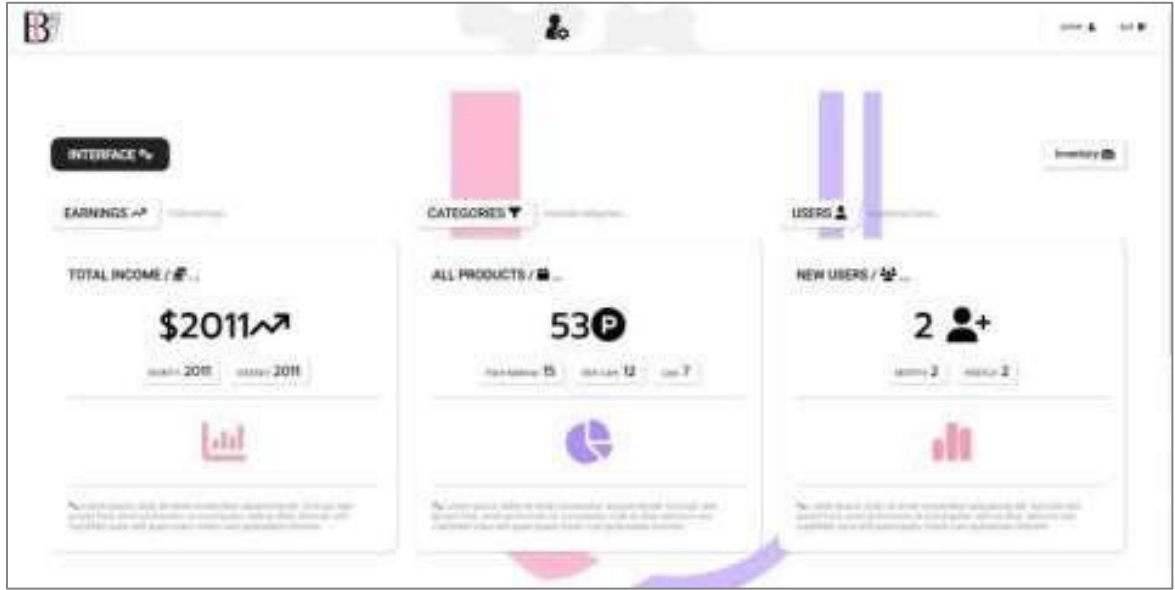

**Imagen 7. Imagen de interfaz cuenta administradora.**

También el administrador tiene la opción de agregar más productos al inventario, solo tendrá que dar clic a la sección de productos y en la parte inferior izquierda estara un botón llamado "añadir producto".

Al darle clic, el administrador tendrá que poner el título del producto, la marca, el precio, el stock del producto y el link de la imagen del producto que va a añadir. Después de ingresar esos datos tiene dos opciones el administrador, darle en guardar o eliminar el producto que asignaría. Como se muestra en las imágenes 8 y 9.

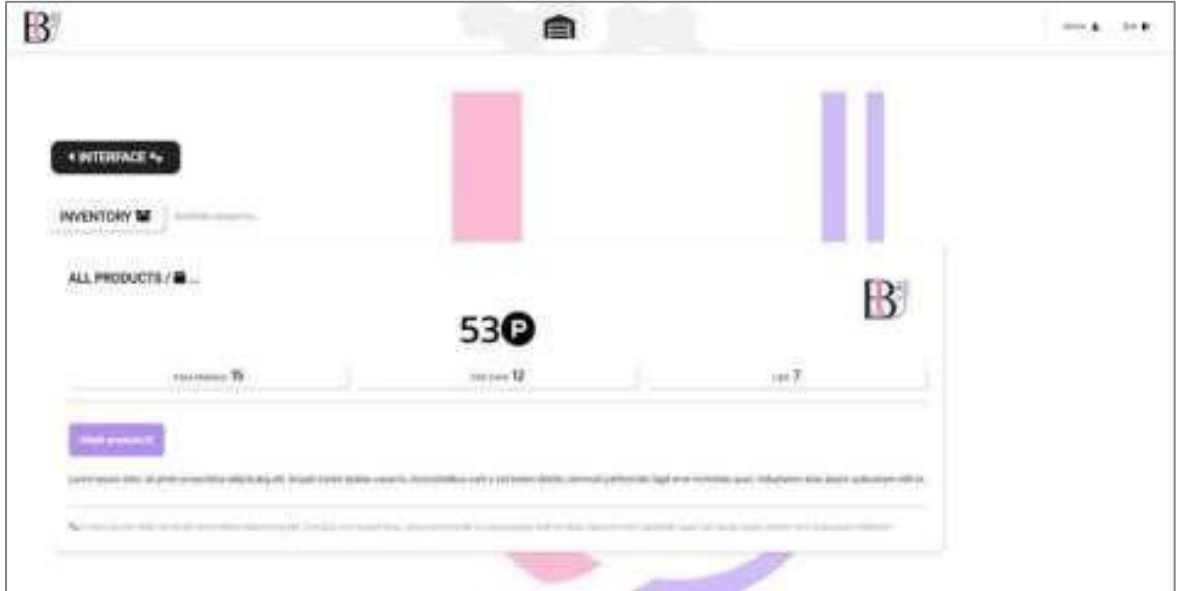

**Imagen 8. Imagen de interfaz cuenta administradora del inventario.**

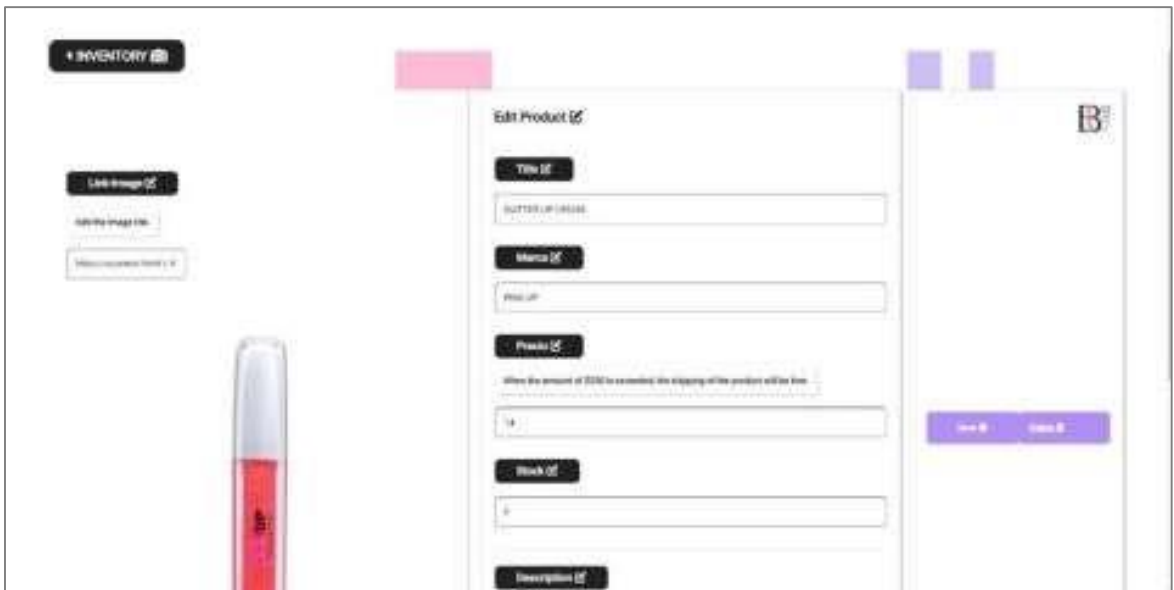

**Imagen 9. Imagen de interfaz cuenta administradora para agregar productos.**

#### **CODIGO**

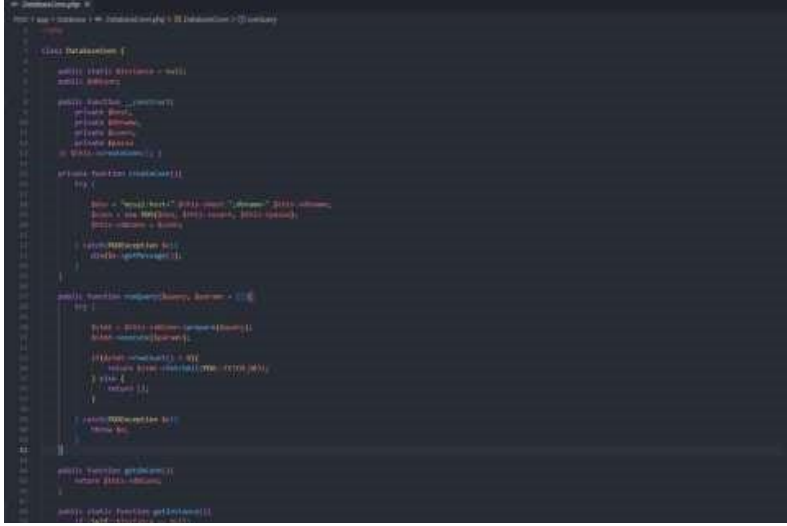

**Imagen 10. Imagen de clase DatabaseConn, es la encargada de establecer la conexion a la base de datos.**

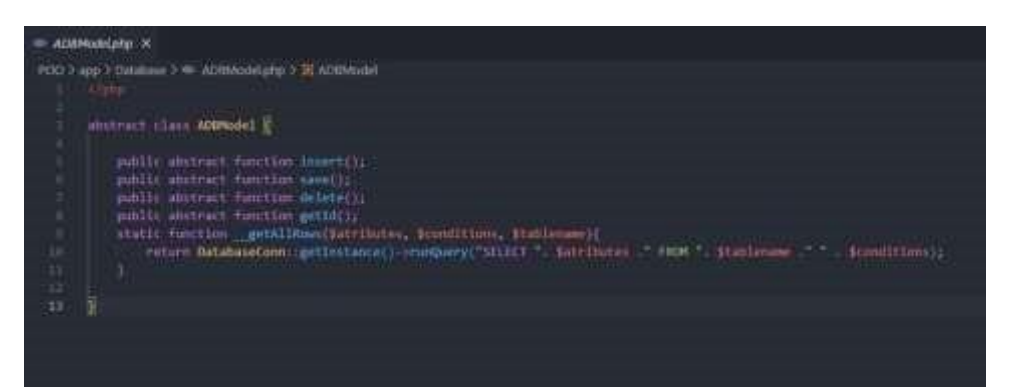

**Imagen 11. Imagen de ADBModel es la clase abstracta que define el comportamiento de las clases de las entidades que tambien se encuentran en la base de datos.**

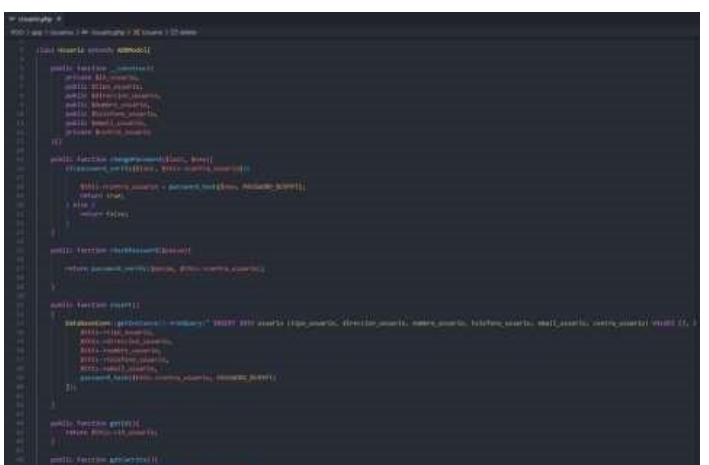

**Imagen 12. Imagen de Clase Usuario, define al usuario de la aplicación.**

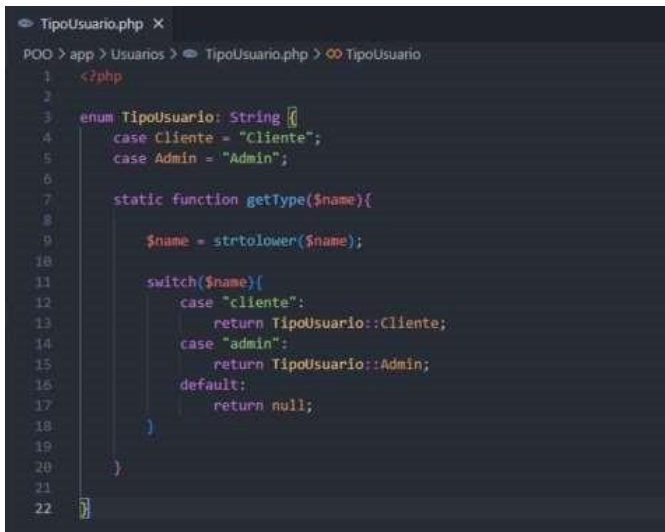

**Imagen 13. Imagen de Tipo Usuario es un ENUM que define los tipos de usuarios disponibles.**

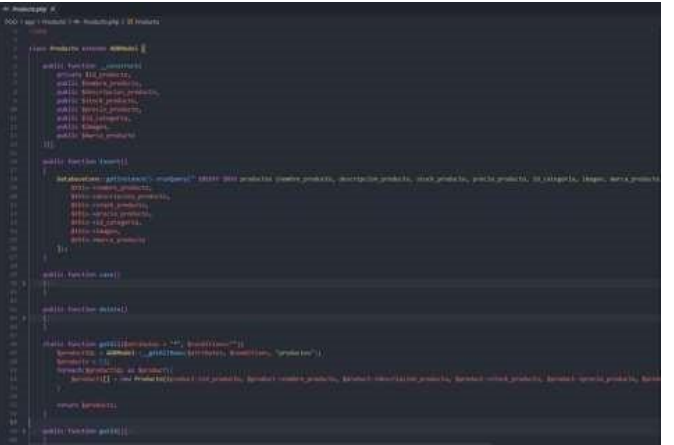

**Imagen 14. Imagen de Clase Producto, es la definición de un producto del sistema.**

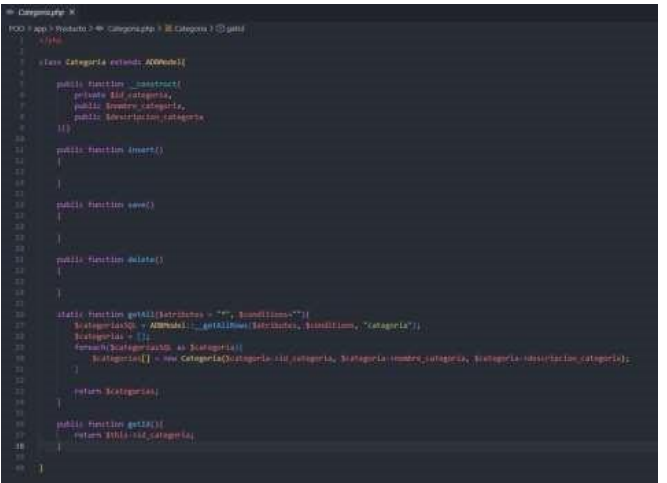

**Imagen 15. Imagen de Clase Categoria, define las categorias de un producto.**

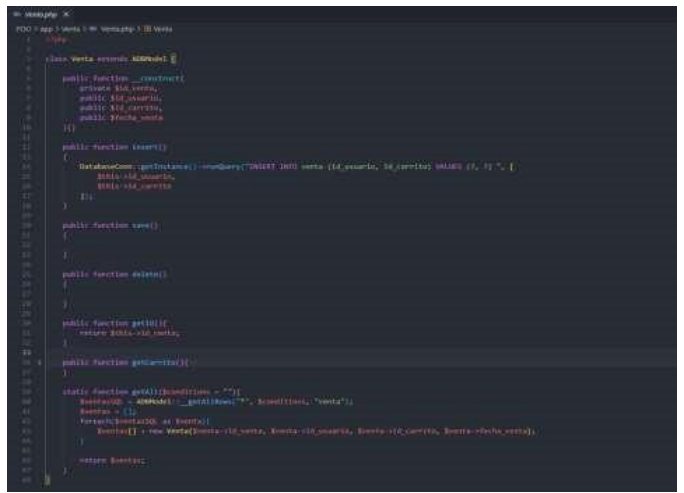

**Imagen 16. Imagen de Clase Venta, define una venta.**

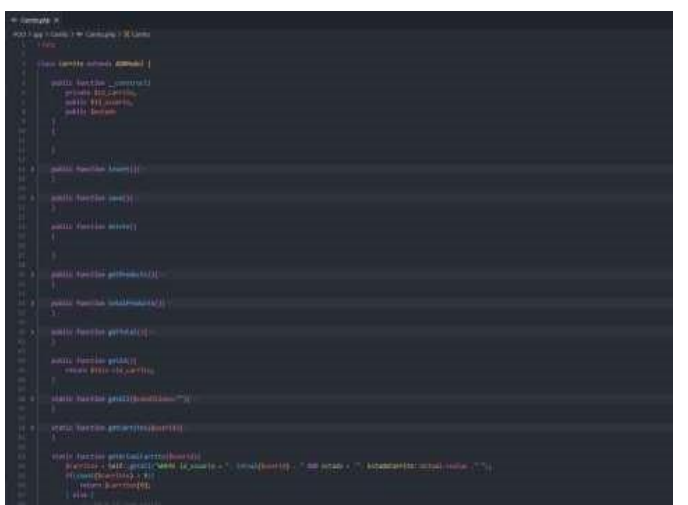

**Imagen 17. Imagen de Clase Carrito, define un carrito de compra.**

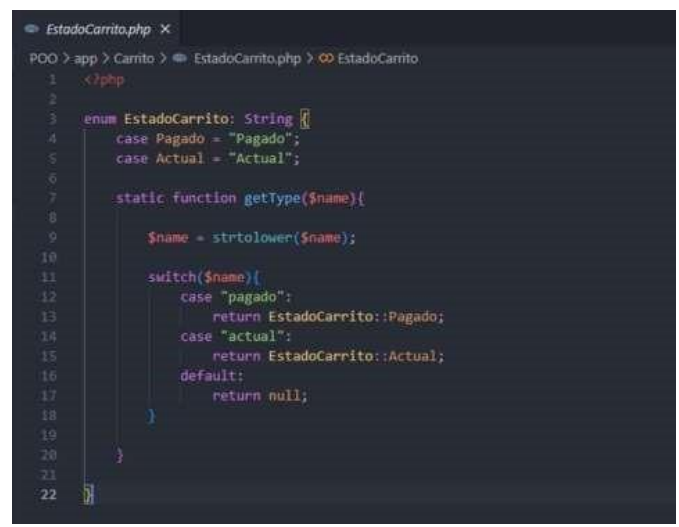

**Imagen 18. Imagen de Enum EstadoCarrito, define el estado en el que se encuentra un carrito (Pagado o Actual).**

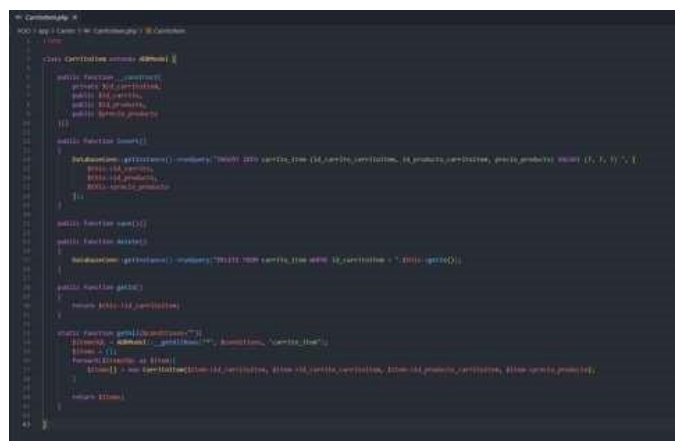

**Imagen 19. Imagen de Clase CarritoItem, define un producto dentro de un carrito.**

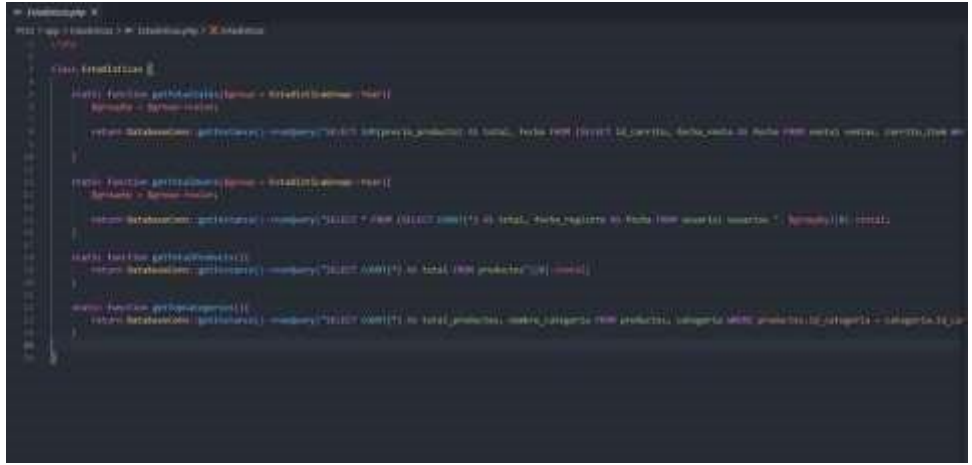

**Imagen 20. Imagen de Clase Estadisticas, Encargada de mostrar todas las estadisticas disponibles para la pagina. (Solo visible para admins).**

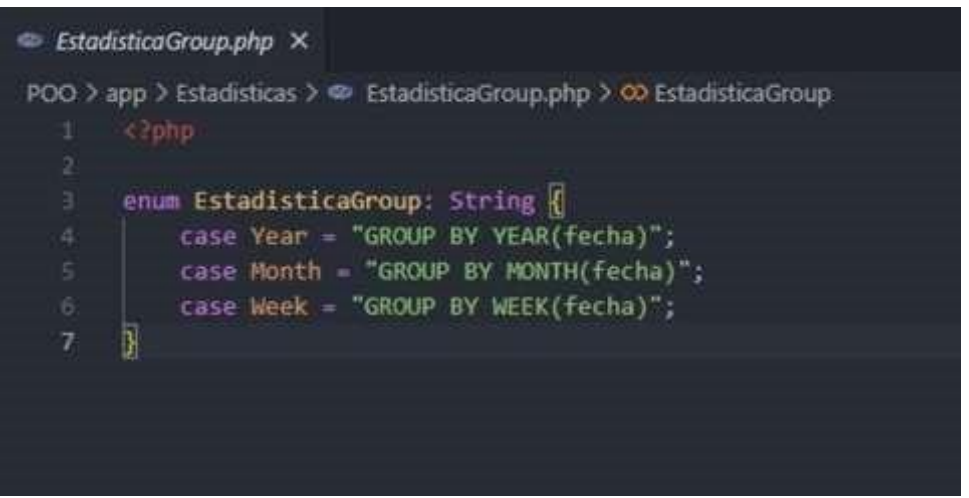

**Imagen 21. Imagen de ENUM EstadisticaGroup, encargado de definir los grupos de estadisticas (si queremos dividirlo en el ultimo año, mes o semana).**

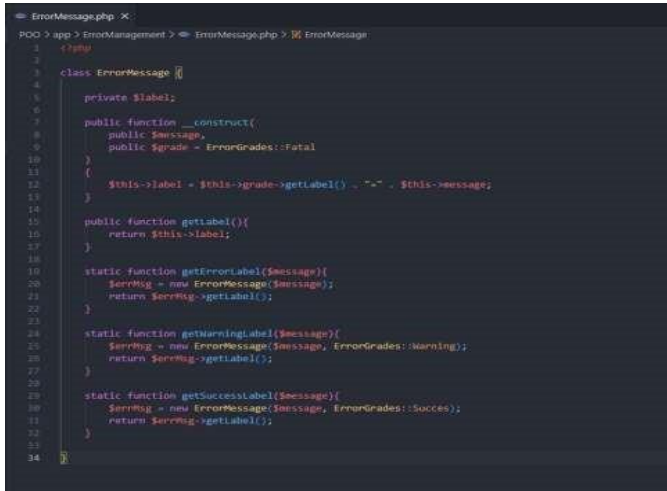

**Imagen 22. Imagen de Clase ErrorMessage, encargado de definir las funciones para la muestra de errores dentro de la página.**

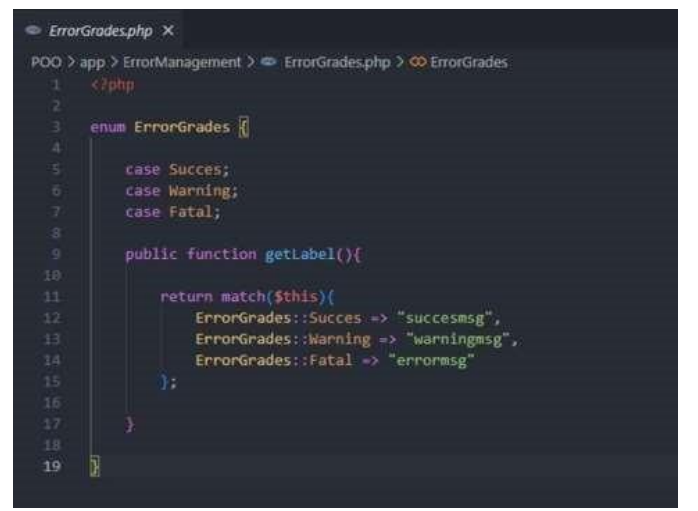

**Imagen 23. Imagen de Enum ErrorGrades, define los diferentes grados de error con su respectivo tag.**

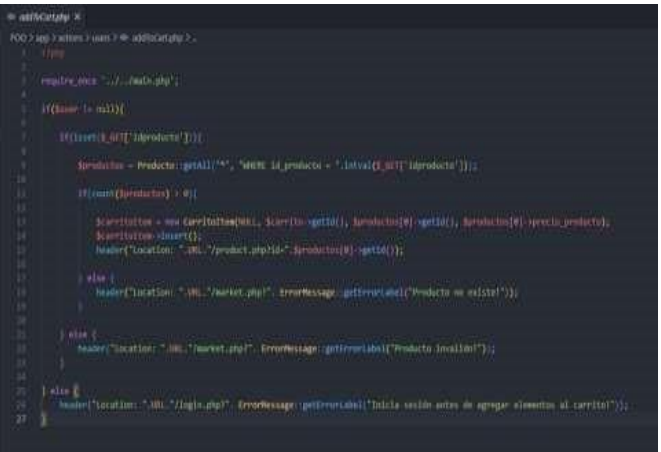

**Imagen 24. Imagen de Accion AddToCart, sirve para añadir products al carrito de compras.**

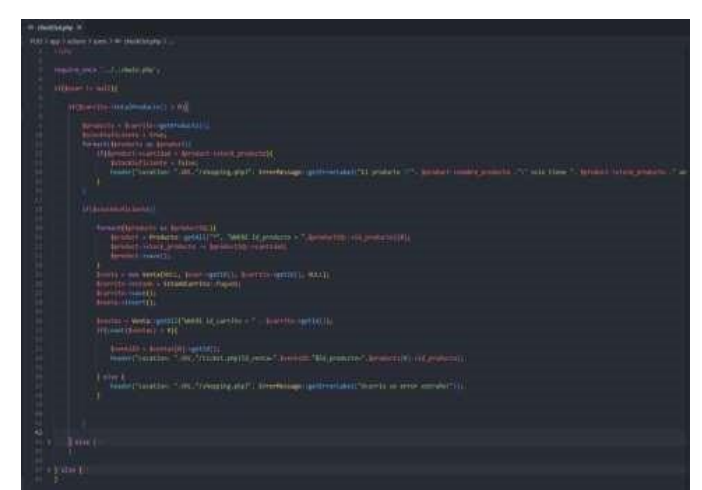

**Imagen 25. Imagen de Acción CheckOut, su función es gestionar la compra de un carrito de compra del usuario y reportar la venta realizada.**

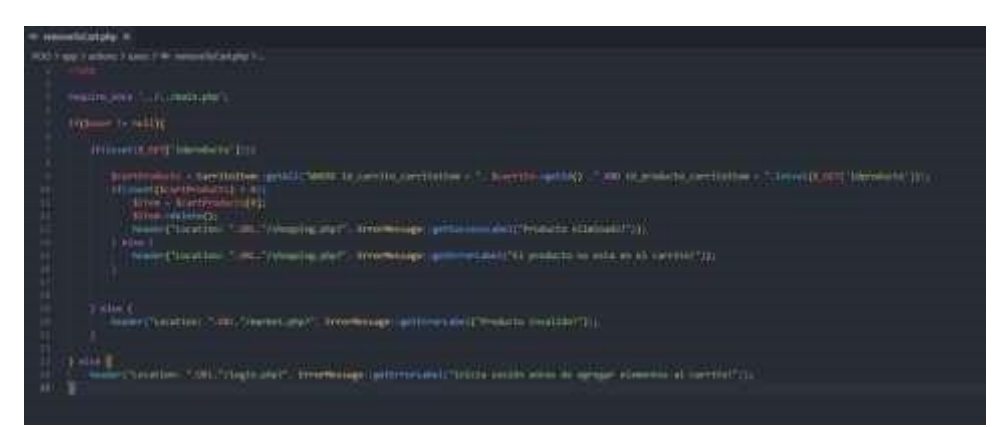

**Imagen 26. Imagen de Acción RemoveToCart, su función es remover un producto del carrito de compras.**

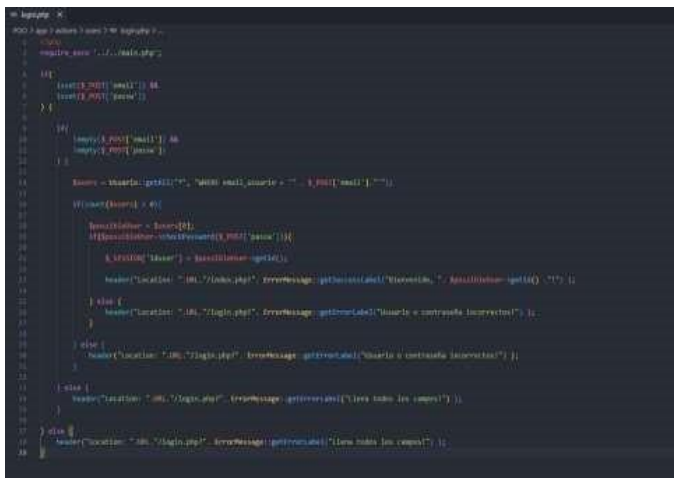

**Imagen 27. Imagen de Acción Login, su función es gestionar el iniciar sesión de un usuario.**
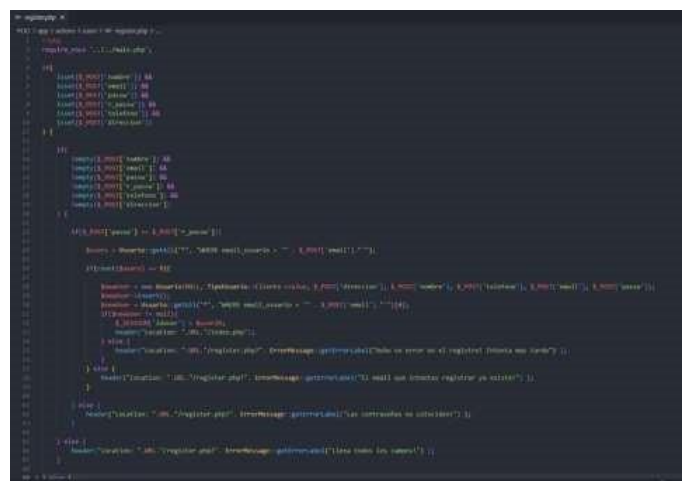

**Imagen 28. Imagen de Acción Register, su función es gestionar el registro de un nuevo usuario.**

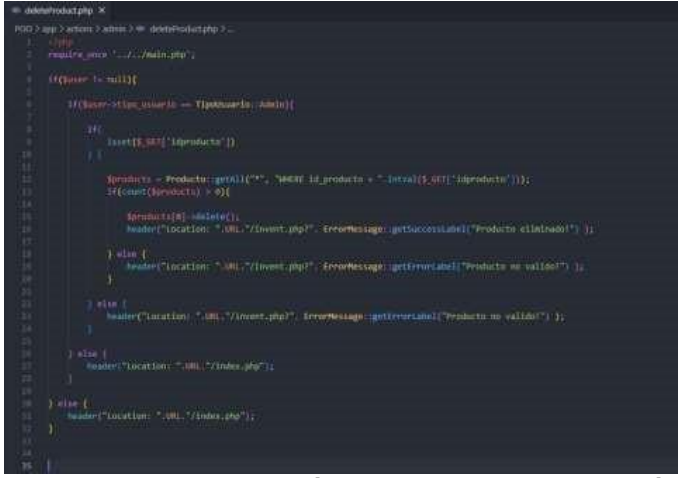

**Imagen 29. Imagen de Acción EliminarProducto, su función eliminar un producto seleccionado (Solo admins).**

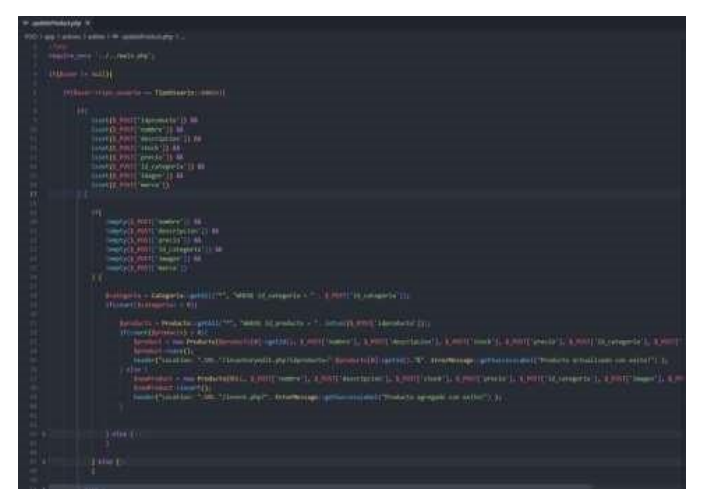

**Imagen 30. Imagen de Acción UpdateProduct, su función es gestionar la actualización o agregación de un producto.**

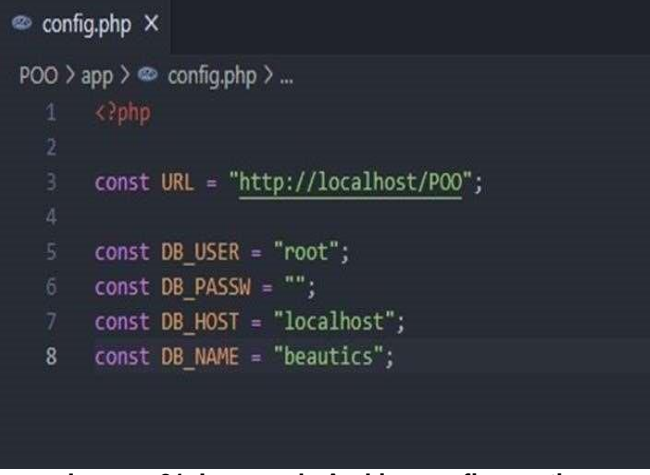

**Imagen 31. Imagen de Archivo config, contiene información importante de la pagina.**

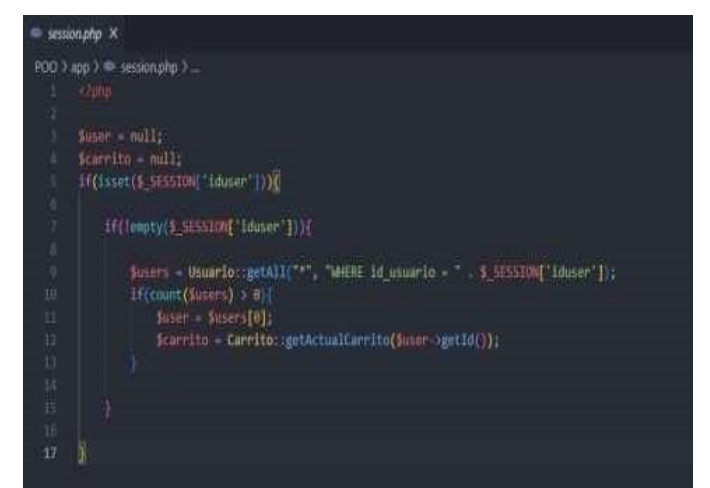

**Imagen 32. Imagen de Archivo Session, encargada de verificar si existe una sesión, y si si obtiene el usuario.**

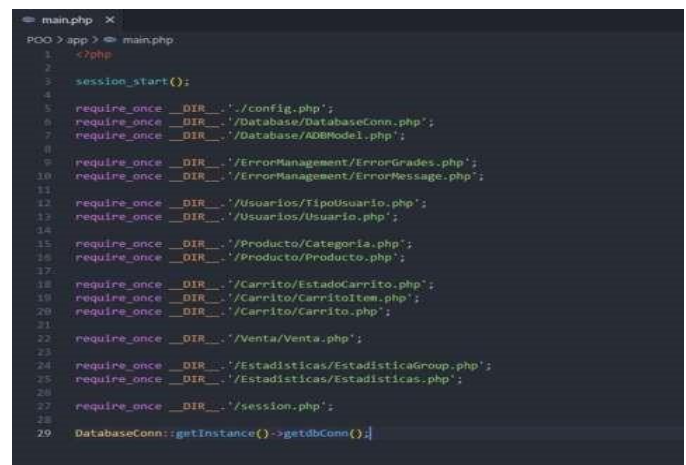

**Imagen 33. Imagen de Archivo Main, reune todos los archivos del backend para que funcionen en conjunto.**

### **RESULTADOS**

Ya ingresado los datos desde MySQL se podrá ver las tablas de los productos, usuarios y administradores que hay registrados. Como se podrá visualizar en las imágenes 34, 35 y 36.

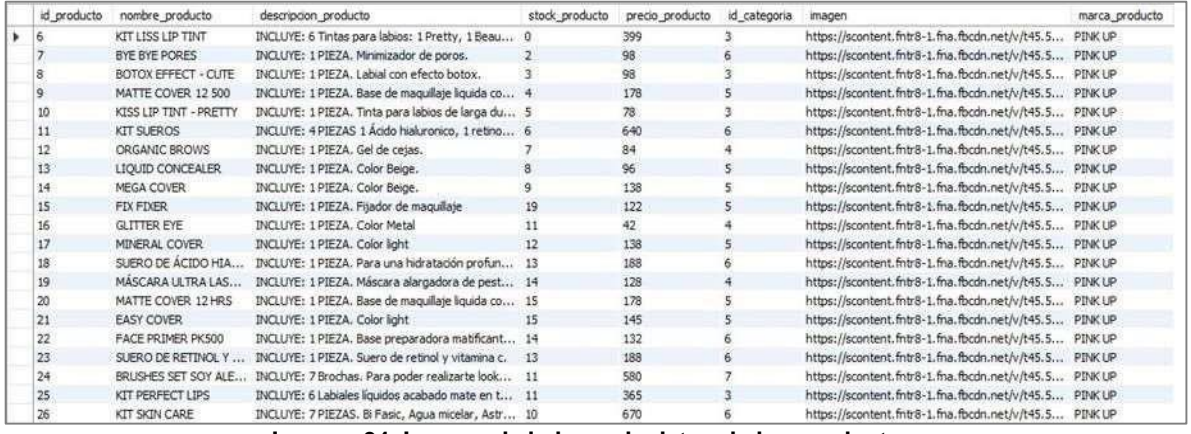

**Imagen 34. Imagen de la base de datos de los productos.**

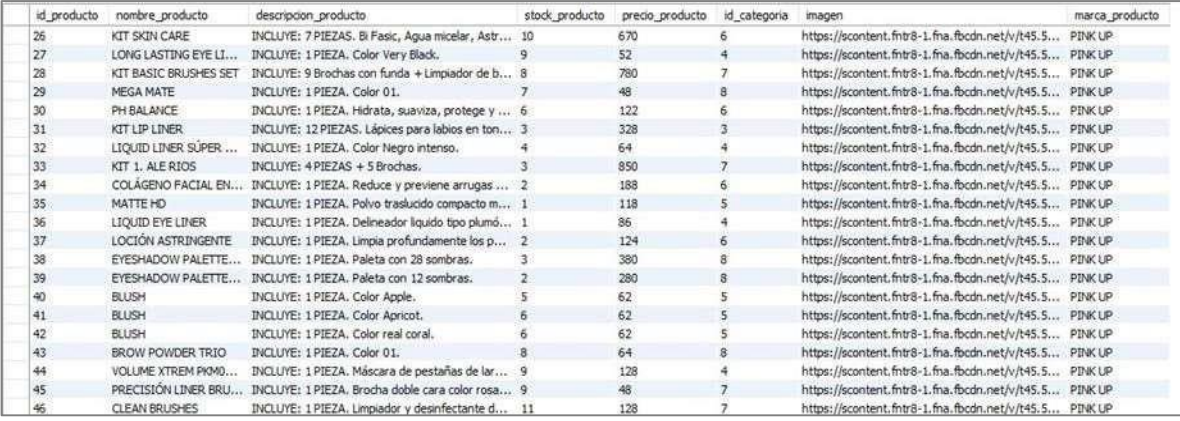

**Imagen 35. Imagen de la base de datos de los productos.**

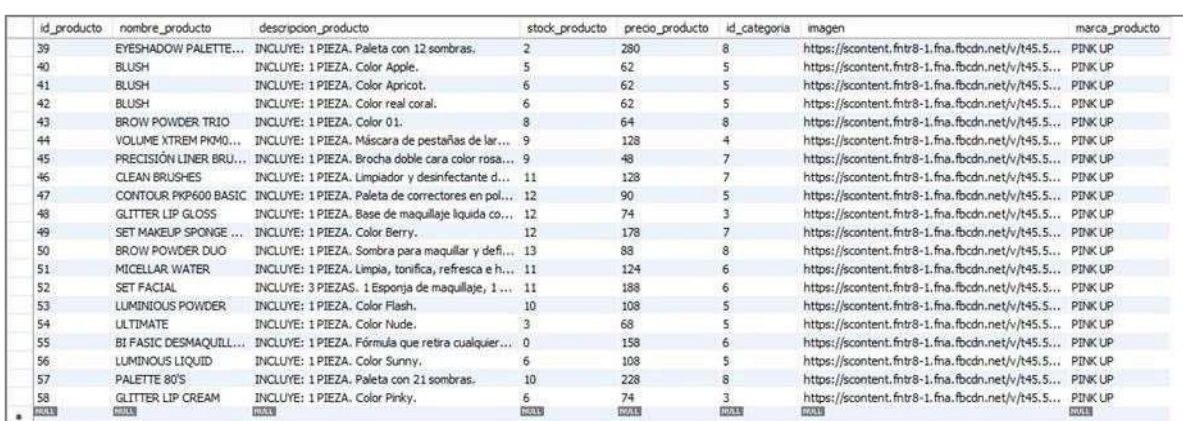

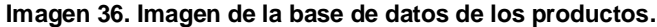

### **CONCLUSIONES**

El motivo de este proyecto es debido a que la capitana Perla Torres tiene un negocio en el cual tiene a la venta productos de belleza femeninos como: utensilios de maquillaje, cosméticos, productos para el cuidado de la piel y el cuerpo, en las cuales en la actualidad es llevada las ventas a través de las redes sociales, en las cuales se dificulta el realizar un listado de los productos para cada una de las interesados en los productos, se dificulta también por el lado de la organización en la entrega de productos ya que se corre el riesgo de olvidar entrega de varios pedidos, por la tanto se requiere un sistema donde ella lleve el control de cada cliente, así tener una mejor organización de inventario de productos, con el fin de mejorar su servicio e incrementar sus ventas en línea.

Al final nuestra clienta quedo satisfecha con el proyecto, ya que logro aumentar sus ventas tanto en línea como presencial, nos comentó que se logró el objetivo planeado desde un inicio sin mencionar que quedo enamorada de la gran página WEB donde ella tuvo una gran participación eligiendo los colores, ya que deseaba que el resultado fuera una sorpresa.

### **BIBLIOGRAFÍAS**

[1] La industria de la belleza vive su segundo aire después de la pandemia. (2022, 29 marzo). SentiOne. [https://sentione.com/es/blog/la-industria-de-labelleza](https://sentione.com/es/blog/la-industria-de-la-belleza-vive-su-segundo-aire-despues-de-la-pandemia)[vivesu-segundo-aire-despues-de-la-pandemia](https://sentione.com/es/blog/la-industria-de-la-belleza-vive-su-segundo-aire-despues-de-la-pandemia)

[2] Argueta, E. (2022, 31 mayo). Sector belleza se "retoca" en era postcovid. El Economista. [https://www.eleconomista.com.mx/el-empresario/Sectorbelleza-se](https://www.eleconomista.com.mx/el-empresario/Sector-belleza-se-retoca-en-era-postcovid-20220531-0161.html)[retoca-en-era-postcovid-20220531-0161.html](https://www.eleconomista.com.mx/el-empresario/Sector-belleza-se-retoca-en-era-postcovid-20220531-0161.html)

[3] Godoy, M. (2021a, octubre 4). Así se consume belleza y cosmética tras el COVID-19. Business Insider España. <https://www.businessinsider.es/consume-belleza-cosmetica-covid-19-939711>

[4] ¿Cómo montar un negocio online? 10 ideas para comenzar sin dinero. (2022, 28 febrero). Shopify. [https://www.shopify.com/mx/blog/10-ideas-de](https://www.shopify.com/mx/blog/10-ideas-de-negocios-de-bajo-presupuesto-para-usar-online)[negocios-de-bajo-presupuesto-para-usar-online](https://www.shopify.com/mx/blog/10-ideas-de-negocios-de-bajo-presupuesto-para-usar-online)

**P.I. 149 – P.F. 161**

### **SISTEMA GARDENING CONTROL (GC) PARA ADMINISTRAR EL DEPARTAMENTO DE SERVICIO A CLIENTES DE LA EMPRESA TJM SERVICIOS Y PROYECTOS S.A DE C.V EN MONTERREY**

Diana Elisa Acosta Rodríguez, diana.acostard@uanl.edu.mx (1), Joaquín Abdiel Coronado Vázquez, joaquin.coronadovz@uanl.edu.mx (1), Dra. Mayra Deyanira Flores Guerrero mayra.floresgr@uanl.edu.mx (2), Dr. Daniel Ramírez Villarreal, daniel.ramirezvr@uanl.edu.mx (3)

# **INSTITUCIÓN**

- 1. Facultad de Ingeniería Mecánica y Eléctrica, Estudiante.
- 2. Jefa del Departamento de Biomédica, FIME-UANL.
- 3. Coordinador Académico de la Maestría en Ingeniería con Orientación en Mecatrónica.

**COLABORADORES:** Ing. Ramón Danilo Torres Palomares, Mario Gerardo Cruz Vargas, Gloria Rosalía Domínguez Azueta, Uriel Eduardo García Flores, Pablo Isaac Jáuregui Chacón, Diego Axel Ortega Ramírez.

### **RESUMEN**

La jardinería doméstica en los últimos años ha ganado popularidad y las estadísticas muestran que no es probable que la tendencia pierda impulso a corto plazo (Harvest, 2021). Los millennials están experimentando un mayor estrés y depresión debido a varias razones, por lo que un jardín ha sido un antídoto eficaz contra los pensamientos intrusivos y los sentimientos negativos (News Strategies, 2021). Debido a este amplio crecimiento de ventas, es necesario que toda empresa jardinera cuente con una buena administración del inventario para la venta de productos y una buena organización de agendas para los servicios, y a la par, contar con un medio accesible para la comunicación con los clientes. Por ello, se busca administrar la información del vivero para lograr tener un control sobre los servicios que provee la empresa TJM Servicios y Proyectos S.A de C.V con el uso del sistema Gardening Control (GC), el software utilizado para la base de datos es Microsoft Access versión 18.0 (Microsoft Office 2021 y para la interfaz se utiliza Visual Basic, para la documentación es en Microsoft Office 365 versión 2210. Es implementada de forma directa, obteniendo como resultados el ticket o factura de compra de algún producto y en caso de solicitar algún servicio se obtiene el pedido del servicio y la nota de anticipo. Además, se seguirá monitoreando el funcionamiento de este, para realizar futura mejoras en la actualización de softwares y en resolución de nuevas necesidades.

**PALABRAS CLAVE:** sistema, vivero, servicios de jardinería, proyectos de jardinería.

# **ABSTRACT**

Home gardening in recent years has gained popularity and statistics show that the trend is not likely to lose momentum anytime soon (Harvest, 2021). Millennials are experiencing increased stress and depression due to various reasons, so a garden has been an effective antidote to intrusive thoughts and negative feelings (News Strategies, 2021). Due to this extensive growth in sales, it is necessary for every gardening company to have good inventory management for product sales and good organization of agendas for services, and at the same time, to have an accessible means of communication with customers. Therefore, we seek to manage the nursery information to achieve control over the services provided by the company TJM Servicios y Proyectos S.A de C.V with the use of the Gardening Control (GC) system, the software used for the database is Microsoft Access version 18.0 (Microsoft Office 2021 and for the interface is used Visual Basic and Visual Studio Code, for the documentation is in Microsoft Office 365 version 2210. It is expected to be implemented directly, expecting to have as results the ticket or invoice for the purchase of a product and in case of requesting a service, the service order and the advance payment note are obtained. In addition, to continue monitoring the operation of this, to make future improvements in case of any need that arises in the nursery.

**KEYWORDS:** system, nursery, landscaping services, landscaping projects.

### **INTRODUCCIÓN**

La jardinería doméstica en los últimos años ha ganado popularidad y las estadísticas muestran que no es probable que la tendencia pierda impulso a corto plazo. La jardinería ha experimentado un impulso saludable, las estadísticas de la oficina del censo de los Estados Unidos muestran que el sector minorista de materiales de construcción y jardines experimento un aumento de los ingresos por ventas. [4] Ser activo suele asociarse con personas mayores, pero ahora las personas que compran plantas, macetas y productos de jardinería son más jóvenes. Los jóvenes están comprando plantas de interior y semillas para cultivar en sus jardines porque son buenas para ellos, especialmente para la salud mental. [6]. El concepto moderno de recuperar el espacio urbano para la agricultura, por otro lado, se ha vuelto popular en México por muchas de las mismas razones que en otras partes del mundo: preocupaciones sobre el medio ambiente, la calidad de los alimentos y el suministro de alimentos. Alrededor del 80 por ciento de los mexicanos ahora viven en ciudades, la mayoría de ellos recién llegados de áreas rurales. <sup>[10]</sup>. En la empresa "TJM Servicios y Proyectos S.A de C.V" ubicada en la calle 16 de septiembre #1514A, Col. Nuevo Repueblo, Monterrey, Nuevo León, en conversación con el ingeniero Ramón Danilo Torres Palomares, dueño del negocio, comenta el gran tiempo que lleva realizar la actualización del inventario de los servicios y productos que brindan, ya que no cuentan con un sistema que les ayude a ser más eficientes, pues es más tardado que los empleados encargados actualicen el inventario de manera individual ocasionando algunas veces que se olvide hacer el registro.

También, expresó que para agendar servicios se requiere de una calendarización detallada de los servicios a proporcionar, pues cada mes se requiere de un calendario realizado a mano de los servicios requeridos y se agregan cada semana clientes nuevos, por lo que es un proceso que lleva tiempo, además que en ocasiones se pasa por alto la calendarización debido a que no hay administración o herramienta que recuerde los servicios que deben realizarse. Finalmente, comentó la necesidad de alguna herramienta para comunicarse con los clientes de manera más personal para la adquisición de algún producto o servicio y que pudiera vincularse con la parte de agendar las fechas en el calendario. Debido a las situaciones anteriores, el ingeniero Ramón Torres, requiere un sistema administrativo que lleve el control del inventario, información que debe ser guardada en un informe diario para ver que productos siguen disponibles y que productos requieren resurtir, además de incluir la atención a clientes para la adquisición de productos y servicios y a su vez vincular con calendario para establecer fechas y horarios de los servicios solicitados de manera mensual.

# **DESARROLLO**

Para resolver la problemática se inicio contactando al Ing. Ramon Danilo Torres Palomares, dueño del negocio "TJM Servicio y Proyectos S.A de C.V."

Investigación. Se realizó la investigación acerca del aumento de las compras en el área de la jardinería antes de la pandemia y durante la pandemia, aquí esto denota un amplio y gran cambio sobre esta área de ventas, así como distintos lugares similares al negocio de vinculación para tener en cuenta la manera de administración en aquellos otros negocios.

Análisis. Entonces sí que en la empresa TJM Servicio y Proyectos S.A de C.V. una a las pequeñas y medianas empresas que se lograron sostener a través de la pandemia, donde demostró un amplio servicio a través de todo este suceso, el cual permite tener un amplio inventario, pero a su vez perjudica ya que necesita mayor personal el cual normalmente no suele estar capacitado.

Para ello se implementa la aplicación Sistema Gardening Control (GC), para hacer una mejor función de la empresa y obtener mayor beneficio dentro del cómo registrar sus servicios productos y obtener cotizaciones dentro de la misma, con ello a través cada una de las necesidades de la empresa, se requieren nuevas formas de trabajo.

- Mejora de funcionamiento del inventario
- Registro de los proveedores
- Registro de los productos (entrada y salida)

Siendo así, que las interfaces deben funcionar para esto y muchas aplicaciones a futuro ya que, cuenta con una mayor funcionalidad acerca de esta empresa, por ello los mismos trabajadores serán capacitados para utilizarla y emplear su función para obtener mejores resultados.

Año X, No. 20 Julio – Diciembre 2022 ISSN: 2395 - 9029 PROYECTOS INSTITUCIONALES Y DE VINCULACIÓN

En la empresa, el proceso de llenado de los pedidos de servicio o cotización se realizan a través de un formato, el cual es llenado por algún empleado del negocio, sin embargo, el pedido no es tomado tan exacto como debería, pues hay veces que es necesario agendar visita al negocio para aclarar detalles, lo cual ralentiza el proceso de adquirir un servicio y a su vez la actualización del inventario es muy tardado actualizar. Por su parte la agenda de fechas para dar el servicio es realizado de manera manual, proceso que lleva tiempo. A continuación, se muestra como es llevado a cabo la compra o adquisición de un producto o servicio en el establecimiento:

1. Un cliente se comunica por alguna red social o acude de manera personal al establecimiento.

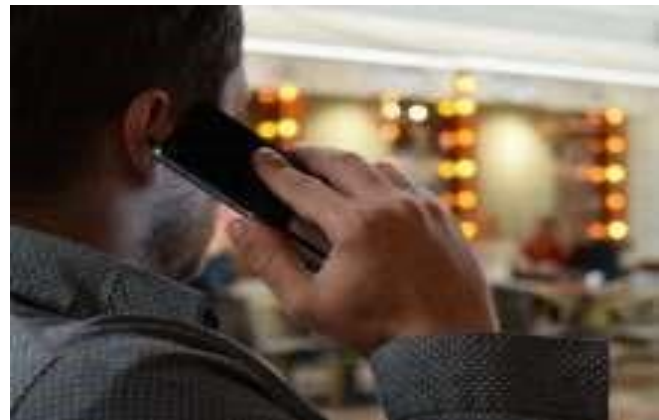

**Figura 1. Cliente comunicándose con el establecimiento.** 

2. El cliente es atendido y se le es mostrada la línea de productos y servicios que se ofrecen como empresa, luego de esto el cliente puede decidir qué es lo que querrá o en dado caso seleccionar lo que estaba buscando.

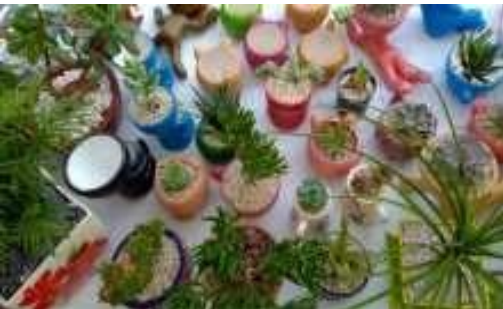

**Figura 2. Productos variados de TJM**.

3. En dado caso de querer algún producto, se hace entrega del producto, se lleva a cabo el cobro, y el cliente recibe un ticket de compra y también la factura en caso de solicitarla. Por su parte, el empleado actualiza el inventario de acuerdo con su disponibilidad de equipos que cuenten con el sistema.

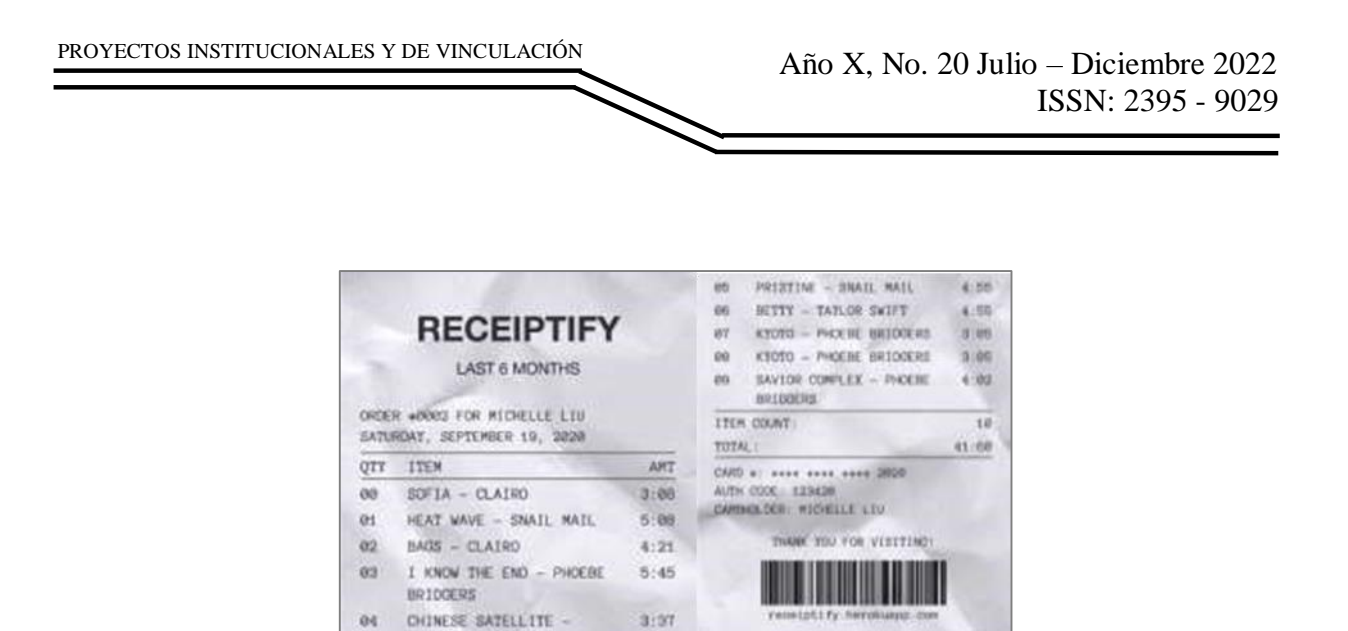

**Figura 3. Representación de ticket de venta.**

4. Si el cliente decide adquirir algún servicio, se le hace la cotización de los productos que se van a utilizar y el costo de dicho servicio basado en el tiempo que tardará en realizarse, tomando en cuenta el número de trabajadores que estarán ahí, llenado por un empleado de la empresa.

PHOEBE BRIDGERS

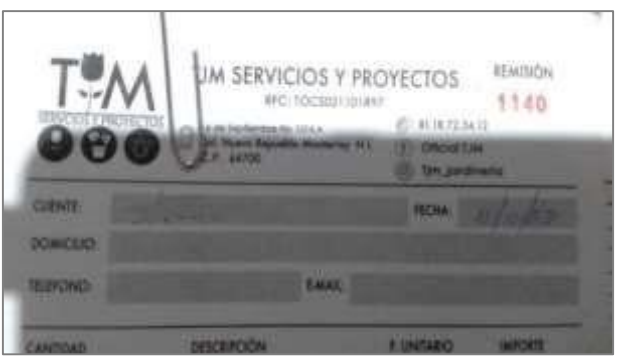

**Figura 4. Factura modelo de TJM.**

5. Los servicios se llevan a cabo el día o los días establecidos en el formato de cotización.

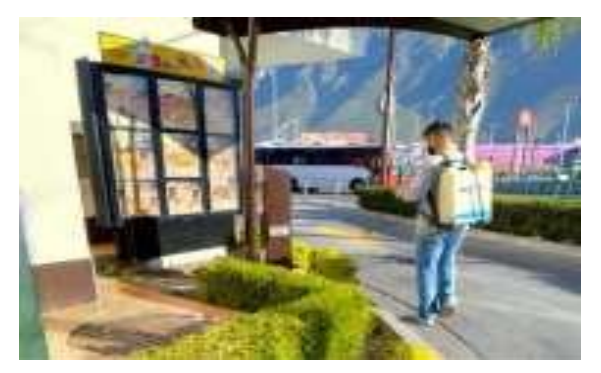

**Figura 5. Servicio realizado a Mc Donalds.**

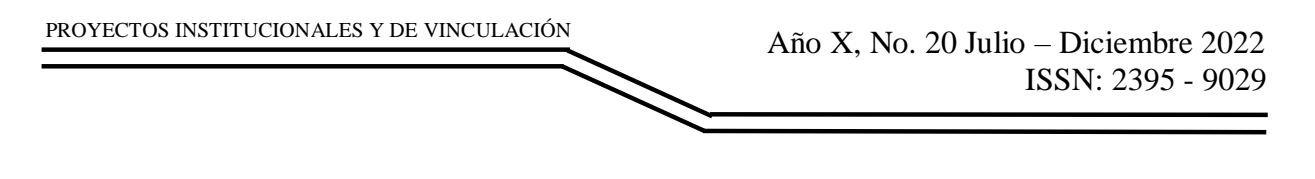

Servicios proporcionados por mencionar algunos se encuentran la poda de pasto, herramientas para jardín, macetas y decoración, mantenimiento de áreas verdes, sistemas de riego, productos para huertos, instalación de planta fumigación, fertilización e instalación de jardines.

Requerimientos y diagrama entidad relación.

Los requerimientos establecidos se realizaron en base a lo solicitado por el dueño del negocio, tomando en cuenta el proceso de compra-venta y los reportes que se desean obtener. Partiendo de los requerimientos establecidos se diseño el diagrama entidadrelación, diagrama que servirá para la base de datos y se puede observar en la figura 6.

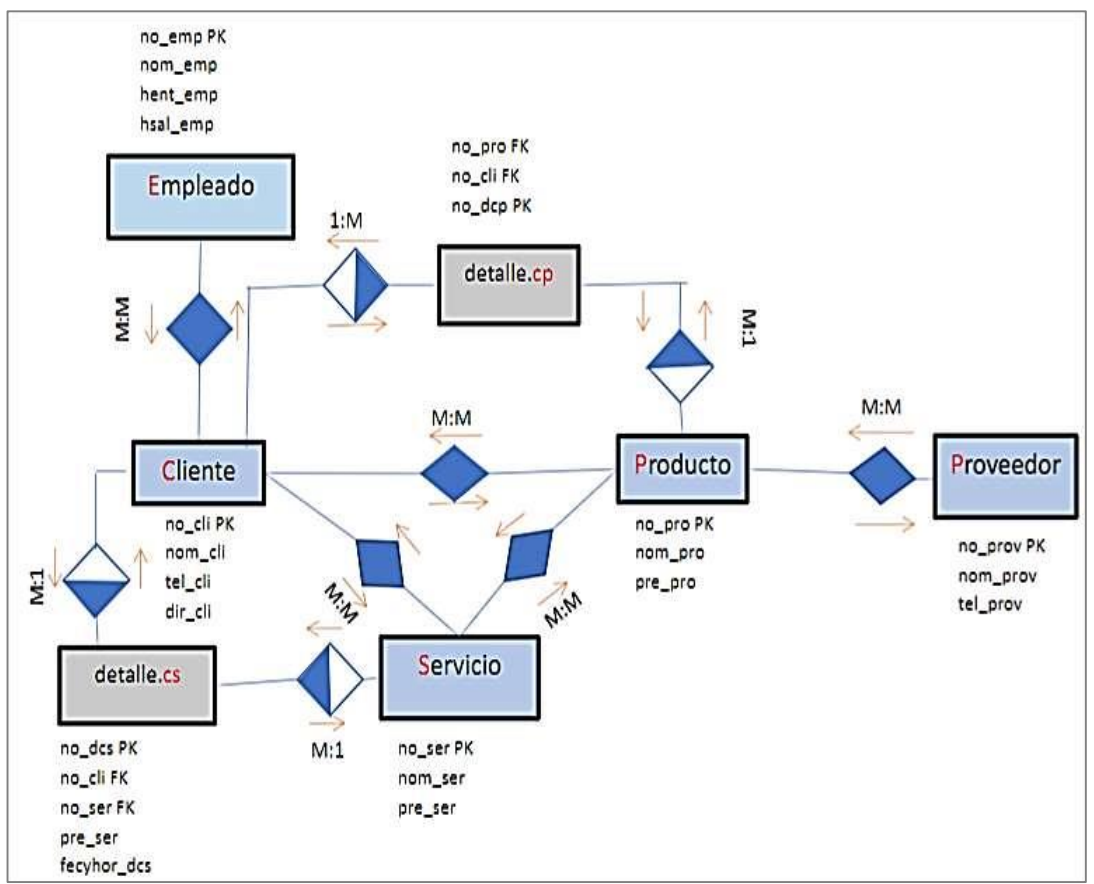

**Figura 6. Diagrama UML del sistema Gardening Control (GC).**

Herramientas.

Algunas de las herramientas seleccionadas para la elaboración de la base de datos e interfaces fueron Microsoft Access 365 y Visual Basic, debido a que son herramientas sencillas de manejar y con acceso por ser estudiantes de la UANL.

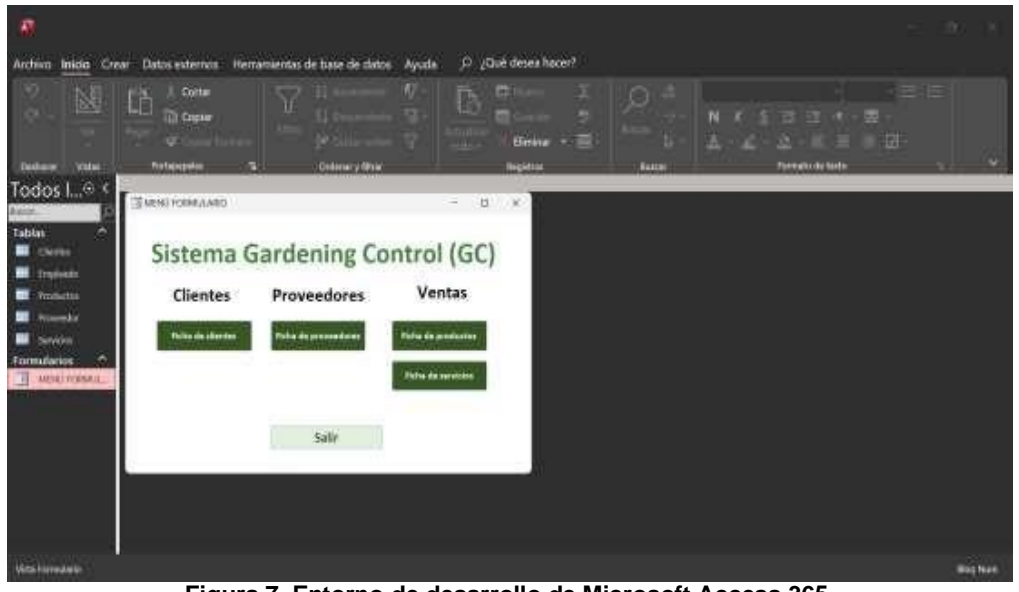

**Figura 7. Entorno de desarrollo de Microsoft Access 365.**

Base de datos.

Con ayuda del diagrama UML y del diccionario de datos realizados en base a los requerimientos, se prosiguió a realizar la base de datos con Microsoft Access 365, añadiendo datos de la empresa TJM Servicios y Proyectos S.A de C.V., como se puede observar en las figuras 8, 9, 10, 11 y 12.

| $\blacksquare$ Clients $\times$ |                |                                       |  |  |  |  |  |  |  |
|---------------------------------|----------------|---------------------------------------|--|--|--|--|--|--|--|
| Nombre del campo                | Tipo de datos  | Descripción (opcional)                |  |  |  |  |  |  |  |
| $no$ <sub>ch</sub>              | Autonumeración | No. Identificación cliente            |  |  |  |  |  |  |  |
| nom cit                         | Texto largo    | Nombre completo del cliente           |  |  |  |  |  |  |  |
| tel cli                         | Número grande  | Telefono de contacto del cliente      |  |  |  |  |  |  |  |
| dir cli                         | Texto lergo    | Dirección del cliente                 |  |  |  |  |  |  |  |
| no ser                          | Numero:        | Nümero de identificación del servicio |  |  |  |  |  |  |  |
| no pro                          | Número         | Nombre del producto                   |  |  |  |  |  |  |  |

**Figura 8. Registro de Cliente.**

| <b>III</b> Emploadu X |                                    |                                   |  |  |  |  |  |  |
|-----------------------|------------------------------------|-----------------------------------|--|--|--|--|--|--|
| si cimon -            | Tipo de datos                      | Descripcion (opcional)            |  |  |  |  |  |  |
| no emp                | Autonumeración                     | No de identificación del empleado |  |  |  |  |  |  |
| nom emp               | Texto largo                        | Nombre completo del empleado      |  |  |  |  |  |  |
| hent emp              | Fecha/Hora                         | Hora de entrada del empleado      |  |  |  |  |  |  |
| thcal_emp             | Fecha/Hora                         | Hora de salida del empleado.      |  |  |  |  |  |  |
| (10, 10)              | Número                             | No. Identificación cliente        |  |  |  |  |  |  |
|                       | the first option of any other last |                                   |  |  |  |  |  |  |

**Figura 9. Registro de empleado.**

**Figura 10. Registro de producto.**

| Autonumeración      | No:Número de identificación del servicio |                   |
|---------------------|------------------------------------------|-------------------|
|                     |                                          |                   |
| Texto largo         | Nombre del servicio                      |                   |
| Moneda <sup>-</sup> | Precio del servicio                      |                   |
| Número              | No. Identificación producto.             |                   |
|                     |                                          |                   |
|                     |                                          |                   |
|                     | and particles are                        | art Gilbertowett, |

**Figura 11. Registro de Servicio.**

| Nombre del cempo | Tipo de datos     | Descripción (opcional)                   |
|------------------|-------------------|------------------------------------------|
| no prov          | Autonumeración    | No. Identificación proveedor             |
| nom prov-        | Texto largo       | Nombre completo de la empresa proveedora |
| tel prov         | Texto corto       | Teléfono de contacto del proveedor       |
| no pro           | Numero.           | No. Producto                             |
| ----             | <b>CONTRACTOR</b> | Construction of the policy in full con-  |
|                  |                   |                                          |
|                  |                   |                                          |
|                  |                   |                                          |
|                  |                   |                                          |

**Figura 12. Registro de Proveedor.**

Programación de interfaces.

.

Con la base de datos realizada se realizó el diseño de las interfaces con las que el usuario interacciona, un ejemplo se observa en la figura 8, la cual es la interfaz de entrada y muestra el control de acceso a la base de datos de la empresa.

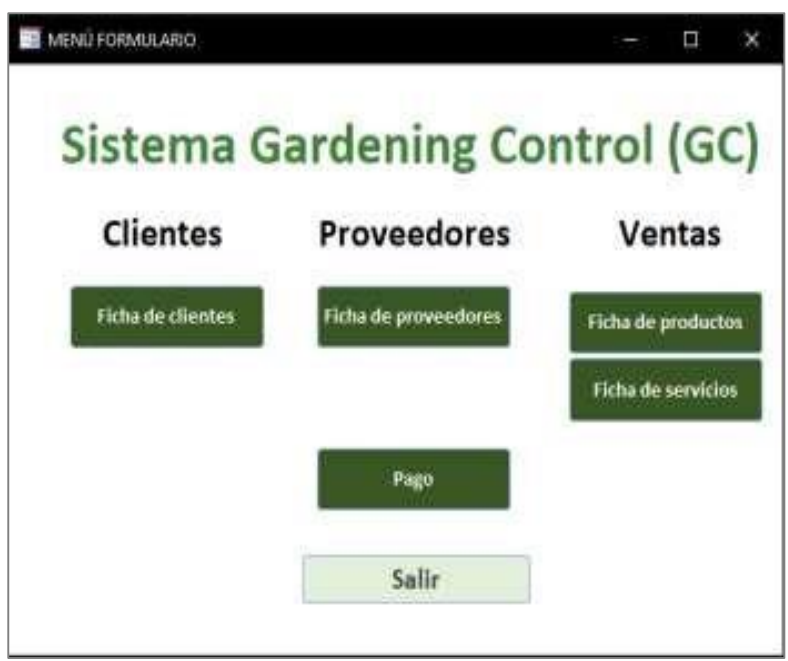

**Figura 13. Control de acceso directo a toda la base de datos.**

En las figuras 9, 10 y 11, se pueden observar las codificaciones para la interfaz de los proveedores, el menú inicial de entrada, así como del cliente.

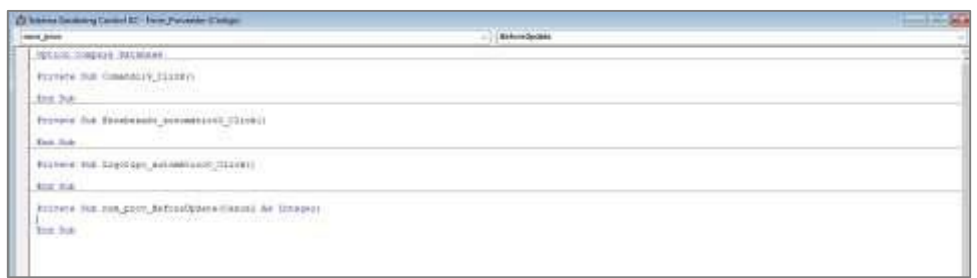

#### **Figura 14. Codificación para proveedores.**

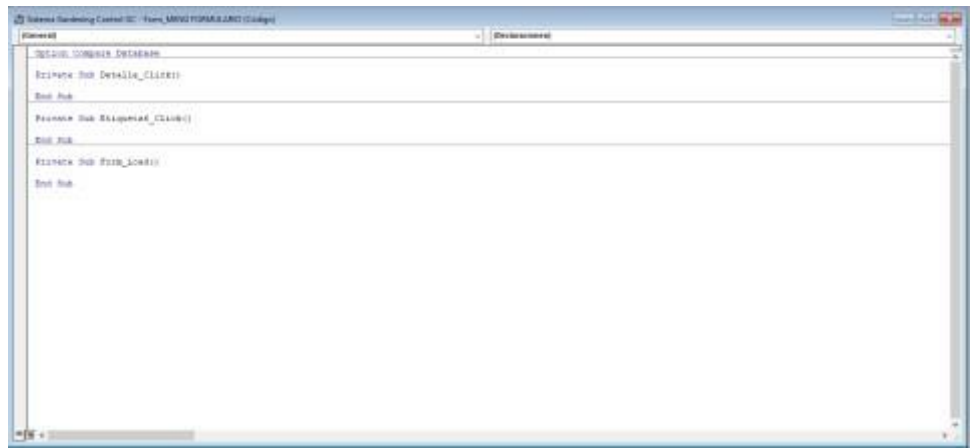

**Figura 15. Codificación para el Menú.**

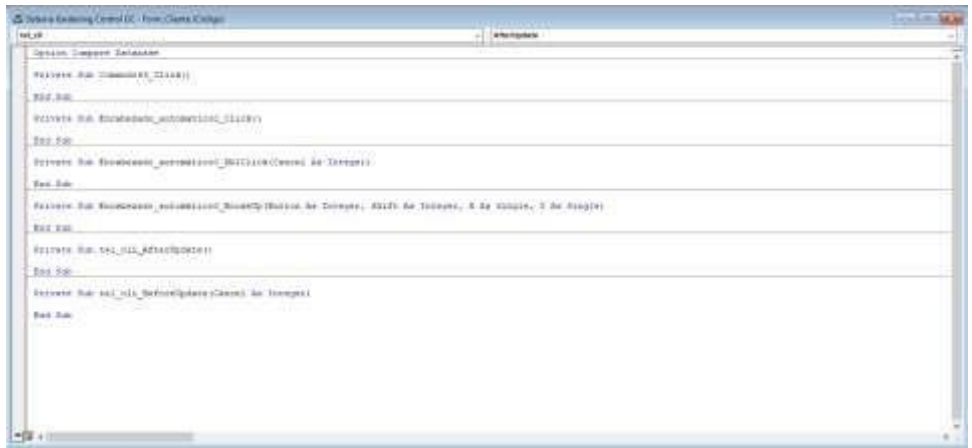

**Figura 16. Codificación para el Cliente.**

### **RESULTADOS**

Una vez ingresado los datos, cliente, servicio, producto proveedor se visualizan tanto en Access la base de datos como en la interfaz de nuestra base de datos. A continuación, se mostrarán las tablas con la información utilizada de la empresa TJM Servicios y Proyectos S.A de C.V.

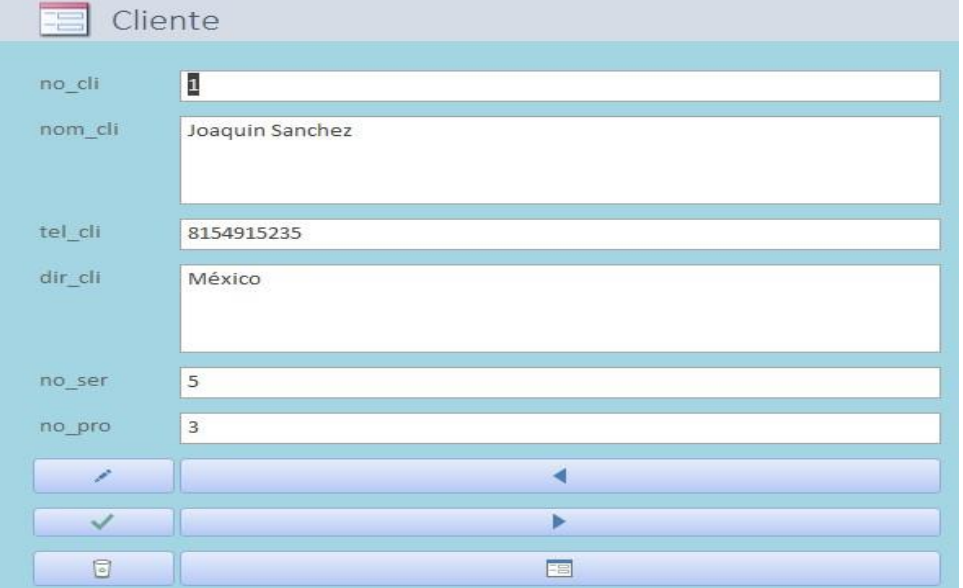

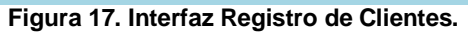

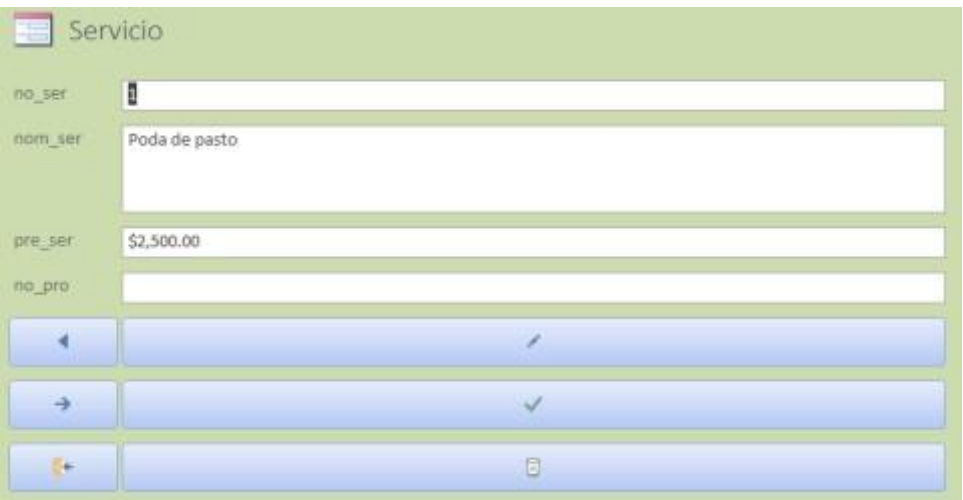

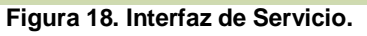

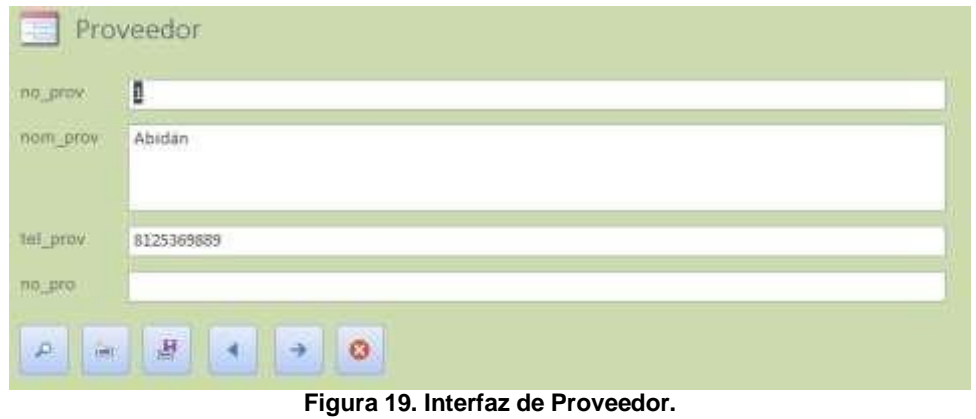

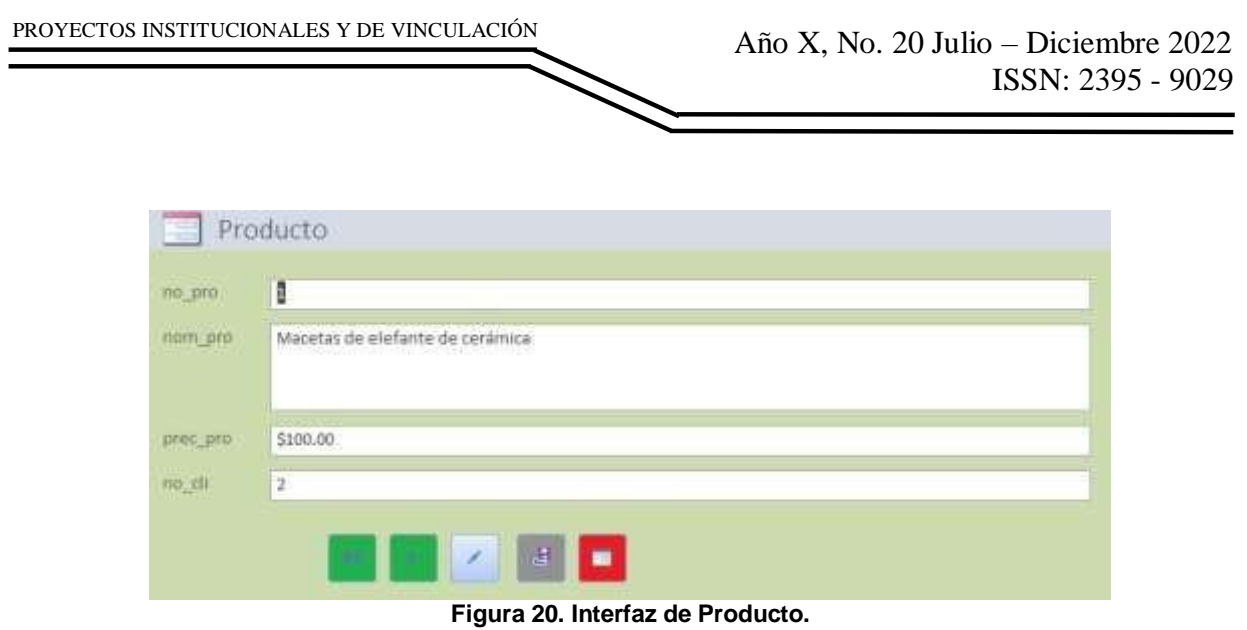

En esta interfaz se podrá visualizar las tablas del número de servicio, precio del servicio, producto y nombre de todo servicio que se requiera.

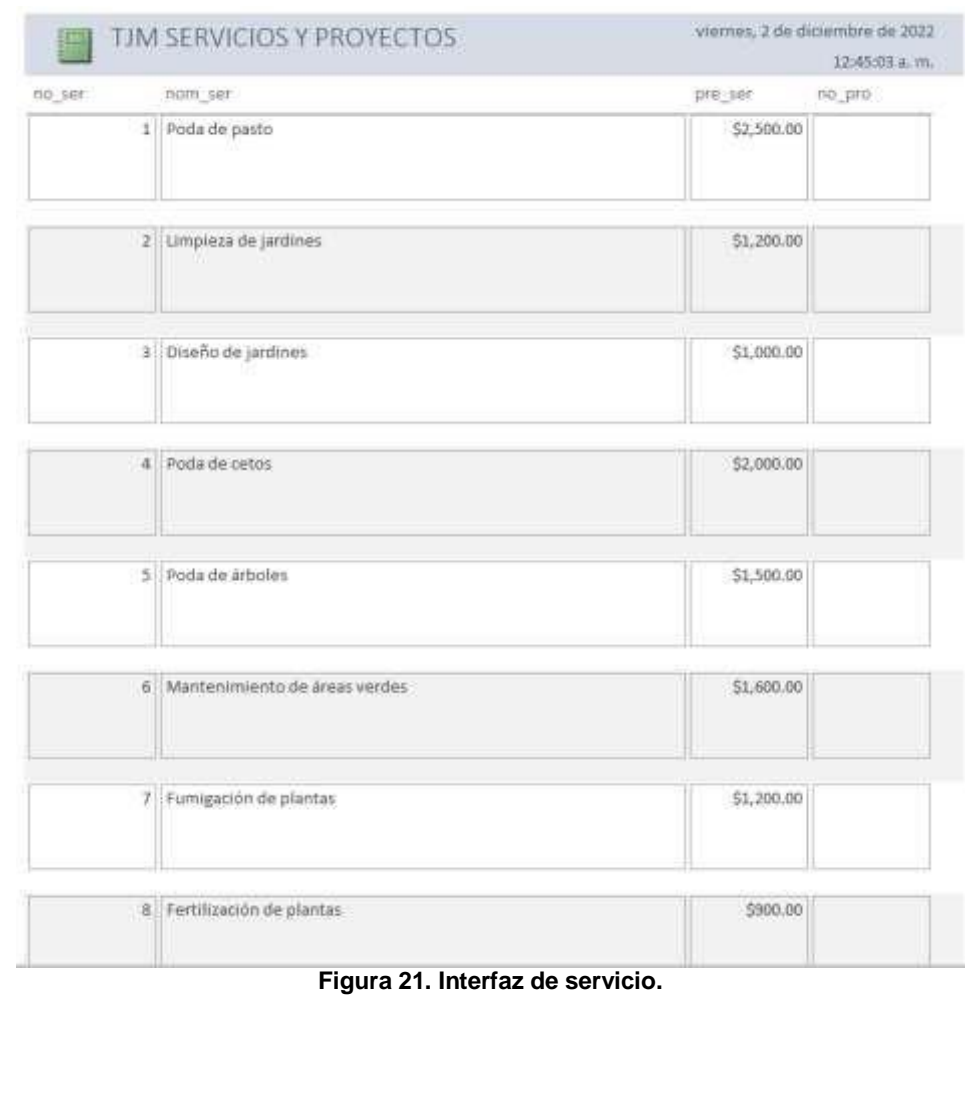

# **CONCLUSIONES**

En conclusión, podemos decir que nuestro proyecto se asistió de manera eficiente, competente, y valiosa en numerosos aspectos a TJM Servicios y Proyectos S.A de C.V. Los requerimientos planteados para nuestra interfaz fueron cumplidos, que le permita al usuario visualizar, controlar y tener un registro de los productos, servicios, proveedores y clientes del establecimiento. Esto facilitó el trabajo y permitió al usuario llevar un rol más activo dentro de la empresa. Al dedicar menos tiempo a la organización de elementos, se creó un enfoque en otras actividades, lo que benefició también la productividad general del negocio. Para nuestras áreas de oportunidad, nos gustaría en un futuro, monitorear el rendimiento de nuestro proyecto, censar a los usuarios para averiguar qué aspectos se pueden mejorar y que otras funciones que originalmente no se plantearon en este proyecto, se desearía ver en un futuro.

# **BIBLIOGRAFÍAS**

[1] Daniel, R. (10 de Mayo de 2021). El sector de las plantas revederce con el

- "boom" de la jardinería en los hogares. Obtenido de: [https://www.eleconomista.es/empresas-finanzas/noticias/11205032/05/21/El](https://www.eleconomista.es/empresas-finanzas/noticias/11205032/05/21/El-sector-de-la)[sectorde-la](https://www.eleconomista.es/empresas-finanzas/noticias/11205032/05/21/El-sector-de-la)
- [2] Digebis. (18 de Noviembre de 2021). Tendencias de Jardinería para 2022: de la crisis a la innovación. Obtenido de [https://digebis.com/blog/tendencias](https://digebis.com/blog/tendencias-de-jardineria-para-2022-de-la-crisis-a-la-innovacion/)[dejardineria-para-2022-de-la-crisis-a-la-innovacion/](https://digebis.com/blog/tendencias-de-jardineria-para-2022-de-la-crisis-a-la-innovacion/)
- [3] Fratello, D. S. (1 de Enero de 2022). Impact of the COVID-19 Pandemic on Gardening in the United States: Postpandemic Expectations. . Obtenido de ASHS: [https://journals.ashs.org/configurable/content/journals\\$002fhorttech\\$002f32\\$002](https://journals.ashs.org/configurable/content/journals$002fhorttech$002f32$002f1$) [f1\\$](https://journals.ashs.org/configurable/content/journals$002fhorttech$002f32$002f1$)
- [4] Harvest. (8 de Febrero de 2021). HOME GARDENING INDUSTRY STATISTICS. Obtenido de [https://www.harvestbyhillwood.com/home-gardeningindustry](https://www.harvestbyhillwood.com/home-gardening-industry-statistics/)[statistics/](https://www.harvestbyhillwood.com/home-gardening-industry-statistics/)
- [5] Katz. (2022). Bajan las ventas de plantas por el calor\_. El Sudcaliforniano | Noticias Locales, Policiacas, Sobre México, Baja California Sur Y El Mundo; El Sudcaliforniano | Noticias Locales, Policiacas, sobre México, Baja California Sur y el Mundo. Obtenido de [https://www.elsudcaliforniano.com.mx/circulos/bajan](https://www.elsudcaliforniano.com.mx/circulos/bajan-las-ventas-de-plantas-por-el-calor-8243790.html)[las-ventasde-plantas-por-el-calor-8243790.html](https://www.elsudcaliforniano.com.mx/circulos/bajan-las-ventas-de-plantas-por-el-calor-8243790.html)
- [6] News Strategies. (5 de Abril de 2021). La obsesión por las plantas creó un auge de la jardinería y el paisajismo. Obtenido de <https://www.newsstrategies.com/gardening-and-landscaping-industry/>

- [7] Noguez, R. &. (6 de Mayo de 2021). Productores de flores confían regresar a niveles de ventas prepandemia en 2021. . Obtenido de <https://www.forbes.com.mx/negocios-covid-deshoja-produtores-flores-mexico/>
- [8] Pulkit Marwah, Y. Y. (2021). Impactos de COVID-19 en la Industria Verde. Horticulturae. MPDI.
- [9] Sardina, M. (2020). Covid-19. entorno y visión de algunas de las empresas más representativas del sector verde. Obtenido de: [https://profesionaleshoy.es/jardineria/2020/05/20/covid-19-entorno-y-vision](https://profesionaleshoy.es/jardineria/2020/05/20/covid-19-entorno-y-vision-de-algunas-de-las-empresas-mas-destacadas-del-sector-)[dealgunas-de-las-empresas-mas-destacadas-del-sector-](https://profesionaleshoy.es/jardineria/2020/05/20/covid-19-entorno-y-vision-de-algunas-de-las-empresas-mas-destacadas-del-sector-)
- [10]Thelmadatter, L. (23 de Mayo de 2020). Obtenido de México New Daily: <https://mexiconewsdaily.com/mexicolife/urban-gardening-in-mexico/>
- [11]UGA Today. (21 de Marzo de 2022). COVID-19 pandemic fueled massive growth in green industry. Obtenido de [https://news.uga.edu/covid-19-pandemicfueled](https://news.uga.edu/covid-19-pandemic-fueled-massive-growth-in-green-industry/)[massive-growth-in-green-industry/](https://news.uga.edu/covid-19-pandemic-fueled-massive-growth-in-green-industry/)
- [12]Inicio. (17 octubre de 2022). Grupo Orcotec.<https://orcotec.com/>
- [13]Vivero Megaplant Vivero Megaplant. (s. f.). Recuperado 4 de noviembre de 2022, de <http://viveromegaplant.com/>
- [14]Viveros Valle Alto, Viveros Monterrey, Plantas y vivero Monterrey. (2021, 7 octubre). Viveros Valle Alto.<https://viverosvallealto.com/>

PROYECTOS INSTITUCIONALES Y DE VINCULACIÓN

**P.I. 162 – P.F. 170**

### **SISTEMA JENJDD PARA FACILITAR A ESTUDIANTES FORÁNEOS ENCONTRAR UN LUGAR DE RESIDENCIA TEMPORAL A UN COSTO ACCESIBLE**

Joel Alejandro Del Abra Pineda [joeldelabra5@gmail.com](mailto:joeldelabra5@gmail.com)<sup>(1)</sup>, Emilio Andrés González Arizmendi [emilioandres09@gmail.com](mailto:emilioandres09@gmail.com) (1), Dr. Oscar Rangel Aguilar [oscar130@hotmail.com](mailto:oscar130@hotmail.com) (2), Dr. Manuel Alejandro Elizondo de la Garza <sup>(2)</sup>

# **INSTITUCION**

- 1. Facultad de Ingeniería Mecánica y Eléctrica, Estudiante.
- 2. Facultad de Ingeniería Mecánica y Eléctrica, Docente.

**COLABORADORES:** Naomi Esmeralda Puente Espinoza, Juan David Resendiz García, David Tadeo Salazar Ibón, Danna Paola Soto Ibarra.

# **RESUMEN**

En México, el 16.6% de los estudiantes de nuevo ingreso a nivel superior estudian en universidades fuera de su localidad de origen, es decir, 1 de cada 6 estudiantes mexicanos de nivel superior es considerado como "foráneos", de acuerdo con las cifras los ANUIES la población académica foránea representa un porcentaje significativo del conjunto total de usuarios de la universidad, de un 30% a un 40%. Por otro lado, en cuanto a los costos de rentas de acuerdo con un estudio de Roomgo (comunidad online para compartir departamentos entre estudiantes), las rentas compartidas cerca de colonias como Anáhuac es de 2 mil 800 pesos, o en Chapultepec es de 2 mil 700 pesos [1]. Por lo que se desea facilitar a estudiantes foráneos la búsqueda de un lugar de residencia temporal a costos accesibles con el sistema JENJDD. El sistema de base de datos que se consideró más adecuado es Access, el cual es un gestor de datos que utiliza conceptos relacionales y se pueden manejar a base de consultas e informes. Es efectivo para recopilar datos. Se espera que el sistema sea capaz de manejar el movimiento de datos de las ventas, facilitar a empleados y clientes el proceso de venta Es por eso por lo que requieren de un sistema que optimice el registro de estos clientes, registrando los datos esenciales de los mismos; Las citas que son realizadas y además que ayude a la constante actualización de las propiedades, en cuestión de que cuales están siendo rentadas o en proceso de renta. Obteniendo también la factura generada de la renta del cliente y el inmueble. Actualmente el sistema se encuentra en desarrollo previamente, pero se ha realizado un prototipo en base a los requerimientos para lograr crear las interfaces y darle un diseño, el prototipo actual cumple con el objetivo inicial del proyecto.

**PALABRAS CLAVE:** Sistema, foráneos, inmobiliaria, estudiantes, Microsoft Access.

# **ABSTRACT**

In Mexico, 16.6% of new higher education students study at universities outside their hometown, that is, 1 in 6 Mexican higher education students is considered "foreign", according to figures from ANUIES, the foreign academic population represents a significant percentage. of the total group of university users, from 30% to 40%. On the other hand, in terms of rental costs, according to a study by Roomgo (an online community for sharing apartments among students), shared rentals near neighborhoods such as Anáhuac are 2,800 pesos, or in Chapultepec they are 2,000. 700 pesos (Redacción ABC, 2019). Therefore, it is desired to make it easier for foreign students to search for a place of temporary residence at affordable costs with the JENJDD system. The most appropriate database system is Access, which is a data manager that uses relational concepts and can be managed based on queries and reports. It is effective in collecting data. The system is expected to be able to handle the movement of sales data, make the sales process easier for employees and customers. That is why they require a system that optimizes the registration of these clients, recording their essential data; The appointments that are made and that help to constantly update the properties, in terms of which ones are being rented or in the process of being rented. Also obtaining the generated invoice of the rent of the client and the property. Currently the system is in development previously, but a prototype has been made based on the requirements to create the interfaces and give it a design, the current prototype meets the initial objective of the project.

**KEYWORDS:** System, foreigners, real estate, students, Microsoft Access.

# **INTRODUCCIÓN**

Todo este proyecto esta dedicado y enfocado en los estudiantes foráneos los cuales son el principal objetivo debido a que encontrar un lugar en renta económico es uno de los principales problemas para los estudiantes cada semestre, ya que suelen haber diversas opciones a diferentes distancias de la facultad, pero la mayoría se caracteriza por tener precios muy elevados.

Además, se han encontrado situaciones en redes sociales en los que la oferta de vivienda a precio muy bajo, llamando la atención de la gente, sin tener la propiedad con un contrato de intermediación, incluso sin conocer al propietario, se piden anticipos en grandes cantidades y después en el anonimato que las redes permiten, se desaparecen, inclusive existen páginas web en las cuales hacen este tipo de acciones. [2]

Es por ello por lo que crear un sistema basado únicamente en estudiantes foráneos podría ser la mejor solución a estos problemas, con el objetivo de encontrar la mejor opción de residencia temporal a un costo accesible, seguro evitando los fraudes mencionados anteriormente, además con distancias de fácil traslado hacia la universidad.

# **DESAROLLO**

El primer paso del proyecto fue investigar sobre una problemática actual en la que se pueda ayudar, se tuvo una lluvia de ideas y se llegó a la conclusión de realizar un sistema que facilitara a los alumnos foráneos a encontrar un lugar de residencia temporal.

Este proyecto busca asesorar a los estudiantes a la hora de buscar y adquirir un lugar de residencia que se ajuste a su presupuesto y con una ubicación accesible para poder transportarse a su facultad mediante el sistema JENJDD.

#### Investigación

Fue necesario antes de comenzar a planificar el diseño del sistema, realizar una investigación para recabar datos que se pudieran añadir al sistema y que relación pudieran tener entre sí, como los asesores, los inmuebles, las inmobiliarias o conocer más a fondo sobre que otros sistemas parecidos existen y lo que los podría complementar para ofrecer un mejor servicio de asesoramiento.

#### Análisis

Una vez que se obtuvo la información necesaria se comenzó con el análisis para determinar que aspectos serían los más importantes para implementar en el sistema tomando en cuenta los funcionamientos de los sistemas parecidos para complementarlos de una manera que fuera mas eficaz para los estudiantes y asesores.

#### Requerimientos y diagrama entidad relación

La redacción de los requerimientos con los que debía cumplir el sistema se llevo a cabo en base a las necesidades que nosotros como estudiantes y teniendo compañeros que son foráneos consideramos mas importantes para la búsqueda de un lugar de residencia temporal, los cuales se visualizan a continuación:

- Una agencia inmobiliaria se podrá tener a más de un asesor.
- Una agencia inmobiliaria tiene varios clientes.
- Se tendrá que dar de alta propiedades, registrando datos como la dirección, zona, precio y una descripción.
- Un cliente puede tener más de una opción de rentas.
- Al registrar un cliente será necesario guardar datos como lo son su nombre, dirección, teléfono, e-mail.
- Agendar citas, en donde se guarden los datos del cliente, el asesor que lo atiende, datos del inmueble, fecha y hora.
- Un asesor solo puede tener una cuenta con su correo electrónico y contraseña.

A partir de estos requerimientos se diseño el diagrama entidad relación en el que se puede observar de manera grafica lo antes mencionado y que será de apoyo para la creación de la base de datos del sistema, este se puede observar en la imagen 1.

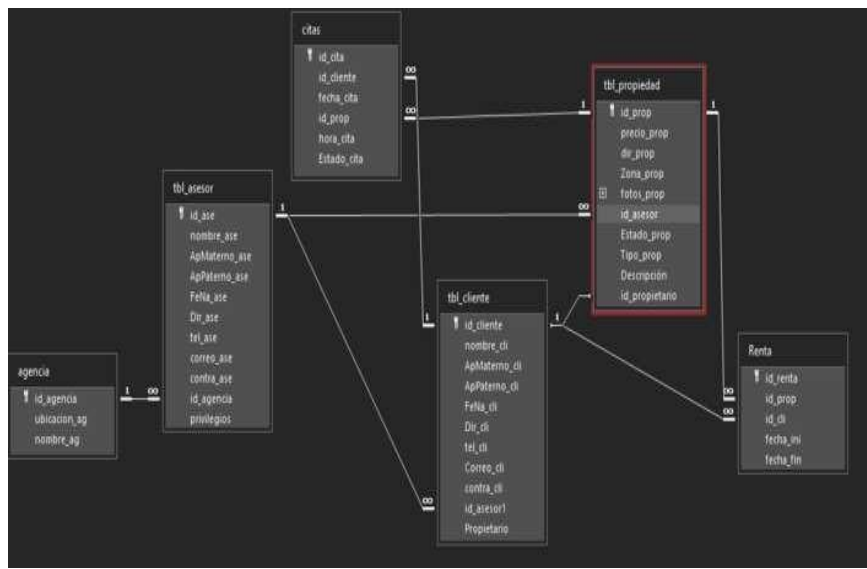

**Imagen 1. Diagrama UML del sistema JENJDD.**

### Herramientas CASE

Posteriormente se decidió cuales herramientas se utilizarían para el desarrollo y programación del sistema, para el cual la herramienta principal que se utilizó fue Microsoft Access versión 2016 para realizar la base de datos, interfaces, código del sistema, entre otras herramientas que se pueden visualizar en la tabla 1.

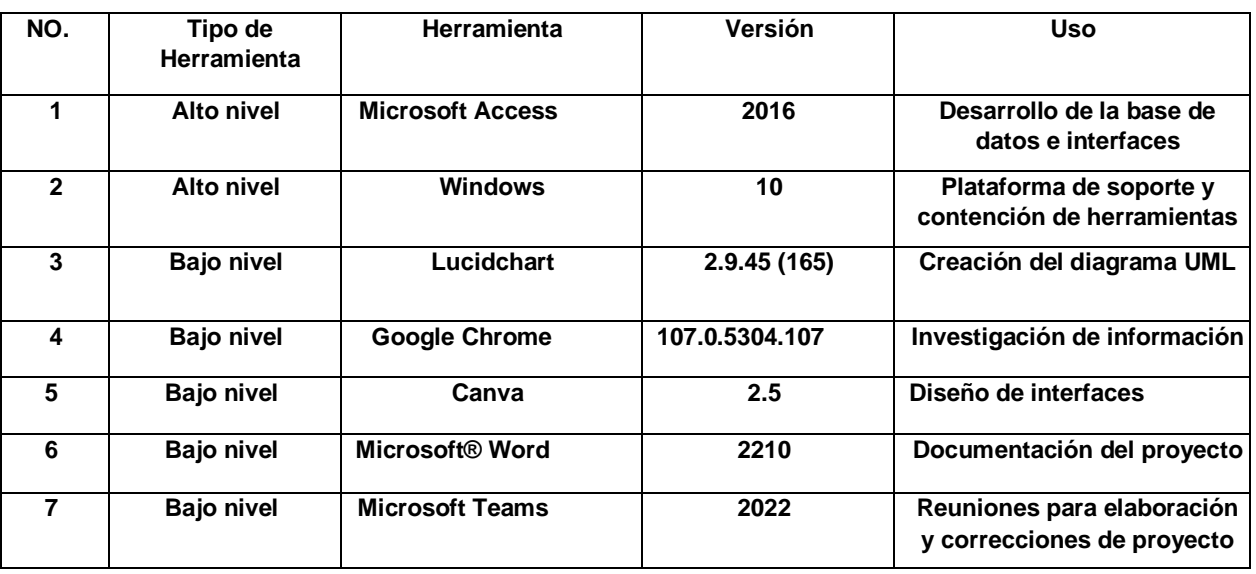

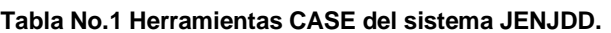

Base de datos

Para la realización de la base de datos se tomó en cuenta el diseño del diagrama entidad relación donde se declararon cada una de las tablas con sus atributos y tomando en cuenta las relaciones existentes entre las entidades para un correcto manejo de la información. Para ello se utilizó el programa de Microsoft Access que facilita la creación de bases de datos.

Programación de las interfaces

Una vez realizado el sistema se tienen las siguientes interfaces como las de entrada, salida y combinadas, en este documento se añaden solo algunas de todas las interfaces del sistema junto con su código.

En esta interfaz se puede apreciar la pagina principal del sistema, así como las opciones a interactuar dentro de la pagina web, de las cuales son, iniciar sesión, registrarse, lugares en renta, los asesores y volver al inicio.

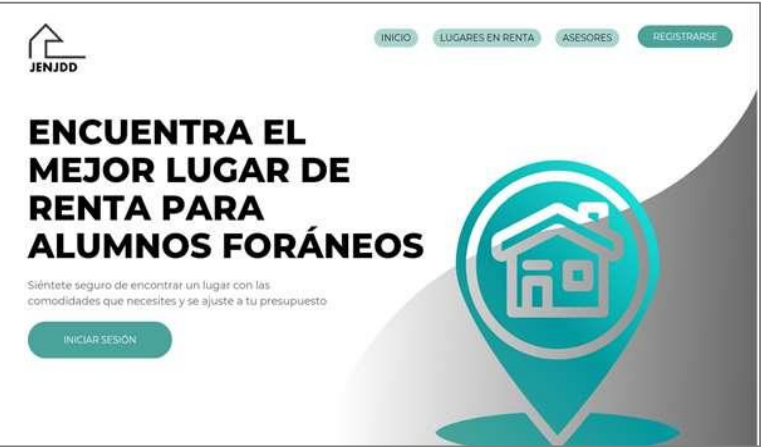

**Imagen 2. Interfaz de la página principal.**

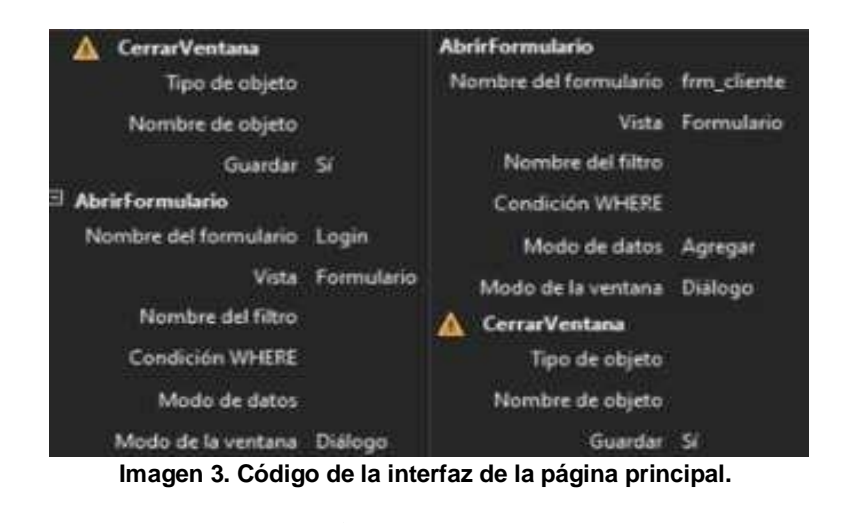

Esta interfaz salta después de haber iniciado sesión y directamente muestra el menú en el cual se visualizan las opciones de clientes, citas, rentas, inmuebles y asesores.

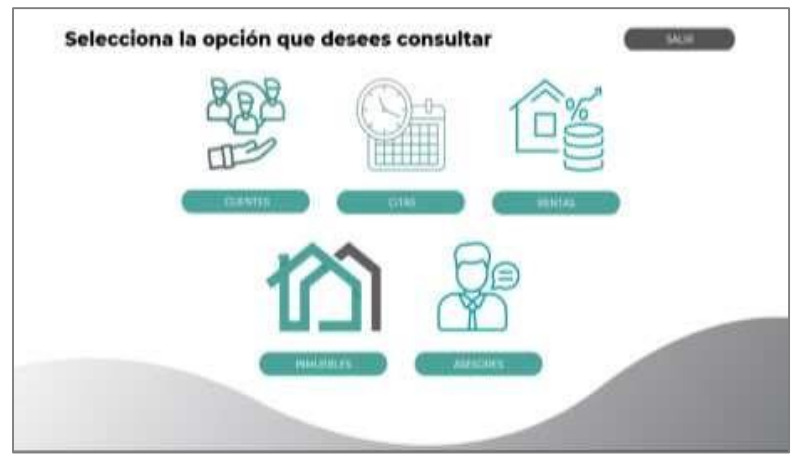

**Imagen 4. Interfaz de menú.**

| I⊟ A<br><b>CerrarVentana</b>          |            | <b>CerrarVentana</b>         |                  | <b>CerrarVentana</b>         |                  | <b>CerrarVentana</b>             |                  |
|---------------------------------------|------------|------------------------------|------------------|------------------------------|------------------|----------------------------------|------------------|
| Tipo de objeto                        |            | Tipo de objeto               |                  | Tipo de objeto               |                  | Tipo de objeto                   |                  |
| Nombre de objeto                      |            | Nombre de objeto             |                  | Nombre de objeto             |                  | Nombre de objeto                 |                  |
| Guardar Si                            |            | Guardar Sí                   |                  | Guardar Sí                   |                  | Guardar Sí                       |                  |
| <b>AbrirFormulario</b>                |            | <b>AbrirFormulario</b>       |                  | <b>AbrirFormulario</b>       |                  | <b>AbrirFormulario</b>           |                  |
| Nombre del formulario BusquedaCliente |            | Nombre del formulario citas1 |                  | Nombre del formulario rentas |                  | Nombre del formulario propiedad1 |                  |
| Vista                                 | Formulario |                              | Vista Formulario |                              | Vista Formulario |                                  | Vista Formulario |
| Nombre del filtro                     |            | Nombre del filtro            |                  | Nombre del filtro            |                  | Nombre del filtro                |                  |
| Condición WHERE                       |            | Condición WHERE              |                  | Condición WHERE              |                  | <b>Condición WHERE</b>           |                  |
| Modo de datos Agregar                 |            | Modo de datos Modificar      |                  | Modo de datos Modificar      |                  | Modo de datos Modificar          |                  |
| Modo de la ventana Normal             |            | Modo de la ventana Diálogo   |                  | Modo de la ventana Diálogo   |                  | Modo de la ventana Diálogo       |                  |

**Imagen 5. Código de la interfaz de menú.**

En esta interfaz es posible registrar una cita en donde se llenan los campos de ID de cliente proporcionado al momento de registrarse, fecha y hora en que se desea agendar, así como también el ID del inmueble interesado.

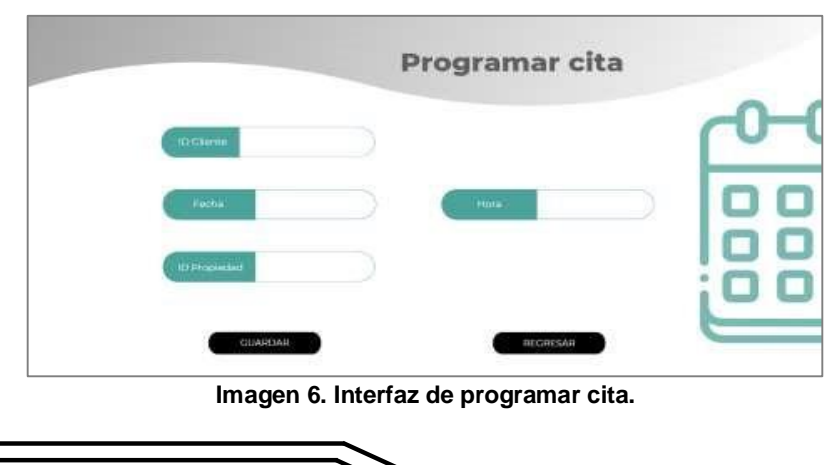

Facultad de Ingenieria Mecánica y Eléctrica

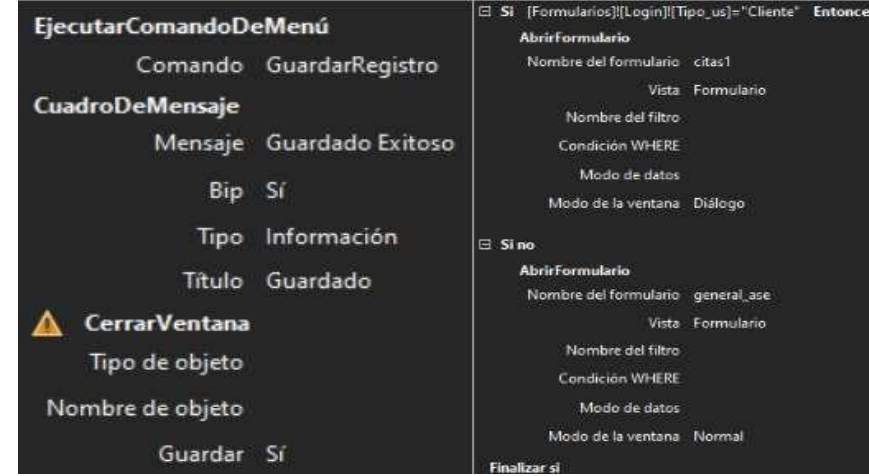

**Imagen 7. Código de la interfaz de programar cita Pruebas de funcionamiento.**

Una vez que se terminó toda la programación se comenzaron con las pruebas de funcionamiento en donde se tenía como objetivo encontrar las fallas que pudiera llegar a tener el sistema y corregir los errores para evitar cualquier falla en su implementación.

Corrección de errores. Posteriormente una vez que se identificaron los errores en las pruebas de funcionamiento se establecieron las estrategias de solución para cada uno corrigiéndolos de manera que a la hora de implementarse se obtuvieran resultados satisfactorios.

### **RESULTADOS**

En este apartado se pueden ver los resultados (polimorfismos) que se obtuvieron una vez terminado el sistema. Primero se tiene como resultado la interfaz de la página principal donde se encontrarán las opciones de inicio de sesión o registrarse.

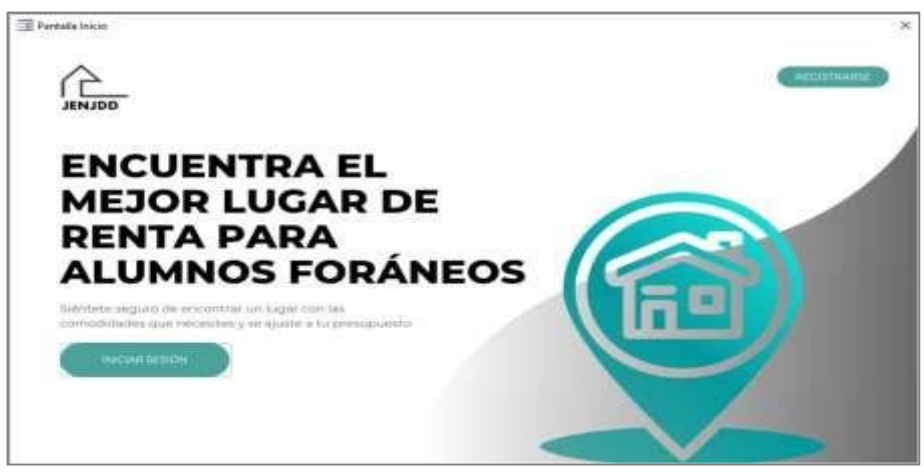

**Imagen 8. Interfaz de la página principal.**

Otro resultado que se tiene es la interfaz de inicio de sesión donde cada cliente o asesor puede acceder para poder ingresar al sistema y poder ver el menú con todo el contenido sobre las propiedades.

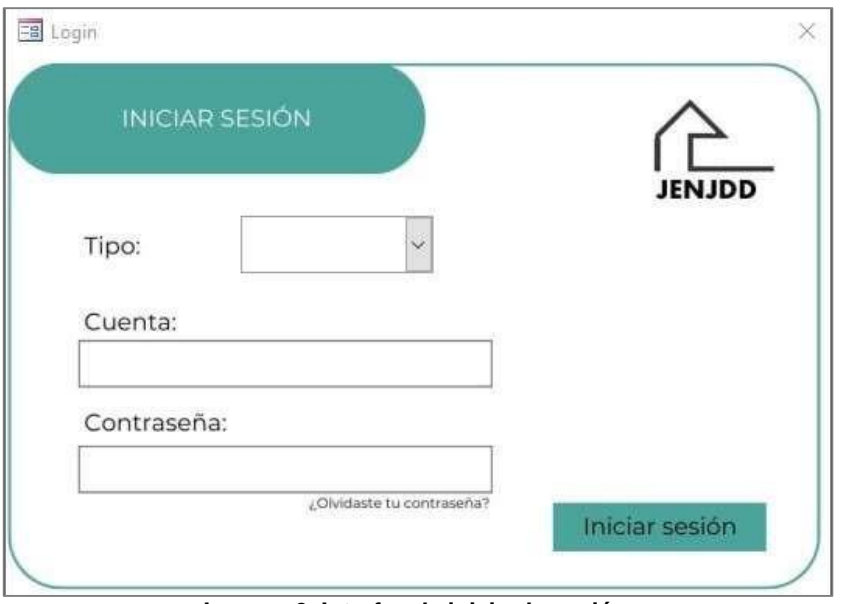

**Imagen 9. Interfaz de inicio de sesión.**

El siguiente resultado que se obtuvo fue la interfaz de registro al sistema, los campos a completar son: los nombres, apellidos, fecha de nacimiento, dirección, teléfono, correo electrónico, contraseña y el cómo desea registrarse si como cliente para ver las opciones de rentas y asesores o como propietario para también poder poner sus propiedades en renta/venta.

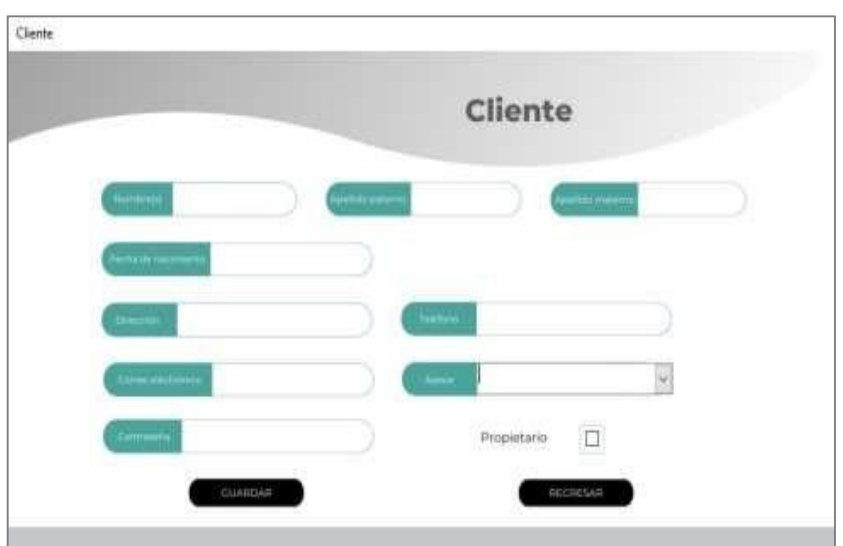

**Imagen 10. Interfaz de registro al sistema.**

Por último, este es el resultado donde se puede visualizar cada opción que se puede seleccionar dependiendo lo que se desee consultar, entre las opciones se pueden encontrar los clientes, programar una cita, información sobre las rentas, inmuebles y los diferentes asesores que están registrados en el sistema.

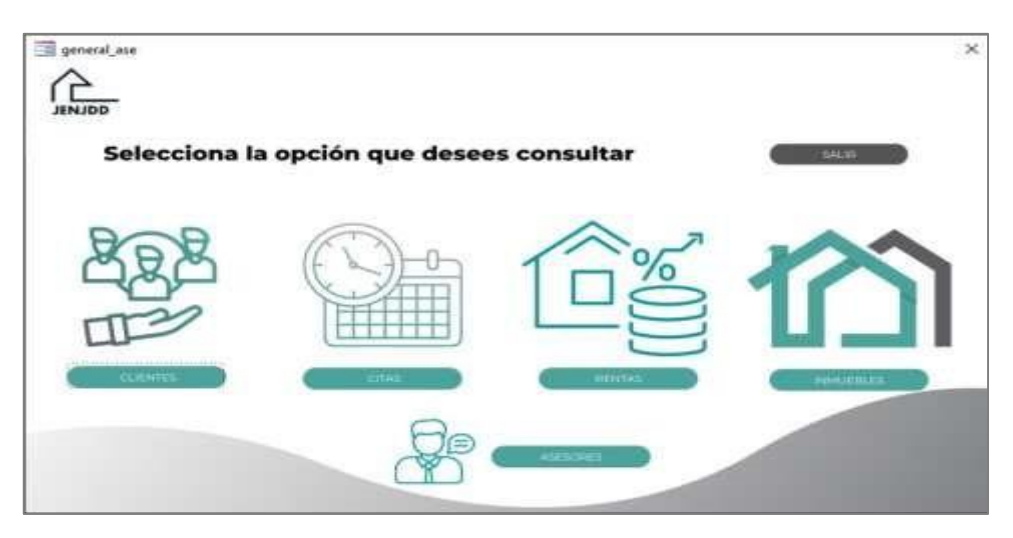

**Imagen 11. Interfaz de menú principal.**

# **CONCLUSIONES**

El sistema JENJDD tuvo como objetivo principal facilitar a los estudiantes foráneos la búsqueda de un lugar de residencia temporal a un costo accesible. Como resultado se mostró la interfaz de inicio, login, registrer y el acceso a la página donde se encontrarán todas las residencias en renta. Los principales requerimientos que se cumplieron en el sistema son: el inicio de sesión y el registro de los usuarios, el acceso a la página, así como también tener el control de las agencias inmobiliarias que tengan residencias en renta. Esperando a que los estudiantes se animen a salir de su hogar para irse a estudiar a un lugar diferente encontrando una residencia segura para ellos.

# **BIBLIOGRAFÍAS**

- [1] Access Denied. (s. f.). [https://www.milenio.com/negocios/nuevo-leon-estadomas](https://www.milenio.com/negocios/nuevo-leon-estado-mas-atractivo-para-estudiantes)[atractivo-para-estudiantes](https://www.milenio.com/negocios/nuevo-leon-estado-mas-atractivo-para-estudiantes)
- [2] R. (2021, 16 julio). Profesionales inmobiliarios advierten sobre fraudes en la renta de casas a estudiantes. Sobre T | La otra cara del periodismo. [https://www.sobre-t.com/profesionales-inmobiliarios-advierten-sobrefraudes](https://www.sobre-t.com/profesionales-inmobiliarios-advierten-sobre-fraudes-en-la-renta-de-casas-a-estudiantes/)[en-la-renta-de-casas-a-estudiantes/](https://www.sobre-t.com/profesionales-inmobiliarios-advierten-sobre-fraudes-en-la-renta-de-casas-a-estudiantes/)

Año X, No. 20 Julio – Diciembre 2022 ISSN: 2395 - 9029 PROYECTOS INSTITUCIONALES Y DE VINCULACIÓN

**P.I. 171 – P.F. 180**

# **SISTEMA KOOPAAA PARA AYUDAR A ESTUDIANTES-EMPLEADOS PARA BOLSAS DE TRABAJO DE LA FIME**

Oscar Gerardo Daniel Pérez, oscar.perezmdn@uanl.edu.mx (1), Kate Alejandra Ulloa Torres, k.alejandraulloa@hotmail.com (1), Alan Tadeo Montes Ovalle, <u>tadeo.ovalle10@gmail.com</u> <sup>(1)</sup>, Dr. Luis Chávez Guzmán <sup>(2)</sup>, Dra. Laura García Quiroga (2)

# **INSTITUCIÓN**

- 1. Facultad de Ingeniería Mecánica y Eléctrica, Estudiante de ITS.
- 2. Facultad de Ingeniería Mecánica y Eléctrica, Docentes.

# **RESUMEN**

Hoy en día según datos, y con los registros del Instituto Mexicano del Seguro Social en el 2021, se indica que México perdió 3.2 % de su empleo formal en 2020 al cerrar el año con 647 710 puestos menos que en 2019. Además, solo tres de cada 10 mexicanos que terminan sus estudios universitarios, consiguen un empleo al concluir su carrera, según datos del Instituto Nacional de Estadística y Geografía e Informática (INEGI). Dé este 30% que se inserta en el mundo del trabajo, sólo una tercera parte consigue hacerlo en actividades relacionadas con sus estudios. También indica que la saturación de carreras profesionales influye en el desempleo entre los jóvenes. Por lo que se espera ayudar a los estudiantes en los procesos de selección de

vacantes de estudiantes-empleadores de la Facultad de ingeniería Mecánica y Eléctrica con el uso del sistema KOPAAA, el cual será desarrollado con las herramientas PHP para las interfaces, HTML y CSS para la página y SQL para la base de datos. Se espera realizar un sistema que facilite la elección de vacantes tanto para los empleadores como para los estudiantes interesados en el puesto, a través de las opiniones y experiencias que las personas puedan aportar. En donde los estudiantes tendrán la oportunidad de poder escoger su área de interés y a la vez obtener un mejor conocimiento sobre los puestos disponibles que las personas dejen libre y así, tener una mejor idea de cómo es el ambiente laboral y si es lo que la persona está buscando para poder desarrollar sus habilidades en el trabajo. Actualmente se encuentra como un prototipo no funcional.

**PALABRAS CLAVES:** Sistema, bolsa de trabajo, html, css, php, sql.

# **ABSTRACT**

Nowadays according to data, and with the 2021 Instituto Mexicano del Seguro Social records, it is indicated that Mexico lost 3.2% of its formal employment in 2020 by closing the year with 647, 710 fewer jobs than in 2019. In addition, only 3 out of every

10 Mexicans who finish their university studies, get a job at the end of their career, according to data from the Instituto Nacional de Estadística y Geografía e Informática (INEGI). Of the 30% who enter the labor market, only a third get to do activities related to their studies. It also indicates that the saturation of professional careers influences unemployment among young people. Therefore, it's expected to help students in the selection processes of student-employer vacancies of the Facultad de Ingeniería Mecánica y Eléctrica, with the use of the KOPAAA system, which will be developed with PHP tools for the interfaces, HTML and CSS for the page and SQL for the database. It is expected to create a system that facilitates the vacancy election for both employers and students interested in the position, through the opinions and experiences that people can provide. In which the students will have the opportunity to choose their area of interest and at the same time get a deeper understanding of the available positions that people leave vacant and have a a better idea of how the work environment is like and if it is what the person is looking for to develop their work abilities. It is currently a non-functional prototype.

**KEYWORDS:** system.job bag, html, css, php, sql.

# **INTRODUCCIÓN**

Según un artículo del National Bureau of Economic Research, por Dingel y Neiman; las políticas y medidas sanitarias de contención de la Covid-19 están afectando profundamente la forma en que trabajamos y, en particular, la determinación de quienes pueden continuar trabajando. Esto es crítico desde una perspectiva de desarrollo, ya que el alcance de la disponibilidad de trabajos y de personas trabajadoras determina qué economías y hogares se verán más o menos afectados por el shock pandémico. Por los indicadores económicos y sociales sabemos entonces que se han perdido empleos, que el Producto Interno Bruto (PIB) se ha visto afectado, que las mujeres han sido la más golpeadas en sus trayectorias y condiciones laborales (así como en las cargas globales de cuidados y trabajo doméstico no remunerado que llevan a cabo) y que hay sectores de la economía particularmente vulnerables y precarios ante los embates de la estructura pandémica. La tasa de desocupación publicada por el INEGI había aumentado de 3.3% en promedio en el 2018 a 3.6% en 2019 y primeros meses de 2020. Por su parte, la brecha laboral (definida previamente en la introducción de este Apunte) aumentó de 18.4% en promedio en el 2018 a 19% en 2019. La Encuesta Nacional de Ocupación y Empleo (ENOE) registró una disminución de 1.7 millones de personas en la población económicamente activa (PEA), lo que representa una reducción de la fuerza laboral. La población ocupada fue de 53.3 millones de personas, un decremento de 2.4 millones frente al último trimestre de 2019. Por otra parte, con estos mismos datos, y con los registros del Instituto Mexicano del Seguro Social en el 2021, se indica que México perdió 3.2 % de su empleo formal en 2020 al cerrar el año con 647 710 puestos menos que en 2019. También un dato alarmante es que sólo tres de cada 10 mexicanos que terminan sus estudios universitarios, consiguen un empleo al concluir su carrera, según datos del Instituto Nacional de Estadística y Geografía e Informática (INEGI).

Las cifras del Instituto Nacional de Estadística y Geografía e Informática (INEGI) del último censo realizado en el año 2005 indican que 16,1% de la población tiene alguna licenciatura. Las estadísticas indican que sólo 30 de cada 100 profesionales encuentran empleo durante el primer año después de que terminan sus estudios, informó Milenio. Dé este 30% que se inserta en el mundo del trabajo, sólo una tercera parte consigue hacerlo en actividades relacionadas con sus estudios. También indica que la saturación de carreras profesionales influye en el desempleo entre los jóvenes. No obstante, estos mismos indicadores en los tiempos postpandemia indican que se han visto grandes y mejores cambios en el sector laboral, pues la ENOE presentó que en el segundo trimestre de 2022, la Población Económicamente Activa (PEA) del país fue de 59.3 millones de personas, 1.7 millones más que en el segundo trimestre del año anterior. La PEA representó 59.9 % de la población de 15 años y más. Un total de 57.4 millones de personas se encontraban ocupadas, 2.2 millones de personas más con relación al mismo trimestre de 2021. Este cambio se concentró en restaurantes y servicios de alojamiento con un aumento de 546 mil personas, en la industria manufacturera, 482 mil y en el comercio, 465 mil.

Con los datos presentados anteriormente, se indica que la situación laboral puede cambiar de forma radical en cuestión de años, que los sectores laborales se pueden ver afectados por cuestiones que van más allá de su alcance y que si no se encuentra un balance o una solución eficaz, muchas personas pueden quedar desempleadas y la economía de todo un país puede venirse abajo. Razón por la cual, se han implementado herramientas que le ayuden a la población a encontrar empleos de una manera rápida y eficaz de acuerdo con sus áreas de oportunidad, conocimientos y nivel de estudio, aunados a los requerimientos de la empresa a la cual se está aplicando.

# **DESARROLLO**

Todo comenzó analizando la problemática que se tenía contemplada, en este caso fue sobre la escasez de vacantes de trabajo en México, donde se analizo los diferentes sistemas y sitios realizados por otras personas, con esto se pudo llegar a una evaluación sobre como innovar y mejorar esto con el sitio web KOPAAA para ofrecer vacantes de trabajo a los estudiantes de la Facultad de Ingenieria Mecanica y Electrica, asi como tambien en cualquier otra facultad que llegue a estar interesada en el sitio web.

Investigación.

Antes de comenzar a planificar el sistema o cualquier otra parte del proyecto se investigo sobre otros sistemas parecidos y como estos funcionan, que ofrecen para sus usuarios y sobretodo que fue lo que llevo a estos sitios a triunfar o ser conocidos entre las personas.

Analisis.

Una vez que se realizo la investigación previamente mencionada, se comenzo a realizar un analisis donde los integrantes del equipo compartieron sus ideas de como deberia ser realizado el sitio web, que deberia agregarse, que deberian quitar, lo que se deberia de implementar para la seguridad del sitio, como y sobretodo a quien deberia ofrecerse el sitio, etc. Esto con el fin de que todos los integrantes estuvieran de acuerdo y no hubiera conflictos al momento de realizar el sitio.

Requerimientos y Diagrama entidad relación.

Terminado lo anterior se comenzo a realizar la parte de los requerimientos, donde los estudiantes indagaron sobre los mismos que ocuparia este sitio web para satisfacer las necesidades de los futuros usuarios que estos tendrian, asi como la información que se almacenaria. Con esto se diseño el diagrama entidad relación con el que se puede apreciar de mejor manera lo antes mencionado y que sera de guia para la realización de la base de datos. Así como se muestra en la figura 1.

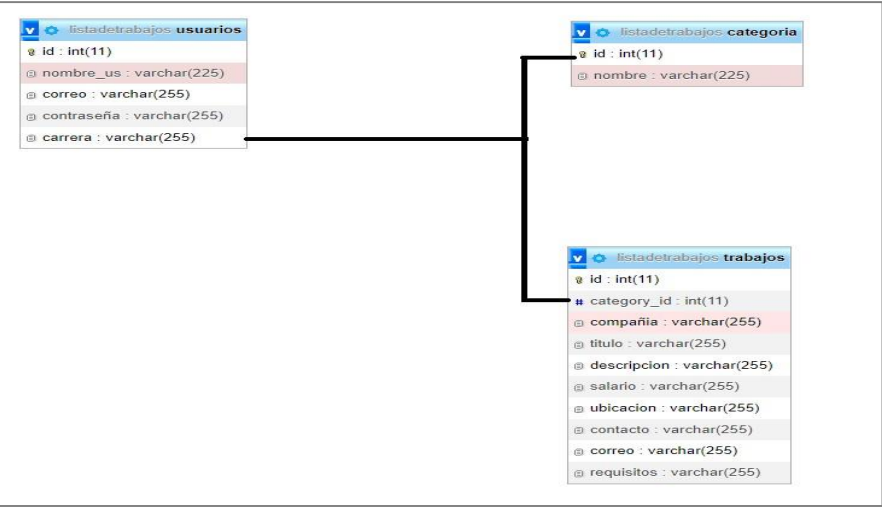

**Figura 1. Diagrama entidad relación del sitio web KOPAAA.**

### Herramientas.

Antes de pasar a la codificación del sitio o a realizar la base de datos, los estudiantes se enfocaron en decidir que herramientas llegarian a utilizar para el desarrollo de ambas. Al principio se tenia contemplado el uso de Visual Studio 2019 para la realización de las distintas interfaces que llegarian a hacer, pero el que se encargaria de elaborar esto no tenia tanto conocimiento con este programa, por lo que se decidio al final el utilizar Visual Studio CODE donde este estudiante tenia mas experiencia y se sentia mas comodo, este programa ofrece numerosas opciones para que los usuarios puedan realizar sus proyectos y/o trabajos.

En este caso en particular se buscaba que con la herramienta "live server" se pudiera abrir el sitio web desde el equipo del estudiante asi pudiendo visualizar los avances que este iba obteniendo al realizar el proyecto.

Base de datos.

Con el diagrama de entidad relación previamente realizado, se empezo a desarrollar la base de datos, donde se utilizo PHP myadmin un servidor donde los estudiantes podrian realizar las diferentes tablas donde se almacenarian los datos que la pagina recibiria, en este caso los nombres de usuario, correos, contraseñas, carrera a la que estos estan inscritos y por parte de los administradores las compañias y vacantes que estarian en el sitio web.

Esto se logró de una manera sencilla ya que el diagrama UML fue de gran utilidad para los mismos.Esto se puede observar en las figuras 2, 3 y 4.

|   | #            | Nombre          | Tipo         | Cotejamiento       | <b>Atributos</b> | Nulo      | Predeterminado         | Comentarios                        | Extra                 | Acción            |                   |     |
|---|--------------|-----------------|--------------|--------------------|------------------|-----------|------------------------|------------------------------------|-----------------------|-------------------|-------------------|-----|
| o | 1            | id              | int(11)      |                    |                  | No        | Ninguna                |                                    | <b>AUTO INCREMENT</b> | Cambiar           | <b>B</b> Eliminar | Más |
| O | 2            | nombre          | varchar(225) | utf8mb4 general ci |                  | No        | Ninguna                |                                    |                       | $\oslash$ Cambiar | <b>Eliminar</b>   | Más |
|   |              |                 |              |                    |                  |           |                        | Figura 2. Carreras universitarias. |                       |                   |                   |     |
|   | #            | <b>Nombre</b>   | <b>Tipo</b>  | Cotejamiento       | <b>Atributos</b> |           | Predeterminado<br>Nulo | Comentarios                        | Extra                 | Acción            |                   |     |
| O | $\mathbf{1}$ | id              | int(11)      |                    |                  | No        | Ninguna                |                                    | <b>AUTO INCREMENT</b> | Cambiar           | Eliminar          | Más |
| 0 |              | 2 category id 2 | int(11)      |                    |                  | No        | Ninguna                |                                    |                       | Cambiar           | <b>G</b> Eliminar | Más |
| о | $3^{\circ}$  | compañia        | varchar(255) | utf8mb4 general ci |                  | <b>No</b> | Ninguna                |                                    |                       | Cambiar           | C Eliminar        | Más |
| o |              | 4 titulo        | varchar(255) | utf8mb4 general ci |                  | No        | Ninguna                |                                    |                       | Cambiar           | <b>G</b> Eliminar | Más |
| ⊓ | 5            | descripcion     | varchar(255) | utf8mb4 general ci |                  | No        | Ninguna                |                                    |                       | Cambiar           | <b>C</b> Eliminar | Más |
| □ |              | 6 salario       | varchar(255) | utf8mb4 general ci |                  | No        | Ninguna                |                                    |                       | Cambiar           | C Eliminar        | Más |
| O |              | ubicacion       | varchar(255) | utf8mb4 general ci |                  | No        | Ninguna                |                                    |                       | Cambiar           | <b>Bliminar</b>   | Más |
| Ω | 8            | contacto        | varchar(255) | utf8mb4 general ci |                  | No        | Ninguna                |                                    |                       | Cambiar           | <b>C</b> Eliminar | Más |

**Figura 3. Vacantes de trabajo.**

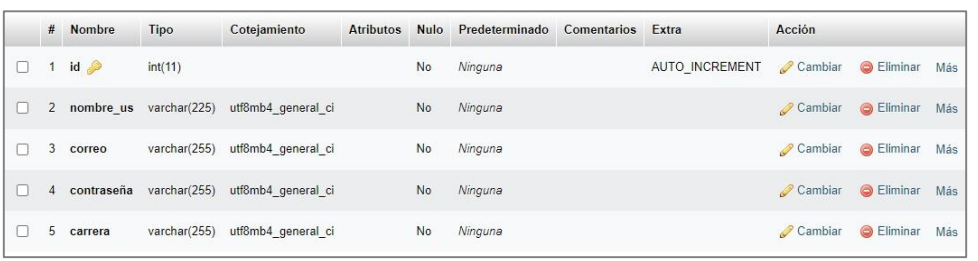

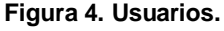

Programación de interfaces.

Despues de haber realizado la base de datos, se empezaron a diseñar las distintas interfaces que el sitio web albergaria, estas se hicieron en base a varios borradores que los estudiantes realizaron para facilitar la labor que esto es, se optó por tratar de tener un diseño agradable a la vista y sencillo para que los usuarios no lleguen a confundirse al momento de usar el sitio web.

En este caso cuando un usuario quiera buscar un trabajo esto es tan simple como dar clic al mmenú de carreras, escoger a la que este pertenece y dar un segundo clic pero ahora en la opción "buscar trabajo". Así como se muestra en la figura 5.

| php include ('db.php')?<br>php include ("includes/header.php")?                                                        |
|----------------------------------------------------------------------------------------------------|
| <div class="container"></div>                                                                                          |
|                                                                                                    |
| <div class="jumbotron"></div>                                                                                          |
| <h1>Buscar un trabajo</h1>                                                                                             |
| <form action=""></form>                                                                                                |
| <select class="form-control" id="" name="category"></select>                                                           |
| $\langle$ ?php                                                                                                    |
| \$query2 = "SELECT id, nombre FROM categoria";                                                                         |
| $$result_cat = mysqli_query ($conn, $query2);$                                                                         |
| while(\$datos = mysqli_fetch_array(\$result_cat)){?>                                                                   |
| <option value="&lt;?php echo \$datos['id']?&gt;"><?php echo \$datos['nombre']?></option><br>$\langle$ ?php             |
| ł                                                                                                    |
| $if(isset($GET['category']))$ {                                                                                        |
| $$carrid = $ GET['category']$ ;                                                                                        |
| \$query = "SELECT * FROM trabajos WHERE category id = '\$carrid'";                                                     |
| $\}$ else $\{$                                                                                                    |
| \$query = "SELECT * FROM trabajos WHERE category id  = '0'";                                                           |
| ł                                                                                                    |
| $\overline{?}$                                                                                                    |
| <br>                                                                                                    |
| <input class="btn btn-success" type="submit" value="Buscar"/>                                                          |
| $\langle$ /form>                                                                                                    |
| $\langle$ /div>                                                                                                    |
| $\langle$ ?php                                                                                                    |
| $$result\_jobs = mysqli_query($conn, $query);$<br>$\sim$ $\sim$ $\sim$ $\sim$ $\sim$ $\sim$ $\sim$ $\sim$<br>计自动机 医无心神 |

**Figura 5. Codigo del evento "buscar trabajo".**

Una vez que el estudiante vea las distintas vacantes de trabajo que este sitio web puede ofrecer podra hacer clic en alguna de las vacantes que sea de su agrado, con esto se le abrira otra pestaña donde se mostrara la información de esta vacante, la compañía que la ofrece, el salario, un contacto para más información, la descripción del trabajo, los requisitos mínimos que pide la compañía.

Si el usuario sigue interesado solo tendrá que dar un clic más en la opción "aplicar a la vacante" y sus datos serán enviados a la compañía donde se analizara si puede ser candidato a la miisma o no. Esto puede ser apreciado en la figura 6.

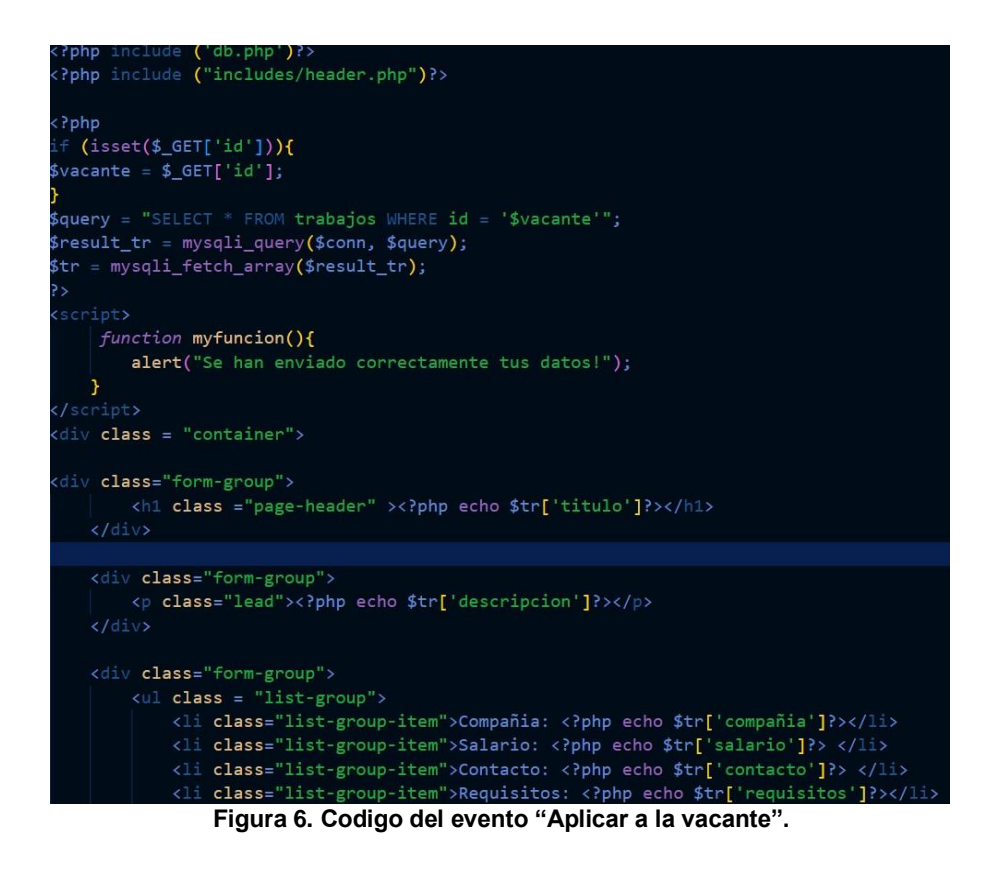

Pruebas de funcionamiento.

Una vez terminada la programación del sitio se comenzó a realizar distintas pruebas para comprobar si este tenía algunas fallas para posteriormente buscar una solución y evitar que este no funcionara al momento de buscar su implementación.

Corrección de errores.

Después de encontrar estos errores en las pruebas de funcionamiento, estos errores fueron detalles menores que se pudieron solucionar de una manera eficaz y pudo estar listo para su implementación. Se dialogo sobre que podrían mejorar ya que a pesar de que el sitio web cumple de manera correcta con los requerimientos establecidos, este tiene aún cosas que podría mejorar para ser un producto mas profesional.

### **RESULTADOS**

Si se llega a cumplir el objetivo que es el de apoyar a los estudiantes de las universidades establecidas en Nuevo León. Las empresas que se posicionen en el mismo estado enviaran información sobre las vacantes que estas tienen en las mismas, para que posteriormente los administradores del sitio web o alguna IA que se llegue a implementar agregue estas vacantes. Tal y como se muestra en la imagen 12.

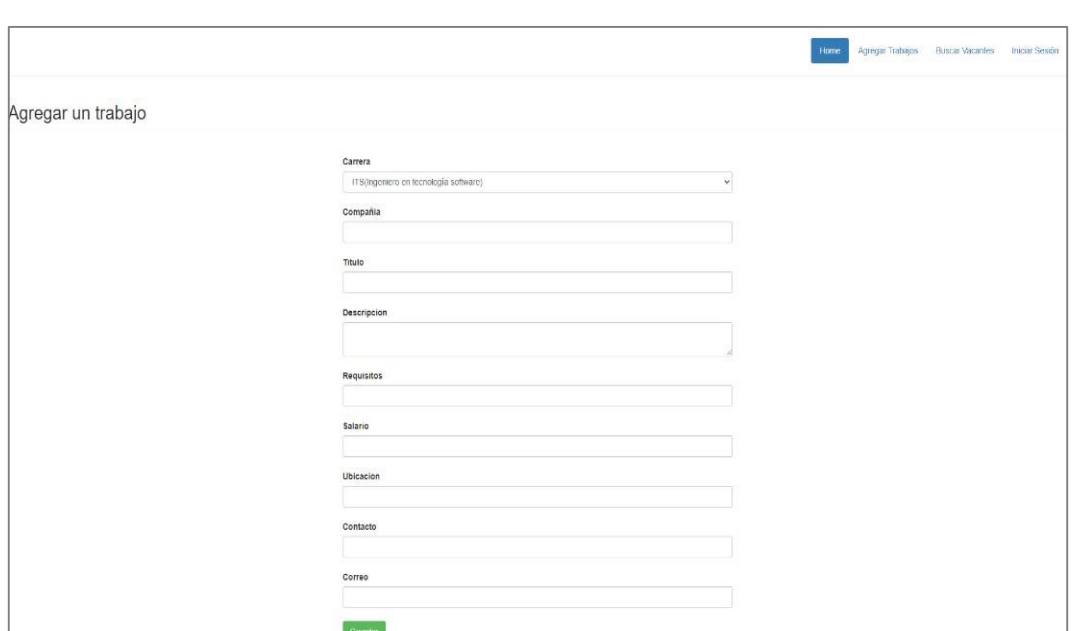

PROYECTOS INSTITUCIONALES Y DE VINCULACIÓN

**Imagen 12. Interfaz de registro de trabajos.**

Los estudiantes que estén registrados en el sitio web podrán tener acceso a este menú donde muestra las diferentes vacantes propuestas por las empresas. Este funciona mediante un filtro de vacantes por carrera, donde dependiendo de la carrera en la que este el estudiante obtendrá vacantes especializadas para el mismo. Tal como se muestra en la imagen 13.

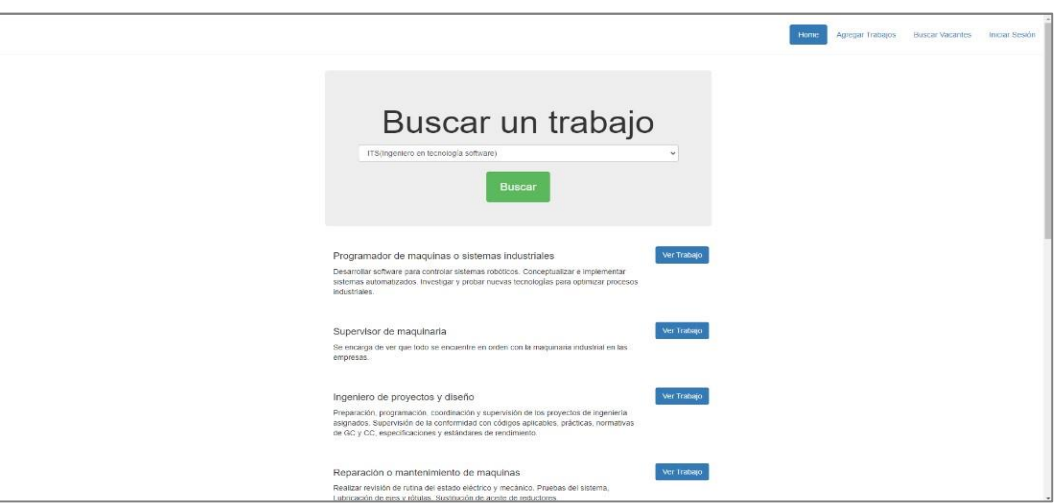

**Imagen 13. Interfaz de vacantes.**

Por último cuando algún estudiante registrado vea una vacante que sea de su agrado este podrá ver más información sobre esta y así mismo aplicar para la misma. Tal y como se muestra en la imagen 14.

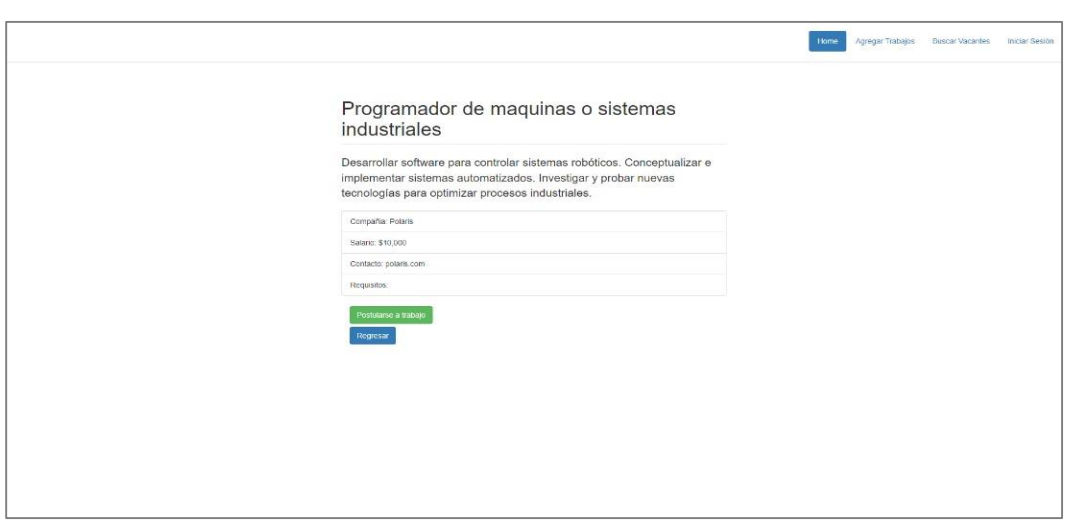

**Imagen 14. Interfaz de trabajo.**

# **CONCLUSIONES**

PROYECTOS INSTITUCIONALES Y DE VINCULACIÓN

El objetivo planteado en un principio, el cual era "facilitar el proceso de conseguir un puesto de trabajo en alguna empresa reconocida con el sitio web KOPAAA", se espera lograr cumplir con su cometido dado a que este cumple con los requerimientos previamente establecidos, ya que este cuenta con los requerimientos que este tipo de sitios web necesitan como lo son el tener un inicio de sesión y registro que almacene a los usuarios en la base de datos, un catálogo de trabajos bastante amplio para varias carreras el cual puede dar altas y bajas de los mismos, aunque verdaderamente no se puede saber el número de vacantes abiertas de un trabajo, este cuenta con que solo hay una vacante por trabajo y al momento en el que un usuario ocupe esa vacante esta se eliminara del sitio web.

Actualmente, a día 22 de noviembre del 2022, el sitio web se encuentra como un prototipo funcional y se espera que se implemente próximamente en la Facultad de Ingeniería Mecánica y Eléctrica, así como también en muchas otras facultades para poder facilitar el proceso de búsqueda de trabajo en los alumnos de estas.

# **BIBLIOGRAFÍAS**

- [1] INDEED | Qué es | Ventajas y ofertas de empleo [2022]. (2021, 26 enero). STANDBY. <https://standby.es/indeed/>
- [2] Geografía, E. D. N. I. Y. (s. f.). Encuesta Nacional de Ocupación y Empleo (ENOE), población de 15 años y más de edad. <https://www.inegi.org.mx/programas/enoe/15ymas/>
- [3] Gobierno de México, Secretaria de hacienda y crédito público. IMPACTO DE LA PANDEMIA DE COVID-19 EN EL MERCADO LABORAL MEXICANO Y

EN EL SAR (2022). (14 de julio de 2021). [https://www.gob.mx/cms/uploads/attachment/file/656430/AP-05](https://www.gob.mx/cms/uploads/attachment/file/656430/AP-05%202021_Impacto_de_la_Pandemia_en_el_Mercado_Laboral_VFF.pdf)  2021 Impacto de la Pandemia en el Mercado Laboral VFF.pdf.

- [4] Codigo Libre. (2021, 25 mayo). DISEÑA tu PLANTILLA de PREGUNTAS FRECUENTES . YouTube. <https://www.youtube.com/watch?v=kFt9EbHlcqU>
- [5] AlexCG Design. (2021, 5 noviembre). COMO Crear una PAGINA WEB con ( HTML + CSS & JS ) | PASO A PASO 2022. YouTube. <https://www.youtube.com/watch?v=9rnFV3vlJ3M>
- [6] Code con Sam. (2020, 25 marzo). Configurar VISUAL STUDIO CODE para PHP. YouTube. <https://www.youtube.com/watch?v=nSd5Q-xmKQo>
- [7] Fazt. (2019, 3 enero). PHP Mysql CRUD. YouTube. <https://www.youtube.com/watch?v=pn2v9lPakHQ>
PROYECTOS INSTITUCIONALES Y DE VINCULACIÓN

**P.I. 181 – P.F. 190**

## **SISTEMA RADITECH PARA ADMINISTRAR LOS RECURSOS DEL NEGOCIO DE DISTRIBUCION DE RADIADORES MEZQUITAL**

Yajaira Azeneth Guajardo Guerra, [yajaira.guajardog@uanl.edu.mx](mailto:yajaira.guajardog@uanl.edu.mx) (1), Frida Galilea Rodríguez Gaspar, [Fridagal023@outlook.com](mailto:Fridagal023@outlook.com) (1), Dra. Mayra Deyanira Flores Guerrero [mayradey@hotmail.com](mailto:mayradey@hotmail.com) (2), Dr. Oscar Rangel Aguilar [oscar130@hotmail.com](mailto:oscar130@hotmail.com) (2)

#### **INSTITUCIÓN**

- 1. Facultad de Ingeniería Mecánica y Eléctrica. Estudiante.
- 2. Facultad de Ingeniería Mecánica y Eléctrica. Docente.

**COLABORADORES:** Rut Noemí Rodríguez Garza, Olivia Marlen Torres Martínez, Oscar Adrián Silva Valdés, Oscar Yamil Sepúlveda Rueda.

#### **RESUMEN**

En base a datos del INEGI, hay 19 establecimiento relacionados con el área de radiadores en San Nicolás de los Garza, y la mayoría no son sistematizados, como el caso del negocio "Radiadores el mezquital". Se señaló que dentro de su negocio existen diversos procesos que a lo largo del tiempo se han realizado a mano, esto ocasiona diferentes problemas como perdida de información, la realización para buscar un modelo es tardado, no se cuenta con un registro de clientes y tampoco con un control en ventas, por tal hecho se desea realizar un sistema que facilite aquellos procesos dentro del negocio.

Existen infinidad de sistemas que ayuden a resolver el problema, como TradeGecko, Zoho Inventory, CIN 7, por mencionar algunas, pero la mayoría son enfocas a macroempresas ya que cuentan con distintos procesos innecesarios para el negocio en cuestión, en el sistema RadiTech se desea resolver los problemas del negocio "Radiadores el mezquital", además de realizar diferentes reportes que permitan tener un mejor control en las facturas, compras y clientes registrados o frecuentes. Para la creación del sistema RadiTech se usará SQL Server para la realización y administración de la base de datos versión 2022, Visual Studio comunnity como codificador del sistema en general, la cual es la versión 2022

**PALABRAS CLAVE:** Sistema, automotriz, SQL server, Visual Studio Community, investigación

## **ABSTRACT**

Based on INEGI data, there are 19 establishments related to the area of radiators in San Nicolás de los Garza, and most of them are not systematized, as in the case of the business "Radiadores el Mezquital". It was pointed out that within their business there are several processes that over time have been done by hand, this causes various problems such as loss of information, the realization to find a model is late, there is no customer record and no control in sales, for such fact is desired to make a system that facilitates those processes within the business.

There are many systems that help solve the problem, such as TradeGecko, Zoho Inventory, CIN 7, to name a few, but most are focused on macro-companies because they have different unnecessary processes for the business in question, in the RadiTech system we want to solve the problems of the business "Radiadores el Mezquital", in addition to making different reports that allow better control of invoices, purchases and registered or frequent customers. For the creation of the RadiTech system will be used SQL Server for the realization and administration of the database version 2022, Visual Studio comunnity as coder of the system in general, which is version 2022.

**KEYWORDS:** System, automotive, SQL server, Visual Studio Community, research

## **INTRODUCCIÓN**

Radiadores el Mezquital es una Microempresa en dónde se dedican a la distribución de radiadores y tapas de radiadores, las cuales pueden recoger en el negocio o también puede enviar a domicilio a los talleres donde ocupan la pieza.

En el negocio es sencillo manejarlo, pero si se ocupa tener un conocimiento sobre los autos para poder administrarlo, cómo ya antes mencionado se venden Radiadores completos y nuevos de calidad, así como también venden las tapas o también llamados tanques, las cuales son piezas de plástico que son puestas en los radiadores para reemplazar las dañadas.

Al decir que se debe tener un conocimiento se refiere el cual el empleado debe preguntarle al cliente que es lo que necesita, ya sea para un radiador completo debemos pedirle al cliente la información del auto para poder dar con el respectivo modelo que él ocupa, así como: tipo de auto, modelo, cilindros, transmisión; en dado caso de ser una tapa se piden los mismos datos al cliente y preguntar sobre qué lado es el que ocupa la pieza, muchas veces se le pide al cliente una muestra para saber que tengan las mismas medidas de pieza para estar más seguros de venderle la pieza correcta, para así poder dar con el radiador que ocupa.

Después de localizarle la pieza el empleado tuvo que revisar en imágenes y libros que ya se tienen para checar la pieza correcta, una vez localizada el modelo con su número de pieza, el empleado debe observar dentro de una base de datos que se tiene en una computadora si se tiene en existencia y si es así le dice en que parte del

establecimiento se encuentra, ya sea por número de estante o por número de caja, teniendo en cuenta que los radiadores se encuentran en estantes y las tapas en cajas, seguido el empleado procede a buscar donde le indicaba la base de datos para encontrar la pieza. Una vez encontrada la pieza se revisa que esté en buen estado para así poder venderla o enviarla con los repartidores.

El motivo de esta renovación del negocio es por los siguientes aspectos, cómo ya antes mencionado el empleado depende mucho de varios aspectos dentro de la oficina así como por ejemplo: libros a consultar, catálogos dónde vienen las piezas a precisión de medidas, base de datos inestable, debido a que el usuario debe dar de alta y así mismo dar de baja la pieza manualmente y muchas veces con tanto trabajo eso no se hace y tomas en cuenta una pieza que ya fue vendida, así como también un diagnóstico diario sobre las ventas para saber qué es lo que se vendió, ganancias, etc. Para así mismo notificar a los proveedores que es lo que falta en el negocio y pedirlo en la próxima entrega. Por último, notificar un block de notas o recordatorios a ciertas horas en dónde puede apuntar para así recordar hacer facturas o algún otro pendiente que se tenga, ya que debido al trabajo muchas veces no se hace al instante.

#### **DESARROLLO**

El viernes 23 de agosto el equipo se reunió con el ingeniero Edgard Bustos para que este pudiera decir cuales son los procesos que se llevan a cabo los procesos de registrar Mercancía, venta de mercancía y factura. Después de haberlos analizado, se empezó con la realización del diagrama entidad-relación.

El ing. Edgar Bustos Hernández comento que en su negocio "Radiadores Mezquital" ubicado en Av. Diego Díaz de Berlanga 1932, Torres de Santo Domingo, 66449 San Nicolás de los Garza N.L actualmente el trabajador debe verificar en un libro cual es el modelo que corresponde con el vehículo, por consecuencia, requiere más tiempo, dado que la mayoría de las intervenciones se realizan a mano y resulta ser un proceso no sistematizado lo cual provoca pérdida de tiempo y no se encuentra un registro para dar seguimiento a los clientes que solicitan una compra. Debido a esto se tomó la decisión de crear un sistema óptimo para llevar a cabo todo este proceso.

Diagrama UML y Requerimientos: Se realizó un diagrama UML como se muestra en la imagen 1 para de que de esta forma sintetizar la información requerida, así mismo facilitar la lógica a la hora de desarrollar las pantallas y base de datos, tomando en cuenta los siguientes requerimientos que tienen el propósito de cumplir las expectativas del ingeniero:

Requerimientos:

- El negocio cuenta con muchos clientes
- Un cliente puede comprar varias tapas de radiador
- Un cliente puede comprar uno o varios radiadores

- Las tapas y radiadores se encuentran dentro de un inventario
- El negocio cuenta con varios proveedores.
- Se desea obtener un ticket al momento que el cliente hace una compra

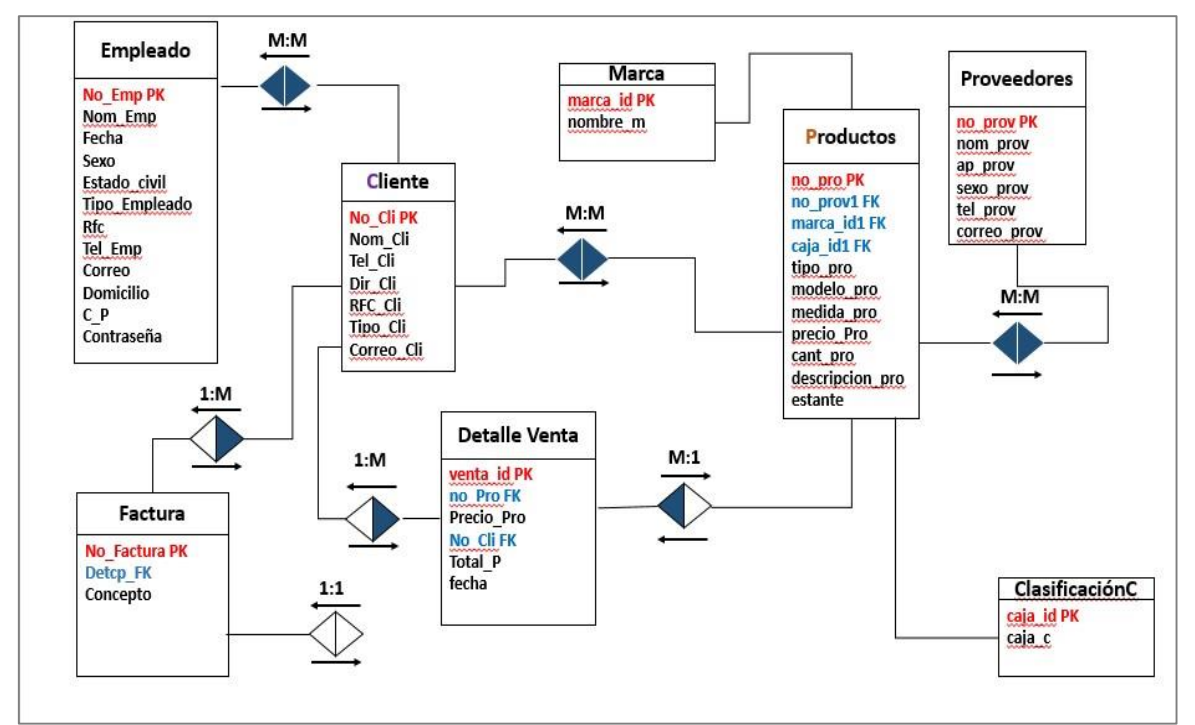

**Imagen 1. Diagrama UML del que ya se tenía en la imagen 10 pero ahora complementándose con las recomendaciones 3. Completar (red. Complementarios) y 4. Aplicar la regla de interacción.**

#### Interfaces

Ya realizado el sistema se tienen las siguientes interfaces tanto de entrada, salida y combinadas. Solo se mostrarán las interfaces más importantes las cuales son: Alta de productos, interfaz de compra, registro de cliente, registro de empleados y el login. Se obtuvieron tres resultados (polimorfismos) los cuales son:

- Ticket de compra
- Factura
- Control de Ventas

Interfaces de entrada

En la Interfaz de Registro (imagen 2) se colocarán los usuarios que podrán acceder y manejar el sistema, una vez registrados podrán acceder al sistema mediante la interfaz LOGIN ingresando el número de empleado y Contraseña.

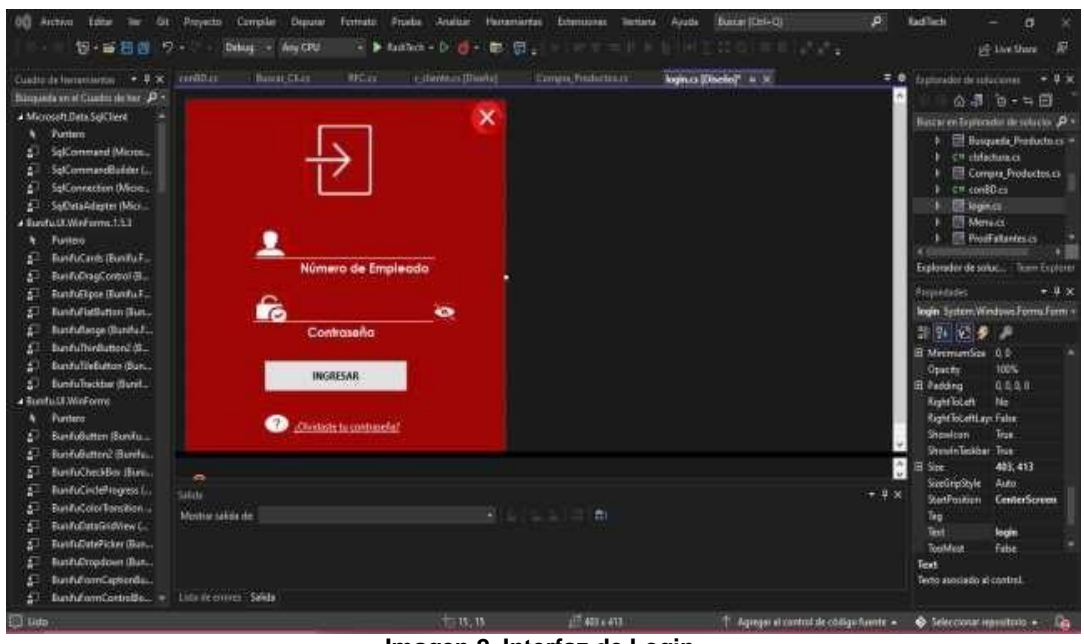

**Imagen 2. Interfaz de Login.**

En la Interfaz de productos (imagen 3), se podrán ingresar nuevos productos a la base de datos, mientras que en la interfaz de búsqueda podrá buscar aquellos productos que se encuentren registrados. Se puede guardar un nuevo producto rellenando primeramente los campos que se encuentran en la parte superior, una vez rellenados los campos pueden seleccionar el botón guardar para que grabe el registro.

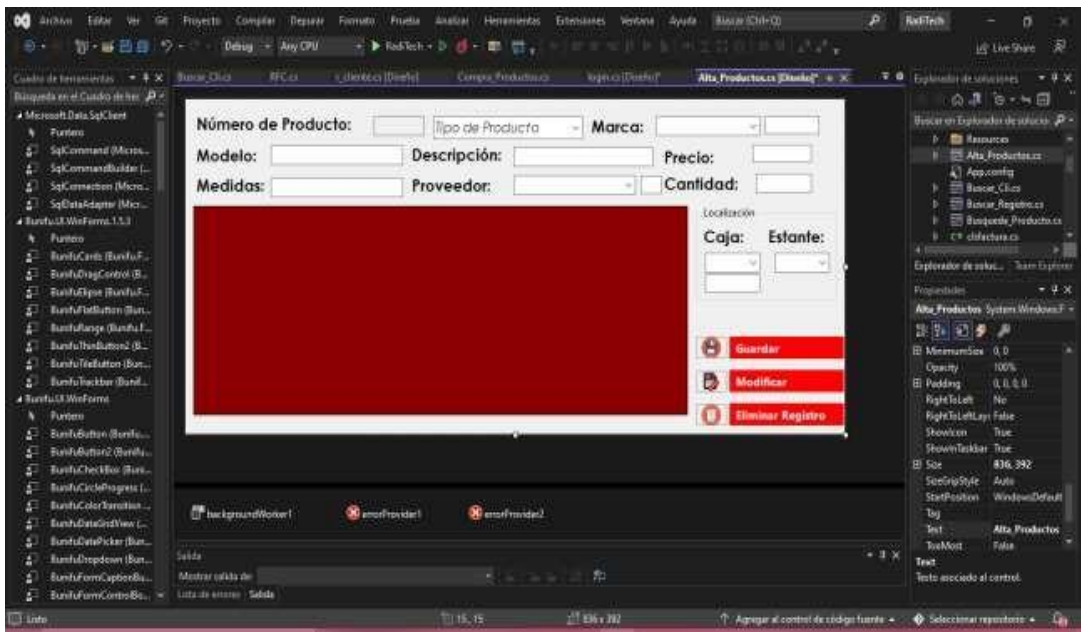

**Imagen 3. Alta de productos.**

Se registran los datos del cliente, los datos del producto a comprar, si se requiere factura o no y se registran estos datos para generar una nota de compra, como se muestra en la imagen 4. Para realizar una venta se selecciona el icono de lupa para redirigirte a la interfaz donde se encuentran los productos. Una vez seleccionado te regresará a la interfaz de venta con los campos rellenos automáticamente con el producto que elegiste, se debe colocar la cantidad que venderás.

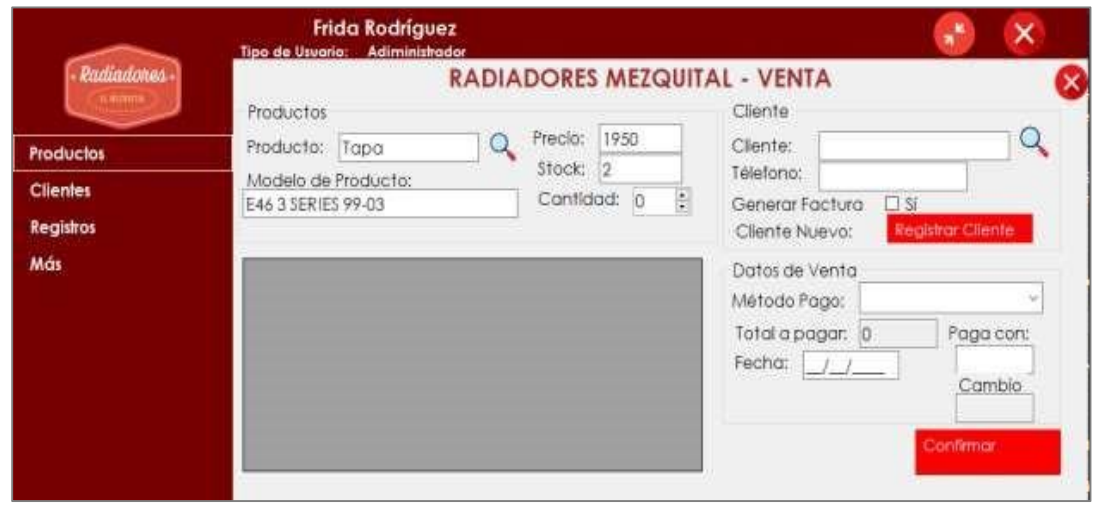

**Imagen 4. Interfaz de venta.**

Esta interfaz (imagen 5) fue creada para llevar a cabo el registro de clientes en caso de que estos no existan, es decir, si un cliente fue registrado al hacer una compra, no tendrá que ser registrado al hacer su segunda compra debido a que ya se encontrara un registro de este cliente.

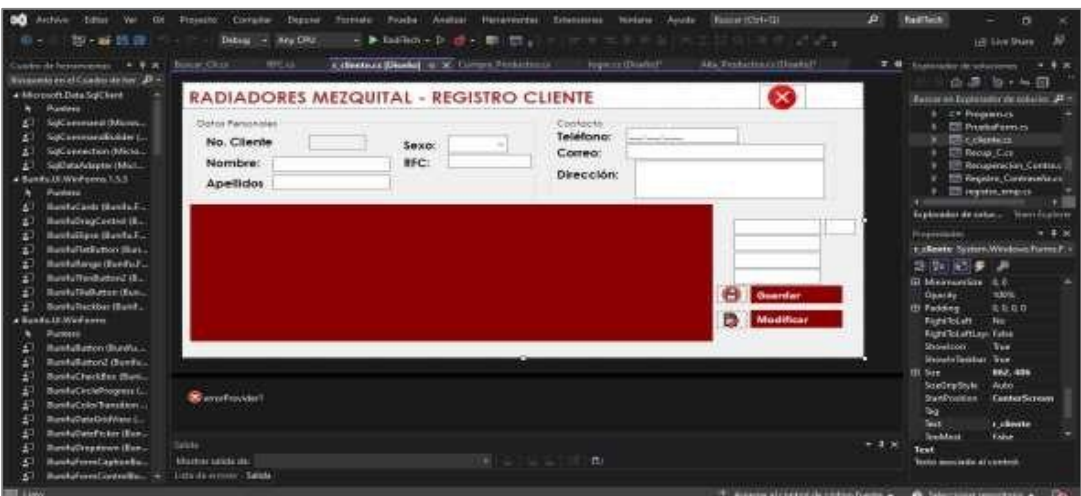

**Imagen 5. Interfaz de registro cliente.**

En esta Interfaz se puede buscar y visualizar cuando se requiera, los datos de algún empleado que este registrado en el sistema, como se muestra en la imagen 6. Primeramente, deberás elegir entre 2 opciones empleado o proveedor. En esta interfaz se podrá dar de alta una cuenta algún empleado nuevo para que pueda ingresar al sistema, en la cual se deberán registrar algunos datos personales, por último, deberá seleccionar guardar y así también se le otorga su número de empleado y deberá registrar una contraseña.

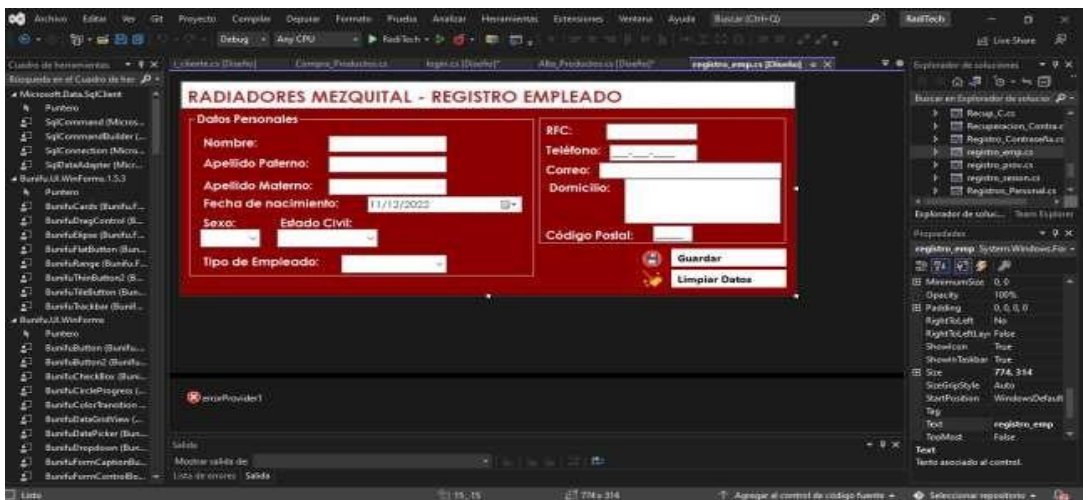

**Imagen 6. Alta de Empleados.**

#### Herramientas CASE

Para la codificación utilizamos Visual Studio Cummunity en su versión 2022, este software tiene como propósito la programación en lenguaje C# para la interfaz del sistema; con el fin de diseñar, crear y conectar la base de datos recurrimos a SQL Server versión 2022, de igual manera empleamos AZURE como servidor de base de datos en la nube; con la ayuda del programa Word se realizó la documentación del proyecto.

#### Resultados (polimorfismos)

Uno de los polimorfismos del sistema es el ticket, el cual se muestra en la imagen. Este ticket (imagen 7) se arroja al momento de confirmar una compra, el sistema lo guarda como un documento. Cuando se seleccione el botón confirmar compra se debe habilitar un aviso en donde se observa la opción de imprimir ticket, si se elige la opción "si", se imprimirá y el mismo ticket se podrá ver de forma digital en el sistema de archivos de la computadora en la carpeta documentos.

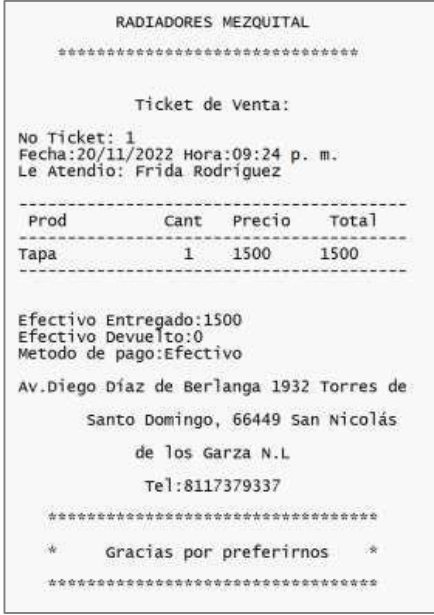

**Imagen 7. Ticket.**

La factura (imagen 8) también cuenta como uno de los polimorfismos del sistema. Como se mencionó anteriormente esta interfaz solo se encarga de recaudar los datos de la persona que requiere la factura para después generarla mediante un navegador. Se le piden los datos al cliente o compañía para así poder hacerla, estos datos suelen ser los mismos de siempre (RFC, nombre del titular, correo, dirección, código postal, etc.) Una vez recopilado la información para realizar la factura, se le menciona que la entrega del documento se realiza de forma digital a través de correo electrónico. Se seleccionan los datos de la venta y el cliente, los cuales se rellenarán en la parte inferior; una vez seleccionados al momento de darle a la opción de "Ir a generar" se direccionará a una página en internet en la cual se rellenarán los campos de la página y te otorgará una factura predeterminada la cual podrás descargar y enviarle al cliente.

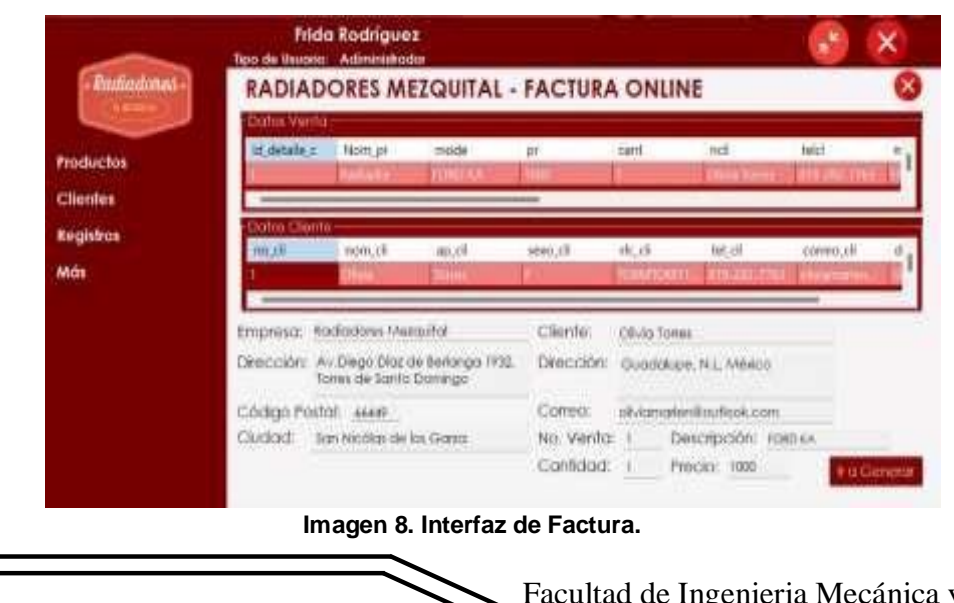

genieria Mecánica y Eléctrica

La interfaz de ventas (imagen 9) es el último polimorfismo del sistema ya que se requería tener un control de ventas del negocio. Para buscar alguna que se haya hecho anteriormente se coloca el número de ID de la compra y se selecciona el icono de buscar se mostrarán todos los detalles de las compras que ser hayan realizado. Para volver a ver la tabla completa de las ventas se debe hacer clic en el botón "Ver todo" y se mostrarán todas las ventas realizadas.

| <b>Radiodones</b>                      | Tipo de Usuario: Adiministrador<br><b>VISUALIZACIÓN DE VENTAS</b> |                 |                      |       |      |                                 |                           |                 |  |
|----------------------------------------|-------------------------------------------------------------------|-----------------|----------------------|-------|------|---------------------------------|---------------------------|-----------------|--|
| <b>B. MITHITIN</b><br><b>Productos</b> |                                                                   |                 | ID de la compra:     |       |      |                                 | Reinician<br>Buscar.<br>Õ |                 |  |
| <b>Clientes</b>                        | id detalle c                                                      | Nom pr          | mode                 | $p$ r | cant | ncli                            | telcl                     | mpag            |  |
| <b>Registros</b>                       |                                                                   | <b>Cashador</b> | ORD VA               | 1.111 |      | <b>Olivia Torres</b>            | <b>ISBN 2002-7783</b>     | <b>Inches</b>   |  |
|                                        |                                                                   | Tapa            | SENTRA 91-99         | 1568  |      | Luna Mansol R., 819-228-2778    |                           | <b>Hective</b>  |  |
| Más                                    |                                                                   | Tipa            | AUDI A6/56.02- 1700  |       |      | Dscar Adrian Sit., 812-024-3458 |                           | Hectivo         |  |
|                                        |                                                                   | Tipa            | E46 3 SERIES 99 1950 |       | 2    | Docar Adrian Sil., 812-024-3458 |                           | Efectivo        |  |
|                                        |                                                                   | Tapo            | GRAND CHERO 8500     |       |      | Juan Raminez G., 815-457-6562   |                           | Elective        |  |
|                                        |                                                                   | <b>Tapa</b>     | E46 3 SERIES 99 1950 |       |      | Juan Ramirez G., 815-457-6562   |                           | <b>Hective</b>  |  |
|                                        |                                                                   | Tapa            | E46 3 SERIES 99 1950 |       |      | Juan Ramirez G., 815-457-6562   |                           | <b>Hectivo</b>  |  |
|                                        |                                                                   | Tapa            | E46 3 SERIES 99      | \$950 |      | Oscar Adrian Sil., 812-024-3458 |                           | <b>Efective</b> |  |
|                                        |                                                                   | Tana            | GRAND CHERO  8500    |       |      | Juan Rammer G., 815-457-6562    |                           | <b>Hectuo</b>   |  |

**Imagen 9. Control de ventas.**

## **CONCLUSIONES**

Se logró realizar un sistema para el negocio "Radiadores Mezquital" ayudando así a resolver problemas de administración en el negocio, ya que el sistema tiene utilidades como alta de productos, empleados, proveedores además de lo antes mencionado, se pueden visualizar aquellos productos faltantes, realizar un ticket de compra e incluso ayudar al llenado de factura en línea. Lo anterior fue implementado en el sistema con la finalidad de cubrir aquellas áreas de oportunidad destacables en el negocio.

El sistema no es complicado de utilizar, por lo que la adaptación y capacitación a los empleados no será tan complicada.

Se espera que el sistema tenga una buena aceptación por parte del negocio y sea de gran utilidad y facilidad para los empleados, ya que su elaboración fue basada en un sistema intuitivo y fácil de usar para cualquier persona.

#### **BIBLIOGRAFÍAS**

- [1] BBVA. (s.f.). Diferencia entre micro, mediana y grande empresa. Obtenido de Diferencia entre micro, mediana y grande empresa: [https://www.bbva.mx/educacionfinanciera/creditos/diferencia-entre-la-micro-](https://www.bbva.mx/educacionfinanciera/creditos/diferencia-entre-la-micro--pequena-y-mediana-empresa.html) [pequena-y-mediana-empresa.html](https://www.bbva.mx/educacionfinanciera/creditos/diferencia-entre-la-micro--pequena-y-mediana-empresa.html)
- [2] Flores, M. (05 de Noviembre de 2013). generar el documento. (Orlando, Entrevistador)
- [3] INEGI. (s.f.). Estadisticas de INEGI. Obtenido de https://www.inegi.org.mx/contenidos/saladeprensa/aproposito/2020/MYPIMES 20.pdf
- [4] Micoempresas. (s.f.). Obtenido de [http://www.2006-](http://www.2006-2012.economia.gob.mx/mexicoemprende/empresas/microempresario) [2012.economia.gob.mx/mexicoemprende/empresas/microempresario](http://www.2006-2012.economia.gob.mx/mexicoemprende/empresas/microempresario)
- [5] wikipedia. (s.f.). Obtenido de wikipedia: https://es.wikipedia.org/wiki/Distribuci%C3%B3n\_(negocios)#:~:text=La%20di stribuci%C3%B3n%2C%20en%20el%20%C3%A1mbito,los%20consumidores %20que%20quiere n%20comprarlo

PROYECTOS INSTITUCIONALES Y DE VINCULACIÓN

**P.I. 191 – P.F. 199**

#### **SISTEMA REDSIS, PARA APOYAR A LA ORGANIZACIÓN Y ADMINISTRAR EL FUNCIONAMIENTO DEL NEGOCIO DE LAVANDERÍA LA AURORA"**

Fatima Sarahi Samaniego Rodriguez, [fatima.saro@hotmail.com](mailto:fatima.saro@hotmail.com)<sup>(1)</sup>, Isaac Daniel Sanjuanero Cisneros, *isaacsanjua@gmail.com*<sup>(1)</sup>, M.A. Blanca Elizabeth Montemayor Sauceda, *blanca.montemayorsc@uanl.edu.mx<sup>(2)</sup>, M.A. Josè Antonio* Juárez Covarrubias

#### **INSTITUCIÓN**

- 1. Facultad de Ingeniería Mecánica y Eléctrica, Estudiantes.
- 2. Facultad de Ingeniería Mecánica y Eléctrica, Docente.

## **RESUMEN**

Las lavanderías de autoservicio o por encargo han sido muy utilizadas por la sociedad hasta hoy en día y por causa de la pandemia que se vive desde el 2020 ha fortalecido esos tipos de servicios. Según un informe del gobierno de México, comenta que, al ser un servicio de primera necesidad, estos negocios han seguido trabajando en época de confinamiento, en México fue declarado desde la emergencia sanitaria en marzo del 2020. Hoy en día un negocio como las lavanderías se considera uno de los más rentables, al ser una necesidad básica para la sociedad, y después de pasar por la situación de la pandemia, que actualmente sigue vigente, es por eso por lo que se busca realizar un sistema para facilitar el control, la organización y el almacenamiento de todos los datos y la información que se maneja en la lavandería; de esta manera es posible hacer del trabajo y la administración para la lavandería "La Aurora" más accesible y sin complejidades.

Para su desarrollo se está haciendo uso de herramientas como, XAMPP Control Panel versión 3.3.0 y phpMyAdmin Servidor 127.0.0.1 vía TCP/IP para la creación de la base de datos de la lavandería, otra herramienta la cual también se utiliza para el desarrollo del sistema es NetBeans IDE versión 8.2 para la creación de las interfaces de usuario, entrada y salida. Por medio del sistema los usuarios contaran con un registro de clientes, también se realizará ventas y se generará una nota para entregar al cliente después de realizar el pago por el servicio, por lo que se espera que realice todo el proceso, hasta hoy el sistema cuenta con una demo funcional.

**PALABRAS CLAVE:** Lavandería, Administración, Sistema, Java, Base de datos, Ventas.

# **ABSTRACT**

Self-service or on-demand laundries have been widely used by society until today and because of the pandemic since 2020 has strengthened these types of services. According to a report of the Mexican government, it comments that, being a service of first necessity, these businesses have continued working in times of confinement, in Mexico it was declared since the sanitary emergency in March 2020. Today a business such as laundries is considered one of the most profitable, being a basic need for society, and after going through the situation of the pandemic, which currently remains in force, that is why it seeks to make a system to facilitate the control, organization and storage of all data and information that is handled in the laundry; in this way it is possible to make the work and administration for the laundry "La Aurora" more accessible and without complexities.

For its development we are using tools such as XAMPP Control Panel version 3.3.0 and phpMyAdmin Server 127.0.0.1 via TCP/IP for the creation of the database of the laundry, another tool which is also used for the development of the system is NetBeans IDE version 8.2 for the creation of user interfaces, input and output. Through the system users will have a customer record, also sales will be made and a note will be generated to deliver to the customer after making the payment for the service, so it is expected to perform the entire process, so far the system has a functional demo.

**KEYWORDS:** Laundry, Administration, System, Java, Database, Sales.

## **INTRODUCCIÓN**

De acuerdo con el INEGI debido a la pandemia del Covid-19, en 2020 la evolución del PIB de los servicios personales (en los que están incluidas las lavanderías y tintorerías) fue desfavorable: en el primer trimestre cayó 2.9% respecto al mismo trimestre de 2019, en el segundo 27.8%, en el tercero 20.3% y en el cuarto trimestre 21.6 por ciento. Ese año fue muy difícil para el desempeño de la actividad económica y en particular para la industria de lavanderías y tintorerías. Esto debido a que los aforos permitidos por el Covid19 han sido muy limitados los cuales no permitían el crecimiento económico. El 96.8% de los establecimientos de la industria de lavanderías y tintorerías, lo conforman aquellos que tienen hasta 5 personas ocupadas para esto es que presentamos nuestro sistema, para una administración ordenada y de calidad para los clientes.

## **DESARROLLO**

Debido a lo ya antes mencionado sobre lo que ha sucedido a causa de la pandemia, algunos de los negocios como las lavanderías se consideran de los más utilizados por la sociedad, al ser una necesidad básica por ello, después de pasar por la situación de COVID-19, que actualmente sigue vigente. Las pequeñas y medianas empresas representan un medio que ha impulsado el desarrollo económico en nuestro país, ya

que muchas personas pueden salir adelante gracias a sus ingresos y a los empleos que se ofrecen en las mismas. Ayudar a las pequeñas empresas como la lavandería "La Aurora", podría significar de gran ayuda para tener un mejor desarrollo y una mejor administración para dar un servicio de calidad a los usuarios y clientes de este, dado que los procesos son escritos en una libreta, el medio de contacto es su número de teléfono celular y no se cuenta con una nota generada por el servicio o el pago. Por los motivos mencionados, se requiere generar un sistema para facilitar el control y una mejor organización de almacenamiento de los datos de la lavandería, haciendo uso del sistema REDSIS.

Diagrama UML

De acuerdo con los requerimientos dados, se realizó la base de datos en el software de MySQL Server, phpMyadmin Servidor 127.0.0.1 vía TCP/IP y XAMPP Control Panel en base a lo requerido, para de esta manera guardar la información de los clientes que hacen uso de los servicios de la lavandería LA AURORA, como se visualiza en la imagen número 1.

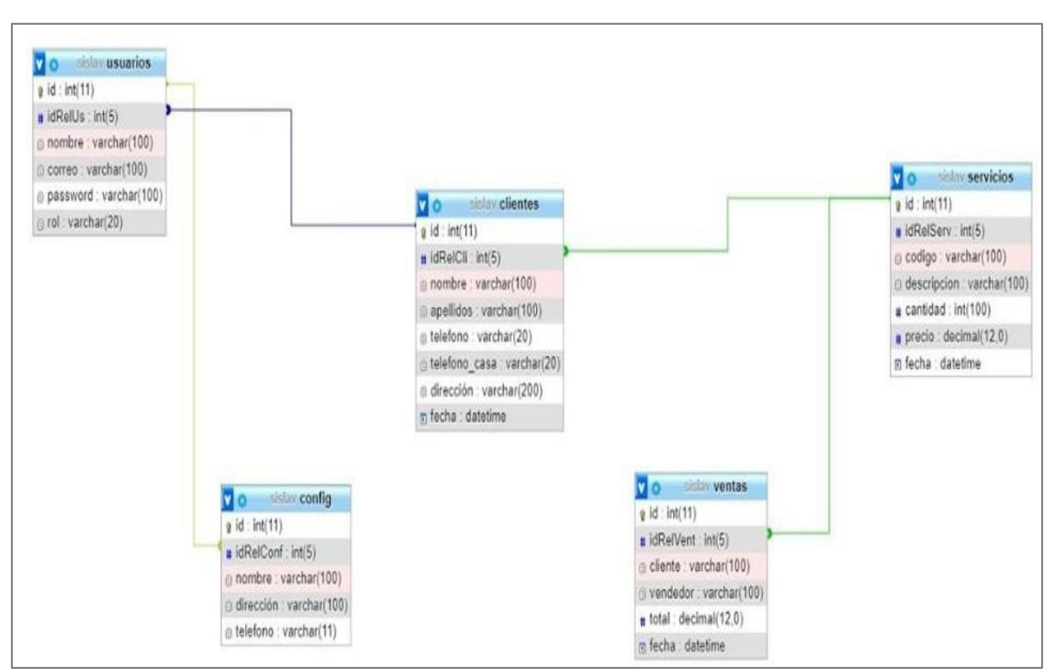

**Imagen 1. Diagrama UML Sistema REDSIS.**

Interfaz de registro de clientes.

Esta interfaz muestra el registro de los clientes que están en la base de datos. En esta se registran los nuevos clientes, con su nombre, apellidos, teléfono de casa, teléfono celular y dirección, para que cuando se les realice alguna venta, todos esos datos mencionados aparezcan en la nota generada que se les entrega cuando realizan el pago, como se visualiza en la imagen número 2.

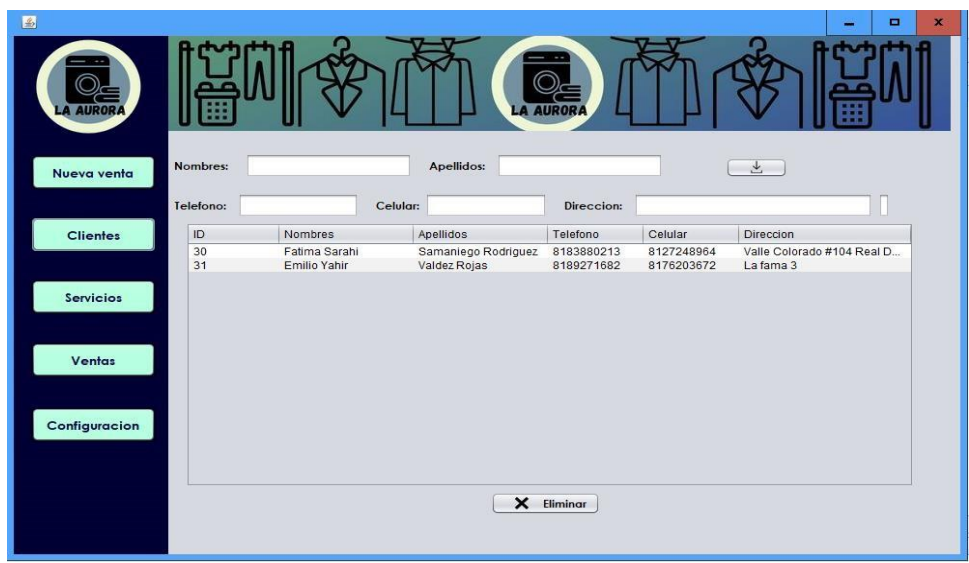

**Imagen 2. Interfaz Registro de clientes.**

El código de la interfaz de cliente registrado es el siguiente que se muestra en la imagen número 3.

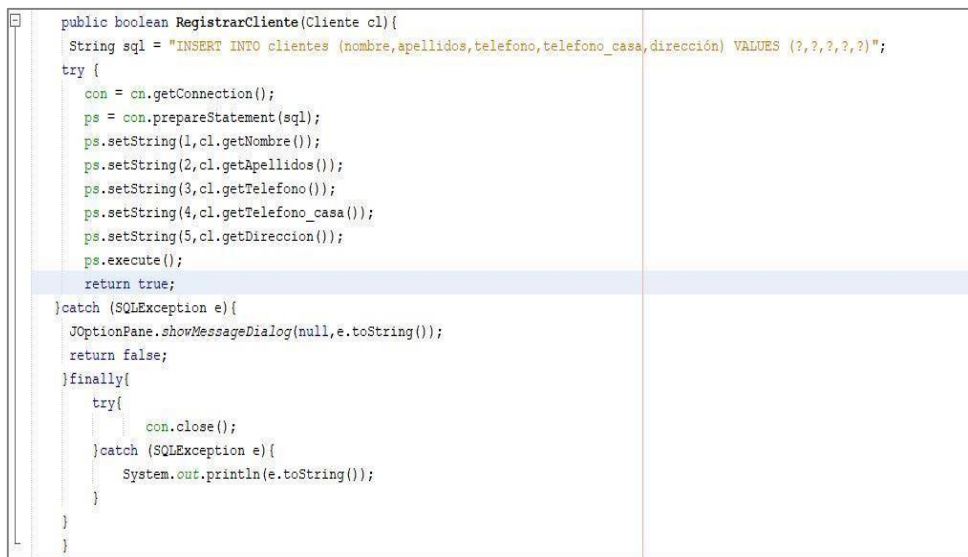

**Imagen 3. Código cliente registrado.**

Interfaz Servicios: Agregar servicio

PROYECTOS INSTITUCIONALES Y DE VINCULACIÓN

Esta interfaz de servicios sirve para que el usuario administrador del sistema pueda añadir los servicios, así como una breve descripción de lo que trata junto con su precio y en dado caso que se requiera, una cantidad por unidad, además de eso se cuenta con un apartado de código con el cual al momento de generar una nota facilitara su búsqueda. Se visualiza en la imagen número 4.

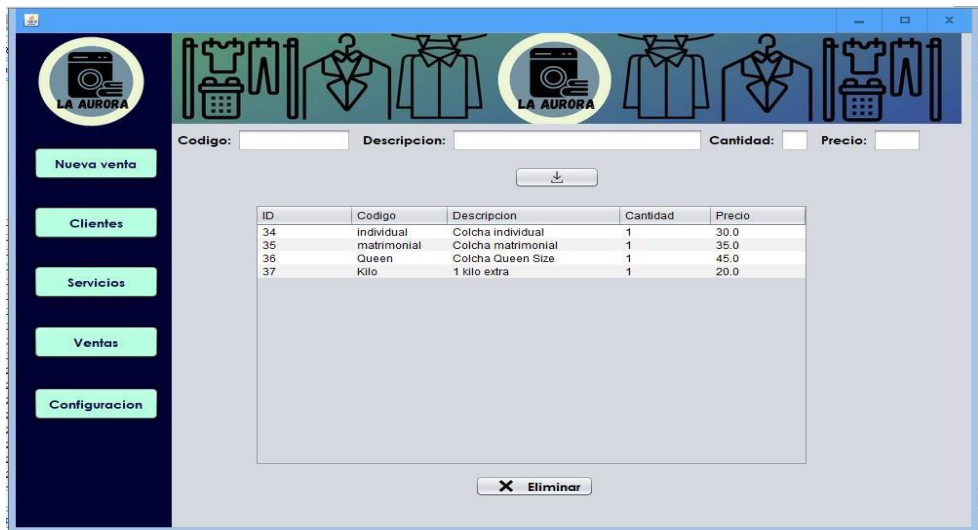

**Imagen 4. Interfaz Servicios: Agregar servicio.**

El código de la interfaz de agregar servicio es el siguiente que se muestra en la imagen número 5.

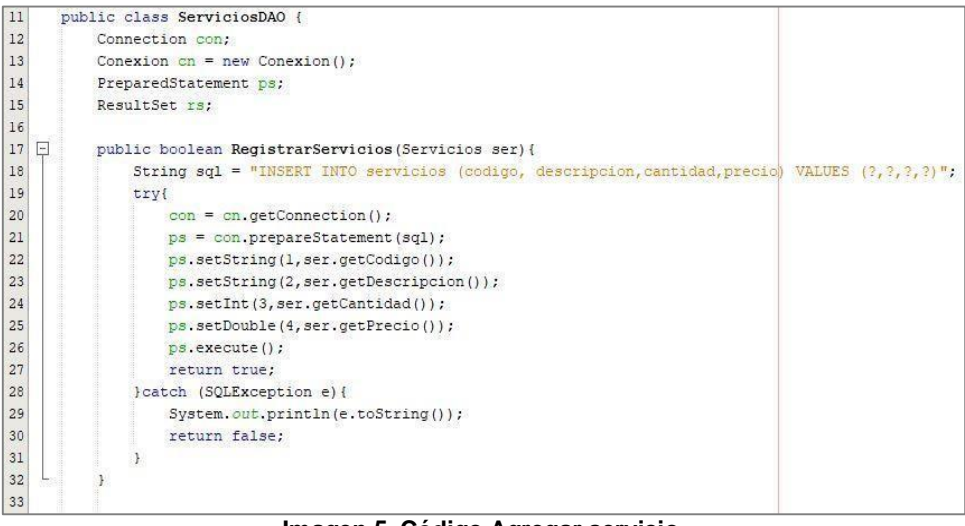

**Imagen 5. Código Agregar servicio.**

#### Interfaz Nueva venta

PROYECTOS INSTITUCIONALES Y DE VINCULACIÓN

Esta interfaz permite la mayoría de las acciones a las que está dirigido el sistema, ya que al generar una nueva venta se ingresa el código y se muestra en automático el tipo de servicio, después al ingresar el nombre del cliente, se muestra su información una vez que haya sido registrado con anterioridad, muestra la lista de servicios requeridos y el total a pagar, cuenta con la opción de eliminar algún servicio que haya sido ingresado por error, muestra una interfaz de salida en caso de que el cliente o el servicio no existan en la base de datos, confirma la venta, como también la cancelación la venta, como se visualiza en la imagen número 6.

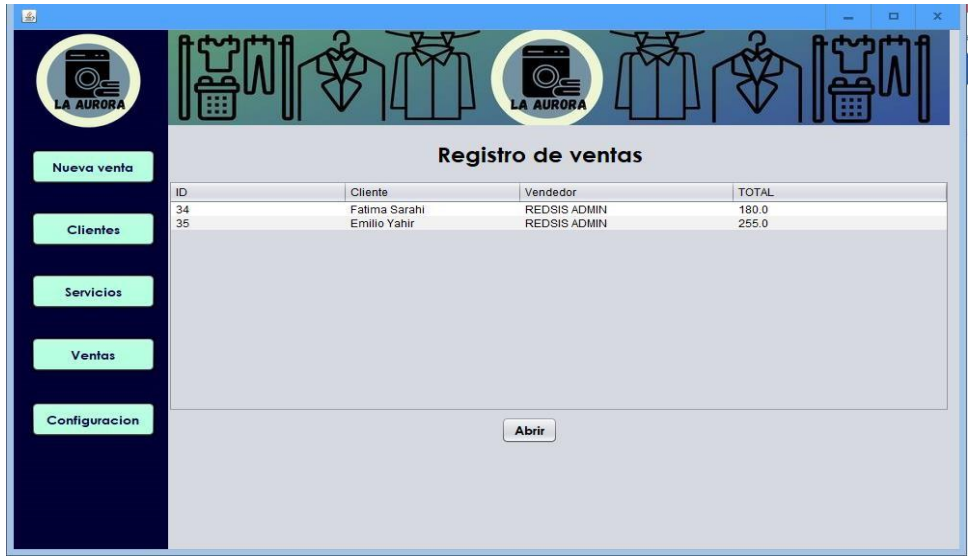

**Imagen 6. Interfaz Nueva Venta.**

El código de la interfaz de nueva venta es el siguiente que se muestra en la imagen numero  $\sim$  7.

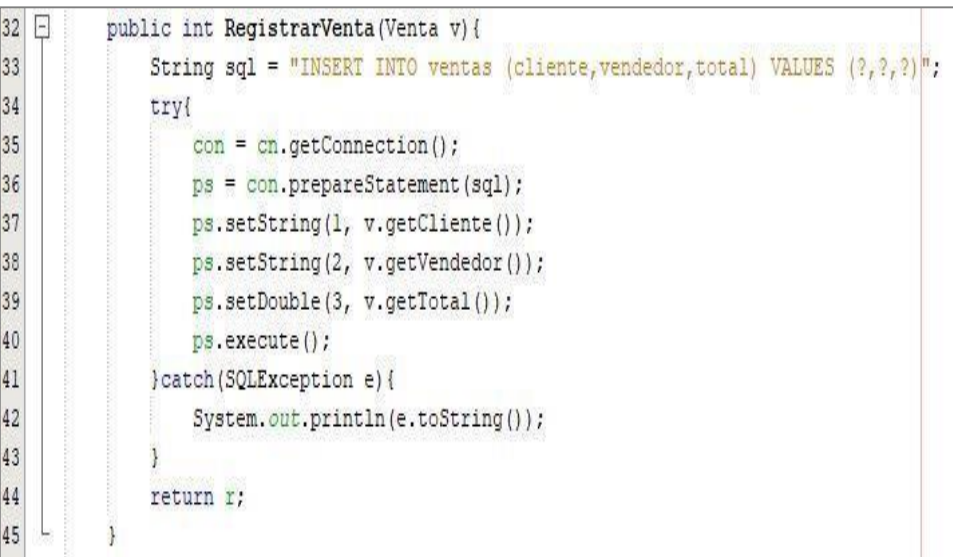

**Imagen 7. Código Nueva venta.**

Interfaz Nota generada en la venta

PROYECTOS INSTITUCIONALES Y DE VINCULACIÓN

La interfaz de nota generada, como su nombre lo dice, muestra una interfaz de salida, la cual contiene información de la venta realizada al cliente, con datos como el nombre del cliente, el servicio requerido, el monto a pagar, la información de la lavandería, así como una pequeña leyenda la cual notifica información de interés para los clientes.

El código de la interfaz de la nota generada por la venta es el siguiente que se muestra en la imagen 9.

| 1445<br>H | private void pdf(){                                                                             |  |
|-----------|-------------------------------------------------------------------------------------------------|--|
|           |                                                                                                 |  |
| 1446      | try{                                                                                            |  |
| 1447      | $int id = vDA0$ . IdVenta() :                                                                   |  |
| 1448      | FileOutputStream archivo;                                                                       |  |
| 1449      | File file = new File("src/pdf/venta"+id+".pdf");                                                |  |
| 1450      | archivo = new FileOutputStream(file);                                                           |  |
| 1451      | Document doc = new Document () ;                                                                |  |
| 1452      | PdfWriter.getInstance(doc, archivo);                                                            |  |
| 1453      | doc.open();                                                                                     |  |
| 1454      | Image img = Image.getInstance("src/img/logo pdf.png");                                          |  |
| 1455      | Paragraph fecha = $new$ Paragraph();                                                            |  |
| 1456      | Font negrita = new Font (Font.FontFamily.HELVETICA, 12, Font.BOLD, BaseColor.RED);              |  |
| 1457      | fecha.add(Chunk.NEWLINE);                                                                       |  |
| 1458      | Date date = $new$ Date();                                                                       |  |
| 1459      | fecha.add("Factura:"+id+"\n"+"Fecha:"+ new SimpleDateFormat("dd-mm-vvvv").format(date)+"\n\n"); |  |
| 1460      |                                                                                                 |  |
| 1461      | PdfPTable Encabezado = new PdfPTable(4);                                                        |  |
| 1462      | Encabezado.setWidthPercentage(100);                                                             |  |
| 1463      | Encabezado.getDefaultCell().setBorder(0);                                                       |  |
| 1464      | float[] ColumnaEncabezado= new float[]{20f,30f,70f,40f};                                        |  |
| 1465      | Encabezado.setWidths(ColumnaEncabezado);                                                        |  |
| 1466      | Encabezado.setHorizontalAlignment(Element.ALIGN LEFT);                                          |  |
| 1467      |                                                                                                 |  |
| 1468      | Encabezado.addCell(img);                                                                        |  |
|           |                                                                                                 |  |

**Imagen 9. Código Nota generada en la venta.**

Para el sistema de lavandería realizado por REDSIS se hizo uso de las siguientes herramientas asistidas por computadora, también se hizo uso de diferentes softwares de alto y bajo nivel. MySQL versión 8.0.26 y phpMyadmin servidor 127.0.0.1 vía TCP/IP para la creación de la base de datos, utilizando el programa XAMPP control Panel versión 3.3.0; NetBeans IDE versión 8.2 para la creación de interfaces en compañía del ejecutable JDK versión 15.0.2 para ejecutar el lenguaje Java, entre otros.

#### **RESULTADOS**

Las interfaces previamente planeadas durante la realización del diagrama entidad – relación se lograron con éxito, ya que el sistema funciona correctamente y muestra las interfaces las cuales también los usuarios las pueden visualizar. A continuación, se expone una breve explicación sobre cada una de ellas.

Interfaz de registro de clientes.

La interfaz de registro de clientes en el sistema REDSIS funciona correctamente, ya que se permite visualizar una lista con los nombres de los clientes una vez que han sido registrados. Este polimorfismo es de gran ayuda, ya que, al tener esta lista de registros de clientes, es más fácil para los usuarios del sistema, realizar la venta al cliente, una vez que ya se cuenta con su respectivo id.

|                                 |                      |                               |                                     |                          |                          | $\blacksquare$                          |
|---------------------------------|----------------------|-------------------------------|-------------------------------------|--------------------------|--------------------------|-----------------------------------------|
| <b>LA AURORA</b><br>Nueva venta | Nombres:             |                               | Apellidos:                          | <b>LA AURORA</b>         |                          | 上                                       |
|                                 | Telefono:            | Celular:                      |                                     | Direccion:               |                          |                                         |
| Clientes                        | ID                   | Nombres                       | Apellidos                           | Telefono                 | Celular                  | Direccion                               |
|                                 | 30<br>31             | Fatima Sarahi<br>Emilio Yahir | Samaniego Rodriguez<br>Valdez Rojas | 8183880213<br>8189271682 | 8127248964<br>8176203672 | Valle Colorado #104 Real D<br>La fama 3 |
| Servicios<br>Ventas             |                      |                               |                                     |                          |                          |                                         |
| Configuracion                   |                      |                               |                                     |                          |                          |                                         |
|                                 | $\times$<br>Eliminar |                               |                                     |                          |                          |                                         |

**Imagen 10. Interfaz Registro de clientes.**

Interfaz de nota generada

PROYECTOS INSTITUCIONALES Y DE VINCULACIÓN

La interfaz de nota generada del sistema REDSIS se logró con éxito, ya que como se puede ver, la nota contiene toda la información que se requiere, tales como el nombre del cliente, los servicios que fueron solicitados y el monto total a pagar. Esta nota generada se imprime y se entrega al cliente al momento que se liquida la venta, de esta manera el cliente puede recoger su pedido de ropa.

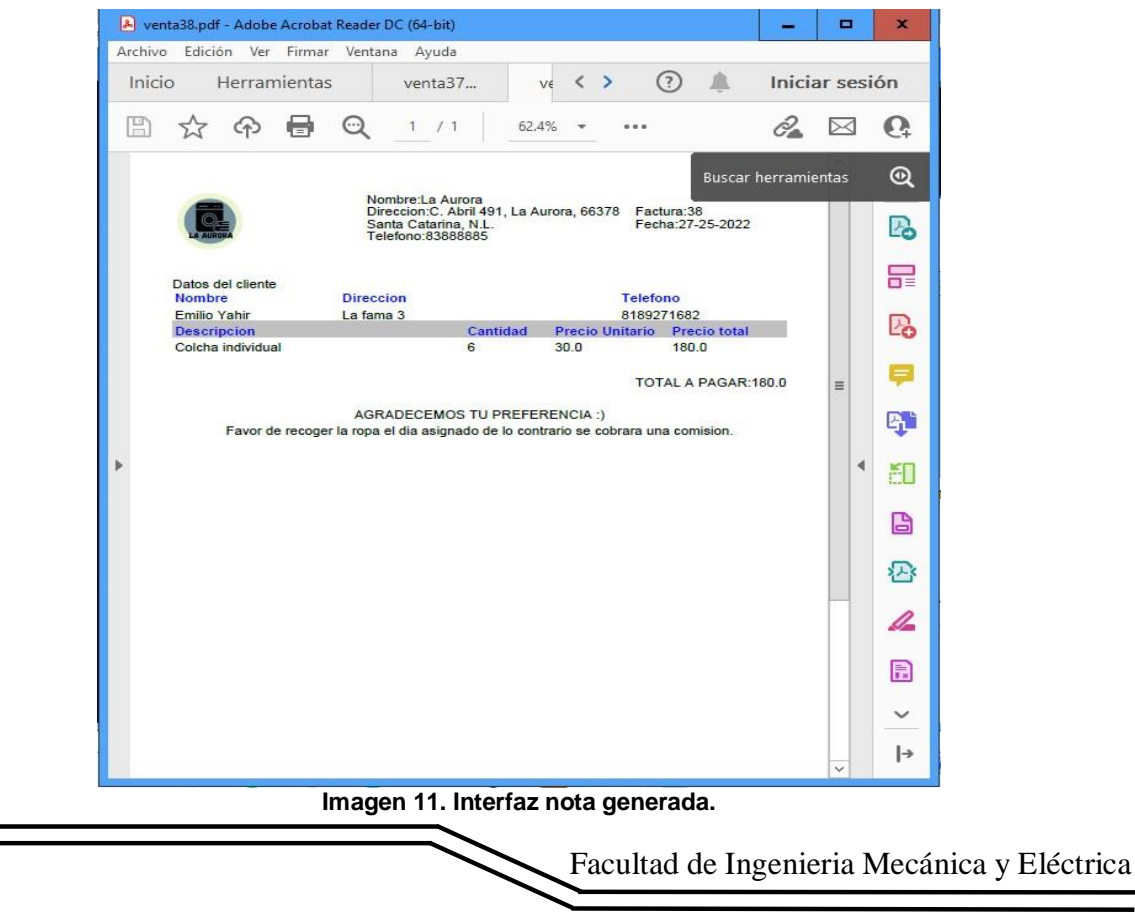

Interfaz de historial de ventas.

La interfaz de historial de ventas del sistema REDSIS es otro polimorfismo logrado con éxito el cual cuenta con un funcionamiento eficaz durante la realización del sistema. En esta interfaz se puede visualizar un historial de las ventas realizadas anteriormente, y de esta manera llevar un control y evitar confusiones o malentendidos con los clientes. Es de gran ayuda ya que hace posible volver a generar notas nuevamente en caso de que sea necesario.

| 國               |    |               |                     | ×<br>$\Box$  |
|-----------------|----|---------------|---------------------|--------------|
| <b>LA AUROR</b> |    |               | <b>LA AURORA</b>    |              |
| Nueva venta     |    |               | Registro de ventas  |              |
|                 | ID | Cliente       | Vendedor            | <b>TOTAL</b> |
|                 | 34 | Fatima Sarahi | <b>REDSIS ADMIN</b> | 180.0        |
| Clientes        | 35 | Emilio Yahir  | <b>REDSIS ADMIN</b> | 255.0        |
|                 | 36 | Fatima Sarahi | Administrdor        | 30.0         |
|                 | 37 | Fatima Sarahi | Administrdor        | 120.0        |
|                 | 38 | Emilio Yahir  | Administrdor        | 180.0        |
| Servicios       |    |               |                     |              |
| Ventas          |    |               |                     |              |
| Configuracion   |    |               | Abrir               |              |

**Imagen 12. Interfaz historial de ventas.**

## **CONCLUSIONES**

En conclusión, se considera que lo esperado por el sistema, el cual era facilitar la administración de la información de la lavandería "La Aurora", tales como los datos del cliente, las fechas de pedidos de servicios, tipos de servicios que se ofrecen y sus costos, además de contar con un registro diario de las ventas realizadas se cumplen de manera eficaz. Por medio del sistema se facilita el trabajo y los requerimientos dados por la propietaria, al obtenerse el registro de clientes, el registro de ventas y la nota generada que se entregara al cliente, es por eso que por lo tanto se puede afirmar que el sistema cumple con los objetivos y los requerimientos esperados, de esa manera el sistema se considera listo para ser implementando y utilizado por el cliente.

## **BIBLIOGRAFÍAS**

[1] Instituto Nacional de Estadística y Geografía. (2022). Conociendo las lavanderías y tintorerías. 2022.. Abril 20, 2022, de INEGI Sitio web: [https://www.inegi.org.mx/contenidos/productos/prod\\_serv/contenidos/espanol/](https://www.inegi.org.mx/contenidos/productos/prod_serv/contenidos/espanol/bvinegi/productos/nueva_estruc/889463905240.pdf) [bvinegi/productos/ nueva\\_estruc/889463905240.pdf](https://www.inegi.org.mx/contenidos/productos/prod_serv/contenidos/espanol/bvinegi/productos/nueva_estruc/889463905240.pdf)